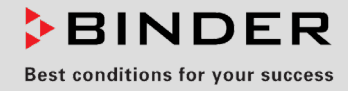

# Betriebsanleitung

Originalbetriebsanleitung

## LIT MK (E5)

## Batterietestschränke

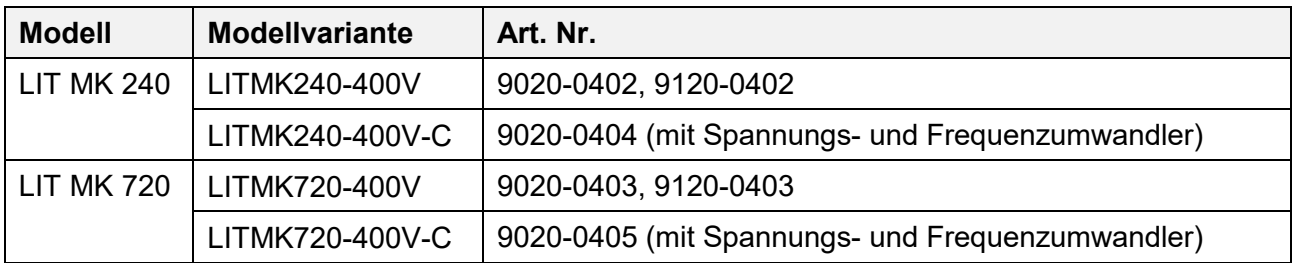

## **BINDER GmbH**

- ▶ Anschrift: Postfach 102, 78502 Tuttlingen, Deutschland ▶ Tel.: +49 7462 2005 0
- ► Fax: +49 7462 2005 100 ► Internet: http://www.binder-world.com ► E-Mail: info@binder-world.com
- ▶ Service Hotline: +49 7462 2005 555 ▶ Service Fax +49 7462 2005 93 555
- ▶ Service E-Mail: customerservice@binder-world.com
- ▶ Service Hotline USA: +1 866 885 9794 oder +1 631 224 4340 x3
- Service Hotline Asia Pacific: +852 390 705 04 oder +852 390 705 03
- ▶ Service Hotline Russland und GUS: +7 495 988 15 16

## Inhaltsverzeichnis

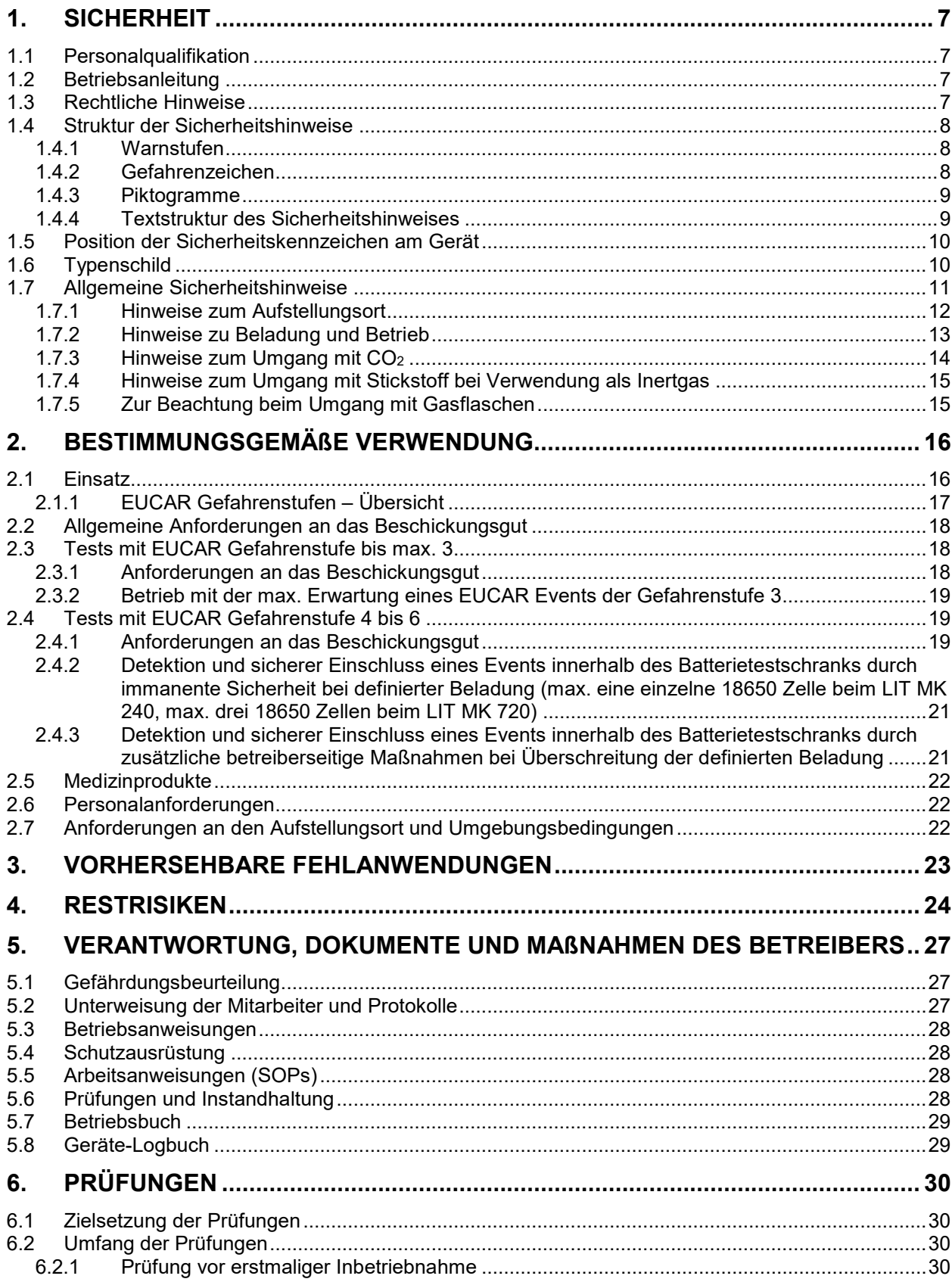

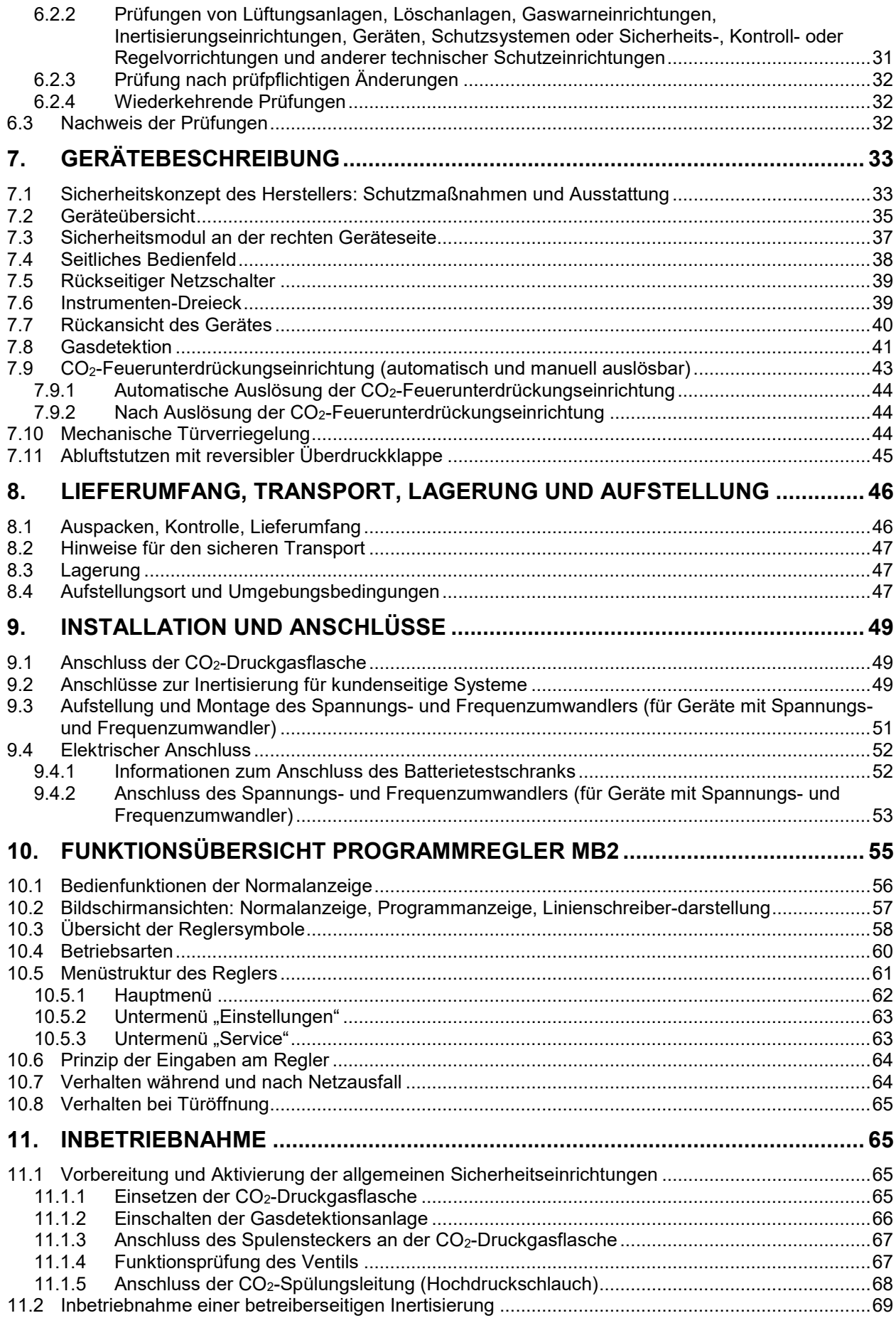

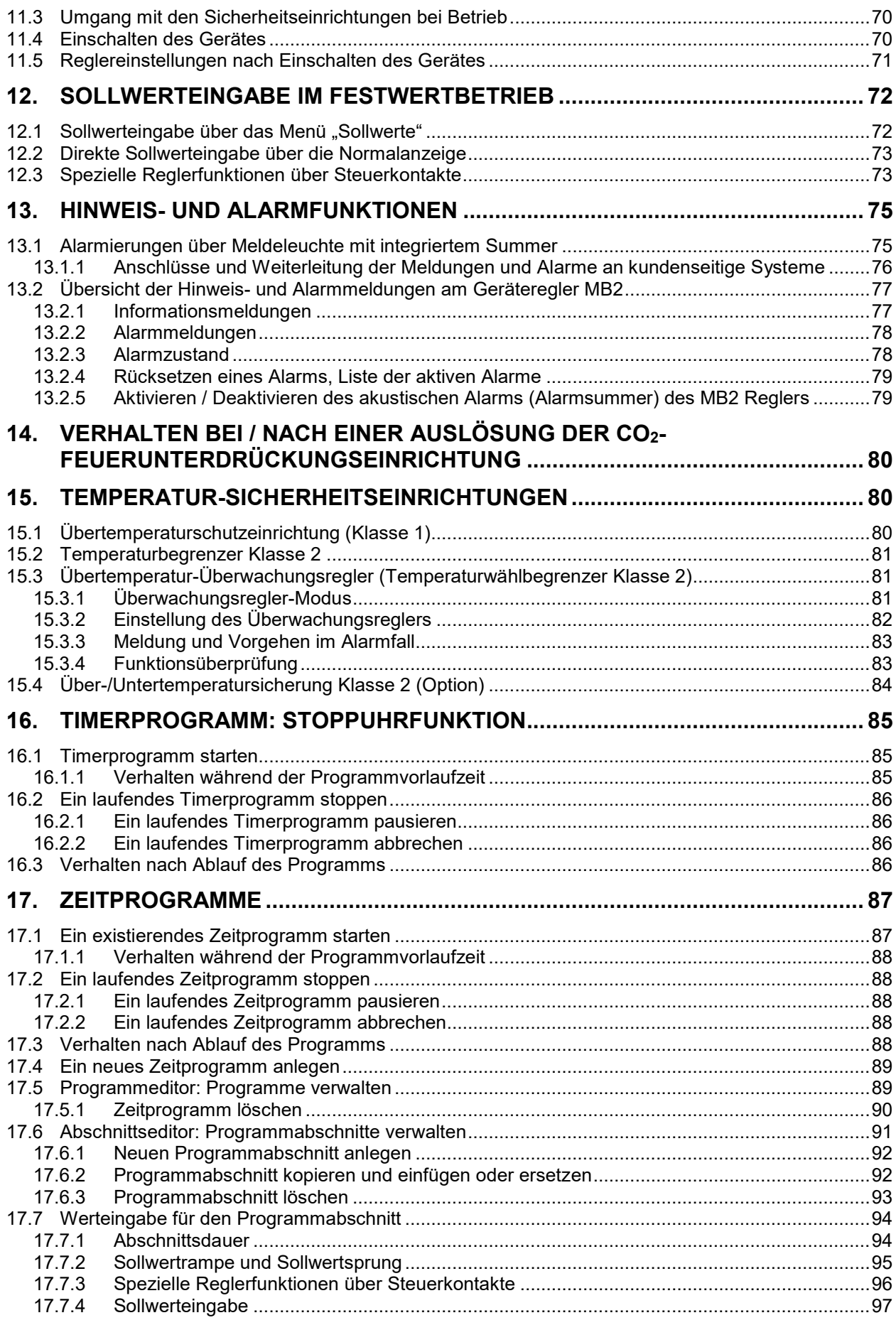

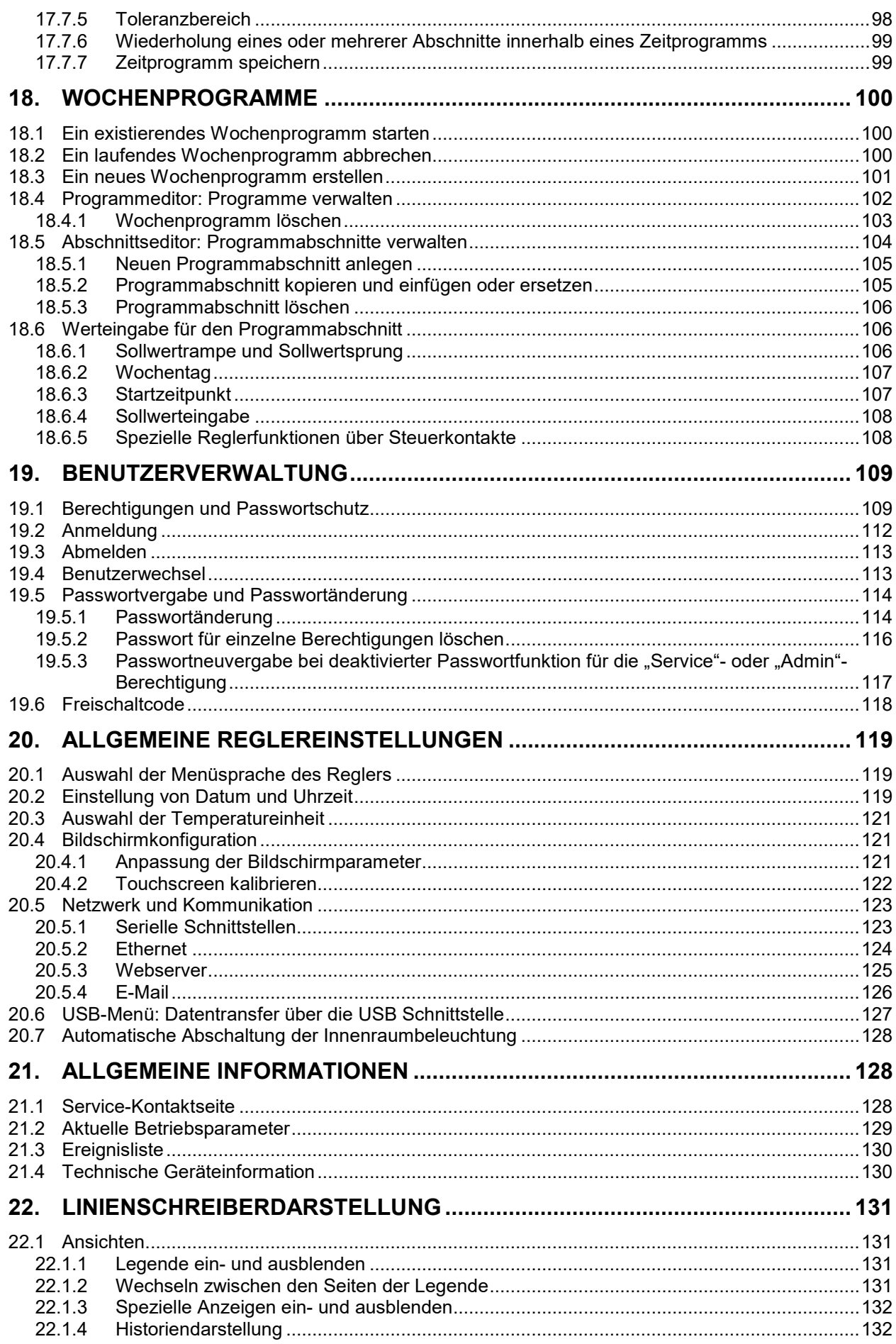

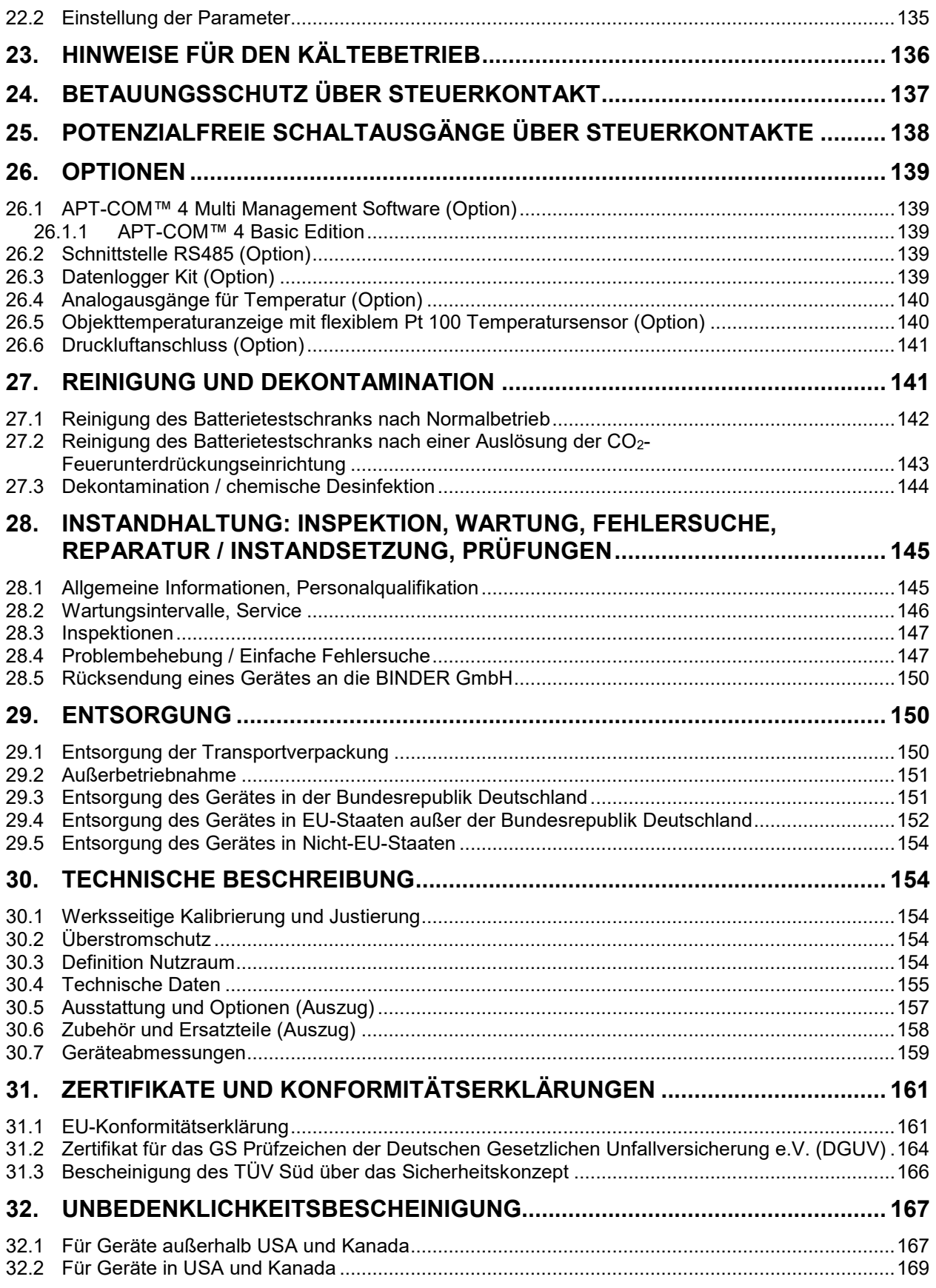

#### **Sehr geehrte Kundin, sehr geehrter Kunde,**

für den ordnungsgemäßen Betrieb der Geräte ist es notwendig, dass Sie die Betriebsanleitung vollständig und aufmerksam durchlesen und die enthaltenen Hinweise beachten.

## **1. Sicherheit**

## **1.1 Personalqualifikation**

Das Gerät darf nur von Fachpersonal, das mit Montage, Inbetriebnahme und Betrieb des Gerätes vertraut ist, installiert, geprüft und in Betrieb genommen werden. Fachpersonal sind Personen, die durch ihre fachliche Ausbildung, Kenntnisse und Erfahrungen sowie ihrer Kenntnisse der einschlägigen Normen die ihnen übertragenen Arbeiten beurteilen und ausüben und mögliche Gefahren erkennen können. Sie müssen eine Ausbildung, Unterweisung und Berechtigung zum Arbeiten am Gerät haben.

Nur geschultes Personal mit Kenntnissen zum Umgang mit Gefahrstoffen und Lithium-Ionen-Akkumulatoren sowie Kenntnis der Betriebsanleitung darf das Gerät aufstellen und installieren, in Betrieb nehmen, betreiben, reinigen und außer Betrieb setzen. Für Wartung und Reparaturen sind weitere fachliche Anforderungen (z.B. elektrotechnische Kenntnisse) sowie Kenntnis des Servicemanuals erforderlich. Betreiberseitig festgelegte Anforderungen an die PSA (persönliche Schutzausrüstung) sind einzuhalten. Zum Wechsel der CO<sub>2</sub> Druckgasflasche ist eine Unterweisung zum Umgang mit Druckgasflaschen erforderlich.

## **1.2 Betriebsanleitung**

Diese Betriebsanleitung ist Teil des Lieferumfangs. Bewahren Sie sie immer griffbereit in der Nähe des Gerätes auf. Geben Sie die Betriebsanleitung bei Veräußerung des Gerätes an den nächsten Käufer weiter.

Zur Vermeidung von Personen- und Sachschäden beachten Sie die Sicherheitshinweise der Betriebsanleitung. Werden Anweisungen und Sicherheitshinweise nicht beachtet, kann dies zu erheblichen Gefährdungen führen.

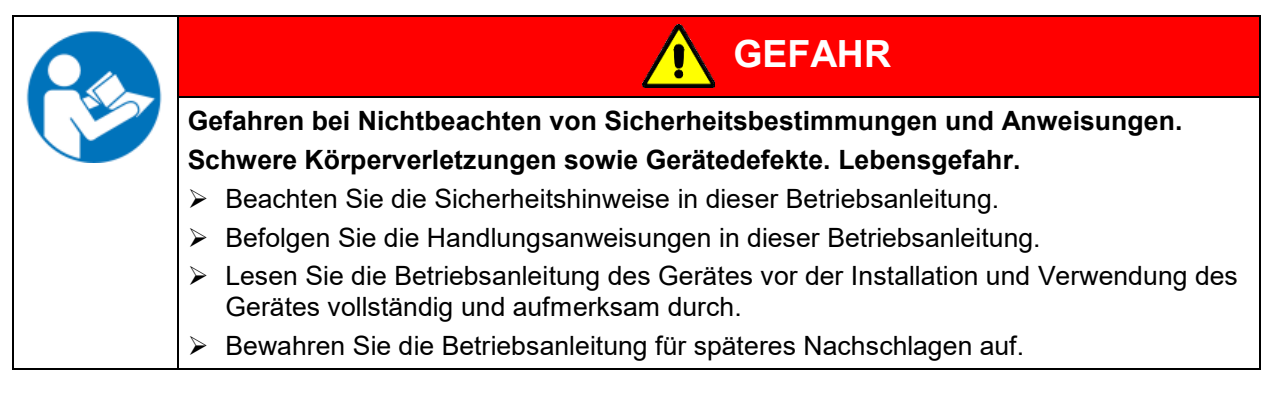

Stellen Sie sicher, dass alle Personen, die das Gerät und zugehörige Arbeitsmittel verwenden, die Betriebsanleitung gelesen und verstanden haben.

Diese Betriebsanleitung wird bei Bedarf ergänzt und aktualisiert. Verwenden Sie stets die aktuellste Version der Betriebsanleitung. Informieren Sie sich im Zweifelsfall bei der BINDER Service-Hotline über die Aktualität und Gültigkeit der vorliegenden Betriebsanleitung.

## **1.3 Rechtliche Hinweise**

Diese Betriebsanleitung enthält die erforderlichen Informationen für die bestimmungsgemäße Verwendung, die korrekte und sichere Aufstellung, Inbetriebnahme, Bedienung, Außerbetriebnahme, Reinigung und Wartung des Gerätes.

Die Kenntnis und das Befolgen der in dieser Bedienungsanleitung enthaltenen Anweisungen sind Voraussetzung für die gefahrlose Verwendung sowie für Sicherheit bei Betrieb und Wartung. Abbildungen dienen dem grundsätzlichen Verständnis. Sie können von der tatsächlichen Ausführung des Gerätes abweichen.

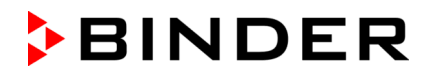

Der tatsächliche Lieferumfang kann bei optionalen oder Sonderausführungen oder aufgrund neuester technischer Änderungen von den Informationen und Darstellungen in dieser Anleitung abweichen.

Diese Betriebsanleitung kann nicht jeden denkbaren Einsatz berücksichtigen. Sollten Sie weitere Informationen wünschen, oder sollten besondere Probleme auftreten, die in dieser Betriebsanleitung für Sie nicht ausführlich genug behandelt werden, dann fordern Sie bitte die benötigte Auskunft von Ihrem Fachhändler oder direkt bei uns an, z.B. über die auf der ersten Seite dieser Anleitung genannten Telefonnummer.

Außerdem weisen wir darauf hin, dass der Inhalt dieser Betriebsanleitung nicht Teil einer früheren oder bestehenden Vereinbarung, Zusage oder eines Rechtsverhältnisses ist oder dieses abändert. Sämtliche Verpflichtungen der BINDER GmbH ergeben sich aus dem jeweiligen Kaufvertrag, der auch die vollständige und allein gültige Gewährleistungsregelung und die Allgemeinen Geschäftsbedingungen enthält, sowie den zum Zeitpunkt des Vertragsabschlusses gültigen gesetzlichen Regelungen. Diese vertraglichen Gewährleistungsbestimmungen werden durch die Ausführungen in dieser Betriebsanleitung weder erweitert noch eingeschränkt.

## **1.4 Struktur der Sicherheitshinweise**

In der vorliegenden Betriebsanleitung werden die folgenden harmonisierten Benennungen und Symbole für gefährliche Situationen in Anlehnung an ISO 3864-2 und ANSI Z535.6 verwendet.

## **1.4.1 Warnstufen**

Nach Schwere und Wahrscheinlichkeit der Folgen werden Gefahren mit einem Signalwort, der zugehörigen Warnfarbe und ggf. dem Sicherheitszeichen gekennzeichnet.

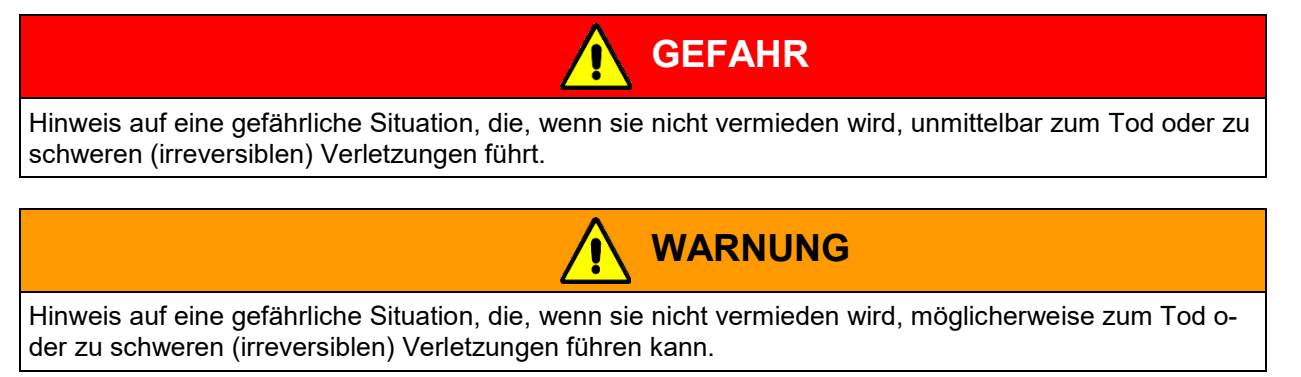

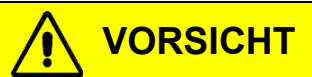

Hinweis auf eine gefährliche Situation, die, wenn sie nicht vermieden wird, möglicherweise zu mittleren oder leichten (reversiblen) Verletzungen führen kann.

## *HINWEIS*

Hinweis auf eine Situation, die, wenn sie nicht vermieden wird, möglicherweise zu Beschädigungen des Produktes und / oder seiner Funktionen oder eine Sache in seiner Umgebung führen kann.

#### **1.4.2 Gefahrenzeichen**

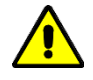

Die Verwendung des Gefahrenzeichens warnt vor **Verletzungsgefahren**.

Befolgen Sie alle Maßnahmen, die mit dem Gefahrenzeichens gekennzeichnet sind, um Verletzungen oder Tod zu vermeiden.

## **1.4.3 Piktogramme**

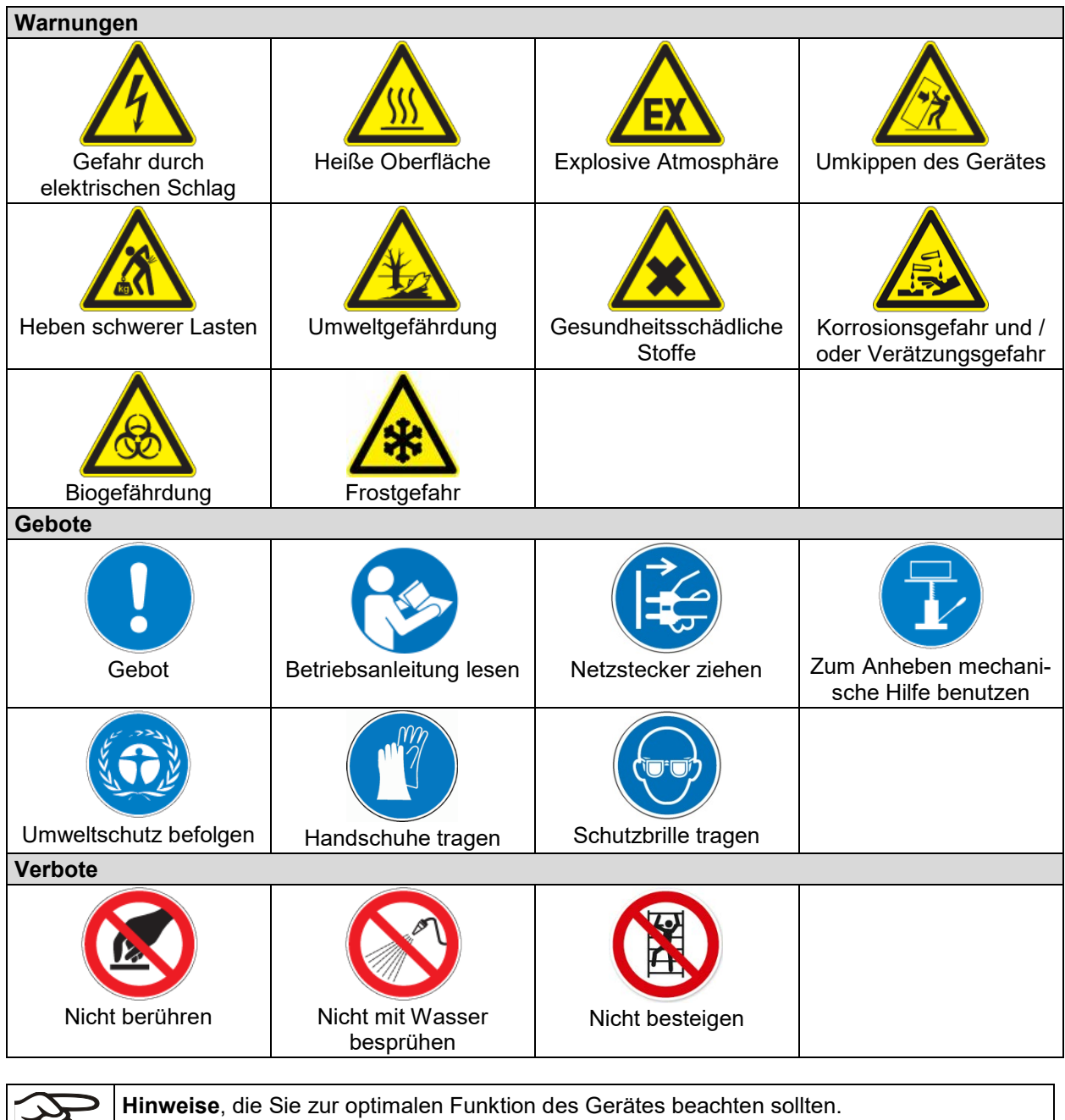

## **1.4.4 Textstruktur des Sicherheitshinweises**

## **Gefahrenart /Ursache.**

#### **Mögliche Folgen.**

53

- ∅ Handlungsanweisung: Verbot.
- > Handlungsanweisung: Gebot.

Beachten Sie ebenfalls die nicht besonders hervorgehobenen anderen Hinweise und Informationen, um Störungen zu vermeiden, die mittelbar oder unmittelbar Personen- und Sachschäden bewirken können.

## **1.5 Position der Sicherheitskennzeichen am Gerät**

Folgende Hinweisschilder finden sich am Gerät:

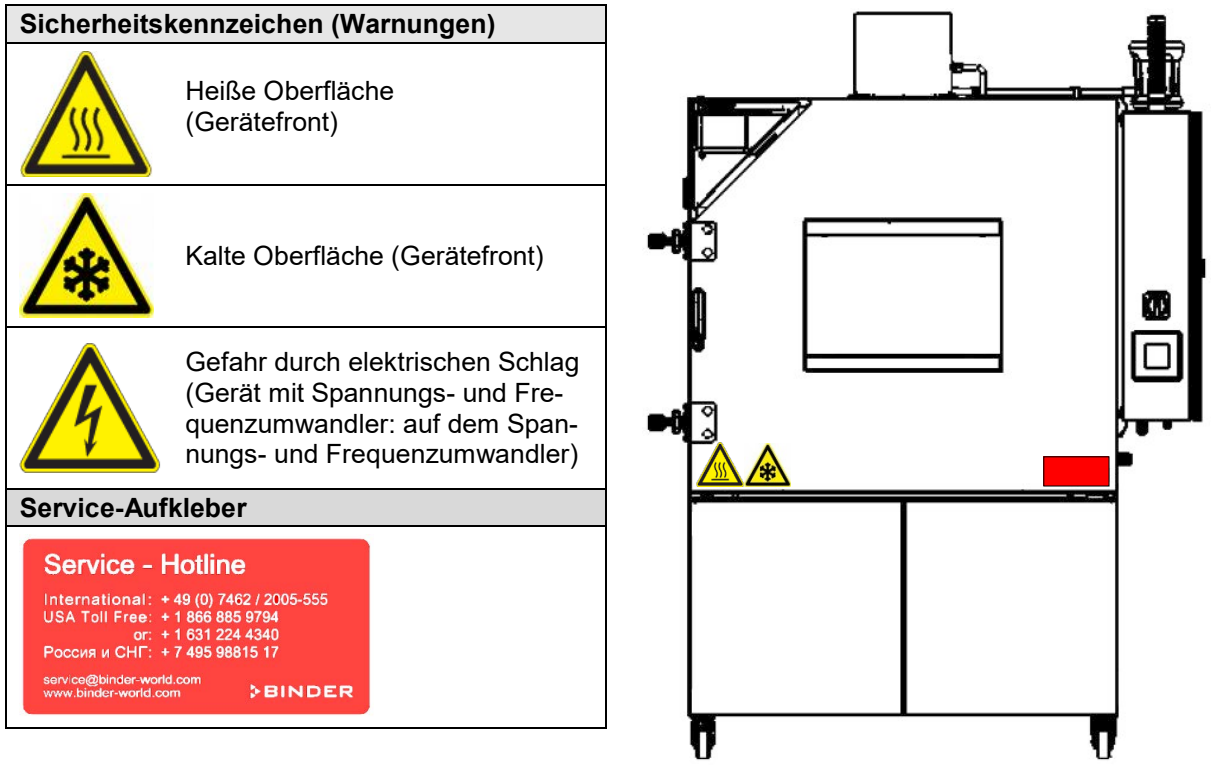

Abbildung 1: Position der Hinweisschilder am Gerät

Sicherheitshinweise vollständig und in lesbarem Zustand halten.

Ersetzen Sie nicht mehr lesbare Sicherheits-Hinweisschilder. Diese erhalten Sie beim BINDER-Service.

## <span id="page-9-0"></span>**1.6 Typenschild**

Das Typenschild befindet sich rechts unten an der linken Geräteseite, oberhalb des Kältemoduls.

| Nominal temp.                           | 110 $^{\circ}$ C<br>230 °F    | 5,60 kW / 12,0 A<br>400 V / 50 Hz |                                                                                                 |                                     | Max. operating pressure 29 bar<br>Stage 1: R $452 A - 1,40 kg$         |
|-----------------------------------------|-------------------------------|-----------------------------------|-------------------------------------------------------------------------------------------------|-------------------------------------|------------------------------------------------------------------------|
| IP protection<br>Safety device<br>Class | 20<br><b>DIN 12880</b><br>2.0 | $3 N \sim$                        |                                                                                                 |                                     | Contains fluorinated greenhouse gases<br>covered by the Kyoto Protocol |
| Art. No.<br>Project No.<br><b>Built</b> | 9020-0402<br>2021             |                                   | Battery test chamber                                                                            |                                     | <u> 1111   1111   1111   1111   1111   1111   1111   1111   11</u>     |
| <b>CBINDER</b>                          |                               |                                   | <b>BINDER GmbH</b><br>Im Mittleren Ösch 5<br>78532 Tuttlingen / Germany<br>www.binder-world.com | <b>LIT MK 240</b><br>E <sub>5</sub> | Serial No. 00000000000000<br>Made in Germany                           |

Abbildung 2: Typenschild (Beispiel LIT MK 240 Standardgerät)

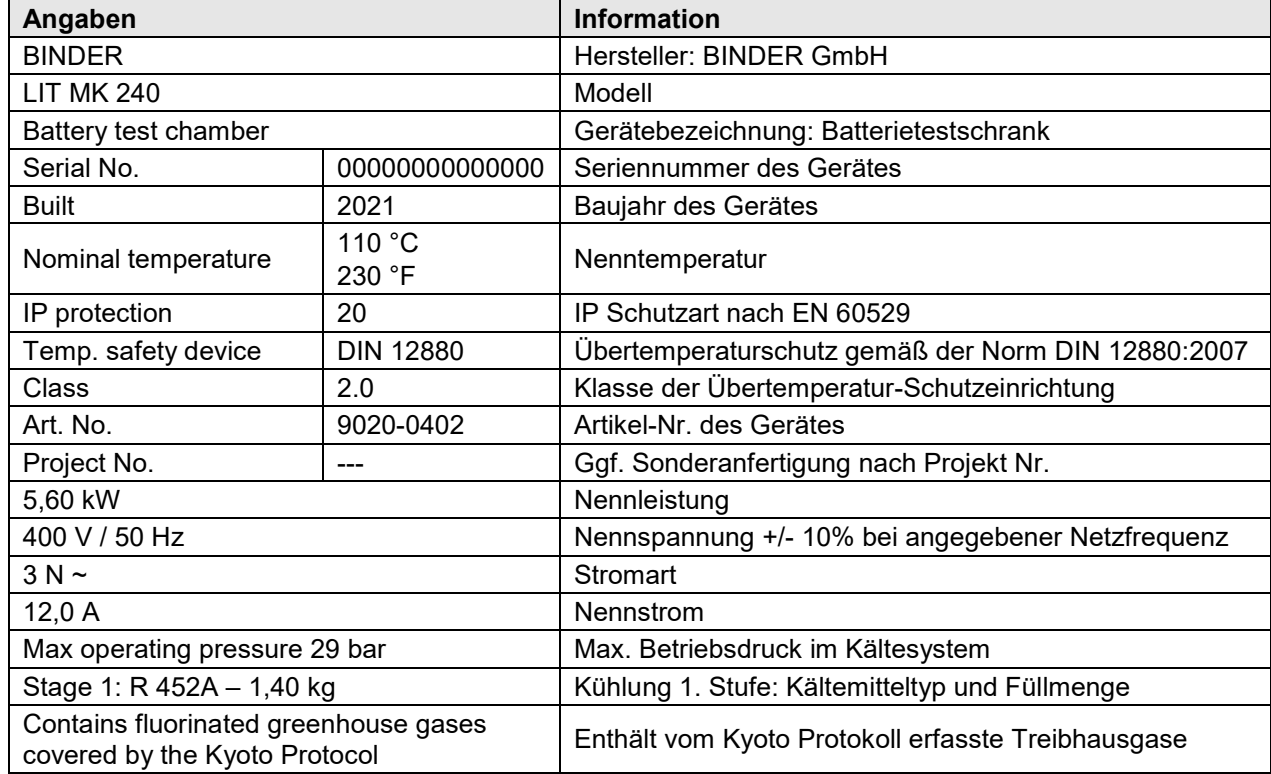

#### **Angaben auf dem Typenschild (Beispiel)**

## **Symbole auf dem Typenschild**

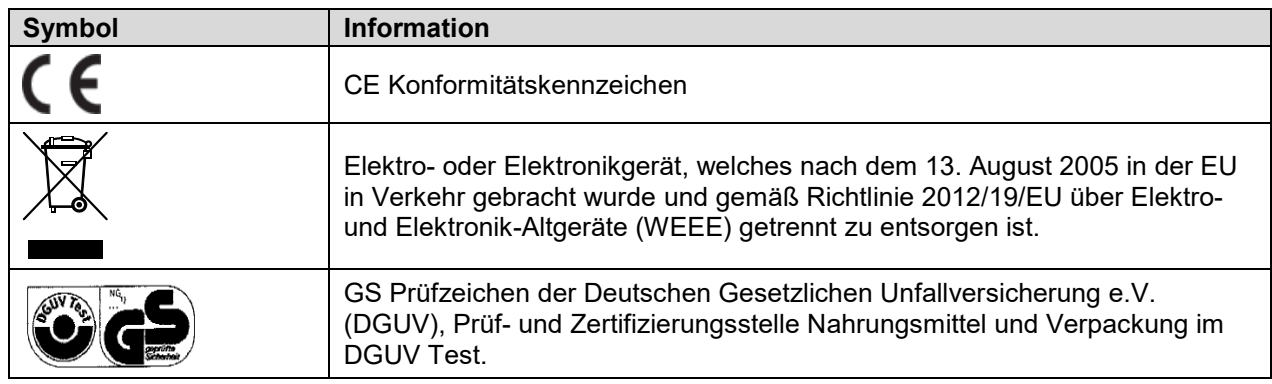

## **1.7 Allgemeine Sicherheitshinweise**

Für den Betrieb des Gerätes und den Aufstellungsort beachten Sie die für Ihr Land einschlägigen lokalen und nationalen Vorschriften (für Deutschland: DGUV Information 213-850 "Sicheres Arbeiten in Laboratorien"). Beachten Sie die einschlägigen Vorschriften für den Umgang mit Lithium-Akkumulatoren, mit CO<sub>2</sub> und Inertgasen (z.B. DGUV Information 205-026 für Deutschland).

Für das Sicherheitskonzept zum Aufstellungsort des Gerätes und den Anschluss der CO<sub>2</sub> Feuerunterdrückung beachten Sie die für Ihr Land einschlägigen lokalen und nationalen Brandschutzverordnungen.

Die BINDER GmbH ist nur dann verantwortlich für die sicherheitstechnischen Eigenschaften des Gerätes, wenn Instandhaltung und Instandsetzung durch Elektro-Fachkräfte oder von BINDER autorisiertem Fachpersonal ausgeführt werden und wenn Bauteile, welche die Sicherheit des Gerätes beeinflussen, bei Ausfall durch Original-Ersatzteile ersetzt werden.

Die Geräte sind nach den einschlägigen VDE-Bestimmungen aufgebaut und nach VDE 0411-1 (IEC 61010- 1) Stück geprüft.

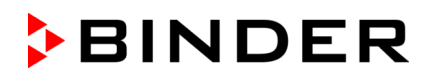

Vor Auslieferung wird bei jedem Sicherheitsmodul ein Funktionstest durchgeführt.

Das Gerät darf nur mit Original-Zubehör von BINDER oder mit von BINDER freigegebenem Zubehör anderer Anbieter betrieben werden. Der Benutzer trägt das Risiko bei Verwendung von nicht freigegebenem Zubehör.

## **1.7.1 Hinweise zum Aufstellungsort**

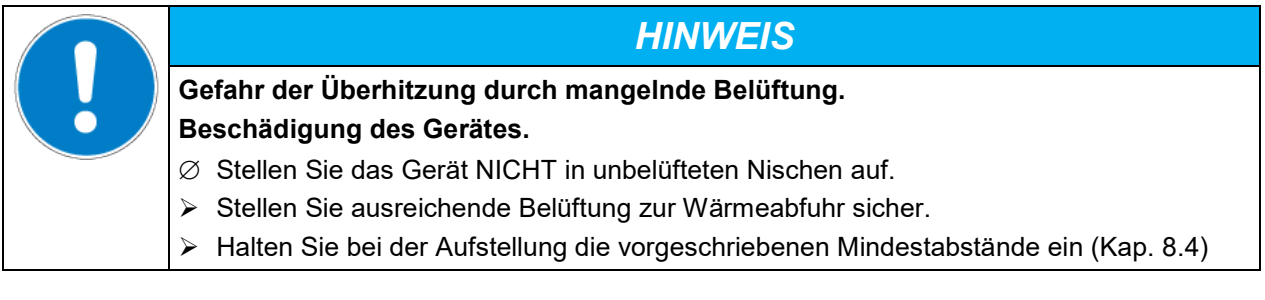

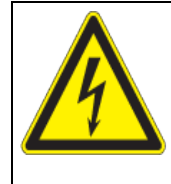

**Gefahr durch elektrischen Schlag durch Eindringen von Wasser ins Gerät. Tödlicher Stromschlag.**

- ∅ Stellen Sie sicher, dass das Gerät bei Betrieb, Reinigung oder Wartung NICHT nass wird.
- ∅ Stellen Sie das Gerät NICHT in feuchten Räumen oder in Pfützen auf.
- Stellen Sie das Gerät spritzwassergeschützt auf.

Die Geräte dürfen nicht in explosionsgefährdeten Bereichen aufgestellt und betrieben werden.

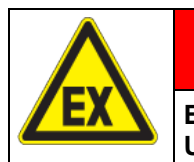

## **GEFAHR**

**GEFAHR**

**Explosionsgefahr durch brennbare Stäube oder explosionsfähige Gemische in der Umgebung des Gerätes.**

#### **Schwere Verletzung oder Tod durch Verbrennungen und/oder Explosionsdruck.**

- ∅ Betreiben Sie das Gerät NICHT in explosionsgefährdeten Bereichen.
- ∅ Stellen Sie sicher, dass sich KEINE brennbaren Stäube oder Lösemittel-Luftgemische in der Umgebung des Gerätes befinden.

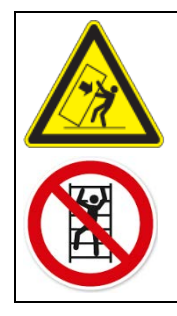

**WARNUNG**

**Verletzungsgefahr und Gefahr von Beschädigungen durch Umkippen des Gerätes oder Abreißen der unten hervorstehenden Gehäuseabdeckung.**

## **Verletzungen und Beschädigung des Gerätes und der Beladung.**

∅ Belasten Sie die untere Gehäuseabdeckung bei geöffneter Gerätetür NICHT mit schweren Gegenständen und besteigen Sie sie nicht.

## **1.7.2 Hinweise zu Beladung und Betrieb**

Die Geräte verfügen über keinerlei Maßnahmen zum Explosionsschutz.

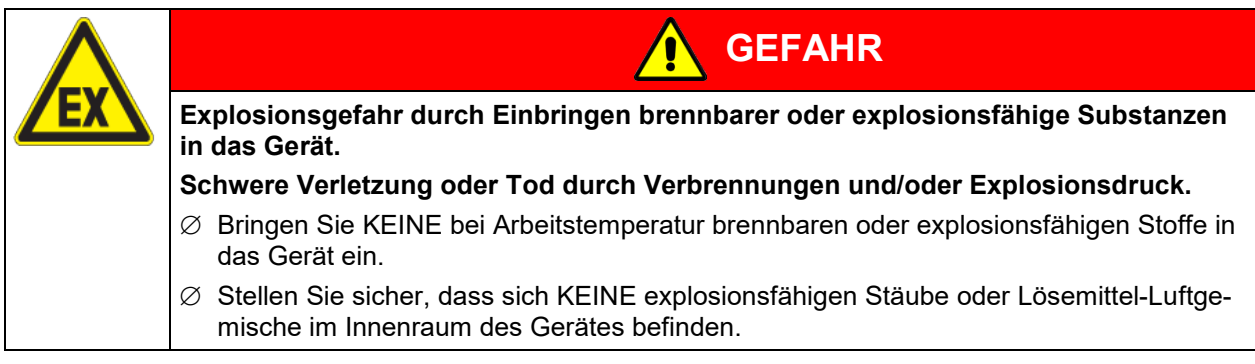

Ein im Beschickungsgut evtl. enthaltenes Lösemittel darf nicht explosiv und entzündlich sein. D.h. unabhängig von der Konzentration des Lösemittels im Dampfraum darf KEIN explosionsfähiges Gemisch mit Luft entstehen. Die Innenraumtemperatur muss unter dem Flammpunkt bzw. unterhalb des Sublimationspunktes des Beschickungsgutes liegen. Informieren Sie sich über die physikalischen und chemischen Eigenschaften des Beschickungsgutes sowie des enthaltenen feuchten Bestandteils und deren Verhalten bei Zufuhr von Wärmeenergie.

Das Entstehen eines Events der EUCAR Gefahrenstufe 7 (Explosion) bei Überschreitung der UEG eines freigesetzten Gases muss sicher verhindert werden.

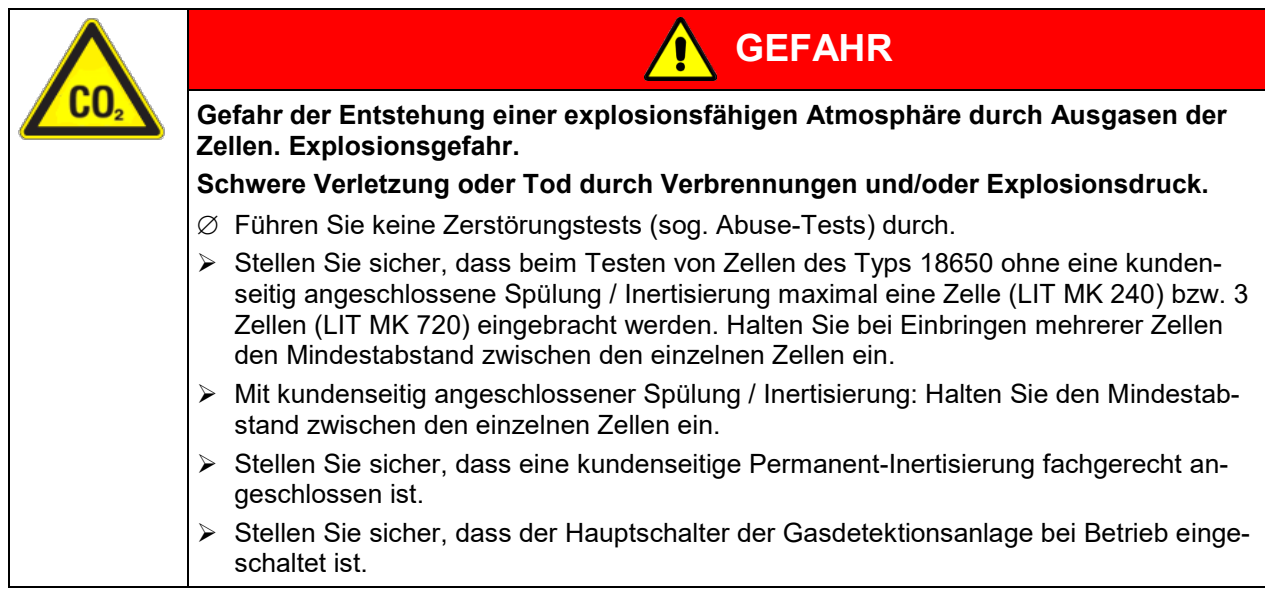

Informieren Sie sich über mögliche Gesundheitsgefährdungen durch das Beschickungsgut, den enthaltenen feuchten Bestandteil oder durch Reaktionsprodukte, die während des Erwärmungsvorgangs entstehen können. Treffen Sie geeignete Maßnahmen vor Inbetriebnahme des Gerätes für anspruchsvolle Temperaturprofile, um solche Gefährdungen auszuschließen.

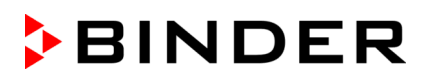

Bei Beschädigung von Lithium-Ionen-Akkumulatoren kann eine gesundheitsschädliche Atmosphäre im Innenraum des Batterietestschranks entstehen.

**GEFAHR Gefahr der Entstehung giftiger Gase durch beschädigte oder brennende Zellen / Module / Systeme. Gefahr der Selbstentzündung von Zellen, Modulen oder Batteriesystemen mit Rauchgas (CO) Entwicklung. Gefahr des Ausströmens gefährlicher Gase aus dem Innenraum des Gerätes. Tod durch Ersticken. Vergiftung.** Schalten Sie den gesamten Versuch bei Detektion der ersten Anzeichen eines Events der EUCAR Gefahrenstufe 4 bis 6 vollständig ab. Stellen Sie Lüftungstechnische Maßnahmen sicher: Am Abluftstutzen des Gerätes muss eine aktive Absaugung (technische Lüftung gemäß den länderspezifischen Vorschriften) angeschlossen sein. Die Absaugung muss während des gesamten Gerätebetriebs wirksam sein Beachten Sie die einschlägigen Vorschriften für den Umgang mit Lithium-Ionen-Akkumulatoren.

Während und nach dem Betrieb haben die inneren Oberflächen eine Temperatur nahe dem Sollwert. Sichtfenster, Bereich der Kabeldurchführung und Innenraum werden bei Betrieb heiß.

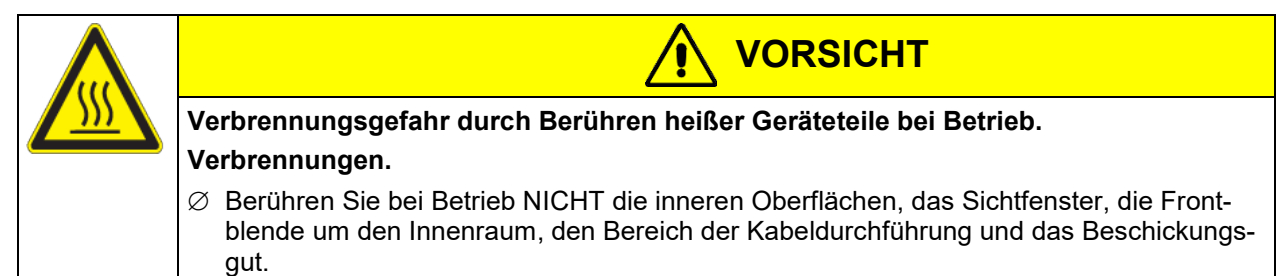

## **1.7.3** Hinweise zum Umgang mit CO<sub>2</sub>

Durch die CO2-Spülung bei Aktivierung der CO2-Feuerunterdrückungseinrichtung kann eine gesundheitsschädliche Atmosphäre im Innenraum des Gerätes entstehen.

Kohlendioxid (CO2) in hoher Konzentration ist gesundheitsgefährdend. Es ist farblos und weitgehend geruchsneutral und daher praktisch nicht wahrnehmbar. Eine aktive Absaugung (technische Lüftung gemäß den länderspezifischen Vorschriften) muss am Abluftstutzen des Gerätes angeschlossen sein. Die Absaugung muss während des gesamten Gerätebetriebs wirksam sein.

Eventuell entweichendes Gas muss durch gute Raumbelüftung oder einen geeigneten Anschluss an eine Abluftanlage sicher abgeführt werden. Wir empfehlen die Installation einer CO2 Warnanlage.

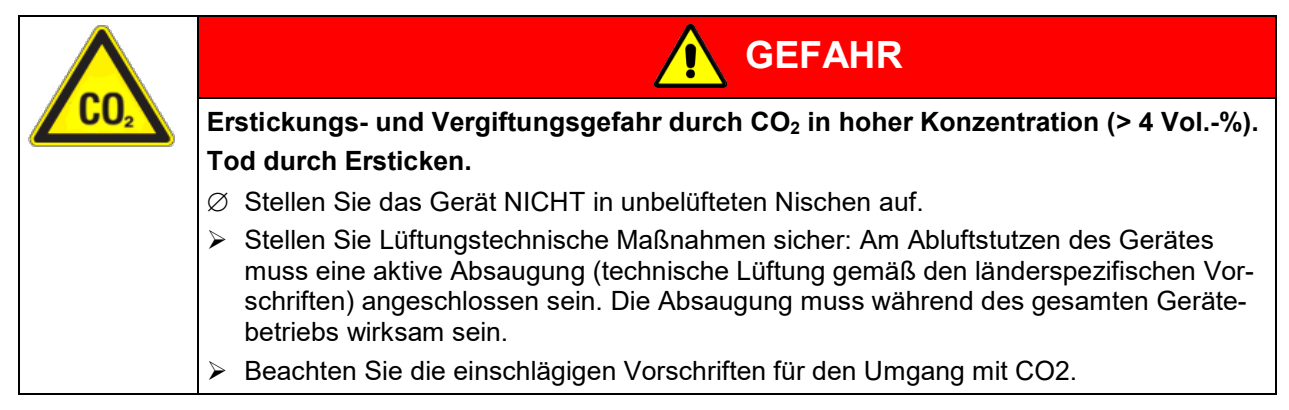

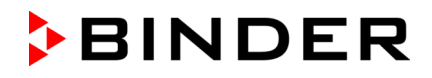

Der Betreiber von anlagentechnischen Maßnahmen muss die jeweils landesspezifischen Regelwerke beachten, die einen sicheren Umgang mit CO<sub>2</sub> gewährleisten sollen. Ebenso sind weitere nationaler oder internationaler Richtlinien bzw. die Forderungen von Versicherungen oder Behörden zu beachten. In Deutschland beachten Sie insbesondere die DGUV Information 205-026.

Beachten Sie auch die Angaben im Sicherheitsdatenblatt zu CO2.

## **1.7.4 Hinweise zum Umgang mit Stickstoff bei Verwendung als Inertgas**

Durch die betreiberseitige Inertisierung kann eine gesundheitsschädliche Atmosphäre im Innenraum des Gerätes entstehen.

Stickstoff (N2) in hoher Konzentration ist gesundheitsgefährdend. Es ist farblos und weitgehend geruchsneutral und daher praktisch nicht wahrnehmbar. Eine aktive Absaugung (technische Lüftung gemäß den länderspezifischen Vorschriften) muss am Abluftstutzen des Gerätes angeschlossen sein. Die Absaugung muss während des gesamten Gerätebetriebs wirksam sein.

Eventuell entweichendes Gas muss durch gute Raumbelüftung oder einen geeigneten Anschluss an eine Abluftanlage sicher abgeführt werden.

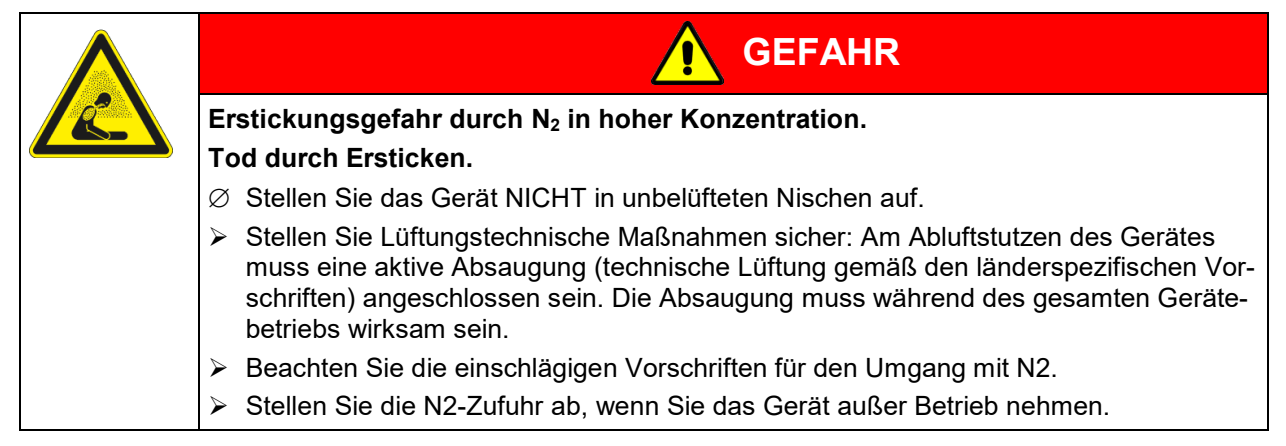

Der Betreiber von anlagentechnischen Maßnahmen muss die jeweils landesspezifischen Regelwerke beachten, die einen sicheren Umgang mit Inertgasen gewährleisten sollen. Ebenso sind weitere nationaler oder internationaler Richtlinien bzw. die Forderungen von Versicherungen oder Behörden zu beachten. Beachten Sie auch die Angaben im Sicherheitsdatenblatt des verwendeten Inertgases.

## **1.7.5 Zur Beachtung beim Umgang mit Gasflaschen**

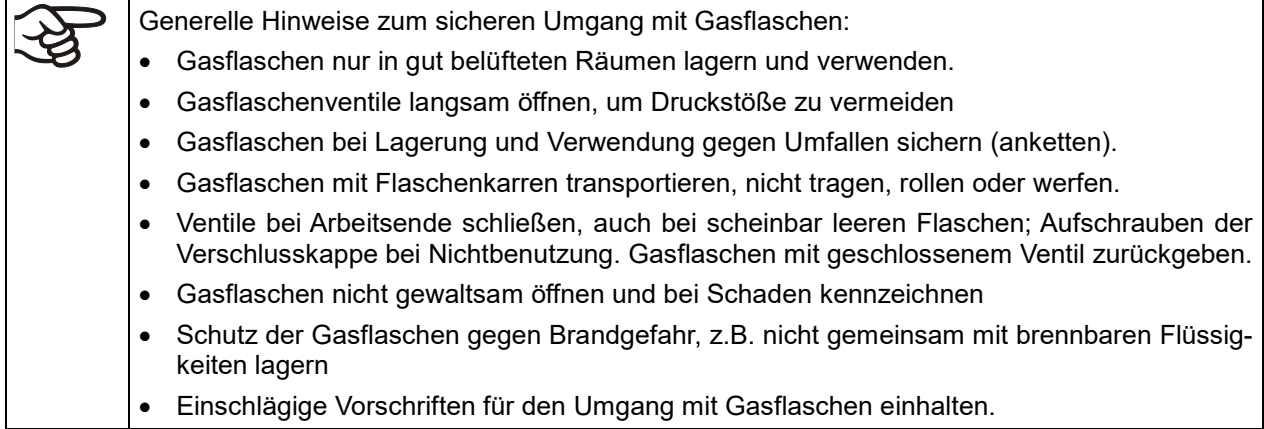

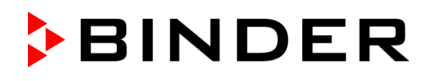

Sichern Sie die Gasflaschen gegen Umfallen und andere mechanische Beschädigungen.

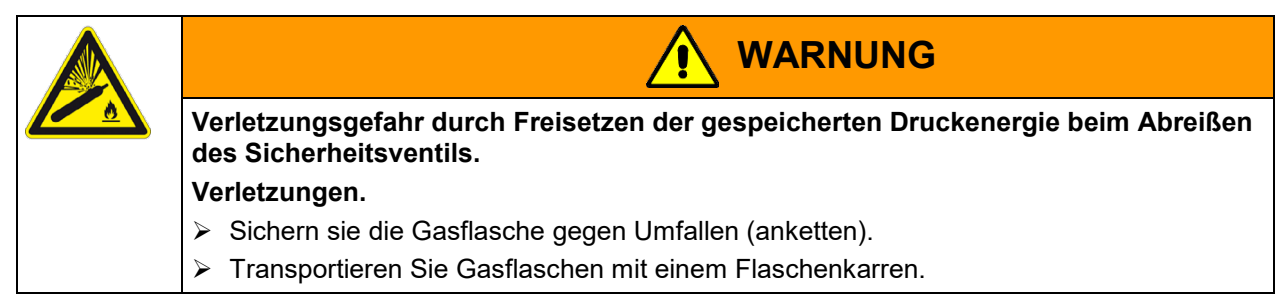

Vor An- oder Abschrauben des Gasschlauchs muss das Ventil der Gasflasche **immer** geschlossen sein.

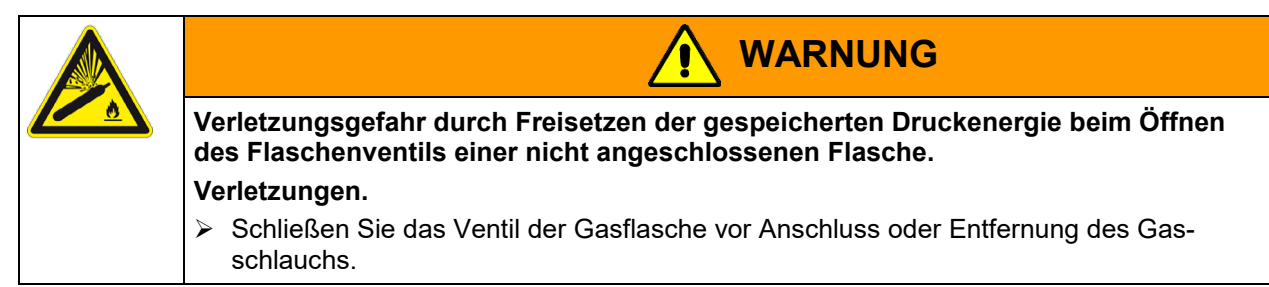

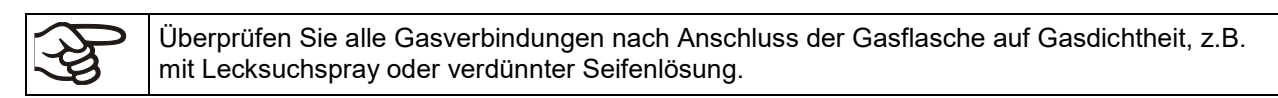

## <span id="page-15-0"></span>**2. Bestimmungsgemäße Verwendung**

Zur bestimmungsgemäßen Verwendung gehört auch, die Hinweise in dieser Betriebsanleitung zu befolgen und die Wartungshinweise (Kap. [27\)](#page-140-0) einzuhalten.

**Eine Verwendung der Geräte ohne Einhaltung der in dieser Betriebsanleitung vorgeschriebenen Anforderungen gilt als nicht bestimmungsgemäß.**

#### **Andere Anwendungen als die in diesem Kapitel beschriebenen sind nicht erlaubt.**

Beachten Sie die einschlägigen Vorschriften für den Umgang mit Lithium-Akkumulatoren, mit CO<sub>2</sub> und Inertgasen (z.B. DGUV Information 205-026 für Deutschland).

## **2.1 Einsatz**

Batterietestschränke der Serie LIT MK sind zur Temperaturbehandlung von festem oder pulverisiertem Beschickungsgut und von Schüttgut durch Erwärmung oder Abkühlung sowie als Testschrank für Lithium-Ionen-Energiespeicher geeignet.

Die Geräte können zu Trocknungsvorgängen eingesetzt werden, insbesondere aber sind sie für sämtliche Aufgabenstellungen geeignet, die bei Materialprüfungen und Alterungstests anfallen. Die Geräte sind für ungefährliches Beschickungsgut geeignet.

Setzen Sie die Gerät NICHT für Trocknungsvorgänge ein, bei denen so große Mengen an Wasserdampf frei werden, dass es zu Kondensationen kommt.

Es dürfen Alterungstests und Performance-Tests von Lithium-Ionen-Akkumulatoren (Sekundärzellen) durchgeführt werden. Hierbei ist die Exposition von unbestromten sowie von im Wechsel bestromten und unbestromten Akkumulatoren bei unterschiedlichen Temperaturen und ggf. Feuchtewerten zur Prüfung der Lebensdauer und zur Leistungsermittlung zulässig.

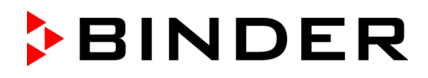

Innerhalb des Prüfraums (Geräteinnenraum) können Lade- und Entladezyklen bei unterschiedlichen Temperaturwerten durchgeführt werden. Beim Testen von Lithium-Ionen-Akkus kann es zu verschiedenen Fehlerfällen kommen. Diese wurden vom *European Council for Automotive and R&D* (EUCAR) in unterschiedliche Gefahrenstufen unterteilt (Kap. [2.1.1\)](#page-16-0). Die Batterietestschränke LIT MK können unter definierten Voraussetzungen Fehlerfälle bis einschließlich der Gefahrenstufe 6 abdecken. Um einen sicheren Einschluss des Events im Gerät für solche Fehlerfälle zu ermöglichen, verfügt das Gerät über verschiedene Sicherheitsmaßnahmen (Kap. [7.1\)](#page-32-0).

Je nach der EUCAR Gefahrenstufe der geplanten Tests ist das Einbringen unterschiedlicher Batterietypen zulässig:

- Für Tests mit **EUCAR Gefahrenstufe bis max. 3** sind Zellen, Module (verschaltete Zellen) und Batteriesysteme (Gesamtsysteme einschließlich Überwachungselektronik) zulässig.
- Für Tests mit **EUCAR Gefahrenstufe 4 bis 6** sind ausschließlich einzelne (d.h. nicht verschaltete) Zellen zulässig.

**Abuse-Tests, Zerstörungstests sowie die Erzeugung von Kurzschlüssen in den Zellen, Modulen und Systemen sind generell NICHT zulässig. Es darf kein mutwilliges Zerstören der eingebrachten Akkumulatoren (betriebsweise, mechanisch) stattfinden. Tiefenentladene Zellen oder mechanisch beschädigte Zellen dürfen NICHT eingebracht werden.**

Die Entwicklung einer explosiven Atmosphäre muss sicher ausgeschlossen werden. Die Untere Explosionsgrenze (UEG) bei der Freisetzung von Gasen darf niemals überschritten werden. Bei Betrieb muss daher die zulässige freiwerdende Gasmenge sicher begrenzt werden.

Die Geräte sind nicht mit Maßnahmen zum Explosionsschutz ausgestattet. Tests mit EUCAR Gefahrenstufe 7 sind nicht zulässig.

Zusätzliche Sicherheitsmaßnahmen (Spülung / Inertisierung) lassen sich betreiberseitig anschließen. Gasanschlussmöglichkeit für eine Inertisierung, sowie Druckmindererventil und Durchflussmesser werden von BINDER zur Verfügung gestellt. Die Inertisierung kann durch einen bestimmten dauerhaften Durchfluss oder durch eine Regelung zur Sauerstoffunterdrückung verwendet werden. Dazu werden dem Kunden die Anschlüsse für das Magnetventil sowie der Analogwert des Sauerstoffsensors zur Verfügung gestellt. **Für den sicheren Betrieb der Spülung / Inertisierung ist der Betreiber verantwortlich.** Seitens des Batterietestschranks werden technische Maßnahmen des Betreibers nicht überwacht. Die Verantwortung für die Sicherheit bei solchen Maßnahmen liegt ausschließlich beim Betreiber. Es besteht die Möglichkeit, dass die Zelle im Schadensfall durch die interne chemische Reaktion selbst Sauerstoff generiert (EUCAR Gefahrenstufe 4).

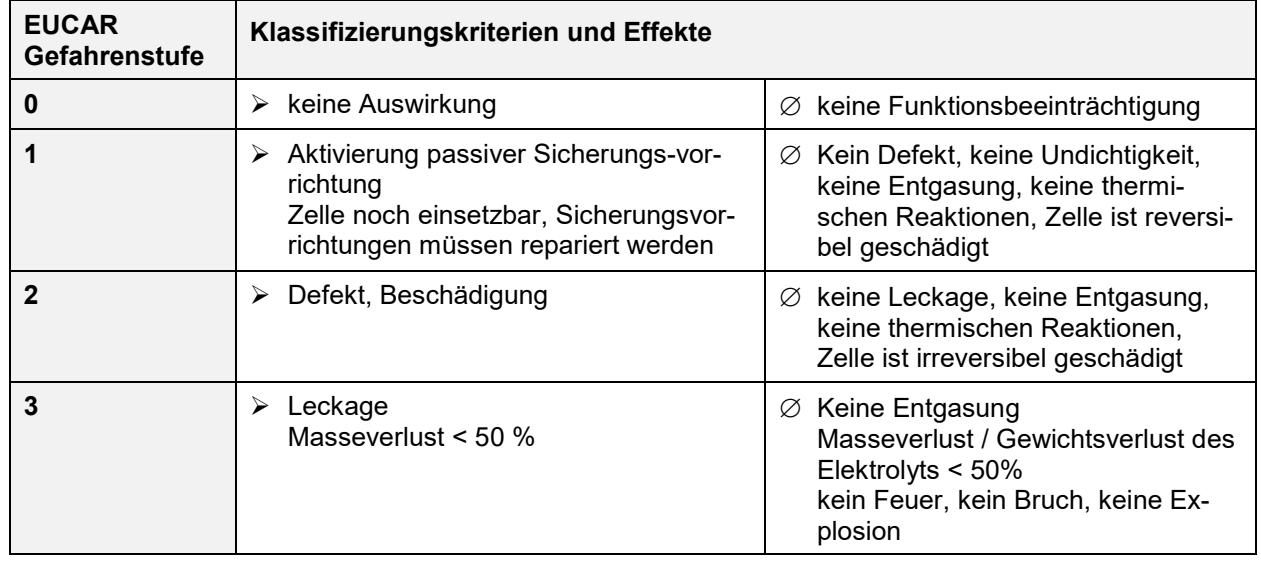

## <span id="page-16-0"></span>**2.1.1 EUCAR Gefahrenstufen – Übersicht**

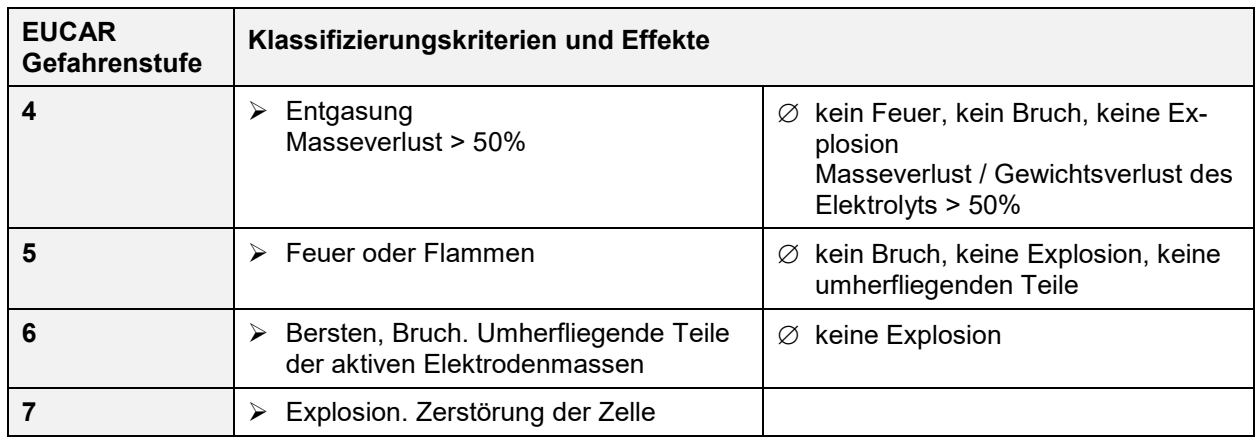

## **2.2 Allgemeine Anforderungen an das Beschickungsgut**

Beachten Sie die Spezifizierung und Sicherheitshinweise je nach den durchzuführenden Tests:

- Anforderungen an das Beschickungsgut für Tests mit EUCAR Gefahrenstufe bis max. 3 (Kap. [2.3.1\)](#page-17-0)
- Anforderungen an das Beschickungsgut für Tests mit EUCAR Gefahrenstufe 4 bis 6 (Kap. [2.4.1\)](#page-18-0)

Enthaltenes Lösungsmittel darf nicht explosiv und entzündlich sein. Bestandteile des Beschickungsgutes dürfen KEIN explosionsfähiges Gemisch mit Luft bilden. Die Innenraumtemperatur muss unter dem Flammpunkt bzw. unterhalb des Sublimationspunktes des Beschickungsgutes liegen. Bestandteile des Beschickungsgutes dürfen NICHT zur Freisetzung gefährlicher Gase führen.

Das Beschickungsgut darf keine korrosiven Inhaltsstoffe enthalten, welche die Komponenten des Gerätes aus Edelstahl, Aluminium und Kupfer angreifen können. Hierzu zählen insbesondere Säuren und Halogenide. Für etwaige Korrosionsschäden durch solche Inhaltsstoffe übernimmt die BINDER GmbH keine Haftung.

Eine Verunreinigung des Gerätes durch giftiges, infektiöses oder radioaktives Material muss sicher verhindert werden.

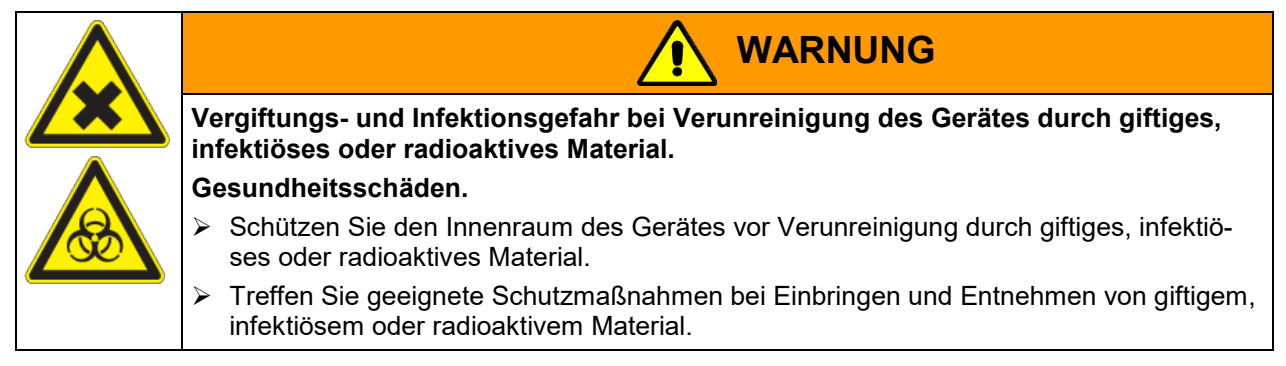

Bei vorhersehbarer Benutzung des Gerätes besteht für den Nutzer keine Gefährdung durch die Integration des Geräts in Systeme oder durch besondere Umgebungs- oder Anwendungsbedingen i. S. der Norm EN 61010-1:2010. Hierzu sind der bestimmungsgemäße Gebrauch des Gerätes und all seiner Anschlüsse einzuhalten.

## **2.3 Tests mit EUCAR Gefahrenstufe bis max. 3**

## <span id="page-17-0"></span>**2.3.1 Anforderungen an das Beschickungsgut**

Für die Durchführung von Alterungstests und Performance-Tests von Zellen, Modulen und Batteriesystemen sind NUR Lithium-Ionen-Akkumulatoren zulässig. Andere Batterietypen, z.B. Bleibatterien, dürfen NICHT ins Gerät eingebracht werden.

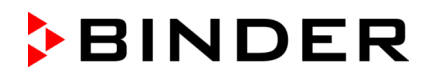

Es dürfen Zellen, Module und Batteriesysteme in das Gerät eingebracht werden.

Geeignete Mindestabstände zwischen den eingebrachten Batterien zur Wärmeabfuhr sind sicherzustellen Der Mindestabstand im Gerät zwischen einzelnen Zellen muss so bemessen sein, dass im Falle einer Startreaktion einer einzelnen Zelle die Aktivierung weiterer Zellen als Folgereaktion sicher ausgeschlossen ist.

Der Kunde muss mit eigenen Sicherheitsmaßnahmen sicherstellen, dass die eingebrachten Akkumulatoren nicht heißer als 90 °C werden können.

Die Geräte verfügen über keinerlei Maßnahmen zum Explosionsschutz.

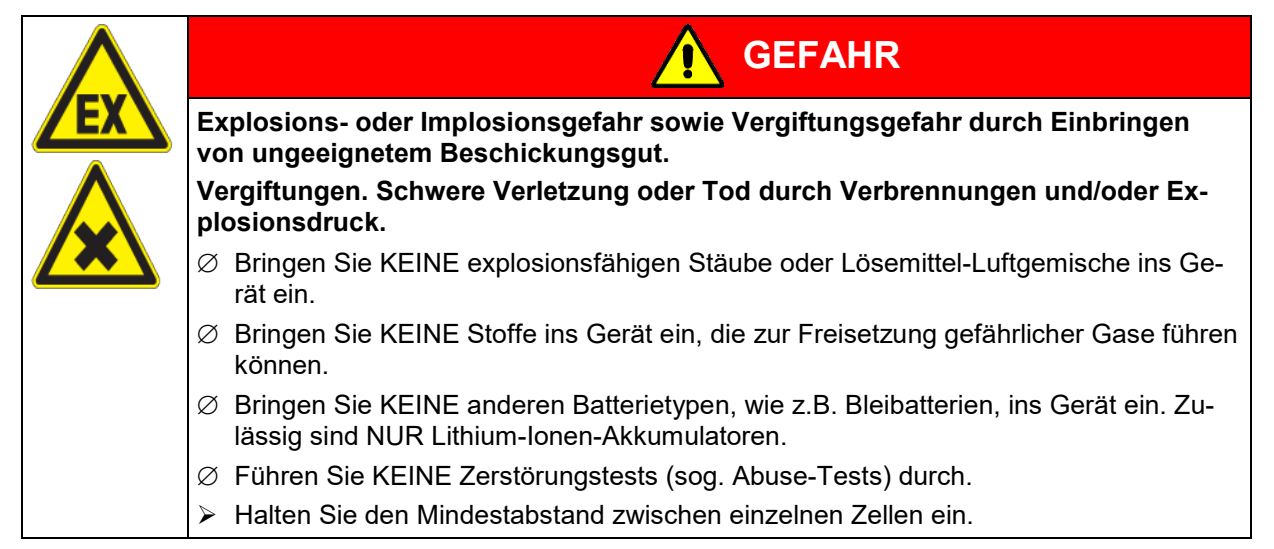

#### **2.3.2 Betrieb mit der max. Erwartung eines EUCAR Events der Gefahrenstufe 3**

Für den Fall, dass der Anwender Zellen, Module oder Systeme, mit einem größeren Energieinhalt als dem einer einzelnen 18650 Zelle beim LIT MK 240 bzw. von drei 18650 Zellen beim LIT MK 720 testet, darf der maximal zu erwartende Schadensfall am zu testenden Objekt der EUCAR Gefahrenstufe 3 entsprechen.

Es entsteht kein Feuer, keine Eindämmungsmaßnahmen sind notwendig.

## **2.4 Tests mit EUCAR Gefahrenstufe 4 bis 6**

#### <span id="page-18-0"></span>**2.4.1 Anforderungen an das Beschickungsgut**

Für die Durchführung von Alterungstests und Performance-Tests von Zellen sind NUR Lithium-Ionen-Akkumulatoren zulässig. Andere Batterietypen, z.B. Bleibatterien, dürfen NICHT ins Gerät eingebracht werden. Es dürfen KEINE Module oder Systeme eingebracht werden, d.h. Zellen dürfen nicht verschaltet sein.

Ohne kundenseitige Spülung / Inertisierung dürfen nur folgende Zellen in das Gerät eingebracht werden:

- LIT MK 240: nur eine einzelne Zelle des Typs 18650
- LIT MK 720: bis zu drei Zellen des Typs 18650

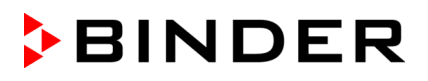

Die Geräte verfügen über keinerlei Maßnahmen zum Explosionsschutz.

**GEFAHR Explosions- oder Implosionsgefahr sowie Vergiftungsgefahr durch Einbringen von ungeeignetem Beschickungsgut. Vergiftungen. Schwere Verletzung oder Tod durch Verbrennungen und/oder Explosionsdruck.** ∅ Bringen Sie KEINE explosionsfähigen Stäube oder Lösemittel-Luftgemische ins Gerät ein. ∅ Bringen Sie KEINE anderen Batterietypen, wie z.B. Bleibatterien, ins Gerät ein. Zulässig sind NUR Lithium-Ionen-Akkumulatoren. ∅ Bringen Sie KEINE Module, d.h. verschaltete Zellen, und keine Batteriesysteme ins Gerät ein. ∅ Führen Sie KEINE Zerstörungstests (sog. Abuse-Tests) durch.  $\triangleright$  Stellen Sie sicher, dass beim Testen von Zellen des Typs 18650 ohne eine kundenseitig angeschlossene Spülung / Inertisierung maximal eine Zelle beim LIT MK 240 bzw. max. drei Zellen beim LIT MK 720eingebracht wird. Halten Sie bei Einbringen mehrerer Zellen den Mindestabstand zwischen den einzelnen Zellen ein.  $\triangleright$  Mit kundenseitig angeschlossener Spülung / Inertisierung: Halten Sie den Mindestabstand zwischen den einzelnen Zellen ein.

#### **Definierte Beladung (max. eine einzelne 18650 Zelle beim LIT MK 240, max. drei 18650 Zellen beim LIT MK 720)**

Batterietestschränke LIT MK bieten bei definierter Beladung (max. eine einzelne 18650 Zelle beim LIT MK 240 bzw. max. drei 18650 Zellen beim LIT MK 720, Kap. [2.4.2\)](#page-20-0) ausreichende Sicherheit, um ein Event bis zur Gefahrenstufe 6 sicher einzuschließen. Hierbei sind zusätzliche kundenseitige Maßnahmen nicht berücksichtigt, diese liegen allein in der Verantwortung des Betreibers.

• Zulässige Zellenart: Einzelne Zelle(n) des Typs 18650 (keine ungetesteten Prototypen), keine Module / Packs, Keine Gesamtsysteme

Zelle 18650: Kapazität bis max. 5,0 Ah; Abmessung Ø18 x 65 mm

- Zulässige Gesamtenergie einer 18650 Zelle in Wh (nutzbare Kapazität plus chemische Energie) die im Schadensfall frei wird: max. 200 Wh
- Zulässiger Ladezustand: 0 100 % der nutzbaren Kapazität

#### **Überschreitung der definierten Beladung bei zusätzlichen betreiberseitigen Maßnahmen**

Falls der Betreiber darüber hinaus weitere Zellen des Typs 18650 gleichzeitig im Gerät testen möchte, muss er eine betreiberseitige Spülung / Inertisierung sicherstellen. Der Mindestabstand im Gerät zwischen einzelnen Zellen muss so bemessen sein, dass im Falle einer Startreaktion einer einzelnen Zelle die Aktivierung weiterer Zellen als Folgereaktion sicher ausgeschlossen ist. Der Mindestabstand im Gerät zwischen einzelnen Zellen beträgt 10 cm.

- Zulässige Zellenart: Zellen, keine Module / Packs, Keine Gesamtsysteme
- Zulässiger Ladezustand: 0 100 % der nutzbaren Kapazität
- Zur Berechnung der max. freigesetzte Gasmenge aus UEG der eingesetzten Gase und dem Dampfraumvolumen des Gerätes verwenden Sie die Angaben in den technischen Daten (Kap. [30.4\)](#page-154-0).

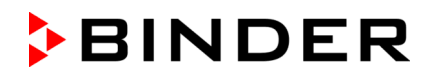

#### <span id="page-20-0"></span>**2.4.2 Detektion und sicherer Einschluss eines Events innerhalb des Batterietestschranks durch immanente Sicherheit bei definierter Beladung (max. eine einzelne 18650 Zelle beim LIT MK 240, max. drei 18650 Zellen beim LIT MK 720)**

Die von Lithium-Ionen-Akkumulatoren maximal freigesetzte Energie und Gasmenge, deren Wirkung durch die Eindämmungsmaßnahmen auf ein vom Batterietestschrank sicher ertragbares Niveau reduziert werden kann, einschließlich Gasentsorgung durch eine Entlüftungsklappe, darf nicht überschritten werden.

Ohne kundenseitige Spülung / Inertisierung kann der Batterietestschrank LIT MK 240 die Energie einer Zelle des Typs 18650 abführen, der LIT MK 720 die Energie von max. 3 Zellen des Typs 18650 (Sicherheitsfaktor 3); und eine evt. freiwerdende Gasmenge liegt sicher unterhalb der UEG. **Daher darf in diesem Fall nur eine einzelne Zelle (LIT MK 240) bzw. 3 Zellen (LIT MK 720) des Typs 18650 eingebracht werden.**

Die Standardsignalwerte der Gassensoren sind so gewählt, dass die maximal mögliche Konzentration des betreffenden Gases bis zur Auslösung der CO2-Feuerunterdrückungseinrichtung auch im Falle eines Events sicher unterhalb der UEG liegen.

In diesem Fall sorgt der Batterietestschrank im Falle eines Events der EUCAR Gefahrenstufe 4 bis 6 für die sichere Eindämmung.

#### <span id="page-20-1"></span>**2.4.3 Detektion und sicherer Einschluss eines Events innerhalb des Batterietestschranks durch zusätzliche betreiberseitige Maßnahmen bei Überschreitung der definierten Beladung**

Wenn der Betreiber mehrere oder größere Zellen testet, die einen größeren Einzel- oder Gesamtenergieinhalt als den einer einzelnen 18650 Zelle beim LIT MK 240 bzw. von drei 18650 Zellen beim LIT MK 720 aufweisen, ist mit dem Auftreten größerer Gasmengen und freigesetzter Energie zu rechnen.

In diesem Fall kann der Batterietestschrank im Falle eines Events der EUCAR Gefahrenstufe 4 bis 6 nicht mehr für die sichere Eindämmung mit Standardmaßnahmen (immanente Sicherheit) sorgen. Daher sind unbedingt weitere Sicherheitsmaßnahmen erforderlich, die in der Verantwortung des Betreibers liegen.

Der Betreiber hat in diesem Fall erweiterte Vorkehrungen zur Sicherheit zu treffen. Einrichtungen zum Einbringen von Spülgas / Inertgas werden von der BINDER GmbH zur Verfügung gestellt, die Dosierung oder Erweiterung dieser Einrichtungen liegt in der Verantwortung des Betreibers. Der Betreiber ist für die Bereitstellung und Steuerung der Inertisierung mit Inertgas verantwortlich. Die Festlegung der Schaltschwellen der O2-Detektion zur Freigabe eines übergeordneten Leitsystems erfolgt durch den Betreiber.

Der Betreiber muss mit Projektstart ein vollständiges Sicherheitskonzept erarbeiten und eine Gefährdungsbeurteilung erstellen.

Sobald aufgrund der Überschreitung der definierten Beladung (max. eine einzelne 18650 Zelle beim LIT MK 240, max. drei 18650 Zellen beim LIT MK 720) die immanente Sicherheit des Gerätes zur Beherrschung eines Events der EUCAR Gefahrenstufe 4 bis 6 nicht mehr gewährleistet ist, muss der Betreiber Vorsorge gegen die Ausbreitung eines solchen Events treffen. Damit liegt die Verantwortung für diese Maßnahmen und das weitere Vorgehen allein beim Betreiber.

Der Betreiber hat Vorsorge zu treffen, dass die Ausbreitung dieses Events auf andere Zellen sicher verhindert wird (sowohl thermisch als auch mechanisch):

- Freiheitsgrade sind: Abstand zwischen den Zellen, Flammensperren, mechanischer Schutz, Einrichtungen zum Abschalten einzelner Zellen
- Der Anwender ist verpflichtet für ein Abschalten des gesamten Versuches/Tests bei Detektion der ersten Anzeichen eines Events der EUCAR Gefahrenstufe 4 bis 6 zu sorgen
- Alle Zellen im Schrank können nach einem Event der EUCAR Gefahrenstufe 4 bis 6 potenziell vorgeschädigt sein und müssen vor Beginn eines neuen Tests ausgetauscht werden
- Der Betreiber ist für die Einhaltung der einschlägigen Vorschriften zur Sicherheit und Unterweisung des mit Aufstellung, Installation, Inbetriebnahme, Betrieb, Reinigung und Außerbetriebnahme sowie Wartung und Reparatur des Gerätes befassten Personals sowie zum Umweltschutz verantwortlich.

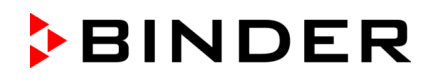

- Der Batterietestschrank detektiert die Anfänge eines Events der EUCAR Gefahrenstufe 4 bis 6 und stellt über eine zweistufige Alarmierung Signale zur Verfügung, deren Auswertung dem Anwender zum Ergreifen von Sicherheits- oder Gegenmaßnahmen dient.
- Der Betreiber hat den Batterietestschrank in einer Umgebung zu betreiben, die alle Auswirkungen eines nicht durch den Schrank eindämmbaren Events der EUCAR Gefahrenstufe 4 bis 6 auf ein sicheres Niveau reduziert. Eine Gefährdung von Personen oder der Umwelt muss sicher ausgeschlossen werden.
- Der Batterietestschrank kann bei diesem Ereignis vollständig zerstört werden.

## **2.5 Medizinprodukte**

Die Geräte sind keine Medizinprodukte im Sinne der Richtlinie 93/42/EWG und der Verordnung (EU) 2017/745.

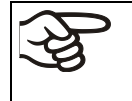

Aufgrund der besonderen Anforderungen nach dem Medizinproduktegesetz (MPG) sind diese Geräte NICHT zur Sterilisation von Medizinprodukten im Sinne der Richtlinie 93/42/EWG geeignet.

## **2.6 Personalanforderungen**

Nur geschultes Personal mit Kenntnissen zum Umgang mit Gefahrstoffen und Lithium-Ionen-Akkumulatoren sowie Kenntnis der Betriebsanleitung darf das Gerät aufstellen und installieren, in Betrieb nehmen, betreiben, reinigen und außer Betrieb setzen. Für Wartung und Reparaturen sind weitere fachliche Anforderungen (z.B. elektrotechnische Kenntnisse) sowie Kenntnis des Servicemanuals erforderlich. Betreiberseitig festgelegte Anforderungen an die PSA (persönliche Schutzausrüstung) sind einzuhalten. Zum Wechsel der CO<sub>2</sub> Druckgasflasche ist eine Unterweisung zum Umgang mit Druckgasflaschen erforderlich.

## **2.7 Anforderungen an den Aufstellungsort und Umgebungsbedingungen**

Die Geräte sind für die Aufstellung in geschlossenen Räumen bestimmt.

Die in der Betriebsanleitung beschriebenen Anforderungen an den Aufstellungsort und die zulässigen Umgebungsbedingungen (Kap. [8.4\)](#page-46-0) sind einzuhalten.

Eine Ausbreitung von gefährlichen Gasen auf die Umgebung des Gerätes muss sicher verhindert werden. Eine aktive Absaugung (technische Lüftung gemäß den länderspezifischen Vorschriften) muss am Abluftstutzen des Gerätes angeschlossen sein. Die Absaugung muss während des gesamten Gerätebetriebs wirksam sein. Bei Ausfall der Absaugung muss das Gerät stromlos geschaltet werden.

Wir empfehlen die Installation einer CO<sub>2</sub>-Warnanlage im Aufstellraum.

Es muss möglich sein, im Fehlerfall das Gerät sofort stromlos zu schalten.

Betrieb des Gerätes ohne kontinuierliche Überwachung ist nicht zulässig.

## **3. Vorhersehbare Fehlanwendungen**

Andere Anwendungen des Gerätes als die in Kap. [2](#page-15-0) beschriebenen sind nicht erlaubt.

Dies schließt ausdrücklich die folgenden Fehlanwendungen ein (Aufzählung ist nicht abschließend), die trotz der inhärent sicheren Konstruktion und vorhandener technischer Schutzeinrichtungen ein Risiko darstellen:

- Nichtbeachtung der Betriebsanleitung
- Nichtbeachten der Informations- und Warneinrichtungen am Gerät (z.B. Hinweise am Regler, Sicherheitskennzeichen, Warnsignale)
- Installation, Inbetriebnahme, Bedienung, Wartung oder Reparatur des Gerätes durch ungeschultes, nicht ausreichend qualifiziertes oder nicht autorisiertes Personal
- Fehlende oder verzögerte Wartung und Prüfungen
- Nichtbeachtung von Abnutzungs- und Beschädigungsspuren
- Einbringen von Materialien, die in dieser Betriebsanleitung ausgeschlossen oder nicht erlaubt sind.
- Nichteinhaltung der zulässigen Parameter für die Bearbeitung des jeweiligen Materials.
- Installations-, Prüfungs-, Wartungs- oder Reparaturarbeiten in Gegenwart von Lösungsmitteln
- Einbau von Ersatzteilen und Verwendung von Zubehör und Betriebsmitteln, die nicht vom Hersteller spezifiziert und genehmigt sind
- Installation, Inbetriebnahme, Bedienung, Wartung oder Reparatur des Gerätes ohne Vorhandensein einer Betriebsanweisung des Betreibers
- Überbrücken oder Verändern der Schutzeinrichtungen, Betreiben des Gerätes ohne die vorgesehenen Schutzeinrichtungen
- Nichtbeachtung der Hinweise zu Reinigung und Desinfektion des Gerätes.
- Überschütten des Gerätes mit Wasser oder Reinigungsmittel, Eindringen von Wasser ins Gerät bei Betrieb, Reinigung oder Wartung.
- Reinigungsarbeiten bei eingeschaltetem Gerät.
- Betreiben des Gerätes bei beschädigtem Gehäuse oder beschädigter Netzzuleitung
- Weiterbetreiben des Gerätes bei einer offensichtlichen Fehlfunktion
- Einbringen von Gegenständen, insbesondere metallischen Gegenständen, in Lüftungsschlitze oder andere Öffnung oder Spalten des Gerätes
- Menschliches Fehlverhalten (z. B. mangelnde Erfahrung, Qualifikation, Stress, Ermüdung, Bequemlichkeit)
- Nichtbeachten der Informations- und Warneinrichtungen am Gerät (insbesondere Signale der Gasdetektionsanlage)
- Bedienung des Gerätes und Arbeiten am Gerät ohne persönliche Schutzausrüstung, falls vorgeschrieben
- Einbringen defekter Akkumulatoren oder Prototypen
- Einbringen unzulässiger Batterietypen, z.B. Bleibatterien
- Einbringen von Modulen (verschalteten Zellen) oder Batteriesysteme ins Gerät bei Tests mit EUCAR Gefahrenstufe 4 bis 6
- Einbringen mehrerer Zellen (LIT MK 240) bzw. von mehr als drei Zellen (LIT MK 720) gleichzeitig ins Gerät ohne kundenseitige Spülung / Inertisierung bei Tests mit EUCAR Gefahrenstufe 4 bis 6
- Überschreiten der zulässigen Gesamtenergie oder potenziell freiwerdenden Gasmenge
- Nichteinhalten der Mindestabstände zwischen den eingebrachten Batterien

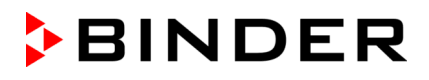

- Bauliche Veränderung am Gerät ohne nachfolgende Risikobeurteilung durch den Betreiber
- Nichtbeachtung der Prüf- und Wartungsvorschriften (Prüfung vor Erstinbetriebnahme, Wiederkehrende Prüfungen, Prüfung nach Wartung oder Reparatur, Qualifikation der Prüfer)
- Wechsel der CO2 Druckgasflasche durch ungeschultes Personal
- Inbetriebnahme nach Wartung oder Reparatur ohne erfolgreiche elektrische und Sicherheitsprüfung
- Installation, Inbetriebnahme, Bedienung, Wartung oder Reparatur des Gerätes ohne Vorhandensein einer Gefährdungsbeurteilung und Betriebsanweisungen des Betreibers
- Türöffnung bei eingeschaltetem Hauptschalter der Gasdetektionsanlage
- Betrieb bei ausgeschaltetem Hauptschalter der Gasdetektionsanlage
- Nichtbeachten der einschlägigen Vorschriften für den Umgang mit Lithium-Ionen-Akkumulatoren
- Nichtbeachten der einschlägigen Vorschriften für den Umgang mit CO<sub>2</sub> und Inertgasen. Aktuell ist in Deutschland für den Betreiber die DGUV Information 205-026 zu berücksichtigen.

Zur Vermeidung dieser und anderer Risiken durch fehlerhafte Bedienung hat der Betreiber Betriebsanweisungen zu erstellen (Kap. [5.3\)](#page-27-0), zudem wird die Anlage von Arbeitsanweisungen (SOPs) durch den Betreiber empfohlen (Kap. [5.5\)](#page-27-1).

## <span id="page-23-0"></span>**4. Restrisiken**

Unvermeidbare konstruktive Merkmale eines Gerätes sowie der bestimmungsgemäße Anwendungsbereich können auch bei korrekter Bedienung ein Gefährdungspotenzial für den Anwender beinhalten. Zu solchen Restrisiken zählen Gefährdungen, die trotz der inhärent sicheren Konstruktion, vorhandener technischer Schutzeinrichtungen und Sicherheitsvorkehrungen und ergänzender Schutzmaßnahmen nicht ausgeschlossen werden können.

Hinweise am Gerät und in der Betriebsanleitung warnen vor Restrisiken. Folgen dieser Restrisiken und erforderliche Maßnahmen zu deren Vermeidung sind in der Betriebsanleitung genannt. Zudem sind betreiberseitige Maßnahmen zu ergreifen, um die Gefährdungen durch unvermeidliche Restrisiken zu minimieren. Hierzu zählen insbesondere die in Kap[. 2.4.3](#page-20-1) genannten Maßnahmen des Betreibers. Restgefährdungen sind vom Betreiber in einer Gefährdungsbeurteilung zu berücksichtigen. Basierend auf einer Gefährdungsbeurteilung muss der Betreiber entsprechende Betriebsanweisungen erstellen.

Die folgende Aufzählung nennt zusammenfassend die Gefährdungen, vor denen in dieser Betriebsanleitung sowie im Servicemanual an geeigneter Stelle gewarnt und Schutzmaßnahmen aufgezeigt werden (Aufzählung ist nicht abschließend):

#### **Auspacken, Transport, Installation**

- Rutschen oder Kippen des Gerätes
- Aufstellung des Gerätes in nicht zulässigen Bereichen
- Installation eines beschädigten Gerätes
- Installation eines Gerätes mit beschädigter Netzzuleitung
- Ungeeigneter Aufstellungsort
- Fehlender Schutzleiteranschluss
- Unsachgemäßer Anschluss der kundenseitigen Inertisierungseinrichtung
- Unsachgemäßer Anschluss der CO2-Druckgasflasche, leere CO2-Druckgasflasche
- Fehlender Anschluss der Absaugung (technische Lüftung gemäß den länderspezifischen Vorschriften) am Abluftstutzen des Gerätes
- Unzugänglichkeit der Notabschaltung des Gerätes

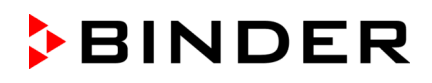

#### **Normalbetrieb**

- **Montagefehler**
- **Beladungsfehler**
- Fehler in betreiberseitigen Komponenten (z.B. übergeordnetes Leitsystem)
- Betrieb des Gerätes ohne kontinuierliche Überwachung
- Erhitzung der eingebrachten Akkumulatoren über 90 °C
- Berühren heißer Oberflächen am Gehäuse
- Berühren heißer Oberflächen im Innenraum und an den Türinnenseiten
- Abgabe nicht-ionisierender Strahlung durch elektrische Betriebsmittel
- Berühren spannungsführender Teile im Normalzustand
- Weiterverwendung potenziell vorgeschädigter Zellen nach einem Event der EUCAR Gefahrenstufe 4 bis 6
- Durchführung von Zerstörungstests (sog. Abuse-Tests)
- Betrieb des Gerätes ohne wirksame Absaugung (technische Lüftung) am Abluftstutzen des Gerätes
- Verwendung von Inertgas in hoher Konzentration (falls erforderlich gem. Kap. [2.4.3\)](#page-20-1)

#### **Fehlerfall, Aktivierung der Sicherheitseinrichtung**

- Toxische Atmosphäre im Innenraum des Gerätes durch Inertisierung oder CO2-Spülung
- Entstehung giftiger Gase durch beschädigte oder brennende Zellen / Module / Systeme
- Ausströmen gefährlicher Gase aus dem Innenraum des Gerätes (z.B. durch unsachgemäßen Anschluss der Abluftanlage, Türöffnung…)
- Entstehung einer explosionsfähigen Atmosphäre durch Ausgasen der Zellen
- Kein Abschalten des gesamten Versuchs/Tests bei Detektion der ersten Anzeichen eines Events der EUCAR Gefahrenstufe 4 bis 6
- Aufstellung, Installation, Inbetriebnahme, Betrieb, Reinigung und Außerbetriebnahme sowie Wartung und Reparatur durch ungeschultes oder nicht ausreichend geschultes Personal
- Wartung und Reparatur ohne Kenntnis des Servicemanuals
- Selbstentzündung von Zellen, Modulen oder Batteriesystemen
- Weiterbetrieb des Gerätes bei einer offensichtlichen Fehlfunktion oder Ausfall der Sicherheitseinrichtung
- Nichtauslösen der CO2-Feuerunterdrückungseinrichtung durch technischen Defekt, fehlerhaften Anschluss, leere CO2-Druckgasflasche oder Betrieb mit deaktivierter Gasdetektion
- Überschreiten der UEG aufgrund fehlerhafter Einstellung der O<sub>2</sub>-Schaltschwelle durch den Betreiber bei O2-Reduzierung durch Permanent-Inertisierung
- Gefahren durch CO<sub>2</sub>
- Gefahren durch Inertgas (z.B. N2)
- Flammen, Explosionen, giftige Gase
- Freisetzung korrosiver und ätzender Substanzen im Innenraum des Gerätes
- Fehlende Eintragungen ins Betriebsbuch der Anlage

#### **Reinigung und Dekontamination**

- Eindringen von Wasser ins Gerät
- Ungeeignete Reinigungs- und Dekontaminationsmitteln
- Einschluss von Personen im Innenraum

#### **Fehlfunktion und Beschädigungen**

- Weiterbetrieb des Gerätes bei einer offensichtlichen Fehlfunktion oder Ausfall der Heizung oder der Kältemaschine
- Berühren spannungsführender Teile im Fehlerzustand
- Betreiben eines Gerätes mit beschädigter Netzzuleitung

#### **Inspektion, Wartung, Prüfungen**

- Durchführung von Wartungsarbeiten durch ungeschultes / nicht ausreichend qualifiziertes Personal
- Vorhandensein einer giftigen oder explosionsfähigen Atmosphäre oder Substanzen im Innenraum
- Wartungsarbeiten unter Spannung.
- Nicht durchgeführte elektrische Sicherheitsprüfung bei der jährlichen Wartung
- Nicht durchgeführte Sicherheitsprüfung bei der jährlichen Wartung
- Nicht durchgeführte Prüfung der CO2-Feuerunterdrückungseinrichtung bei der jährlichen Wartung
- Fehlende Eintragungen ins Betriebsbuch der Anlage

#### **Fehlersuche, Reparatur, Prüfungen**

- Nichtbeachten der Warnhinweise im Servicemanual
- Fehlersuche unter Spannung ohne vorgeschriebene Sicherheitsmaßnahmen
- Fehlende Plausibilitätsprüfung, um mögliche fehlerhafte Beschriftung elektrischer Komponenten auszuschließen
- Durchführung von Reparaturarbeiten durch ungeschultes / nicht ausreichend qualifiziertes Personal
- Unsachgemäße Reparaturen, die nicht dem BINDER vorgegebenen Qualitätsstandard entsprechen
- Verwendung anderer als die Original-Ersatzteile von BINDER
- Nicht durchgeführte elektrische Sicherheitsprüfung vor Wiederinbetriebnahme nach Reparatur
- Nicht durchgeführte Sicherheitsprüfung vor Wiederinbetriebnahme nach Reparatur
- Fehlende Eintragungen ins Betriebsbuch der Anlage

## **5. Verantwortung, Dokumente und Maßnahmen des Betreibers**

Dies ist KEINE vollständige Aufzählung der erforderlichen Maßnahmen und Dokumente! Beachten Sie die einschlägigen nationalen und internationalen Vorschriften.

Das Gerät ist für den gewerblichen Einsatz bestimmt. Der Betreiber muss die einschlägigen gesetzlichen Vorschriften zur Arbeitssicherheit kennen, einhalten und umsetzen.

Der Betreiber muss ein vollständiges Sicherheitskonzept erarbeiten und eine Gefährdungsbeurteilung erstellen. Im Rahmen der Gefährdungsbeurteilung müssen betreiberseitig Maßnahmen für die Sicherheit und den Gesundheitsschutz getroffen werden. Dies können bauliche, technische und organisatorische Maßnahmen sein.

## <span id="page-26-0"></span>**5.1 Gefährdungsbeurteilung**

Zunächst müssen in einer Gefährdungsbeurteilung die Gefahren ermittelt werden, die sich durch die Arbeitsbedingungen am Einsatzort des Gerätes ergeben. Bei der Dokumentation der Gefährdungsbeurteilung muss der Betreiber die Gefährdungen besonders ausweisen.

Das vom Betreiber zu erstellende Sicherheitskonzept ist die Gesamtheit der auf der Grundlage der Gefährdungsbeurteilung ermittelten und festgelegten technischen und organisatorischen Maßnahmen. Für die Erstellung des Sicherheitskonzepts beachten Sie die einschlägigen nationalen Vorschriften.

Aus der Gefährdungsbeurteilung muss insbesondere hervorgehen

- Ermittlung und Bewertung der Gefährdungen
- Sicherheitskonzept: ermittelte und festgelegte technische und organisatorische Maßnahmen.
- Schutzmaßnahmen
- Zusammenarbeit verschiedener Firmen
- Festlegungen zu Prüfungen von Sicherheit und technischen Schutzmaßnahmen

## **5.2 Unterweisung der Mitarbeiter und Protokolle**

Der Betreiber muss dafür sorgen, dass alle Beschäftigten die Betriebsanleitung des Gerätes gelesen und verstanden haben.

Bevor Beschäftigte das Gerät und zugehörige Arbeitsmittel erstmalig verwenden, muss der Betreiber ihnen ausreichende und angemessene Informationen über Gefährdungen und Maßnahmen in einer für die Beschäftigten verständlichen Form und Sprache zur Verfügung stellen.

Dies umfasst aus der Gefährdungsbeurteilung resultierende Informationen:

- Gefährdungen bei der Verwendung des Gerätes und der zugehörigen Arbeitsmittel, insbesondere Brandgefahren, Funktion der Schutzeinrichtungen
- Erforderliche Schutzmaßnahmen und Verhaltensregelungen
- Notwendigkeit zum Tragen persönlicher Schutzausrüstung
- Vorgehen bei Reinigungs- und Instandhaltungsarbeiten
- Maßnahmen bei Betriebsstörungen, Unfällen und zur Ersten Hilfe bei Notfällen.

Der Betreiber muss die Zuständigkeiten für Installation, Bedienung, Störungsbeseitigung, Wartung und Reinigung eindeutig festlegen. Es muss sichergestellt sein, dass ungeschultes Personal keinen Zugang zum Gerät und den zugehörigen Arbeitsmitteln und Einrichtungen hat.

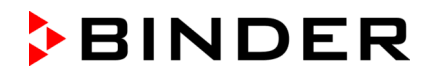

Der Betreiber muss die Beschäftigten vor Aufnahme der Verwendung des Gerätes und der zugehörigen Arbeitsmittel tätigkeitsbezogen unterweisen. Danach sind in regelmäßigen Abständen, mindestens jedoch einmal jährlich, weitere Unterweisungen durchzuführen. Das Datum jeder Unterweisung und die Namen der Unterwiesenen sind schriftlich festzuhalten.

Eine wesentliche Voraussetzung für den sicheren Betrieb des Gerätes ist die Vertrautheit der Benutzer mit dem Sicherheitskonzept des Betreibers.

Nach Konsum von Alkohol, anderen Drogen und bestimmten Medikamenten, welche die Wahrnehmungsfähigkeit sowie das Einschätzungs- und Reaktionsvermögen beeinträchtigen können, darf keinesfalls am Gerät oder in dessen Umgebung gearbeitet werden.

## <span id="page-27-0"></span>**5.3 Betriebsanweisungen**

Aus der Gefährdungsbeurteilung (Kap. [5.1\)](#page-26-0) resultierende Maßnahmen zur Vermeidung von Gefahren sind als Betriebsanweisungen festzulegen. Bevor Beschäftigte das Gerät und zugehörige Arbeitsmittel erstmalig verwenden, muss der Betreiber in einer oder mehreren Betriebsanweisungen die Angaben für den sicheren Betrieb festlegen. Diese müssen den regulatorischen Vorschriften entsprechen und regelmäßig auf Aktualität überprüft werden.

Für die Erstellung der Betriebsanweisungen beachten Sie die einschlägigen nationalen Vorschriften.

Die Betriebsanweisungen sind in verständlicher Form und in der Sprache der Beschäftigten am Aufstellungsort sichtbar und dauerhaft anzubringen.

## **5.4 Schutzausrüstung**

Falls erforderlich muss der Betreiber den Beschäftigten die erforderliche Schutzausrüstung bereitstellen.

## <span id="page-27-1"></span>**5.5 Arbeitsanweisungen (SOPs)**

Um die in der Verantwortung des Betreibers liegenden Maßnahmen sicherzustellen, wird die Anlage von Arbeitsanweisungen (SOPs) empfohlen.

Dies soll insbesondere die in im Kapitel "Restrisiken" Kap. [4](#page-23-0) genannten Restrisiken durch fehlerhafte Bedienung ausschließen.

## **5.6 Prüfungen und Instandhaltung**

Der Betreiber muss sicherstellen, dass das Gerät stets in technisch einwandfreiem Zustand ist.

Die vom Hersteller vorgegebenen Wartungsintervalle sind einzuhalten. Bei überdurchschnittlicher Beanspruchung sind die Intervalle entsprechend zu verkürzen.

Der Betreiber muss die Sicherheitseinrichtungen regelmäßig auf korrekte Funktion überprüfen.

Prüfungen mit Ergebnissen und evtl. eingeleiteten Maßnahmen sowie Wartungen und Reparaturen sind in einem Betriebsbuch zu dokumentieren.

Zu Prüfungen siehe Kap. [6](#page-29-0)

Zu Maßnahmen der Instandhaltung siehe Kap. [28.](#page-144-0)

## **5.7 Betriebsbuch**

Prüfungen mit Ergebnissen und evtl. eingeleiteten Maßnahmen sowie durchgeführte Maßnahmen der Instandhaltung und Instandsetzung sind als schriftlicher Nachweis in einem Betriebsbuch zu dokumentieren.

In das Betriebsbuch werden alle Ereignisse während des Betriebes sowie alle Maßnahmen zur Sicherstellung der Betriebsbereitschaft eingetragen:

- Gerätedaten: Übersicht und Stammdaten der Anlage.
- Betriebsereignisse wie Alarmmeldungen, Störungsmeldungen, Abschaltungen
- Maßnahmen der Instandhaltung und Instandsetzung wie Inspektion, Wartung, Reparatur / Instandsetzung, Prüfungen
- Meldungs- und Störungsstatistik

#### **Beachten Sie die einschlägigen gesetzlichen Vorschriften.**

Die Eintragungen in das Betriebsbuch sind vom Errichter und vom Betreiber der Anlage vorzunehmen.

Das Betriebsbuch muss ständig verfügbar sein und in unmittelbarer Nähe der Anlage aufbewahrt werden.

## **5.8 Geräte-Logbuch**

Aus Sicherheitsgründen wird das Führen eines Geräte-Logbuches empfohlen, in den jede Benutzung des Gerätes eingetragen werden kann.

Folgender Inhalt sollte protokolliert werden:

- Art der Beladung, Anordnung und Spezifikation der Akkumulatoren
- Eingestellte Gerätesollwerte am Regler MB2
- Eingestellte Prüfparameter des Betreibers, Testreihen…
- Eingestellter Überwachungsreglermodus (Limit/Offset) und Überwachungsreglerwert
- Aktivierung der Gasdetektion
- Aktivierung betreiberseitiger zusätzlicher Sicherheitsmaßnahmen
- Informationen zum betreiberseitigen übergeordneten Leitsystem
- Zustand nach Prüfung der Sicherheitseinrichtungen
- Verantwortlich, Datum, Unterschrift

## <span id="page-29-0"></span>**6. Prüfungen**

## **6.1 Zielsetzung der Prüfungen**

Der Betreiber muss die Anlage durch Sachverständige bzw. Sachkundige auf ordnungsgemäße Funktion und den sicheren Zustand prüfen lassen.

Ziel ist die Feststellung der Eignung und Funktionsfähigkeit der sicherheitstechnischen Maßnahmen. Bei der Prüfung der Anlage ist das Sicherheitskonzept zu bewerteten und der daraus abgeleitete Sollzustand mit dem Istzustand der Anlage (entsprechend der vorliegenden Prüfaufzeichnungen) zu vergleichen:

- Prüfung auf Vollständigkeit und Plausibilität der sicherheitstechnischen Unterlagen
- Prüfung, ob die Anlage entsprechend den nationalen Vorschriften errichtet und in einem sicheren Zustand ist
- die festgelegten technischen Maßnahmen geeignet und funktionsfähig sind
- die notwendigen organisatorischen Maßnahmen geeignet sind
- die Frist für die nächste wiederkehrende Prüfung entsprechend den nationalen Vorschriften zutreffend festgelegt wurde.

## **6.2 Umfang der Prüfungen**

#### **Der Umfang der Prüfungen ist vom Betreiber gemäß der von ihm erstellten Gefährdungsbeurteilung unter Berücksichtigung der einschlägigen Vorschriften festzulegen.**

Die Prüfung bezieht sich auf die Gesamtheit aller sicherheitsrelevanten Arbeitsmittel. Hierzu zählen der Batterietestschrank LIT MK mit allen Sicherheits-, Kontroll- und Regelvorrichtungen, zugehörige Arbeitsmittel, Absaugeinrichtungen und Lüftungsanlagen, Gaswarneinrichtungen, Inertisierungseinrichtungen einschließlich der Verbindungselemente sowie der Aufstellungsbereich und ggf. weitere sicherheitsrelevante Gebäudeteile (nichtabschließende Aufzählung).

Geräte, Schutzsysteme, Sicherheits- Kontroll- und Regelvorrichtungen, Verbindungseinrichtungen und Wechselwirkungen zu anderen Anlagenteile sind entsprechend den einschlägigen Vorschriften zu prüfen.

Prüfungen können neben durch eine zugelassene Überwachungsstelle oder durch eine zur Prüfung befähigten Person durchgeführt werden. Für die Qualifikationsanforderung beachten sie die einschlägigen Vorschriften.

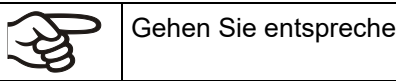

Gehen Sie entsprechend den einschlägigen nationalen Vorschriften vor.

## <span id="page-29-1"></span>**6.2.1 Prüfung vor erstmaliger Inbetriebnahme**

Vor erstmaliger Inbetriebnahme ist eine vollumfängliche Prüfung der Anlage in ihrer Gesamtheit erforderlich. Die Prüfung dient der Feststellung der Sicherheit der Anlage einschließlich der Arbeitsmittel und der Arbeitsumgebung gemäß den einschlägigen Vorschriften. Erst nach Durchführung der Prüfung und Umsetzung evtl. erforderlicher Maßnahmen ist der ordnungsgemäße Betrieb sichergestellt.

Die Prüfung umfasst eine Prüfung der Dokumentation und eine technische Prüfung. Sie stellt eine umfassende Sicherheitsbetrachtung der Anlage hinsichtlich des Schutzes von Beschäftigten und anderer Personen im Gefahrenbereich unter Einbeziehung aller schutzrelevanten Funktionseinheiten und deren Wechselwirkungen dar. Die Prüfung fußt auf dem Sicherheitskonzept des Arbeitgebers und dessen Umsetzung. Gleichwertige Ergebnisse von Prüfungen nach anderen Rechtsvorschriften können berücksichtig werden. Weiterhin ist es zulässig, sich auf bereits durchgeführte Prüfungen abzustützen.

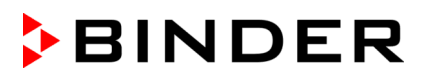

#### • **Prüfung des Sicherheitskonzeptes und der Maßnahmen auf Plausibilität**

Prüfung der Nachvollziehbarkeit und Plausibilität des Sicherheitskonzeptes und der daraus resultierenden Maßnahmen unter Berücksichtigung der zugrunde liegenden Randbedingungen.

Die Prüfung entfällt bei Anlagen, für die diese Prüfung bereits im Zuge eines Erlaubnisverfahrens oder Genehmigungsverfahrens erfolgt ist.

#### • **Prüfung der Maßnahmen auf ihre Umsetzung**

Die Prüfung der im Sicherheitskonzept beschriebenen Maßnahmen auf ihre Umsetzung beinhaltet die ganzheitliche Prüfung technischer und organisatorischer Maßnahmen entsprechend der Festlegungen im Sicherheitskonzept.

#### • **Prüfung der Fristen für die wiederkehrenden Prüfungen**

Dabei ist zu bewerten, ob die Anlage bis zur vorgesehenen nächsten wiederkehrenden Prüfung sicher betrieben werden kann.

#### • **Prüfung des Instandhaltungskonzeptes**

Dabei ist zu bewerten, ob das Instandhaltungskonzept geeignet ist, den sicheren Zustand der Anlage bis zum Zeitpunkt der nächsten wiederkehrenden Prüfung aufrecht zu erhalten. Das Instandhaltungskonzept kann auch für die Prüfung der technischen Schutzmaßnahmen verwendet werden. Es kann auch Teil eines integrierten Managementsystems sein.

- Festlegung der Verantwortlichkeiten für das Instandhaltungskonzept, die Festlegung der Wartungsund Inspektionsinhalte, z. B. bei Erstellung von Arbeitsplänen, die Abarbeitung der Wartungs- und Inspektionsinhalte, z. B. in Form von Arbeitsplänen, die Bewertung von Abweichungen vom Sollzustand und ggf. erforderliche Instandsetzungen.
- Ermittlung von Wartungs- und Inspektionsmaßnahmen und Fristen für Geräte, Schutzsysteme, Sicherheits-, Kontroll- und Regelvorrichtungen sowie deren Verbindungen und Wechselwirkungen, Lüftungsanlagen, Gaswarneinrichtungen und Inertisierungseinrichtungen und MSR-Einrichtungen
- Nachvollziehbare Beschreibung der erforderlichen Instandhaltungsmaßnahmen und Fristen z. B. in Form von Arbeitsplänen, wobei Arbeitsmittel vergleichbarer Bauart zusammengefasst werden können.
- Umsetzung des Instandhaltungskonzeptes: Durchführung von Wartung und Inspektion gemäß dem festgelegten Instandhaltungskonzept, Fertigmeldung der Durchführung von Wartung und Inspektion, Dokumentation von festgestelltem Instandsetzungsbedarf und Durchführung der Instandsetzung. Notwendige Instandsetzungsmaßnahmen sind unverzüglich durchzuführen. Instandhaltungsarbeiten sind von qualifiziertem Fachpersonal, das über ausreichende Erfahrung in der Instandhaltung von Anlagen verfügt, anhand des Instandhaltungskonzepts durchzuführen. Das Instandhaltungskonzept und die Durchführung von Instandhaltungsmaßnahmen sind nachvollziehbar zu dokumentieren.

#### **6.2.2 Prüfungen von Lüftungsanlagen, Löschanlagen, Gaswarneinrichtungen, Inertisierungseinrichtungen, Geräten, Schutzsystemen oder Sicherheits-, Kontroll- oder Regelvorrichtungen und anderer technischer Schutzeinrichtungen**

Prüfinhalte, die im Rahmen von Konformitätsbewertungsverfahren geprüft und dokumentiert wurden, müssen nicht erneut geprüft werden. Die Unterlagen sind auf Plausibilität und Vollständigkeit zu prüfen.

Folgende Punkte sind grundsätzlich zu prüfen:

- Lüftungsanlagen, Gaswarneinrichtungen, Inertisierungseinrichtungen hinsichtlich ihrer Eignung, ihrer Funktionsfähigkeit, ihrer Zusammenschaltung, ihrer Aufstellungsbedingungen, ihres ordnungsgemäßen Zustandes und ihrer Installation/ Montage;
- Löscheinrichtungen / Feuerunterdrückungseinrichtungen

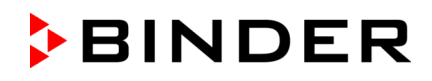

- Geräte, Schutzsysteme oder Sicherheits-, Kontroll- oder Regelvorrichtungen hinsichtlich ihres ordnungsgemäßen Zustandes, ihrer Eignung, ihrer Zusammenschaltung, ihrer Aufstellungsbedingungen und ihrer Installation/Montage
- Sicherheits-, Kontroll- oder Regelvorrichtungen, daraufhin, ob durch sie bei Lüftungsanlagen, Gaswarneinrichtungen, Inertisierungseinrichtungen deren ordnungsgemäße Funktionsfähigkeit gewährleistet ist.
- Verbindungselemente und andere technische Einrichtungen (wie Blitzschutz, Anforderungen an Fußböden) hinsichtlich ihres Zustandes, ihrer Zusammenschaltung und ihrer Installation/Montage auf ihre Explosionssicherheit (z. B. Verlegeart, Isolationswiderstand von elektrischen Kabeln und Leitungen);
- Bedeutsame Wechselwirkungen von Geräten, Schutzsystemen, Sicherheits-, Kontroll- oder Regelvorrichtungen und deren Verbindungselementen – untereinander und mit anderen Anlagenteilen – sind zu berücksichtigen. Dazu gehören z. B. Prüfungen des Potenzialausgleiches, der Einbindung von Rohrleitungen in den Potenzialausgleich, des Überspannungsschutzes und des Blitzschutzes, Ausrichtung von Aggregaten

## **6.2.3 Prüfung nach prüfpflichtigen Änderungen**

Vor Wiederinbetriebnahme nach prüfpflichtigen Änderungen ist eine vollumfängliche Prüfung der Anlage in ihrer Gesamtheit erforderlich.

Eine prüfpflichtige Änderung liegt vor, wenn durch die Änderung die Sicherheit der Anlage beeinflusst wird. Die Bewertung von prüfpflichtigen Änderungen erfolgt gemäß den einschlägigen nationalen Vorschriften. Die Prüfung nach einer prüfpflichtigen Änderung darf sich auf die vorgenommenen Änderungen beschränken. Es ist zu prüfen, ob die Anlage entsprechend den Vorschriften geändert wurde und vorschriftsmäßig funktioniert. Vgl. die Anforderungen zur Erstinbetriebnahme (Kap. [6.2.1\)](#page-29-1).

## **6.2.4 Wiederkehrende Prüfungen**

Anlagen müssen entsprechend den einschlägigen Vorschriften wiederkehrend vollumfänglich in ihrer Gesamtheit geprüft werden. Die wiederkehrenden Prüfungen dienen der Aufrechterhaltung der Sicherheit der Anlage. Dabei wird unter anderem der Istzustand der Anlage mit dem Sollzustand (entsprechend dem Sicherheitskonzept und der vorliegenden Prüfaufzeichnungen) verglichen.

Die Prüfung von Löschanlagen / Feuerunterdrückungseinrichtungen hat mindestens alle 2 Jahre zu erfolgen. Die Prüfung von Lüftungsanlagen, Gaswarn- und Inertisierungseinrichtungen muss mindestens jährlich wiederkehrend erfolgen.

Auf die wiederkehrende Prüfung, z.B. von Geräten, Schutzsystemen, etc. sowie Lüftungsanlagen, Gaswarn- und Inertisierungseinrichtungen kann teilweise verzichtet werden, wenn ein geprüftes Instandhaltungskonzept vorliegt. Die vollumfängliche Prüfung der Gesamtanlage bleibt hiervon unberührt.

## **6.3 Nachweis der Prüfungen**

Die Ergebnisse der Prüfungen nach den Abschnitten sind in einem Prüfbuch oder Prüfbericht festzuhalten. Dies gilt auch für festgestellte Mängel oder Bedenken gegen den Betrieb der Anlage.

Gehen Sie entsprechend den einschlägigen nationalen Vorschriften vor.

Beachten Sie für Deutschland insbesondere die DGUV-Information 205-026 zur Aufbewahrung der Aufzeichnungen.

## **7. Gerätebeschreibung**

Der Batterietestschrank LIT MK ist ein speziell entwickelter Umweltsimulations-Schrank für den Bereich der industriellen Materialprüfung und Umweltsimulation, der mit einem beispiellosen Leistungsvermögen die Möglichkeiten eines normalen Wärmeschrankes weit übersteigt. Er erfüllt sämtliche Aufgabenstellungen, die bei Materialprüfungen sowie Alterungs- und Stresstests anfallen.

Das Gerät verfügt über eine Reihe von Sicherheitsausstattungen (Kap. [7.1\)](#page-32-0). Hierdurch werden die Anwendungsmöglichkeiten um die Möglichkeit zum Testen von Lithium-Akkumulatoren erweitert. **Hierzu sind die Angaben zur zulässigen Beladung des Gerätes sowie sämtliche Sicherheitshinweise und Anweisungen in diesem Dokument unbedingt zu beachten und einzuhalten.**

Das patentierte APT.line™ Vorwärmekammer- und Luftführungsprinzip garantiert hervorragende räumliche Temperaturwerte über den gesamten Arbeitsbereich. Das Gerät verfügt über eine leistungsstarke Kälteanlage mit schnellen Abkühlgeschwindigkeiten. Außerdem bietet er nahezu unbeschränkte Anpassungsmöglichkeiten auf individuelle Kundenwünsche durch umfangreiche Programmiermöglichkeiten.

**Material:** Die hochwertige Gehäuseisolation garantiert sowohl einen geräuscharmen Betrieb als auch eine durchgehend geringe Gehäusetemperatur. Innenraum, Vorwärmekammer und Türinnenseiten sind aus rostfreiem Edelstahl V2A (W. Nr. 1.4301, US Äquivalent AISI 304). Bei Temperaturen über 150 °C können natürliche Oxidationsvorgänge durch Einfluss des Luftsauerstoffs Verfärbungen der Metalloberflächen (gelblich-braun oder blau) hervorrufen. Diese Verfärbungen haben jedoch keinen Einfluss auf die Funktion und stellen auch keine Beeinträchtigung der Qualität des Gerätes dar. Das Gehäuse ist mit einer Pulverbeschichtung RAL 7035 versehen. Alle Ecken und Kanten sind komplett beschichtet.

**Regler:** Das Gerät verfügt über einen Mikroprozessor-Bildschirmregler für Temperatur und zehntelgradgenauer Digitalanzeige. Mit der umfangreichen Programmregelung ermöglicht der Bildschirm-Programmregler MB2 den präzisen Ablauf von Temperaturzyklen mit schnellen Aufheiz- und Abkühlphasen.

Der leistungsfähige Programmregler ist serienmäßig mit einer Vielzahl von übersichtlichen Bedienfunktionen sowie zusätzlichen Schreiber- und Alarmfunktionen ausgestattet. Die Programmierung der Prüfzyklen erfolgt einfach und bequem über den modernen Touchscreen-Regler MB2 und in Verbindung mit der APT-COM™ 4 Multi Management Software auch direkt über den PC via Intranet. Serienmäßig ist das Gerät mit einer Ethernet Schnittstelle zur Computerkommunikation ausgestattet. Die komfortable APT-COM™ 4 Multi Management Software (Option, Kap. [26.1\)](#page-138-0) ermöglicht die Vernetzung von bis zu 100 Geräten und den Anschluss an einen PC, die Steuerung und Programmierung der Geräte über PC sowie die Registrierung und Darstellung der Temperaturdaten. Weitere Optionen siehe Kap. [30.5.](#page-156-0)

Die Geräte sind mit vier Rollen ausgestattet, die beiden vorderen können mittels Bremsen arretiert werden.

Das Gerät kann in einem Temperaturbereich von -40 °C bis +110 °C betrieben werden.

## <span id="page-32-0"></span>**7.1 Sicherheitskonzept des Herstellers: Schutzmaßnahmen und Ausstattung**

Der Betreiber des Gerätes muss die folgende Regel beachten: Betreiben von Arbeitsmitteln. Betreiben von Kälteanlagen, Wärmepumpen und Kühleinrichtungen (GUV-R 500 Kap. 2.35) (für Deutschland).

Beachten Sie die einschlägigen Vorschriften für den Umgang mit Lithium-Akkumulatoren, mit  $CO<sub>2</sub>$  und Inertgasen (z.B. DGUV Information 205-026 für Deutschland).

Folgende Maßnahmen wurden seitens des Herstellers getroffen, um Entzündung und Explosionen zu vermeiden.

#### • **Begrenzung der Nenntemperatur im Regler**

Die Temperatureinstellung im Geräteregler und damit die Nenntemperatur des Gerätes ist auf 110 °C begrenzt.

• **Temperatur-Sicherheitseinrichtungen** (Kap. [15\)](#page-79-0)

Ein zusätzlicher Temperaturbegrenzer Klasse 2 nach DIN 12880:2007 ist fest auf **120 °C** eingestellt und bietet zusätzliche Sicherheit für den Fehlerfall. (Kap. [15.2\)](#page-80-0)

#### • **Temperaturüberwachung**

Die Temperaturüberwachung durch einen Stabregler (Bimetallschalter) dient dazu, einen Temperaturanstieg durch thermisches Durchgehen oder Feuer zu erkennen. Sobald der Schwellenwert von 120 °C überschritten wird, wird direkt die Meldestufe 2 ausgelöst und die CO2- Feuerunterdrückungseinrichtung aktiviert.

Der einstellbare Überwachungsregler Klasse 2 sowie optionale Sicherheitsthermostaten Klasse 2 sind weiterhin funktionell und bieten einen zusätzlichen Übertemperaturschutz für das Gerät.

- **Gasdetektion** (Kap. [7.8\)](#page-40-0)
- **Alarmierungen**

Alarmierung über die Meldeleuchte und Summer mit Weiterleitung der Meldungen und Alarme an kundenseitige Systeme (Kap. [13.1\)](#page-74-0), Hinweis- und Alarmmeldungen am MB2-Regler (Kap. [13.2\)](#page-76-0)

- **CO2-Feuerunterdrückungseinrichtung** (Kap. [7.9\)](#page-42-0)
- **Mechanische Türverriegelung** (Kap. [7.10\)](#page-43-0)
- **Abluftstutzen mit reversibler Überdruckklappe** (Kap. [7.11\)](#page-44-0)
- **Funkenschutz im Innenraum**

Trennscheiben zwischen Lüfter und Rückwand sowie zwischen Lüfter und Ansaugelement dienen zur Vermeidung von Funken an beweglichen Oberflächen.

• **Anschlüsse zur Inertisierung für kundenseitige Systeme** (Kap. [9.2\)](#page-48-0)

#### **Weitere Maßnahmen zur Unfallverhütung**

#### • **Angaben auf dem Typenschild**

Vgl. Kap. [1.6.](#page-9-0)

• **Betriebsanleitung**

Für jedes Gerät ist eine Betriebsanleitung vorhanden.

#### • **Übertemperaturüberwachung**

Das Gerät hat eine von außen ablesbare Temperaturanzeige.

Im Gerät ist ein zusätzlicher Überwachungsregler (Temperaturwählbegrenzer Klasse 2.0 nach DIN 12880:2007) eingebaut. Ein optisches und ein akustisches Signal (Summer) zeigen die Temperaturüberschreitung an.

#### • **Sicherheits-, Mess- und Regeleinrichtung**

Die Sicherheits-, Mess- und Regeleinrichtung sind gut zugänglich.

#### • **Elektrostatische Aufladung**

Die Innenteile sind geerdet.

#### • **Nicht-ionisierende Strahlung**

Nicht-ionisierende Strahlung wird nicht gezielt erzeugt, sondern nur technisch bedingt von den elektrischen Betriebsmitteln (z.B. Elektromotoren, Kraftstromleitungen, Magnetspulen) abgegeben. Die Maschine besitzt keine Permanentmagnete. Sofern Träger aktiver Implantate (z.B. Herzschrittmacher, Defibrillatoren) einen Sicherheitsabstand (Abstand Feldquelle zu Implantat) von 30 cm einhalten, kann eine Beeinflussung dieser Implantate mit hoher Wahrscheinlichkeit ausgeschlossen werden.

#### • **Sicherheit gegen berührbare Oberflächen**

Nach EN ISO 13732-3:2008 geprüft.

• **Fußböden**

Vgl. Betriebsanleitung Kap. [8.4](#page-46-0) zur Aufstellung.

#### • **Reinigung**

Vgl. Betriebsanleitung Kap. [28.4.](#page-146-0)

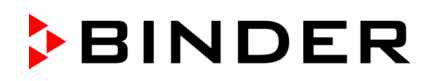

## **7.2 Geräteübersicht**

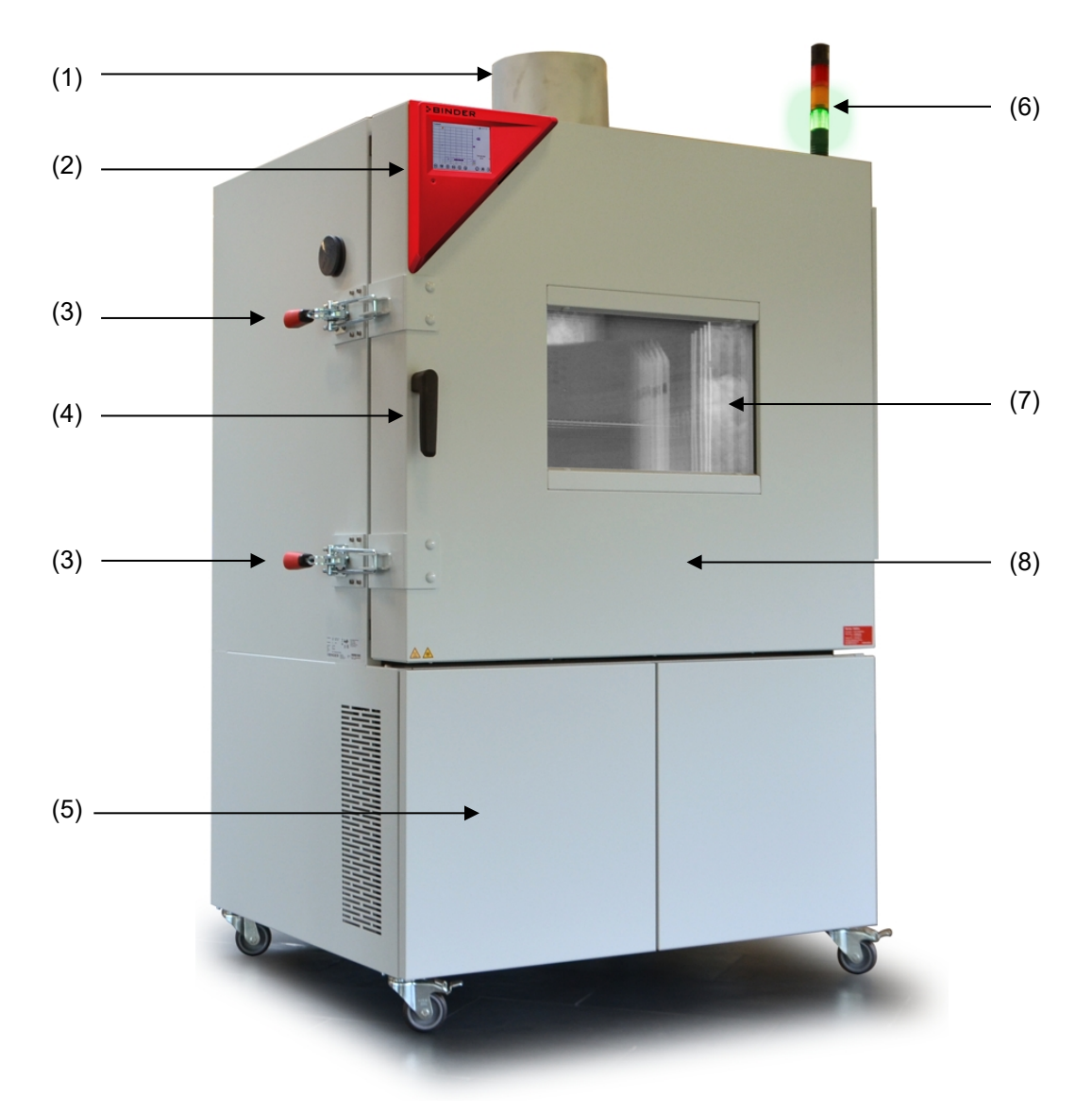

Abbildung 3: Batterietestschrank, Ansicht von links vorn (Beispiel: LIT MK 240)

- (1) Abluftstutzen mit reversibler Überdruckklappe
- (2) Instrumenten-Dreieck
- (3) Mechanische Türverriegelung
- (4) Türgriff
- (5) Kältemaschine, Wartungsklappen
- (6) Signalleuchte
- (7) Sichtfenster
- (8) Gerätetür

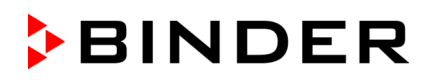

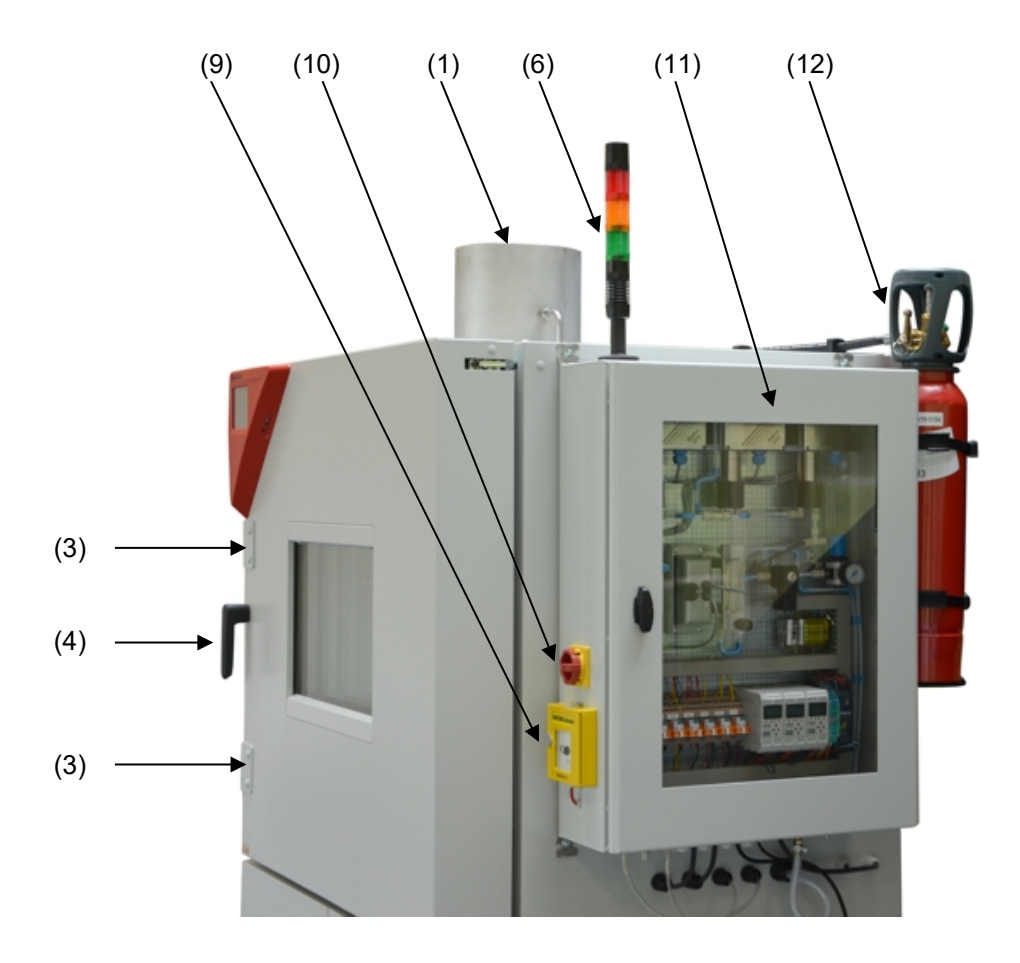

Abbildung 4: Ansicht von rechts vorn mit Sicherheitseinrichtungen (Beispiel LIT MK 240)

- (1) Abluftstutzen mit reversibler Überdruckklappe
- (3) Mechanische Türverriegelung
- (4) Türgriff
- (6) Signalleuchte
- (9) Handauslöser für CO2 Feuerunterdrückung (Spülung)
- (10) Hauptschalter der Gasdetektionsanlage und Feuerunterdrückungseinrichtung
- (11) Sicherheitsmodul mit Gasdetektoren und Steuerung der Feuerunterdrückungseinrichtung
- (12) CO2 Druckgasflasche
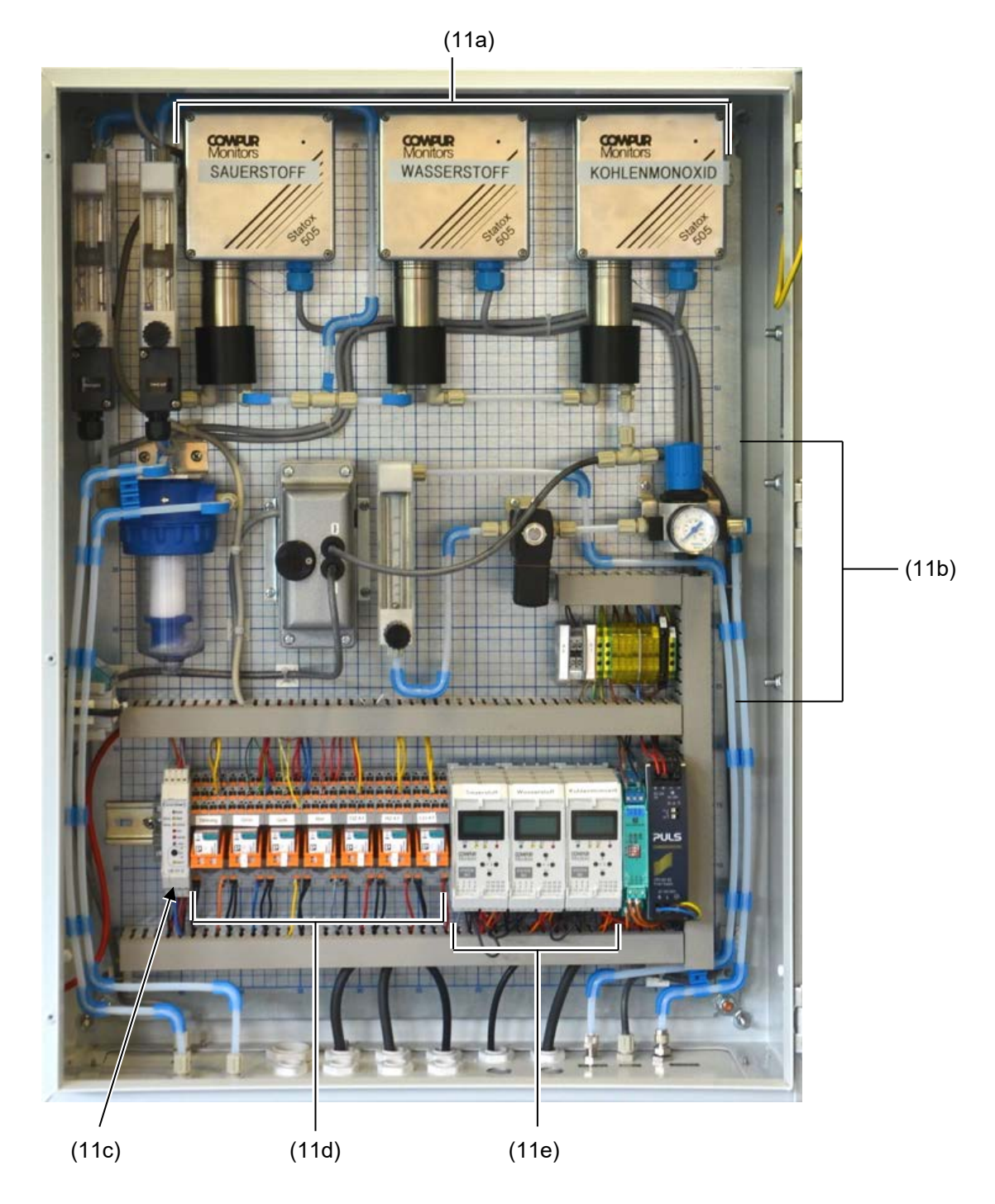

# **7.3 Sicherheitsmodul an der rechten Geräteseite**

Abbildung 5: Sicherheitsmodul (11) an der rechten Geräteseite

- (11a) Gassensoren für O2 / H2 / CO-Detektion (Kap. [7.8\)](#page-40-0)
- (11b) Komponenten der Gasdetektionsanlage (Kap. [7.8\)](#page-40-0) und Inertisierungseinrichtung (Kap. [9.2\)](#page-48-0)
- (11c) Überwachungseinrichtung / Meldezentrale
- (11d) Relais
- (11e) Auswerteeinheit der Gassensoren, Ausgabe auf Analogausgänge 4-20 mA

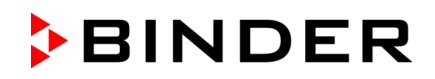

# **7.4 Seitliches Bedienfeld**

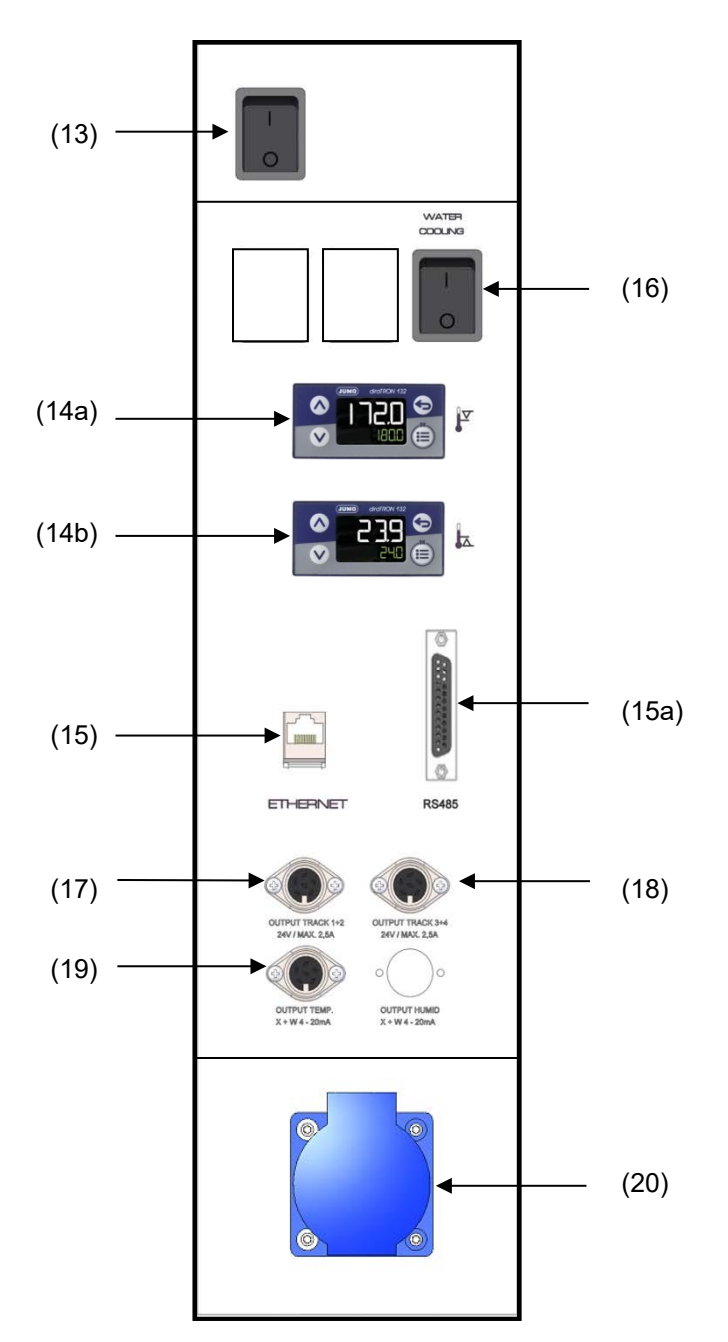

Abbildung 6: Seitliches Bedienfeld an der rechten Seite der Kältemaschine, mit Optionen

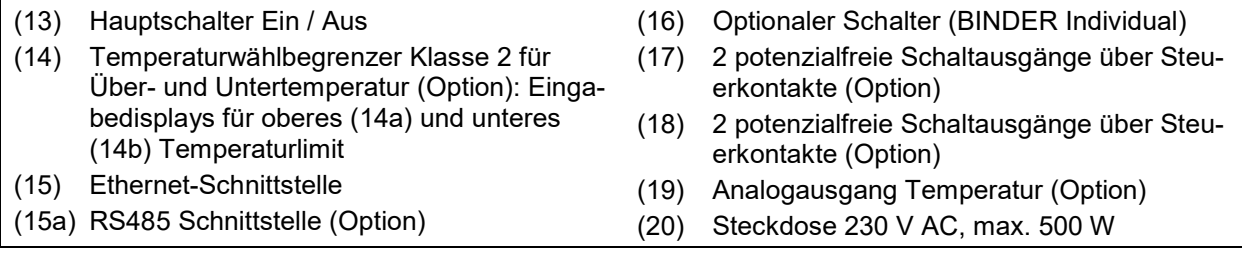

# **7.5 Rückseitiger Netzschalter**

Mit diesem Schalter wird das Gerät vollständig stromlos geschaltet.

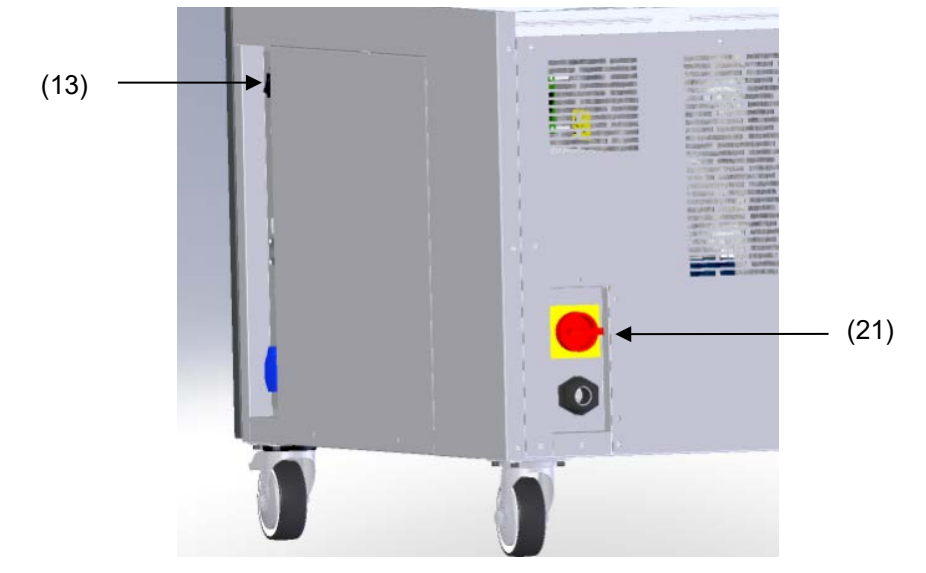

Abbildung 7: Rückansicht LIT MK

- (13) Hauptschalter Ein / Aus
- (21) Rückseitiger Netzschalter

## **7.6 Instrumenten-Dreieck**

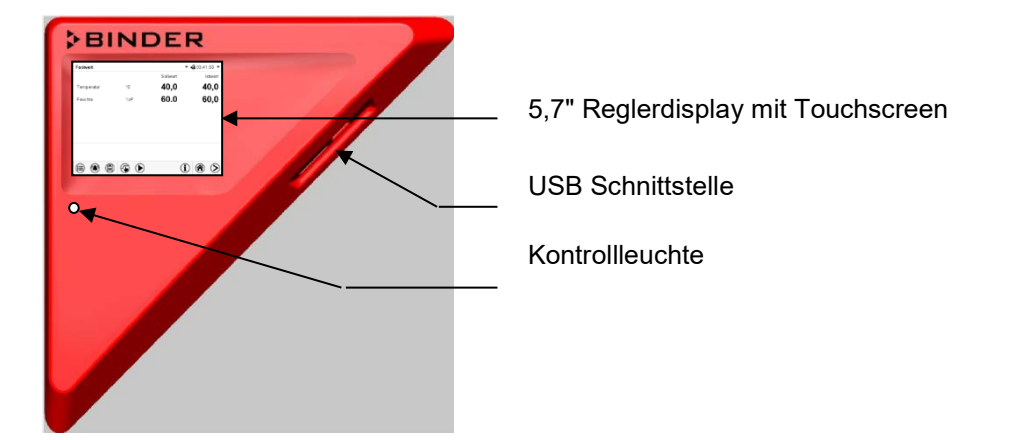

Abbildung 8: Instrumenten-Dreieck mit Programmregler MB2 und USB Schnittstelle

## **7.7 Rückansicht des Gerätes**

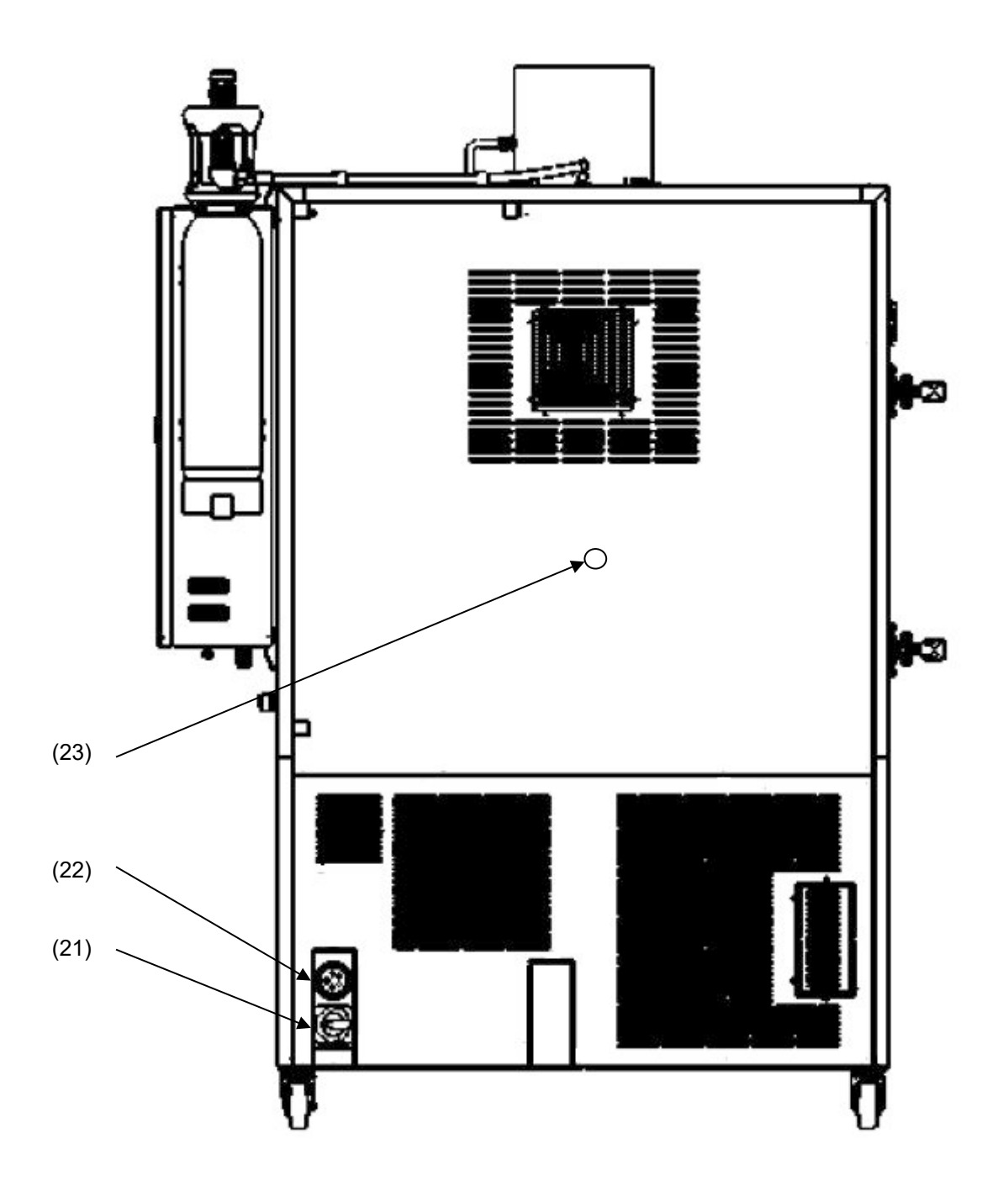

Abbildung 9: Rückansicht LIT MK mit Option Druckluftanschluss (Beispiel: LIT MK 240)

- (21) Rückseitiger Netzschalter
- (22) Netzanschluss
- (23) Druckluftanschluss (Option): Kupplungsstecker zum Anschluss von Druckluft

### <span id="page-40-0"></span>**7.8 Gasdetektion**

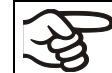

Die Gasdetektion ist nur dann aktiv, wenn der Hauptschalter der Gasdetektionsanlage (10) aktiviert ist (Position ON).

Die Gasdetektion (Messung der Atmosphärenzusammensetzung im Innenraum) dient dazu, den Beginn eines Events der EUCAR Gefahrenstufe 4 bis 6 festzustellen. Bei Erreichen vorgegebener Schwellenwerte werden über die Meldezentrale Warnungen bzw. Alarme ausgelöst (Kap. [13.1\)](#page-74-0). Mit Überschreitung eines Grenzwertes für Meldestufe 2 wird die CO2-Feuerunterdrückungseinrichtung aktiviert.

Beim Ausgasen eines defekten Akkus entstehen H<sub>2</sub> und O<sub>2</sub>. Bei Entstehung eines Feuers oder einer Flamme wird CO (Rauchgas) frei.

Die Konzentration dieser drei Gase wird mittels Sensoren überwacht, sobald die Gasdetektion über den Hauptschalter der Gasdetektionsanlage aktiviert ist (Position ON).

Abbildung 10: Hauptschalter der Gasdetektionsanlage (10) (Position OFF)

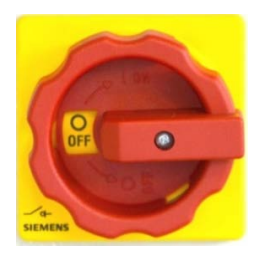

#### **Schaltschwellen der Sensorsysteme**

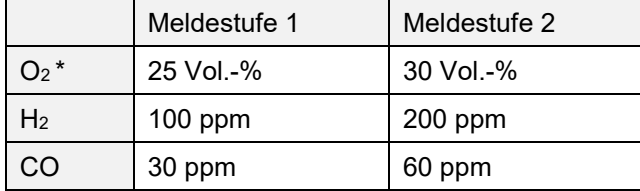

\* Schaltschwellen sind individuell konfigurierbar, z.B. Freigabe des übergeordneten Leitsystems

Meldestufe 1: Warnung, die Signallampe blinkt gelb

Meldestufe 2: die Signallampe blinkt rot, die CO2-Feuerunterdrückungseinrichtung wird aktiviert

Aus dem Innenraum des Batterietestschranks wird kontinuierlich eine Luftprobe entnommen und auf die Gase O2, H2 und CO überwacht.

Der Luftstrom aus dem Innenraum wird direkt dem O2-Sensor zugeführt. Die Sauerstoffkonzentration wird an der Auswerteeinheit in Vol.-% O2 angezeigt.

Danach gelangt der Luftstrom 1:1 verdünnt mit Verdünnungsluft (gefilterte Umgebungsluft) zu den Messsensoren für H<sub>2</sub> und CO. Die Konzentration dieser Gase wird an der Auswerteeinheit in ppm angezeigt. Die Verdünnung des Luftstroms ist notwendig damit die Sensoren für H<sub>2</sub> und CO ausreichend Sauerstoff zur exakten Messung der Konzentration der Gase erhalten.

Nach der Pumpe wird der Luftstrom wieder zurück in den Innenraum des Batterietestschranks geleitet. Die Volumenströme für die Verdünnungsluft und das Messgas werden über Durchflussmesser mit Ringinitiatoren überwacht. Eine Abweichung vom Sollwert des Volumenstroms führt zu einer Störungsmeldung und Aktivierung der gelben Signallampe (Blinksignal).

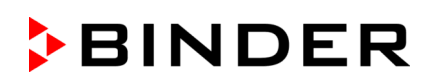

#### **Messprinzip der Gasdetektion**

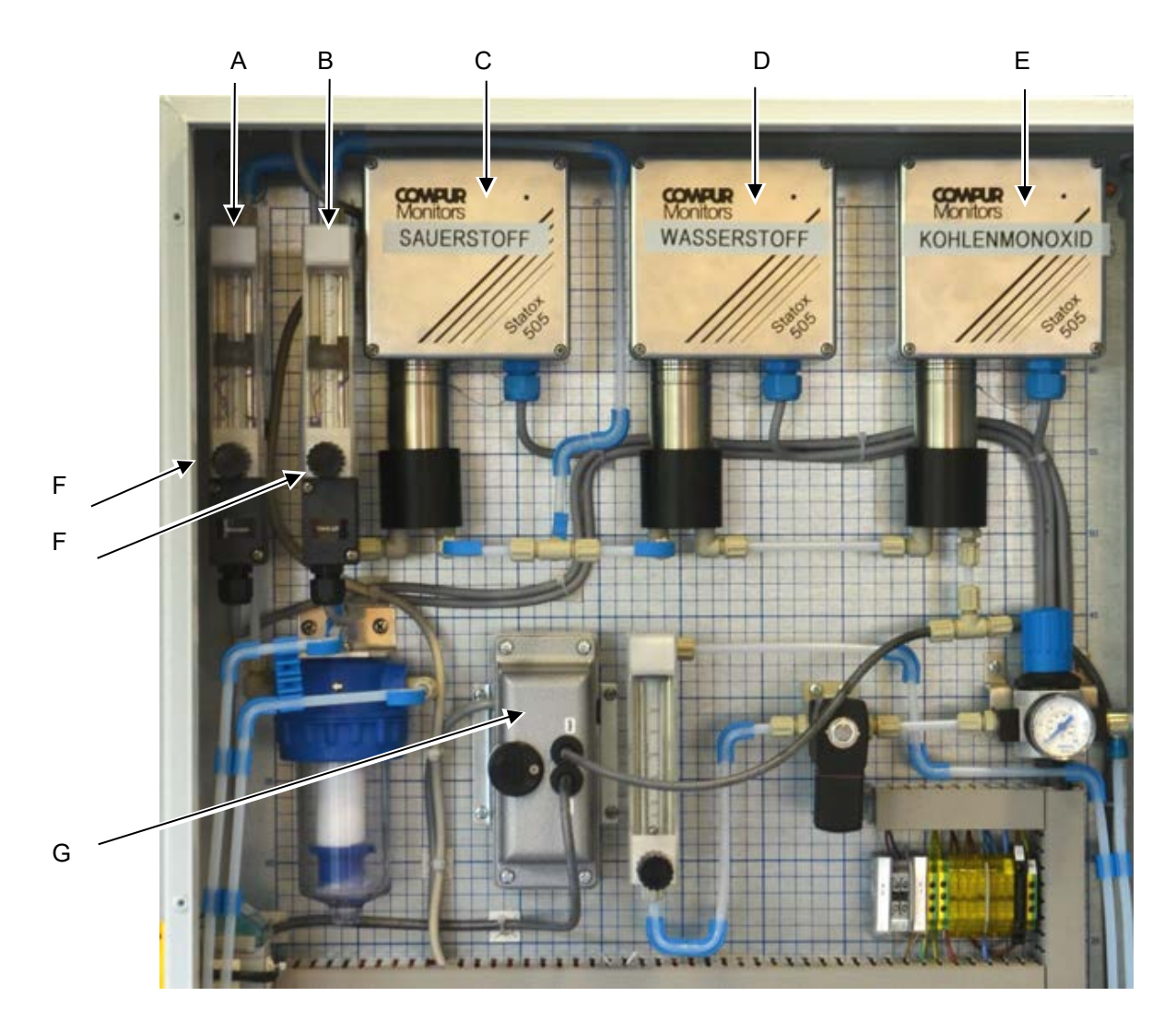

Abbildung 11: Komponenten der Gasdetektionsanlage

- A Durchflussmesser mit Ringinitiator für Messgas
- B Durchflussmesser mit Ringinitiator für Verdünnungsluft
- C Gassensor für O2
- D Gassensor für H<sub>2</sub>
- E Gassensor für CO
- F Durchflusseinstellung zum Nachregeln
- G Pumpe der Gasdetektionsanlage

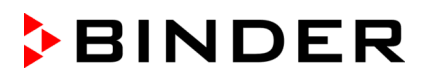

# **7.9 CO2-Feuerunterdrückungseinrichtung (automatisch und manuell auslösbar)**

Die CO2-Feuerunterdrückungseinrichtung beinhaltet eine 5kg CO2-Druckgasflasche zur Feuerunterdrückung (Installation siehe Kap. [11.1\)](#page-64-0).

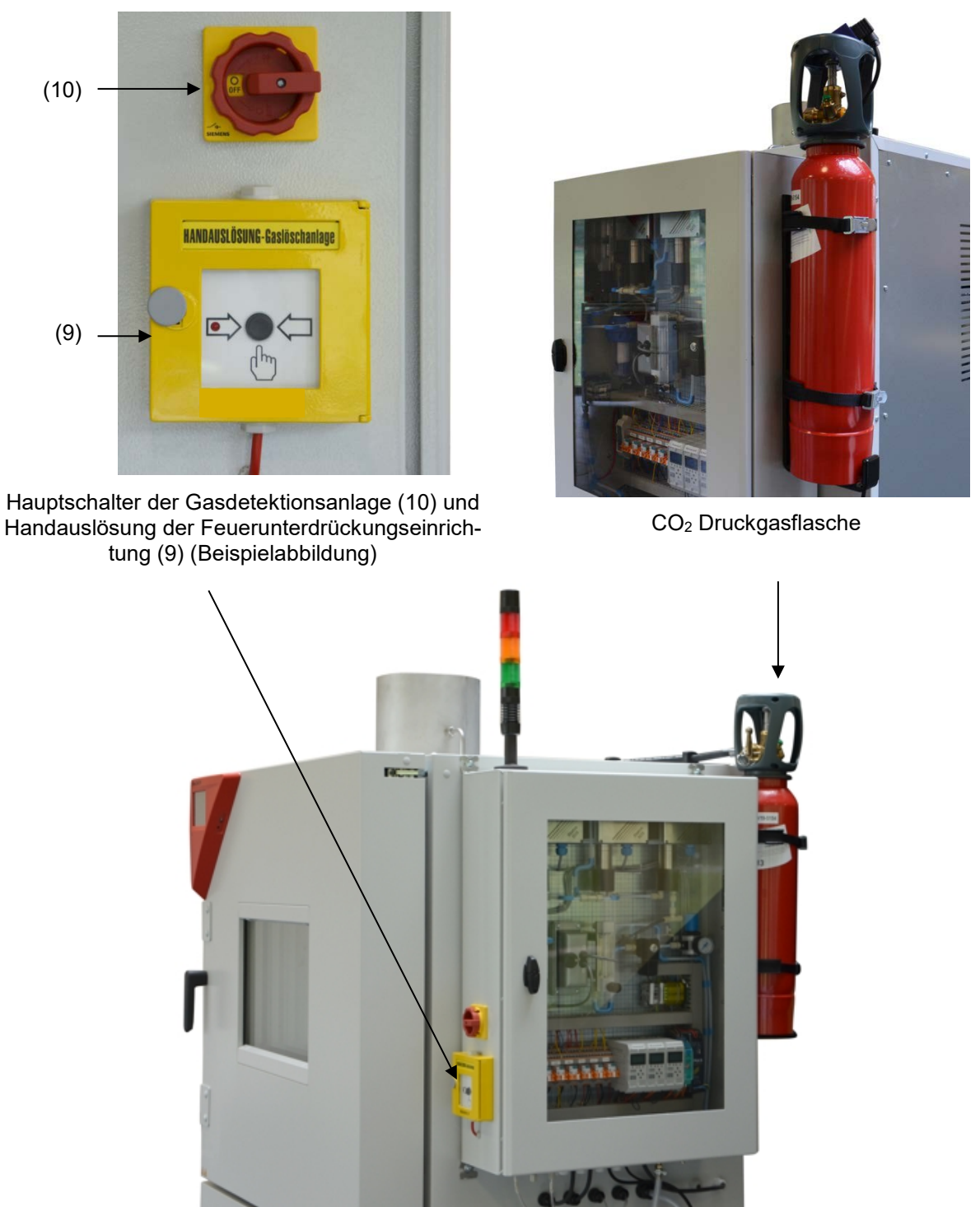

Abbildung 12: Position der Einrichtungen zur CO<sub>2</sub>-Feuerunterdrückungseinrichtung

Die Auslösung der CO2-Feuerunterdrückungseinrichtung ist auf vier Arten möglich:

- Automatisch über die Meldezentrale (Meldestufe 2) durch die Gasdetektion. Mindestens ein programmierter Grenzwert der Alarmschwelle 2 für O<sub>2</sub> / H<sub>2</sub> / CO wurde überschritten. Dazu muss der Hauptschalter der Gasdetektionsanlage aktiviert sein (Position ON). (Kap. [7.8\)](#page-40-0)
- Automatisch über die Meldezentrale (Meldestufe 2) durch die Temperaturüberwachung durch Stabregler. Die Temperatur von 120 °C wurde überschritten. (Kap. [13.1\)](#page-74-0)
- Mechanisch über Drücken der Handauslösung

In diesen drei Fällen erfolgt eine Alarmierung über Meldeleuchte (blinkt rot) und Summer

• Manuell direkt am Ventil nach Splint-Ziehung

Dieser Vorgang aktiviert NICHT die Alarmierung über Meldeleuchte und Summer.

#### **7.9.1 Automatische Auslösung der CO2-Feuerunterdrückungseinrichtung**

Sobald der Hauptschalter der Gasdetektionsanlage eingeschaltet ist, wird die CO<sub>2</sub>- Feuerunterdrückungseinrichtung bei Erreichen der Alarmschwelle 2 automatisch aktiviert. In diesem Fall hat die Konzentration der überwachten Parameter (Temperatur, O<sub>2</sub>, H<sub>2</sub>, CO) in mindestens einem Fall den Grenzwert für Meldestufe 2 überschritten, was auf einen Defekt eines Akkumulators mit Ausgasung hinweist.

Die Aktivierung der CO<sub>2</sub>-Feuerunterdrückungseinrichtung beinhaltet eine CO<sub>2</sub>-Spülung mit Kühleffekt.

Bei Auslösung wird der gesamte Inhalt der CO2-Druckgasflasche über eine Edelstahlleitung und Düse in den Innenraum des Batterietestschranks eingebracht. Der entstehende Überdruck wird durch die Überdruckklappe und den Anschluss an eine kundenseitige Abluft abgeleitet. Die Sauerstoffkonzentration im Arbeitsraum wird dabei soweit abgesenkt, dass ein Feuer stabilisiert bzw. unterdrückt werden kann.

Die Auslösung der Alarmschwelle 2 mit Aktivierung der CO<sub>2</sub>-Feuerunterdrückungseinrichtung kann über eine Weiterleitung an kundenseitige Systeme (Kap. [13.1.1\)](#page-75-0) zur Abschaltung der Bestromung der Akkumulatoren, der Heizung und die Weitermeldung an einen Leitstand verwendet werden.

Bei Auslösung der Alarmschwelle 2 zeigt die Signallampe ein rotes Blinksignal, und der Summer ertönt.

### **7.9.2 Nach Auslösung der CO2-Feuerunterdrückungseinrichtung**

#### **Beachten Sie das korrekte Vorgehen bei / nach Auslösung der CO2- Feuerunterdrückungseinrichtung (Kap. [14\)](#page-79-0).**

Wenn die CO2-Feuerunterdrückungseinrichtung ausgelöst wurde, ob automatisch durch Gasdetektion oder Temperaturüberwachung, oder per Handauslösung, muss in jedem Einzelfall je nach Feuer bzw. Geräteschaden überprüft und bewertet werden, ob das Gerät danach noch zu verwenden ist. Bei Weiterverwendung sind eine Überprüfung und Kalibrierung der drei Gassensoren zwingend notwendig. Zusätzlich muss die CO2-Druckgasflasche ausgetauscht werden. Beides muss durch geschultes Fachpersonal erfolgen und liegt im Verantwortungsbereich des Betreibers.

Die Rücksetzung erfolgt über das Ausschalten und Wiedereinschalten des Hauptschalters der Gasdetektionsanlage.

## **7.10 Mechanische Türverriegelung**

Auf der Verschlussseite des Gerätes befinden sich zwei Türspanner. Diese dienen dazu, im Fehlerfall unkontrolliertes Aufschwingen der Türen beim Druckabbau zu verhindern.

Bei zweitürigen Geräten befinden sich die Türspanner zwischen den Türen, bei eintürigen Geräten seitlich am Gerät.

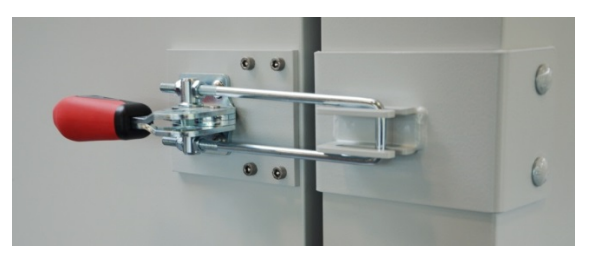

Abbildung 13: Mechanische Türverriegelung

# **7.11 Abluftstutzen mit reversibler Überdruckklappe**

Die Geräte verfügen über eine Überdruckklappe mit einem Innendurchmesser von 150 mm. Diese ist mit einem 250 mm Abluftstutzen ausgestattet, über den ein Anschluss an eine Abluftanlage erfolgen muss.

Die Überdruckklappe ist beheizt und befindet sich mittig oben auf dem Gerät. Sie verhindert einen Druckaufbau durch Ausgasen der Zelle(n). Im Schadensfall können freigesetzte Gase nur über die reversible Überdruckklappe nach außen dringen.

Am **Abluftstutzen** muss eine aktive Absaugung (technische Lüftung gemäß den länderspezifischen Vorschriften) angeschlossen sein. Die Absaugung muss während des gesamten Gerätebetriebs wirksam sein. Der Anschluss der Abluftanlage muss von der Gebäude-Abluftanlage entkoppelt angebracht werden, da sonst ein Überdruck im gesamten Abluftsystem entstehen könnte. Der Mindest-Volumenstrom der Absaugung ist in Abhängigkeit der Beladung betreiberseitig auszulegen.

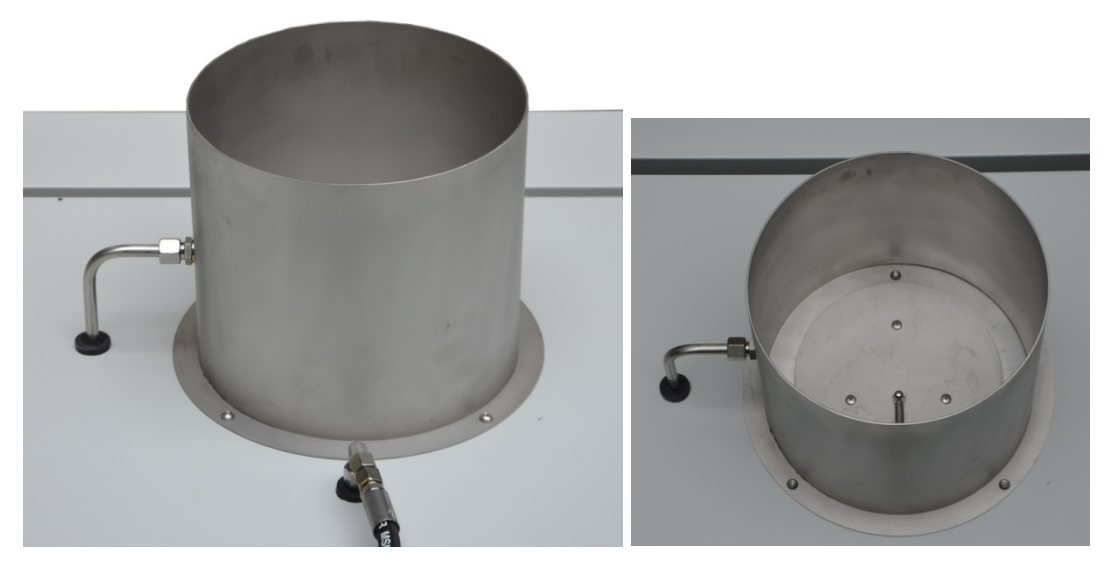

Abbildung 14: Abluftstutzen mit reversibler Überdruckklappe (1)

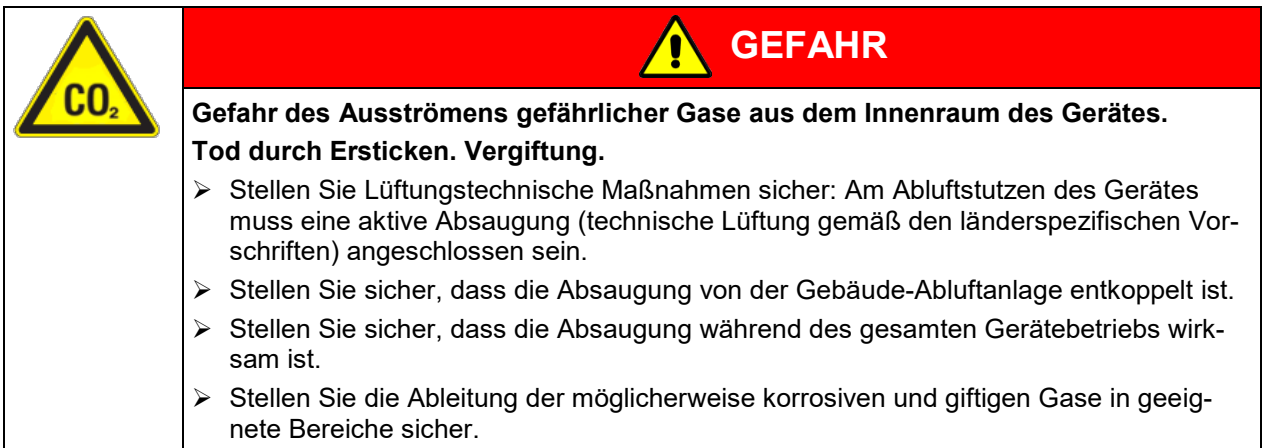

# **8. Lieferumfang, Transport, Lagerung und Aufstellung**

# **8.1 Auspacken, Kontrolle, Lieferumfang**

Bitte überprüfen Sie das Gerät sowie eventuelles optionales Zubehör nach dem Auspacken anhand des Lieferscheins auf Vollständigkeit und auf eventuelle Transportschäden. Ein Transportschaden muss sofort dem Spediteur gemeldet werden.

Bedingt durch den Endtest der Neugeräte sind Spuren der Einschübe an den Innenkesselseiten möglich. Diese beeinträchtigen nicht die Funktion des Gerätes.

Bitte entfernen Sie alle Transportsicherungen und Klebstoffe in und an dem Gerät und an den Türen und nehmen Sie die Betriebsanleitungen und beiliegendes Material aus dem Innenraum heraus.

Entfernen Sie vor Inbetriebnahme den gepolsterten Transportwinkel (L-Profil) an der unteren Türverriegelung und bewahren Sie ihn für eventuelle spätere Transporte auf.

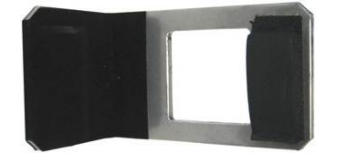

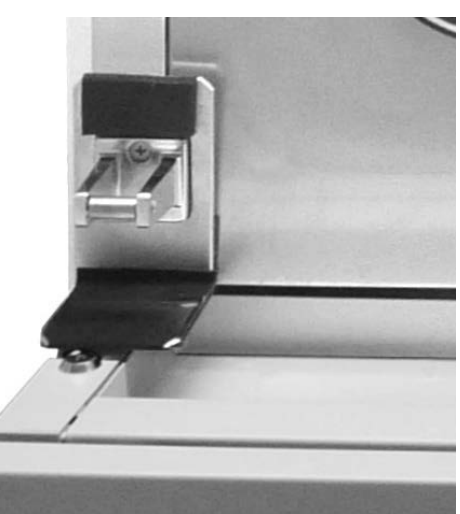

Abbildung 15: Türverriegelung mit Transportwinkel (Lieferzustand)

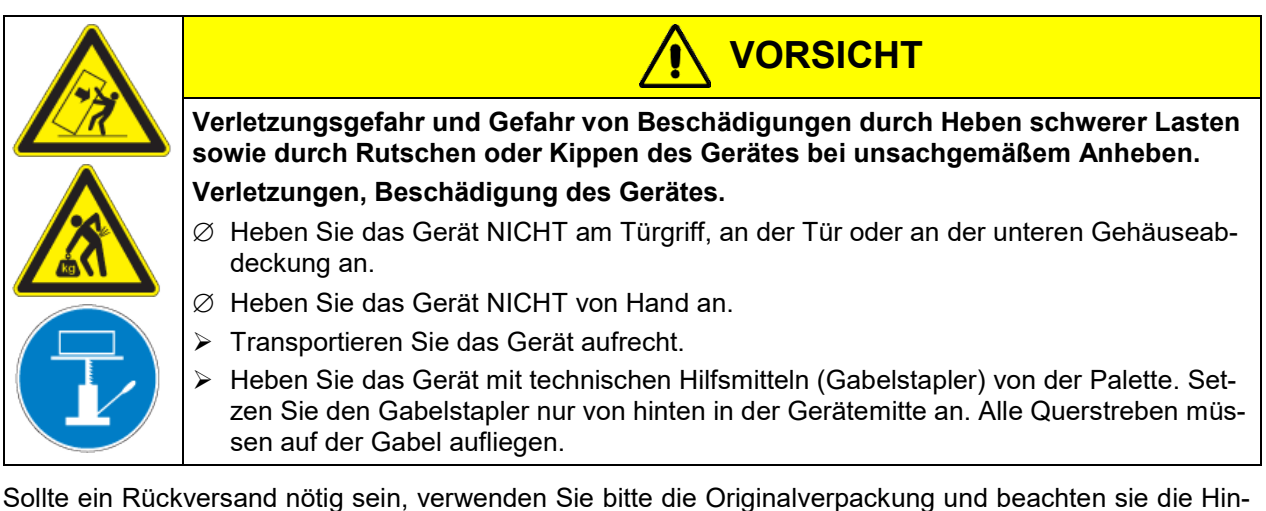

weise für sicheren Transport (Kap. [8.2\)](#page-46-0).

Entsorgen der Transportverpackung vgl. Kap. [29.1.](#page-149-0)

#### **Hinweis für Gebrauchtgeräte:**

Gebrauchtgeräte sind Geräte, die für kurzzeitige Tests oder Ausstellungen verwendet wurden und vor dem Weiterverkauf einer eingehenden Prüfung unterzogen wurden. BINDER garantiert den technisch einwandfreien Zustand des Gerätes.

Gebrauchtgeräte sind durch entsprechenden Aufkleber auf der Gerätetür als solche gekennzeichnet. Bitte entfernen Sie den Aufkleber vor Inbetriebnahme.

# <span id="page-46-0"></span>**8.2 Hinweise für den sicheren Transport**

Die vorderen Geräterollen des Gerätes können mittels Bremsen arretiert werden. Verschieben Sie Geräte mit Rollen nur in leerem Zustand auf ebenem Untergrund, da die Rollen sonst beschädigt werden können. Setzen Sie das gepolsterte Stahl L-Profil an die untere Türverriegelung. Wenn das Gerät in Betrieb war, beachten Sie die Hinweise zur vorübergehenden Außerbetriebnahme (Kap. [29.2\)](#page-150-0).

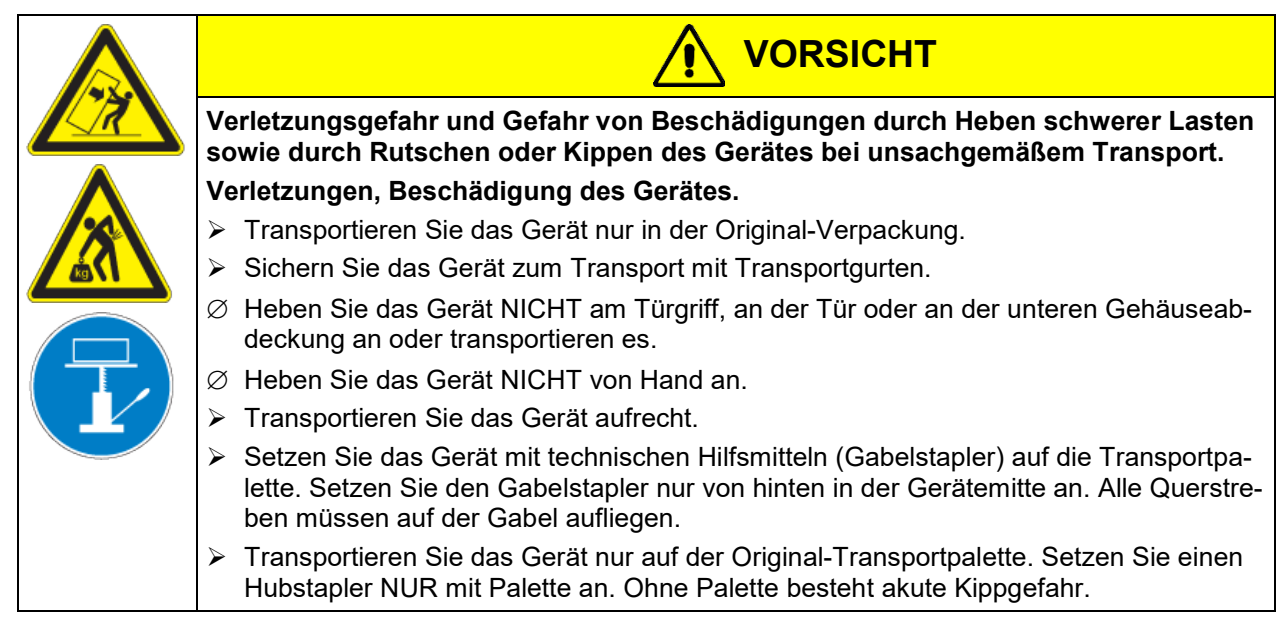

• Zulässige Umgebungstemperatur bei Transport: -10 °C bis +60 °C.

Sie können beim BINDER Service Verpackungen und Transportpaletten zu Transportzwecken anfordern.

# **8.3 Lagerung**

Zwischenlagerung des Gerätes in einem geschlossenen und trockenen Raum. Hinweise zur vorübergehenden Außerbetriebnahme (Kap. [29.2\)](#page-150-0) beachten.

- Zulässige Umgebungstemperatur bei Lagerung: -10 °C bis +60 °C.
- Zulässige Umgebungsfeuchte: max. 70% r.F., nicht kondensierend

Wenn das Gerät nach einer Lagerung in kalter Umgebung zur Inbetriebnahme an den Aufstellungsort gebracht wird, kann Betauung auftreten. Warten Sie mit dem Einschalten mindestens 2 Stunden, bis das Gerät Raumtemperatur erreicht hat, absolut trocken ist und sich das Öl in den Kompressoren erwärmt hat.

Bei längerer Außerbetriebnahme lassen Sie Tür des Gerätes offenstehen oder entfernen Sie die Stopfen der Durchführungen.

# **8.4 Aufstellungsort und Umgebungsbedingungen**

Stellen Sie das Gerät an einem gut belüfteten, trockenen Platz auf einer ebenen und nicht brennbaren Fläche vibrationsfrei auf und richten Sie es mit einer Wasserwaage aus. Der Aufstellungsort muss für das Gerätegewicht (siehe technische Daten, Kap. [30.4\)](#page-154-0) tragfähig sein. Die Geräte sind für die Aufstellung in geschlossenen Räumen bestimmt.

Wenn das Gerät nach einer Lagerung in kalter Umgebung zur Inbetriebnahme an den Aufstellungsort gebracht wird, kann Betauung auftreten. Warten Sie mit dem Einschalten mindestens 2 Stunden, bis das Gerät Raumtemperatur erreicht hat, absolut trocken ist und sich das Öl in den Kompressoren erwärmt hat.

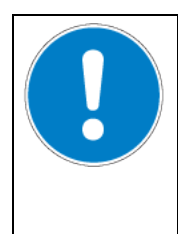

# *HINWEIS*

**Gefahr der Überhitzung durch mangelnde Belüftung. Beschädigung des Gerätes.**

- ∅ Stellen Sie das Gerät NICHT in unbelüfteten Nischen auf.
- Stellen Sie sicher, dass ausreichende Belüftung zur Wärmeabfuhr vorhanden ist.
- Halten Sie bei der Aufstellung die vorgeschriebenen Mindestabstände ein.

Das Gerät darf NICHT in explosionsgefährdeten Bereichen aufgestellt und betrieben werden.

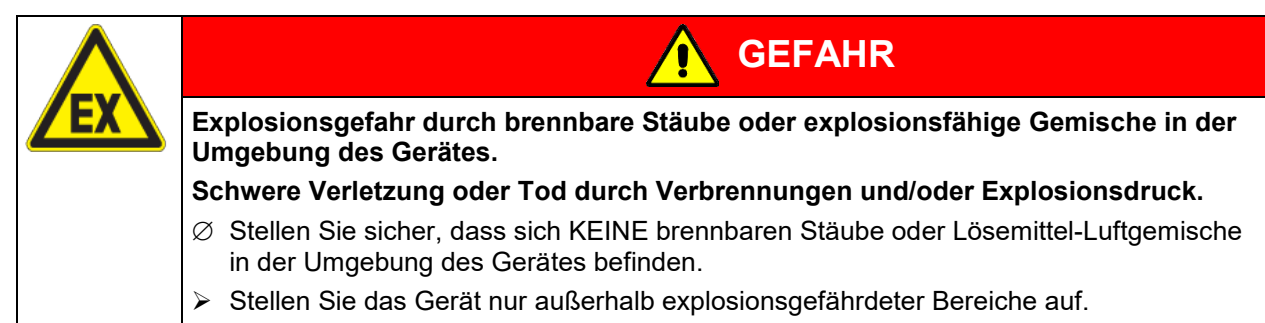

#### **Umgebungsbedingungen**

• Zulässige Umgebungstemperatur bei Betrieb: +18 °C bis +32 °C. Bei hohen Raumtemperaturen können Temperaturschwankungen auftreten.

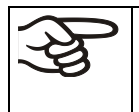

Die Umgebungstemperatur sollte nicht wesentlich über der angegebenen Umgebungstemperatur von +22 °C +/- 3 °C liegen, auf die sich die technischen Daten beziehen. Bei abweichenden Umgebungsbedingungen sind veränderte Daten möglich.

• Zulässige Umgebungsfeuchte: max. 70% r.F., nicht kondensierend

Wird das Gerät mit Solltemperaturen betrieben, die unterhalb der Umgebungstemperatur liegen, kann bei hoher Umgebungsfeuchte Kondensation am Gerät auftreten.

• Aufstellungshöhe max. 2000 m über NN.

#### **Mindestabstände:**

- Halten Sie zwischen mehreren Geräten derselben Größe einen Mindestabstand von 250 mm ein.
- Wandabstände: nach hinten 300 mm, seitlich 200 mm.
- Gerät mit Option Wasserkühlung (ohne Option Spannungs- und Frequenzumwandler): Wandabstand nach hinten 100 mm.
- Gerät mit Spannungs- und Frequenzumwandler: Wandabstand des Batterietestschranks nach hinten ca. 1 m zur Aufstellung des Spannungs- und Frequenzumwandlers
- Freier Abstand oberhalb des Gerätes: 100 mm

Die Geräte dürfen nicht gestapelt werden.

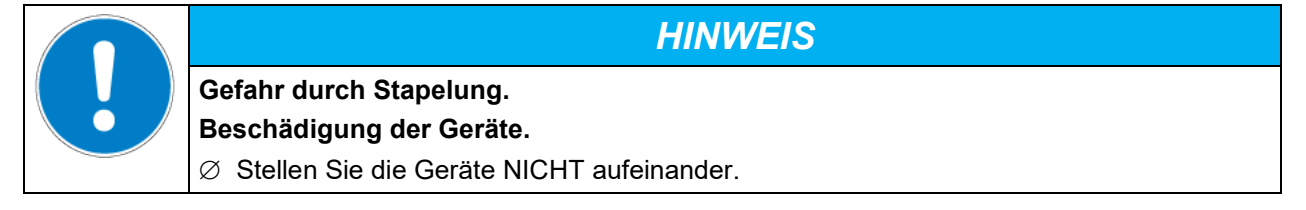

#### **Weitere Anforderungen**

Zur vollständigen Trennung vom Strom-Versorgungsnetz müssen Sie den Netzstecker ziehen. Stellen Sie das Gerät so auf, dass der Gerätestecker gut zugänglich ist und bei Gefahr leicht gezogen werden kann.

Bei Auftreten erhöhter Mengen von Staub in der Umgebungsluft muss der Verflüssiger-Lüfter mehrmals im Jahr gereinigt werden. Wir empfehlen, das Lüftergitter (hinter der linken Wartungsklappe) wöchentlich zu kontrollieren. Im Falle sichtbarer Verschmutzung Gerät abstellen und Lüftungsgitter absaugen.

In der Umgebung dürfen sich keine leitfähigen Stäube befinden, gemäß Auslegung des Gerätes nach Verschmutzungsgrad 2 (IEC 61010-1).

# <span id="page-48-1"></span>**9. Installation und Anschlüsse**

## **9.1 Anschluss der CO2-Druckgasflasche**

Der Anschluss der CO<sub>2</sub>-Druckgasflasche dient dazu, die Wirksamkeit aller Sicherheitseinrichtungen sicherzustellen. Er wird nach Abschluss der Installation im Rahmen der Inbetriebnahme durchgeführt, siehe Kap. [11.1.](#page-64-0)

### <span id="page-48-0"></span>**9.2 Anschlüsse zur Inertisierung für kundenseitige Systeme**

Durch eine Permanent-Inertisierung des Prüfraums wird der Luftsauerstoff verdrängt und die Gefahr der Entzündung brennbarer Gase oder Dämpfe, die durch Austritt oder Entlüften der Zelle(n) in die Kammer freigesetzt werden, verringert.

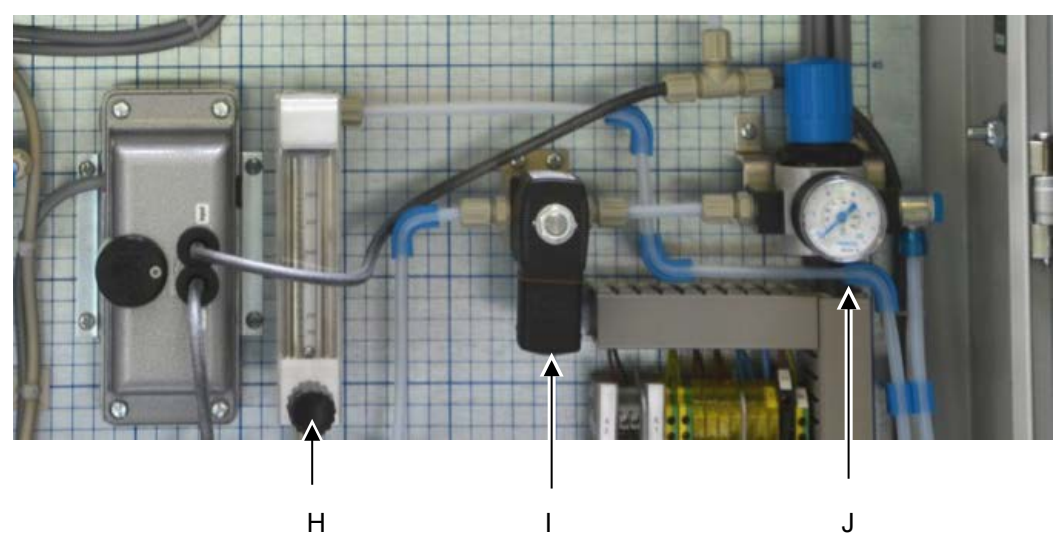

BINDER stellt Anschlüsse hierfür zur Verfügung.

Abbildung 16: Komponenten der Inertisierungseinrichtung im Sicherheitsmodul

- H Durchflussmesser
- I Magnetventil
- J Druckminderer

Der Betreiber ist für die Bereitstellung und Steuerung des Inertgases (z.B. N<sub>2</sub>) verantwortlich Der Anschluss erfolgt über eine Schnellverschlusskupplung.

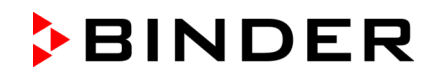

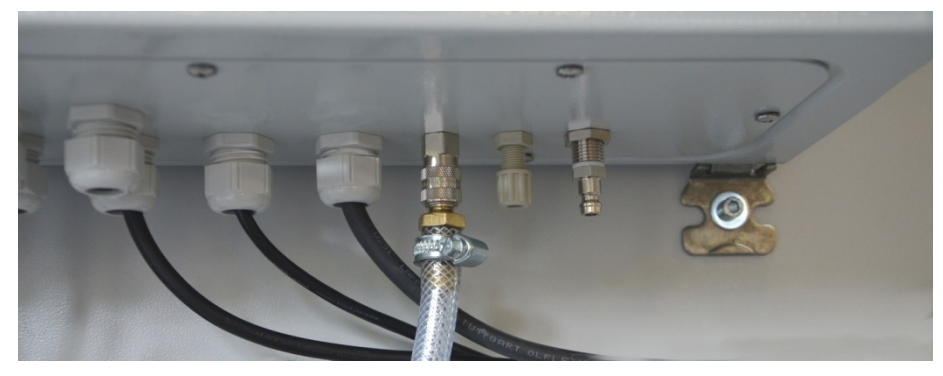

Abbildung 17: Anschluss für Inertgas unten am Sicherheitsmodul

#### **O2-Reduzierung**

Durch den Inertgasanschluss hat der Betreiber die Möglichkeit, den Sauerstoffgehalt zu reduzieren um unterhalb der UEG zu bleiben. Die Einstellungen für die Inertisierung liegen im Verantwortungsbereich des Betreibers.

#### **Gasanschluss für N2-Permanentinertisierung (O2 Unterdrückung)**

Schaltschwellen des O2-Sensorsystems, Standard-Einstellung:

Meldestufe 1: 25 Vol.-%

Meldestufe 2: 30 Vol.-%

Diese Schaltschwellen können nach Kundenvorgaben eingestellt werden, z.B. zur Freigabe eines übergeordneten Leitsystems.

Max. Anschlussdruck N<sub>2</sub>: 10 bar.

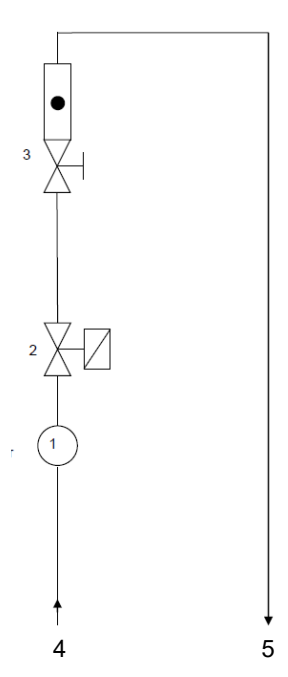

- 1: Druckregler mit Manometer, Ausgangsdruck max. 2 bar
- 2: 2/2 Wege Magnetventil
- 3: Durchflussmesser 100-1000 l/h
- 4: Gaseingang Kupplungsstecker (NW%), Eingangsdruck max. 10 bar
- 5: Gasausgang Kupplungsdose (NW5)

Der Innenraumraum des Batterietestschranks wird über einen Spül-Luftanschluss für Stickstoff N<sub>2</sub> dauerhaft inertisiert. Dazu wird die Sauerstoffkonzentration und der im Sicherheitsmodul installierte Spül-Luftanschluss verwendet. Der betreiberseitig beigestellte Stickstoff darf dabei mit einem maximalen Druck von 10 bar auf den Eingang der Spül-Luft aufgegeben werden. Im Sicherheitsmodul ist ein Druckminderer vorgesehen, der diesen Vordruck auf 1,2 bar reduziert. Der Volumenstrom der Spül-Luft wird über einen Durchflussmesser angezeigt. Entsprechend der gewünschten O<sub>2</sub>-Konzentration wird betreiberseitig das 2/2-Wege-Magnetventil angesteuert.

### **9.3 Aufstellung und Montage des Spannungs- und Frequenzumwandlers (für Geräte mit Spannungs- und Frequenzumwandler)**

Der Spannungs- und Frequenzumwandler wird separat verpackt mit dem Batterietestschrank geliefert.

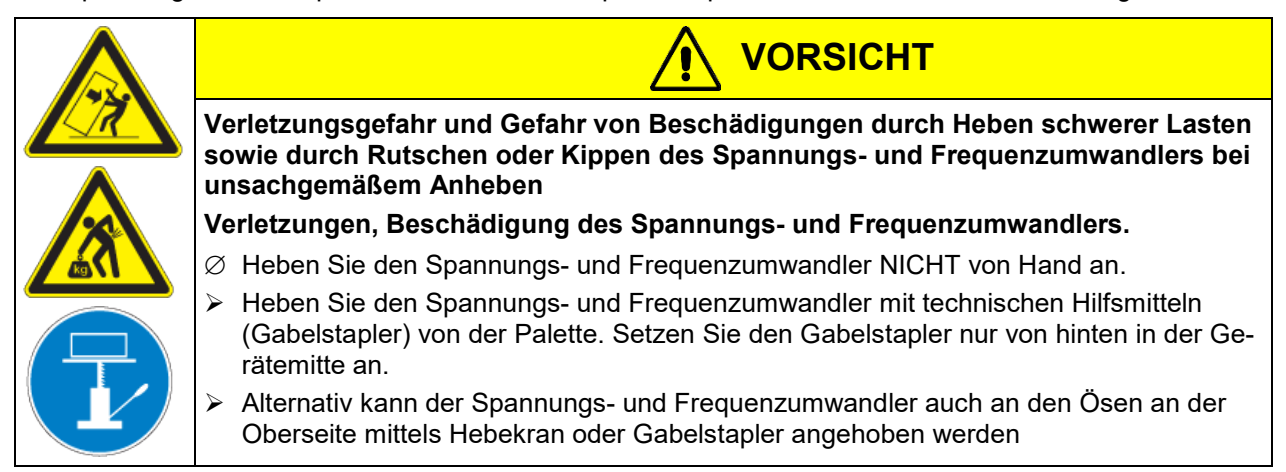

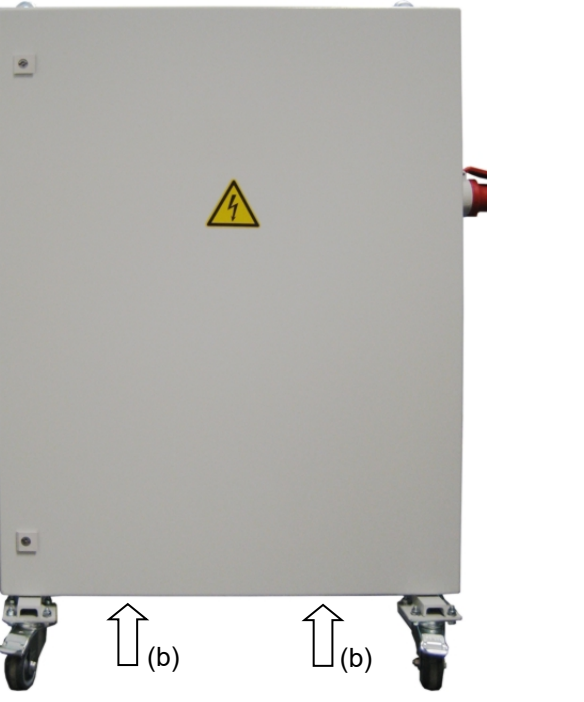

(a)  $($ 

- (a) Ösen zum Anheben mittels Hebekran oder **Gabelstapler**
- (b) Positionierung eines Gabelstaplers

Abbildung 18: Positionierung von Hilfsmitteln zum Anheben des Spannungs- und Frequenzumwandlers

Zur Aufstellung des Spannungs- und Frequenzumwandlers hinter dem Batterietestschrank wird ein Wandabstand des Batterietestschranks nach hinten von ca. 1 m benötigt.

Spannungs- und Frequenzumwandler wenn möglich am Batterietestschrank befestigen. Hierzu wird ein Innensechskantschlüssel Größe 4 benötigt. Die Langlöcher am Ende des Fahrrahmens mit zwei Schrauben M6 an den vorgesehenen Gewinden unten an der Rückwand des Batterietestschranks verbinden (vgl. [Ab](#page-53-0)[bildung 19\)](#page-53-0).

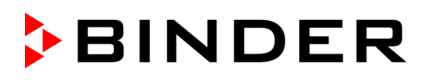

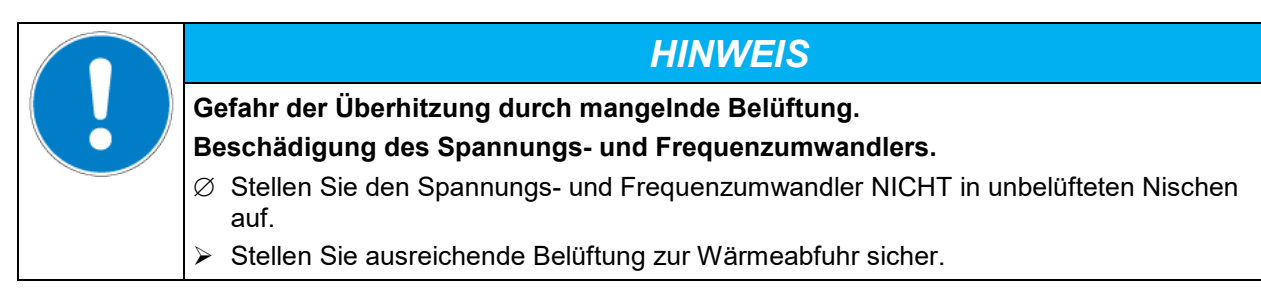

Der Spannungs- und Frequenzumwandler ist mit vier Rollen ausgestattet, die beiden hinteren können mittels Bremsen arretiert werden.

## **9.4 Elektrischer Anschluss**

#### **9.4.1 Informationen zum Anschluss des Batterietestschranks**

Die Geräte werden anschlussfertig geliefert.

Die Geräte verfügen über eine feste Netzanschlussleitung von mindestens 1800 mm Länge und sind mit drei internen Leitungsschutzschaltern gegen Überstrom abgesichert.

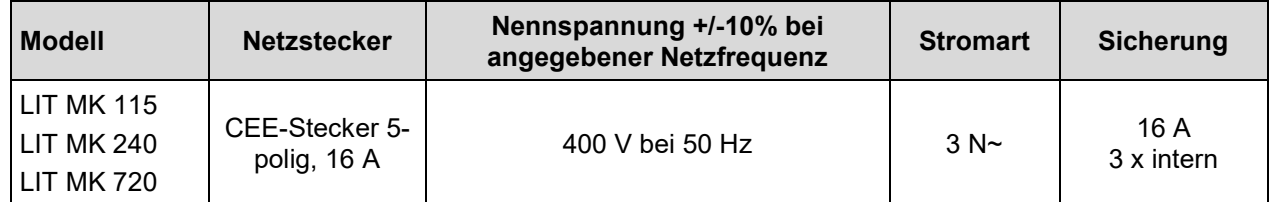

• Die kundenseitige Steckdose muss ebenfalls einen Schutzleiter aufweisen. Stellen Sie sicher, dass die Verbindung vom Schutzleiter der Hausinstallation zum Schutzleiter des Gerätes dem Stand der Technik entspricht. Die Schutzleiter von Steckdose und Stecker müssen kompatibel sein!

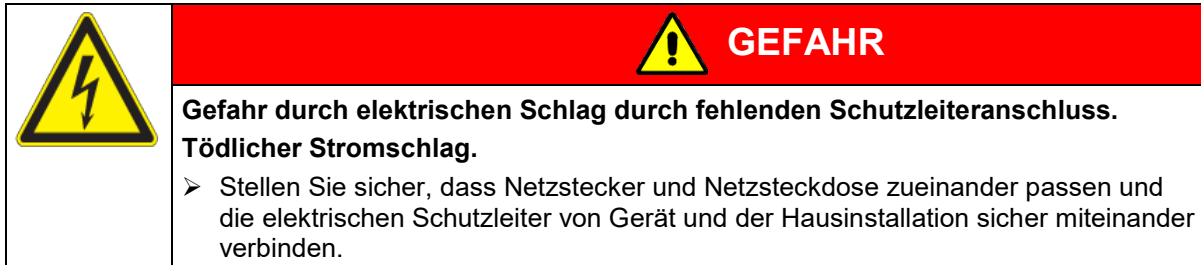

- Verwenden Sie nur original BINDER Anschlusskabel entsprechend der obigen Spezifikation.
- Prüfen Sie die Netzspannung vor dem Anschluss und der ersten Inbetriebnahme. Vergleichen Sie die Werte mit den Daten auf dem Typenschild des Gerätes (an der linken Geräteseite, rechts unten, Kap. [1.6\)](#page-9-0).

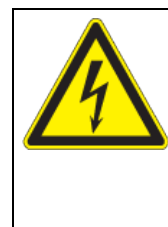

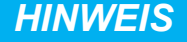

**Gefahr falscher Netzspannung durch unsachgemäßen Anschluss. Beschädigung des Gerätes.**

- ▶ Prüfen Sie vor Anschluss und Inbetriebnahme die Netzspannung.
- Vergleichen Sie die Netzspannung mit den Typenschilddaten.
- Beachten Sie beim Anschluss die von den örtlichen Elektrizitäts-Versorgungs-Unternehmen angegebenen Bestimmungen sowie die lokalen bzw. nationalen Elektrovorschriften (Deutschland: VDE-Vorschriften).
- Beachten Sie eine ausreichende Stromabsicherung entsprechend der Anzahl der Geräte, die betrieben werden sollen. Wir empfehlen die Verwendung eines Fehlerstromschutzschalters.
- Verschmutzungsgrad nach IEC 61010-1: 2
- Überspannungskategorie nach IEC 61010-1: II

Vgl. auch elektrische Daten (Kap. [30.4\)](#page-154-0).

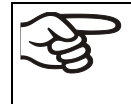

Zur vollständigen Trennung vom Strom-Versorgungsnetz müssen Sie den Netzstecker ziehen. Stellen Sie das Gerät so auf, dass der Gerätestecker gut zugänglich ist und bei Gefahr leicht gezogen werden kann.

### **9.4.2 Anschluss des Spannungs- und Frequenzumwandlers (für Geräte mit Spannungsund Frequenzumwandler)**

Der Spannungs- und Frequenzumwandler wird mit einer festen Netzanschlussleitung ohne Stecker geliefert. Er ist mit 3 internen Leitungsschutzschaltern gegen Überstrom abgesichert. Der Anschluss erfolgt kundenseitig.

Die Steckdose muss einen Schutzleiter aufweisen

Elektrische Anschlussdaten:

- Eingangsseite: 480 V, 60 Hz, 4-Leiter
- Ausgangsseite (zum Gerät): 400 V, 50 Hz, 5-Leiter

Um den elektrischen Anschluss des Batterietestschranks mit Spannungs- und Frequenzumwandler durchzuführen, gehen Sie in folgender Reihenfolge vor:

- 1. Schließen Sie den Batterietestschrank an die Anschlussdose (J) des Spannungs- und Frequenzumwandlers an
- 2. Stellen Sie den Netzanschluss des Spannungs- und Frequenzumwandlers mittels Netzkabel (L) her.
- 3. Schalten Sie den Spannungs- und Frequenzumwandler am Netzschalter (K) ein (Position "ON").
- 4. Schalten Sie den Batterietestschrank mit dem Hauptschalter (13) im seitlichen Bedienfeld ein.

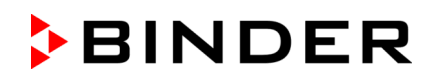

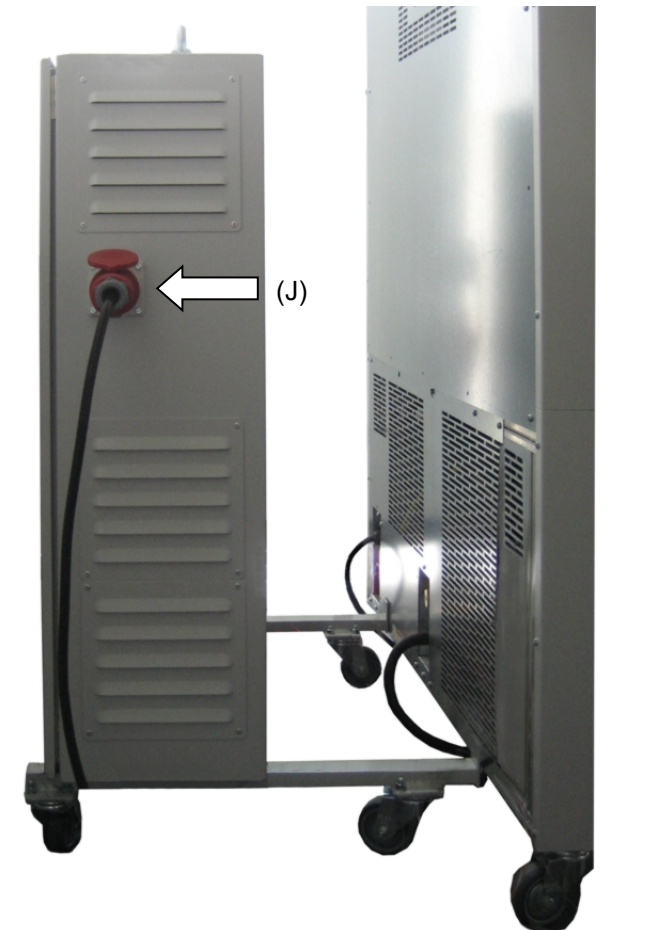

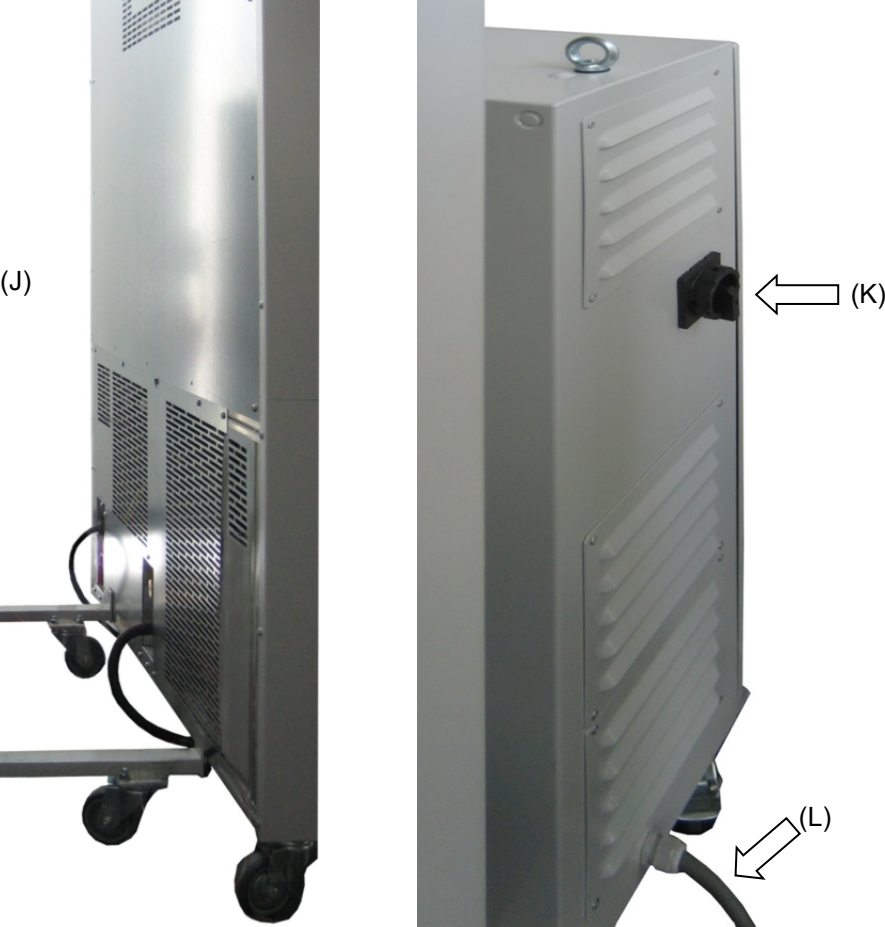

<span id="page-53-0"></span>Linke Seite des Spannungs- und Frequenzumwandlers mit Anschlussdose (J) für Batterietestschrank

Rechte Seite des Spannungs- und Frequenzumwandlers mit Netzschalter (K) und Netzkabel (L)

Abbildung 19: Spannungs- und Frequenzumwandler, montiert

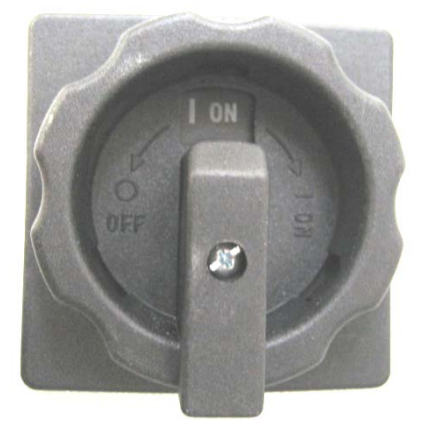

Abbildung 20: Netzschalter (K) des Spannungs- und Frequenzumwandlers in Position "ON" (Ein)

In Position "OFF" (Aus) kann der Schalter verriegelt werden, z.B. mit einem Vorhängeschloss.

# **10. Funktionsübersicht Programmregler MB2**

Der Programmregler MB2 regelt die Temperatur im Innenraum des Gerätes und steuert die Lüfterdrehzahl. Die gewünschten Sollwerte können im Festwertbetrieb direkt über die Bildschirmoberfläche oder im Sollwertmenü eingegeben werden. Für den Programmbetrieb können Wochen- und Zeitprogramme programmiert werden. Zusätzlich steht ein Timerprogramm (Stoppuhrfunktion) zur Verfügung.

Der Regler bietet verschiedene Zustands- und Alarmmeldungen mit optischer und akustischer Anzeige und Fernalarmierung über E-Mail, eine Ereignisliste und die grafische Ansicht der Messwerte in der Linienschreiberdarstellung. Mit dem Programmregler MB2 lassen sich Temperaturzyklen programmieren und spezielle Reglerfunktionen für jeden Programmabschnitt spezifizieren. Die Eingabe der Sollwerte und Programme kann direkt am Regler oder über die speziell von BINDER entwickelte APT-COM™ 4 Multi Management Software (Option) am PC vorgenommen werden.

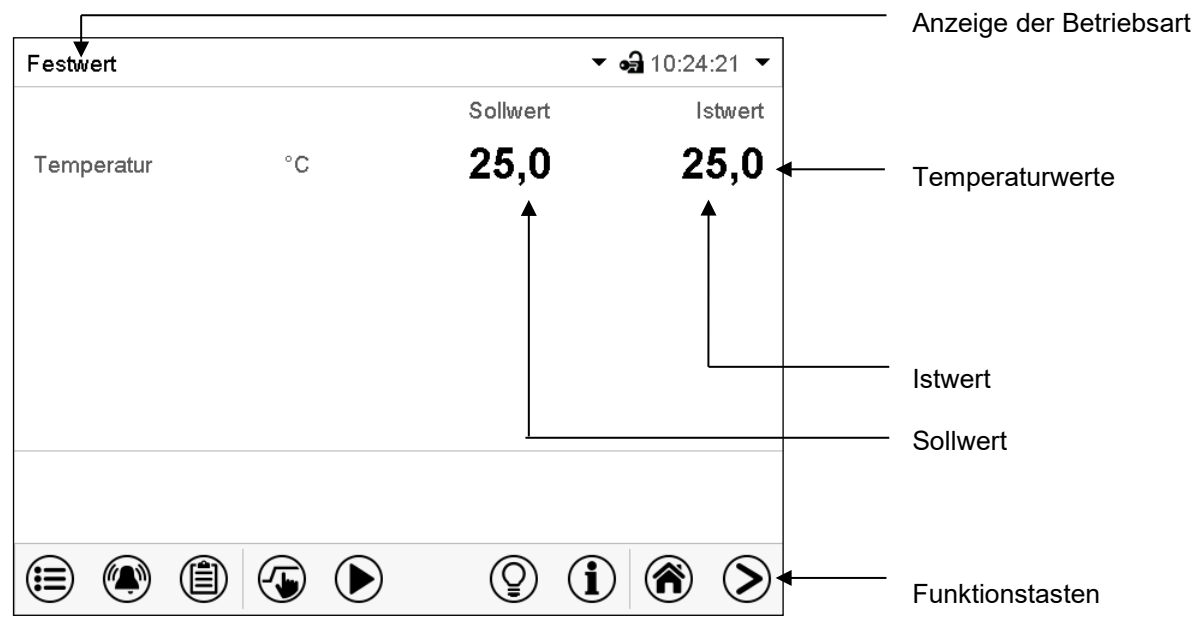

Abbildung 21: Normalanzeige des Programmreglers MB2 (Beispielwerte)

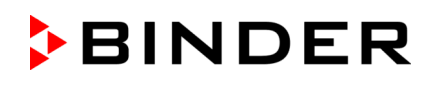

# **10.1 Bedienfunktionen der Normalanzeige**

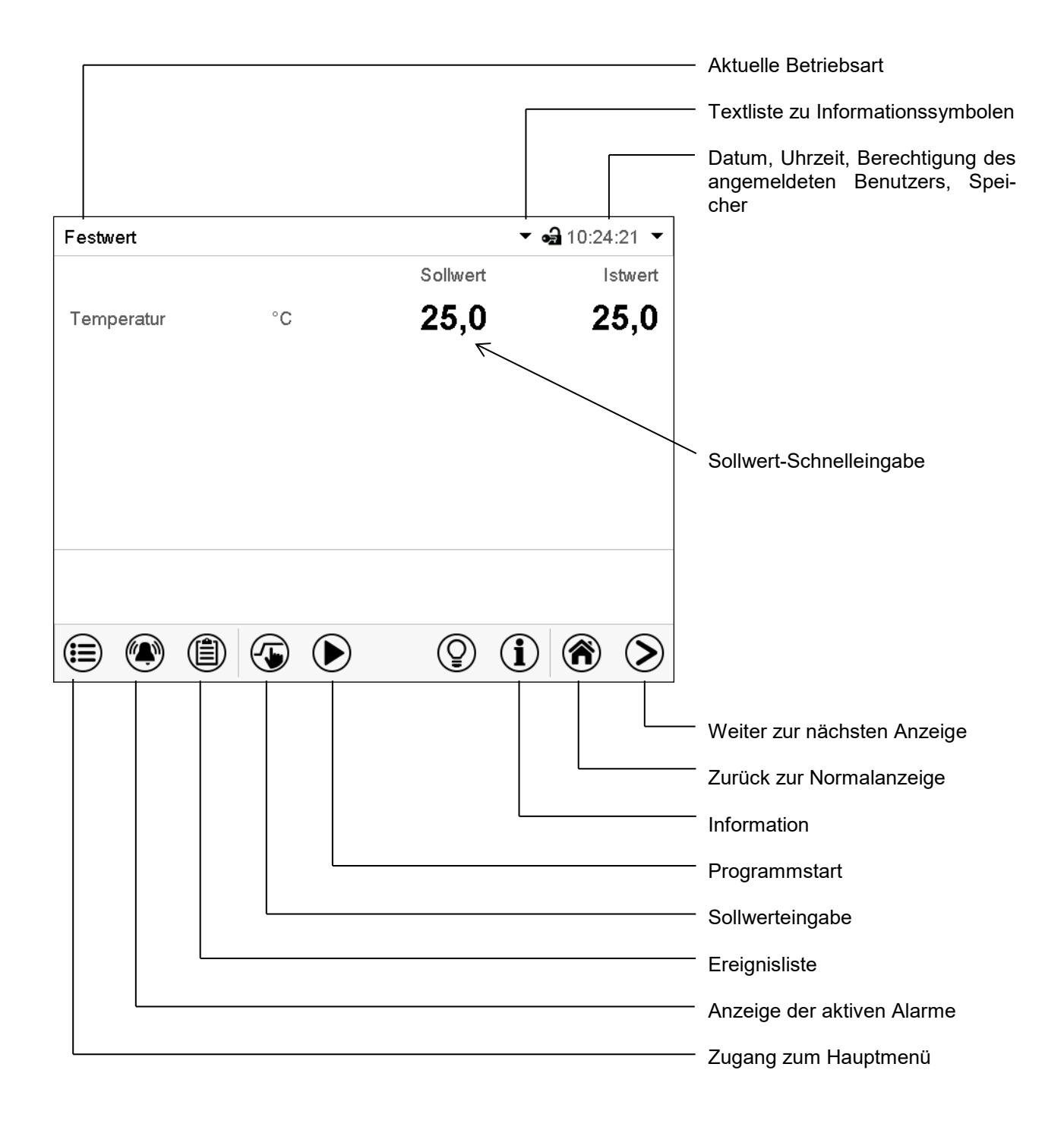

Abbildung 22: Bedienfunktionen des MB2-Reglers in der Normalanzeige (Beispielwerte)

# **10.2 Bildschirmansichten: Normalanzeige, Programmanzeige, Linienschreiberdarstellung**

Drücken Sie die *Ansicht wechseln*-Taste können Sie zwischen Normalanzeige, Programman-> zeige und Linienschreiberdarstellung wechseln Drücken Sie die *Normalanzeige*-Taste, um von der Programmanzeige und Linienschreiberdar-☎ stellung zurück zur Normalanzeige zu wechseln.

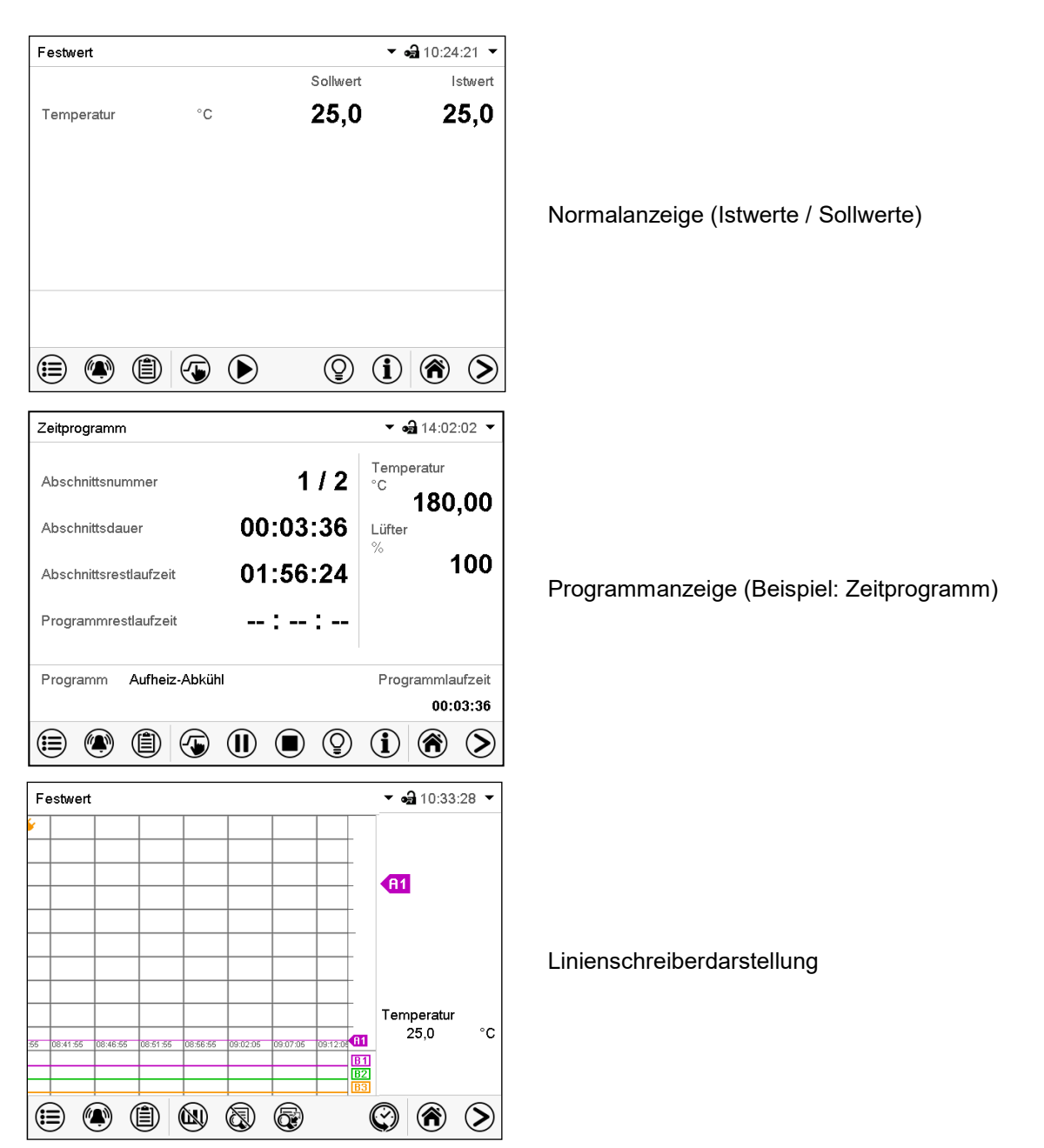

# **10.3 Übersicht der Reglersymbole**

# **Navigationssymbole in der Normalanzeige**

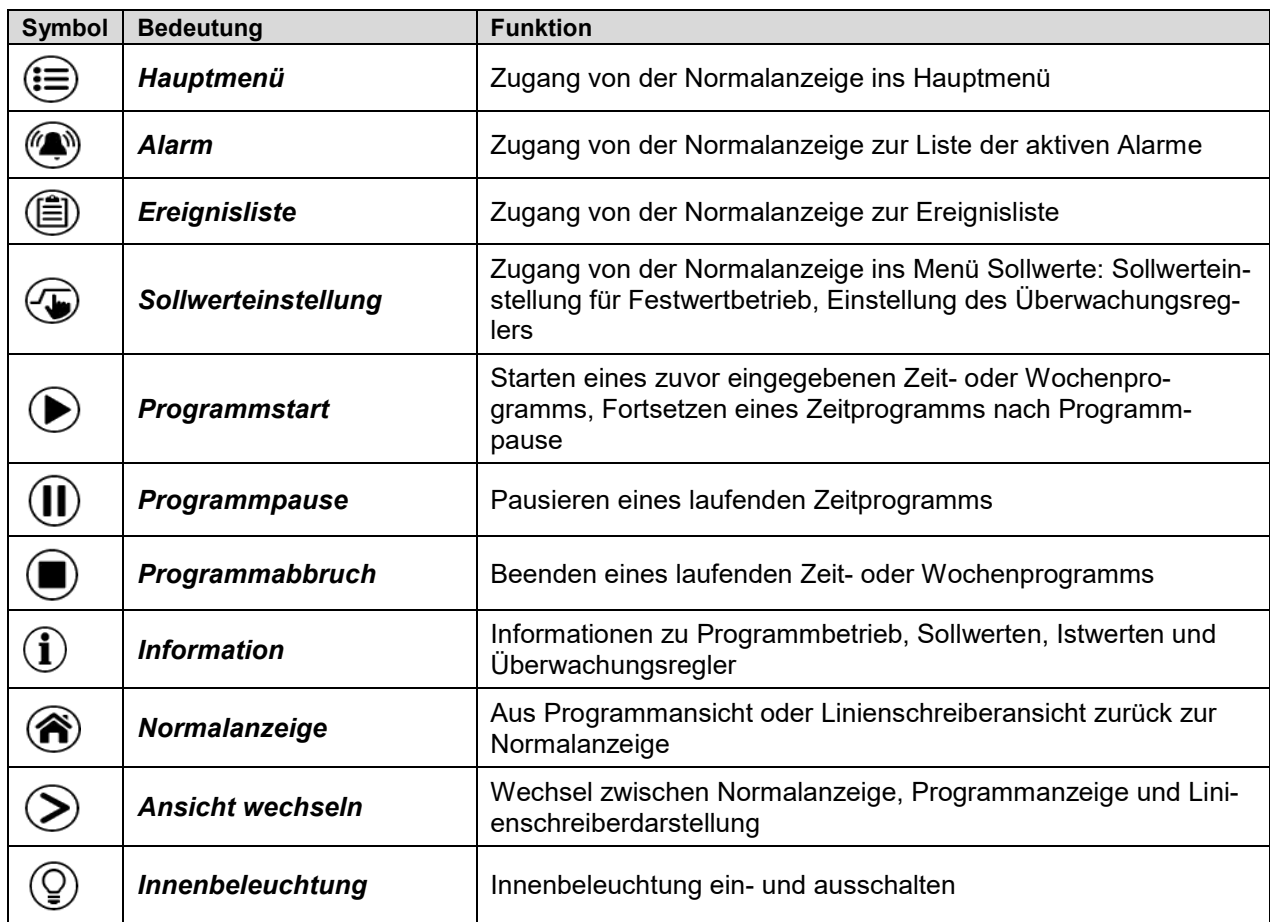

# **Funktionssymbole in einzelnen Menüs**

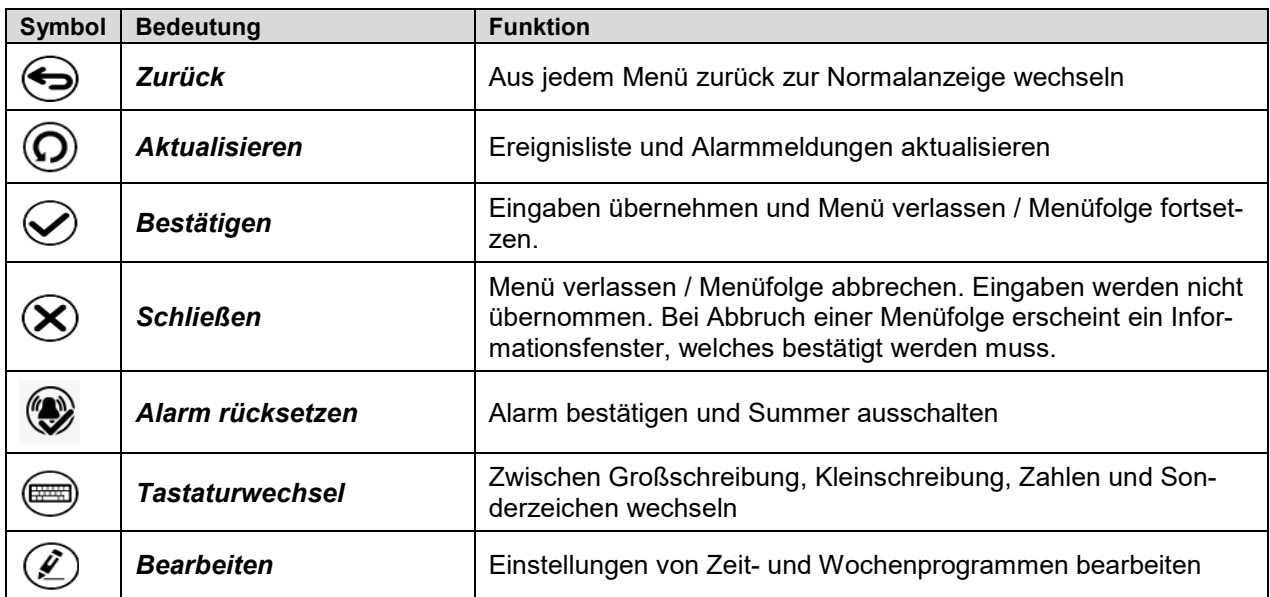

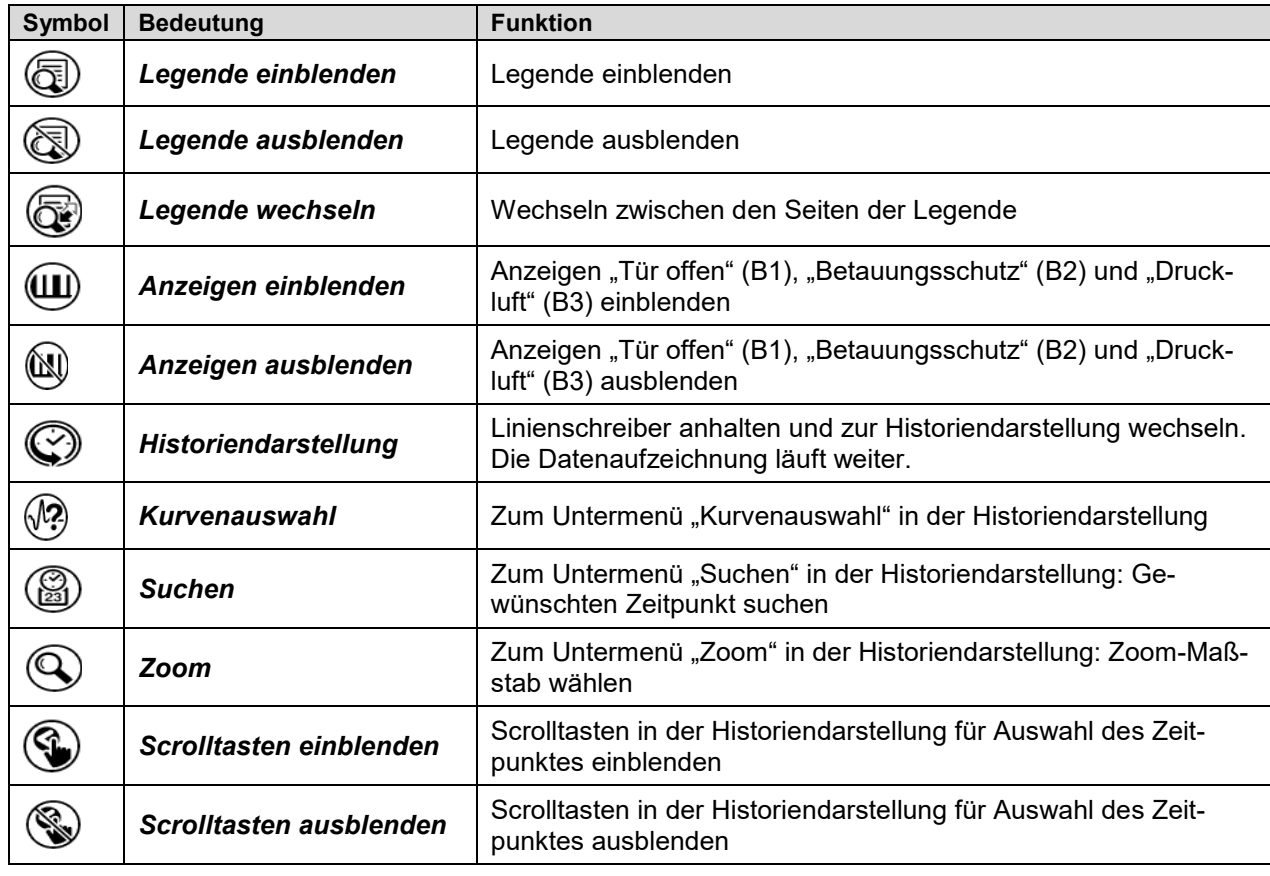

# **Funktionssymbole im Menü Linienschreiberdarstellung**

### **Informationssymbole zum Zustand des Gerätes**

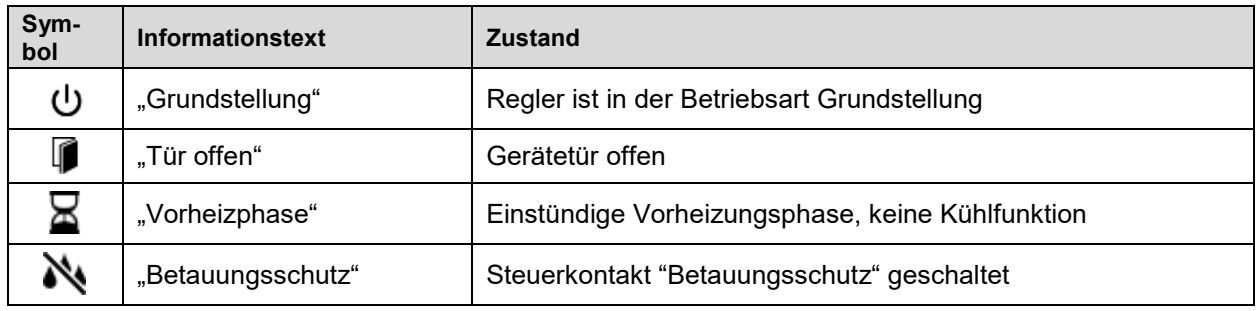

### **Anzeigesymbol Datenverarbeitung**

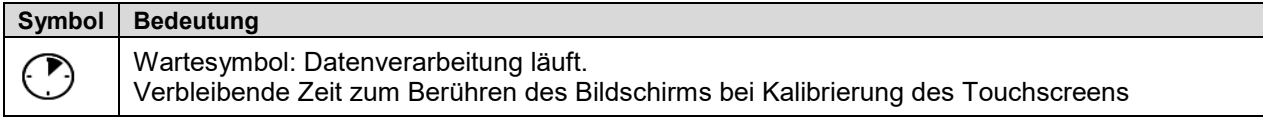

## **10.4 Betriebsarten**

Der Programmregler MB2 verfügt über die folgenden Betriebsarten:

#### • **Grundstellung**

Der Regler arbeitet nicht, d.h. es wird nicht geheizt oder gekühlt. Der Lüfter ist aus. Das Gerät nimmt allmählich Umgebungswerte an.

Diese Betriebsart wird im Festwertbetrieb (Kap. [12.3\)](#page-72-0), im Zeitprogrammbetrieb (Kap. [17.7.3\)](#page-95-0) und im Wochenprogrammbetrieb [18.6.5\)](#page-107-0) mit dem Steuerkontakt "Grundstellung" aktiviert und deaktiviert.

#### • **Festwertbetrieb**

Der Regler arbeitet als Festwertregler, d.h. es können Sollwerte eingegeben werden, die dann bis zur nächsten manuellen Änderung ausgeregelt werden (Kap. [12.1\)](#page-71-0).

#### • **Timerprogrammbetrieb**

Stoppuhrfunktion: Für die Dauer einer eingegebenen Zeit regelt der Regler konstant auf die im Festwertbetrieb eingegebenen Sollwerte.

#### • **Zeitprogrammbetrieb**

Ein eingegebenes Zeitprogramm wird ausgeführt. Der Regler verfügt über 25 Programmspeicherplätze mit jeweils 100 Programmabschnitten. Die Summe der Programmabschnitte aller Programme ist nicht begrenzt.

#### • **Wochenprogrammbetrieb**

Ein eingegebenes Wochenprogramm wird ausgeführt. Der Regler verfügt über 5 Programmspeicherplätze mit jeweils 100 Schaltpunkten. Die Schaltpunkte können über alle Tage einer Woche verteilt sein.

# **10.5 Menüstruktur des Reglers**

Mit den **Navigationssymbolen** in der unteren Bildschirmleiste der Normalanzeige gelangen Sie zu den gewünschten Reglerfunktionen.

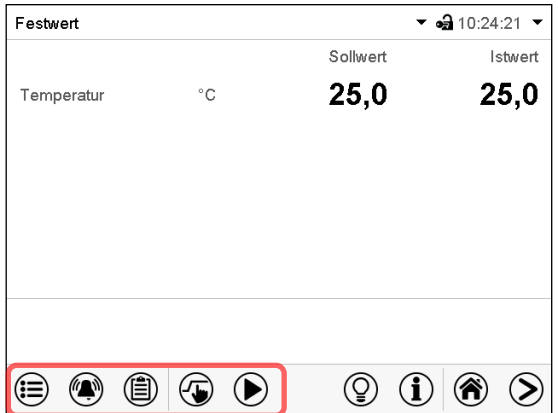

Die verfügbaren Funktionen sind abhängig von der aktuellen Berechtigung "Service", "Admin" oder "User" (Kap. [19.1\)](#page-108-0). Diese wird entweder bei der Anmeldung gewählt oder kann ohne Passwortschutz verfügbar sein.

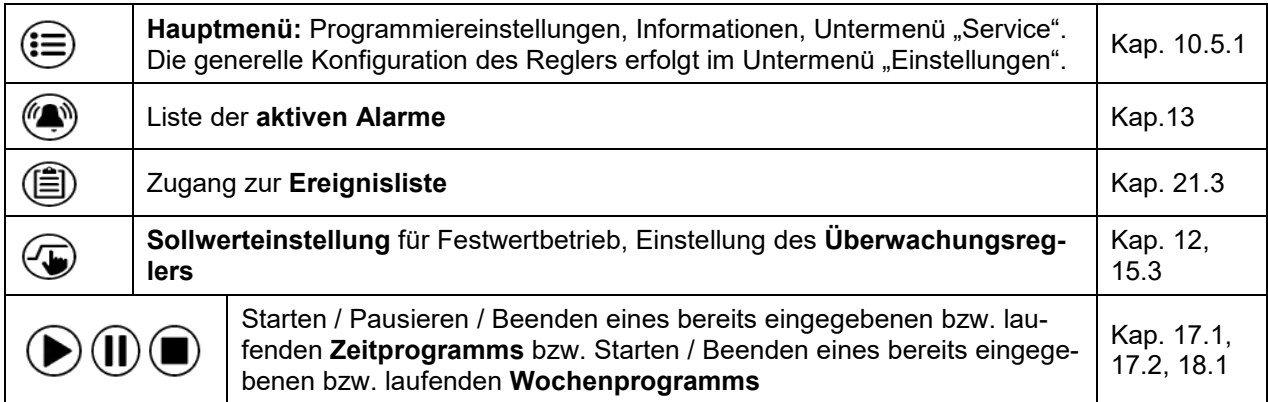

Sofern nicht anders erwähnt, zeigen die Abbildungen den Funktionsumfang, der Benutzern mit "Admin"-Berechtigung zur Verfügung steht.

### <span id="page-61-0"></span>**10.5.1 Hauptmenü**

Das Hauptmenü bietet Zugriff auf die generelle Konfiguration des Reglers, die Programmeingabe und die Benutzerverwaltung. Zusätzlich stehen unterstützende Funktionen wie eine Kontaktseite oder die Kalibrierung des Bildschirms je nach Blickwinkel zur Verfügung.

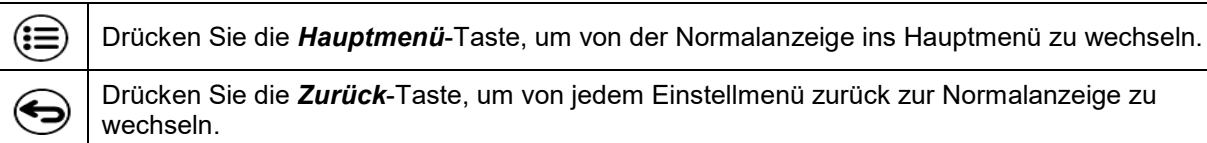

Das Hauptmenü bietet die folgenden Funktionen und Untermenüs:

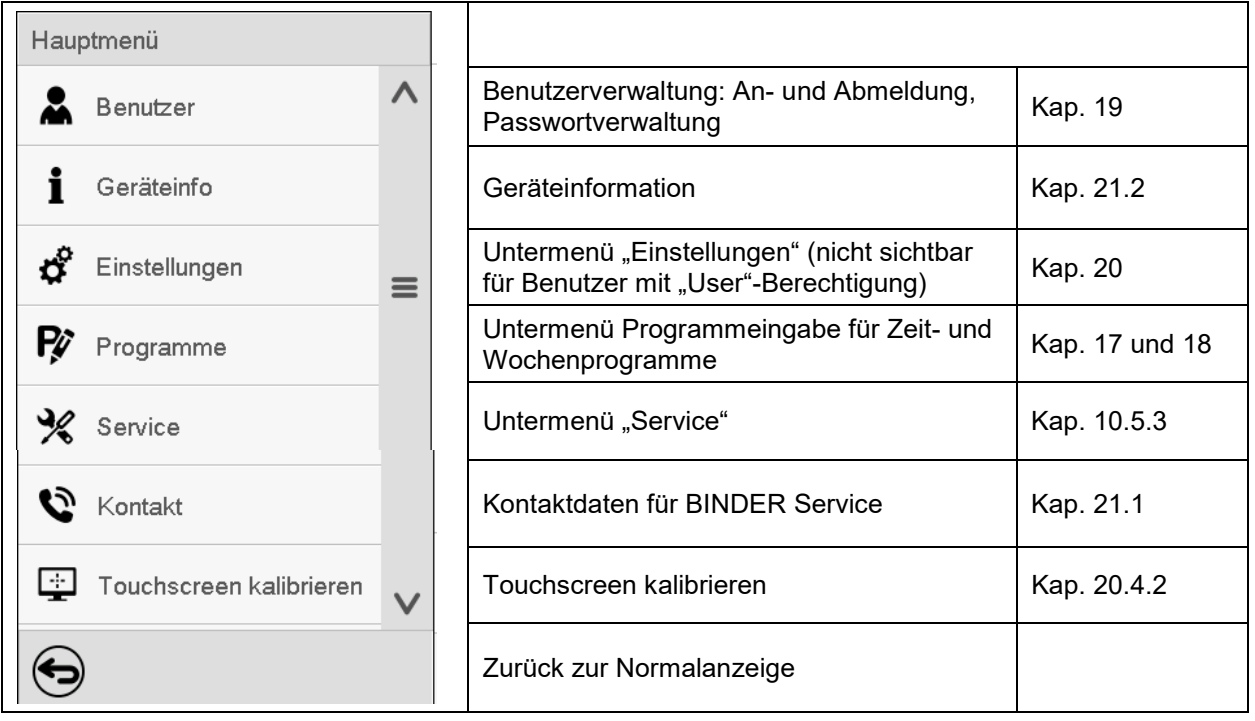

#### **Untermenü** "Einstellungen"

- Einstellung zahlreicher allgemeine Reglerfunktionen und Netzwerkeinstellungen (Kap. [20\)](#page-118-0).
- Nur für Benutzer mit "Service"- und "Admin"-Berechtigung.

#### **Untermenü** "Service"

- Zugriff auf Servicedaten, Rücksetzung des Reglers in den Auslieferungszustand (Kap. [10.5.3\)](#page-62-0)
- Nur für Benutzer mit "Service"- und "Admin"-Berechtigung, voller Funktionsumfang nur für den BINDER Service (Benutzer mit "Service"-Berechtigung)

#### **Untermenü** "Programme"

• Zugriff auf die Programmfunktionen des Reglers (Kap. [13,](#page-74-1) [17,](#page-86-1) [18\)](#page-99-1)

### 10.5.2 Untermenü "Einstellungen"

Das Untermenü "Einstellungen" ist für Benutzer mit "Service"- und "Admin"-Berechtigung verfügbar. Hier lassen sich Datum und Uhrzeit eingeben, die Landessprache für die Reglermenüs und die gewünschte Temperatureinheit auswählen und die Kommunikationsfunktionen des Reglers konfigurieren.

Pfad: *Hauptmenü > Einstellungen*

| Haup             | Einstellungen   |                         |              |                                                                                                    |                |
|------------------|-----------------|-------------------------|--------------|----------------------------------------------------------------------------------------------------|----------------|
|                  | Γō,             | Gerät                   | $\wedge$     | Einstellung der Temperatureinheit, Menüsprache                                                           | Kap.20.1, 20.2 |
|                  | $\mathcal{Q}_2$ | Datum und Uhrzeit       |              | Einstellung von Datum und Uhrzeit                                                                        | Kap. 20.2      |
| $\sigma^{\circ}$ |                 | Anzeige                 | $\equiv$     | Einstellung der Bildschirmhelligkeit, Dauerbetrieb<br>und Bildschirmschoner                              | Kap. 20.4      |
| P                |                 | Messwertgrafik          |              | Einstellungen für die Messwertgrafik: Speicherinter-<br>vall, Speicherwerte, minimale und maximale Werte | Kap. 22.2      |
| ℁                | łó,             | Sonstige                |              | Automatische Abschaltung der Innenraumbeleuch-<br>tung                                                   | Kap. 20.7      |
| ರ್               | ভো              | Serielle Schnittstellen |              | Konfiguration der optionalen RS485-Schnittstelle,<br>Einstellung der Geräteadresse                       | Kap. 20.5.1    |
| Ŗ                |                 | Ethernet                | $\equiv$     | Anzeige der MAC-Adresse, Eingabe der IP-Adresse                                                          | Kap. 20.5.2    |
| ℁                | ⊕               | Webserver               |              | Passwortschutz für Zugang zum Webserver                                                                  | Kap. 20.5.3    |
| Ð                | ⊠               | E-Mail                  | $\checkmark$ | Konfiguration des E-Mail-Servers, Vergabe von E-<br>Mail-Adressen                                        | Kap. 20.5.4    |
|                  | ́←              |                         |              | Zurück zum Hauptmenü                                                                                     |                |

### <span id="page-62-0"></span>10.5.3 Untermenü "Service"

Das Untermenü "Service" ist für Benutzer mit "Service"- und "Admin"-Berechtigung verfügbar. Benutzer mit "Admin"-Berechtigung finden hier Informationen, die sie im Servicefall dem BINDER Service mitteilen können.

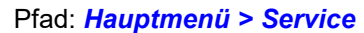

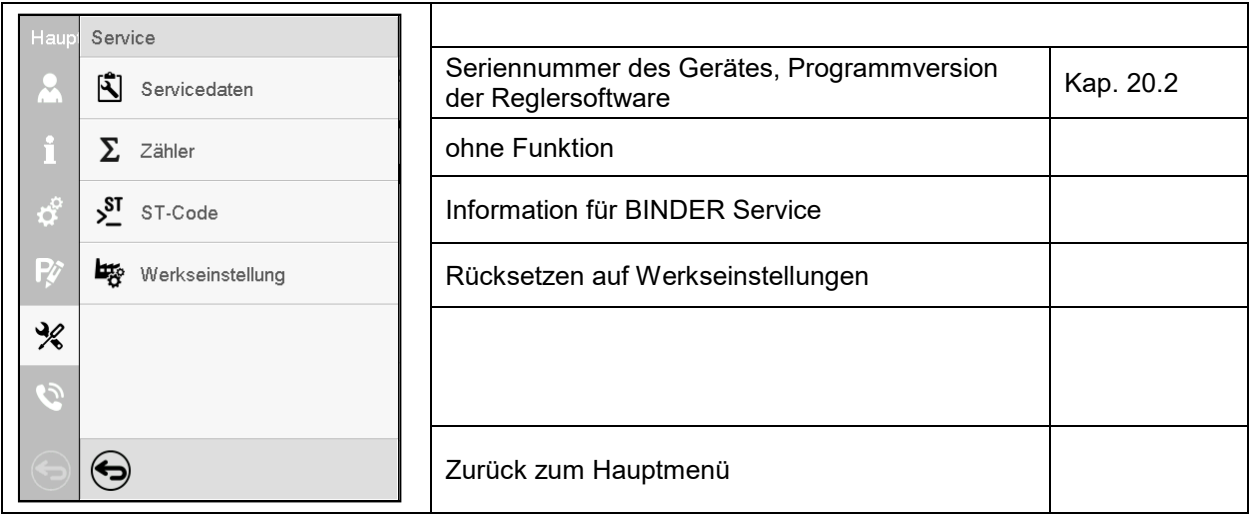

(Ansicht für Benutzer mit "Admin"-Berechtigung)

# **10.6 Prinzip der Eingaben am Regler**

In den Auswahl- und Eingabemenüs können Sie mit den Tasten in der Fußzeile des jeweiligen Bildschirms bestimmen, ob die Eingaben übernommen werden sollen.

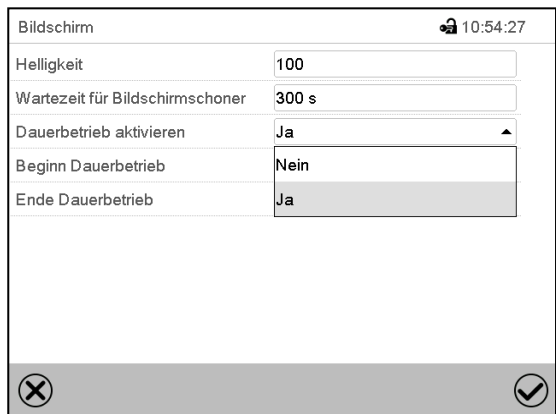

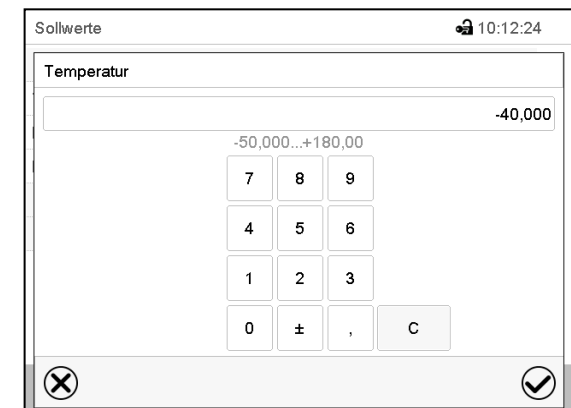

Auswahlmenü (Beispiel) Eingabemenü (Beispiel).

Nach Abschluss der Einstellungen gibt es folgende Möglichkeiten:

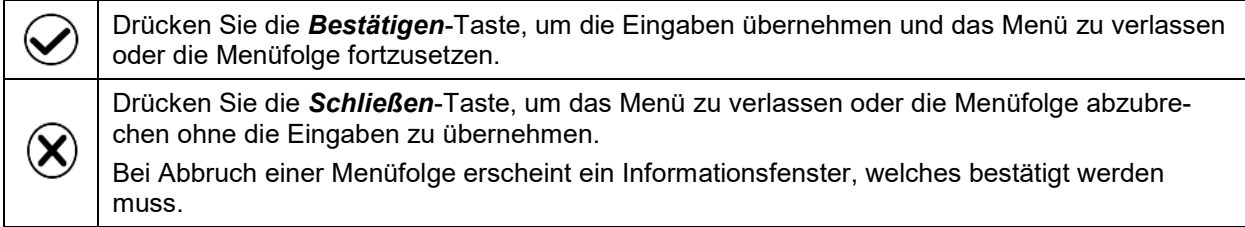

# **10.7 Verhalten während und nach Netzausfall**

Während des Netzausfalls sind alle Reglerfunktionen außer Betrieb.

Nach Wiederkehr der Stromversorgung wird der Betrieb mit den eingestellten Parametern fortgesetzt. Der Regler befindet sich in der Betriebsart, die vor dem Netzausfall eingestellt war:

Verhalten nach Netzausfall in der Betriebsart "Grundstellung"

Die Regelung ist inaktiv.

• Verhalten nach Netzausfall im Festwertbetrieb:

Die zuletzt eingegebenen Sollwerte werden ausgeregelt.

• Verhalten nach Netzausfall im Timerbetrieb:

Die zum Zeitpunkt des Programmstarts aktiven Sollwerte werden ausgeregelt. Der Zeitablauf wird fortgesetzt

• Verhalten nach Netzausfall im Zeitprogrammbetrieb:

Der Programmablauf wird mit den im Programm erreichten Sollwerten fortgesetzt. Der Zeitablauf wird fortgesetzt

• Verhalten nach Netzausfall im Wochenprogrammbetrieb:

Der Programmablauf wird mit den Werten entsprechend der aktuellen Zeit fortgesetzt.

In der Ereignisliste (Kap. [21.3\)](#page-129-0) sind der Netzausfall und die Wiederkehr der Stromversorgung protokolliert.

Quittieren Sie eventuell während des Stromausfalls aufgetretene Alarme (Toleranzband, Überwachungsregler, Temperaturwählbegrenzer Klasse 2 für Über- und Untertemperatur (Option). Vgl. Kap. [13.2.4.](#page-78-0)

# **10.8 Verhalten bei Türöffnung**

Der Lüfter wird unmittelbar nach Türöffnung abgeschaltet.

60 Sekunden nach Türöffnung werden Heizung und Kühlung abgeschaltet. Der Kompressor läuft 5 Minuten ohne Kühlfunktion nach.

Nachdem die Tür wieder geschlossen ist, schalten Heizung, Kühlung und Lüfter wieder ein.

# **11. Inbetriebnahme**

**Um die Wirksamkeit aller Sicherheitseinrichtungen sicherzustellen, sollte die Inbetriebnahme durch den BINDER Service vorgenommen werden.**

**Stellen Sie sicher, dass die Inbetriebnahme durch geschultes Personal mit der notwendigen Fachkenntnis vorgenommen wird.** (Kap. [1.1\)](#page-6-0)

Stellen Sie sicher, dass die Prüfung vor erstmaliger Inbetriebnahme (Kap. [6.2.1\)](#page-29-0) durchgeführt und bestanden wurde.

Die Installation des Gerätes wurde entsprechend den Angaben in Kap. [9](#page-48-1) durchgeführt. Alle erforderlichen Anschlüsse wurden hergestellt; das Gerät ist bereit für die Inbetriebnahme.

# <span id="page-64-0"></span>**11.1 Vorbereitung und Aktivierung der allgemeinen Sicherheitseinrichtungen**

#### **11.1.1 Einsetzen der CO2-Druckgasflasche**

Stellen Sie sicher, dass die CO2 Druckgasflasche der Feuerunterdrückungseinrichtung ausreichend gefüllt ist.

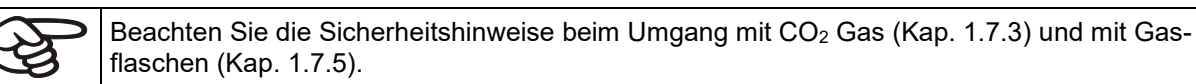

#### • Montieren Sie die Magnetspule auf das Ventil

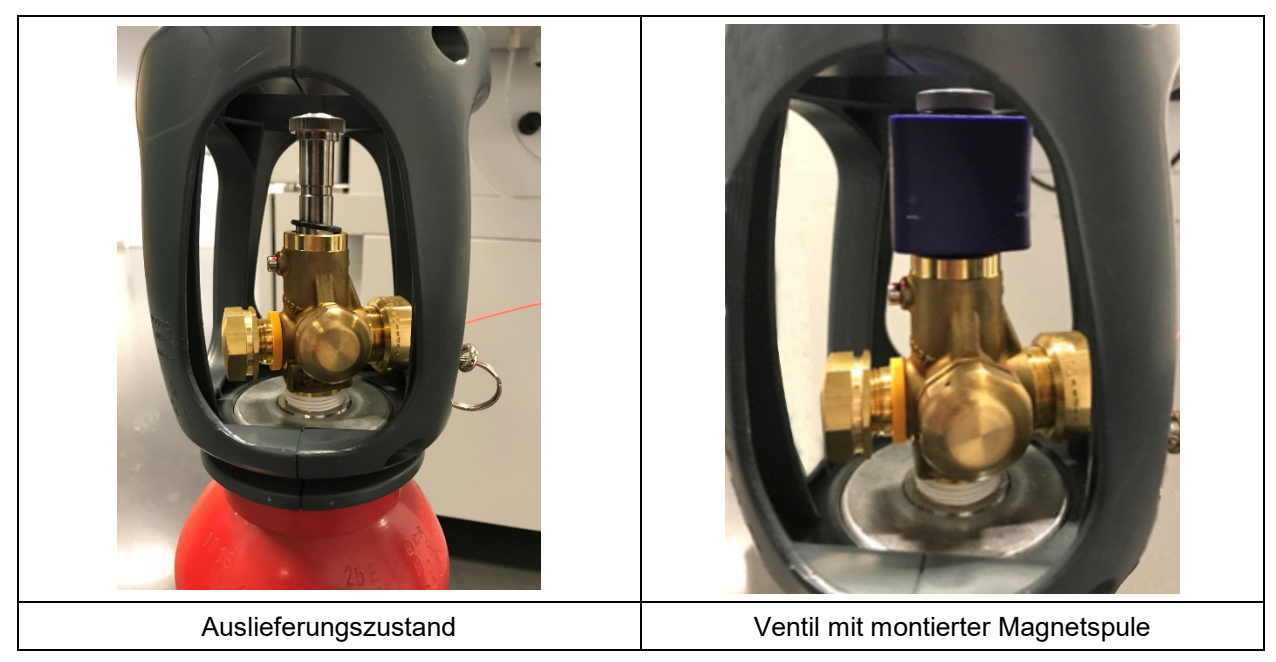

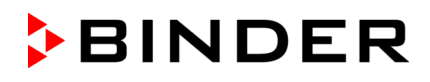

• Setzen Sie die CO2 Druckgasflasche in die dafür vorgesehene Halterung ein und fixieren Sie sie mit dem Spanngurt

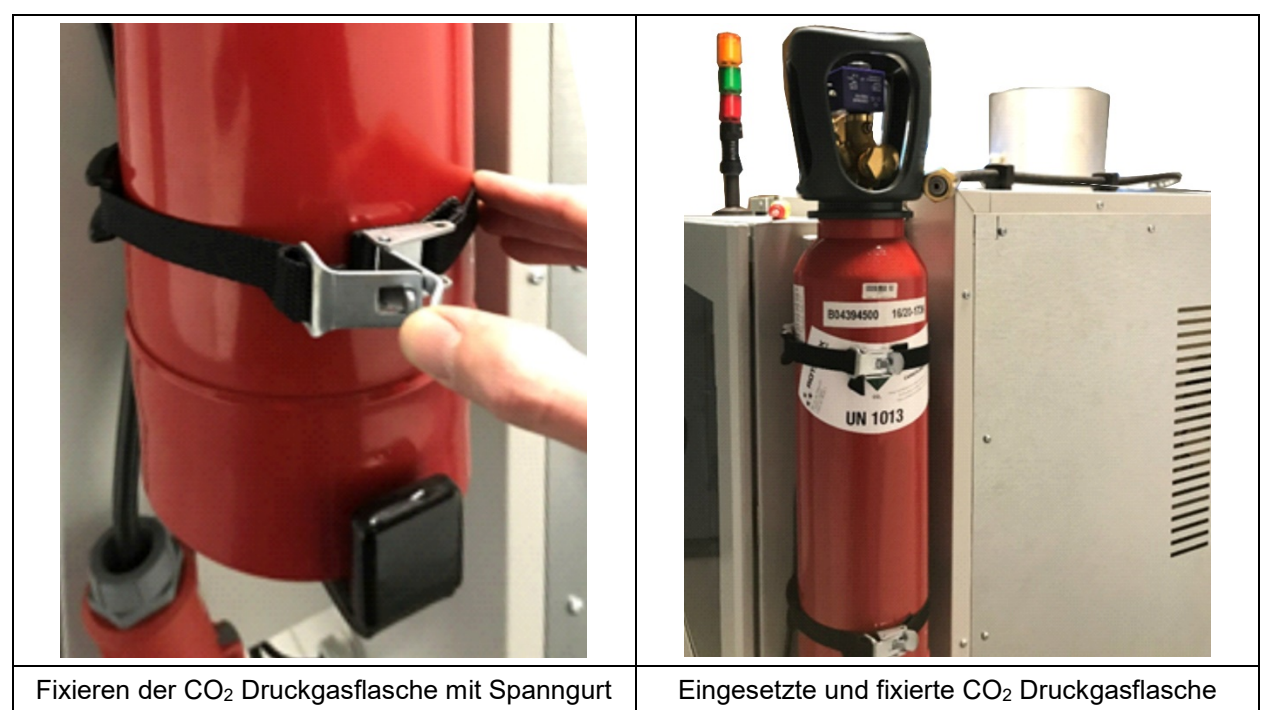

### **11.1.2 Einschalten der Gasdetektionsanlage**

• Schalten Sie den Hauptschalter der Gasdetektionsanlage ein

**Achtung!** Sobald die Gasdetektionsanlage über den Hauptschalter aktiviert ist, kann es zur automatischen Auslösung der CO2-Feuerunterdrückungseinrichtung kommen. Hierbei strömt CO2 aus der Druckgasflasche schnell in den Innenraum des Gerätes. Wenn die Tür geöffnet ist, bestehen Erstickungsgefahr und die Gefahr von Erfrierungen.

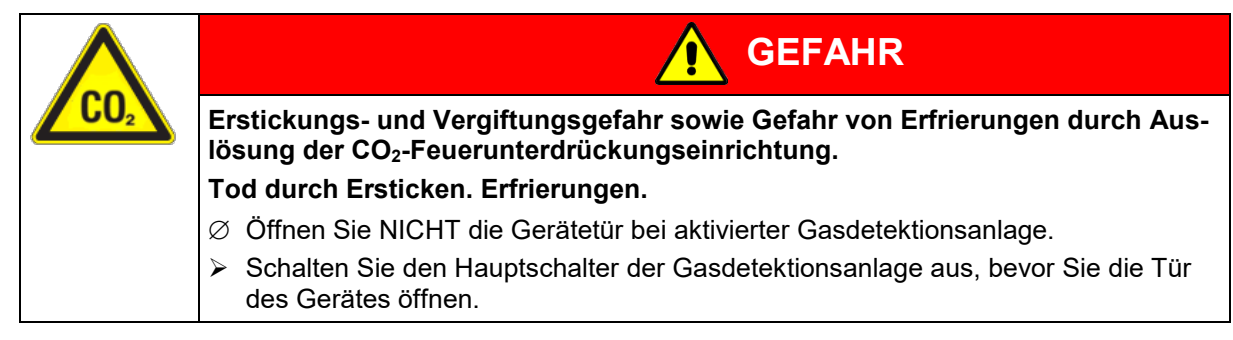

- Warten Sie nach dem Einschalten der Gasdetektionsanlage ca. 5 Minuten, bis die Sensoren initialisiert sind (Sensoren zeigen während der Initialisierung "Err 2")
- In der Zwischenzeit kontrollieren Sie den Durchflussmesser für Messgas und Verdünnungsgas, stellen Sie ihn ggf. ein.

WICHTIG: Das Mess- und Verdünnungsgas muss immer im Verhältnis 1:1 eingestellt sein, ansonsten kommt es zur Fehlfunktion des CO und H2 Sensors. Eine Abweichung vom Sollwert des Volumenstroms führt zu einer Störungsmeldung und Aktivierung der gelben Signallampe (Blinksignal).

• Nach erfolgreicher Initialisierung wechselt die Anzeige auf die gemessene Gaskonzentration

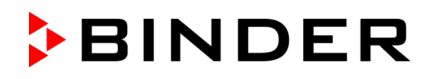

#### **11.1.3 Anschluss des Spulensteckers an der CO2-Druckgasflasche**

• Stecken Sie den Spulenstecker an die Magnetspule

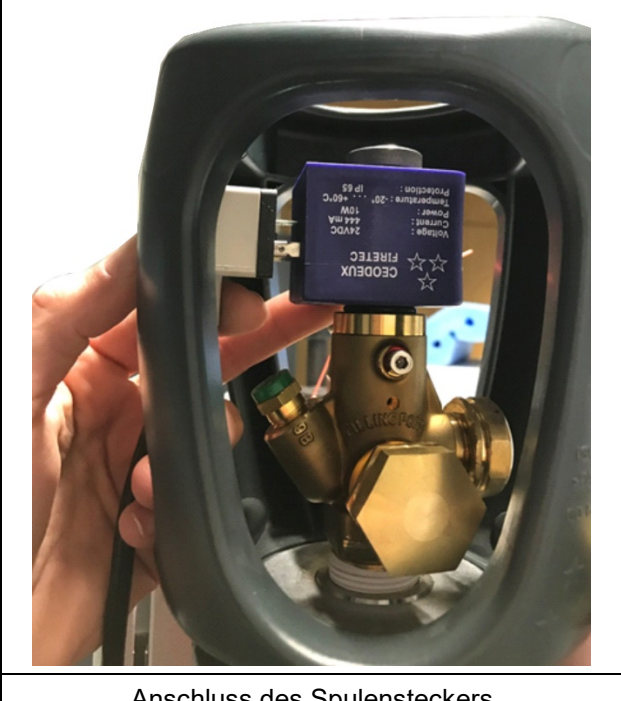

Anschluss des Spulensteckers

### **11.1.4 Funktionsprüfung des Ventils**

Nachdem der Spulenstecker montiert ist, und bevor die Verschlussmutter zum Anschluss des Hochdruckschlauchs entfernt wird, muss das Ventil auf Funktion geprüft werden. Mit dieser Funktionsprüfung lässt sich das korrekte Öffnen und Schließen der Ventile nachweisen.

#### **Ausgangszustand**

- Der Hebel für manuelle Auslösung ist gesichert
- Der Ventilausgang ist mit der Verschlussmutter gasdicht verschlossen

Zur Durchführung der Funktionsprüfung benötigen Sie einen herkömmlichen Sechskantstiftschlüssel SW 3 sowie eine Verschlussmutter mit Entlüftungsbohrung.

#### **Funktionsprüfung**

- Steuern Sie das Ventil mit der Handauslösung kurzzeitig (2 bis 3 Sekunden) elektrisch an und schalten Sie anschließend den Strom ab, um die Handauslösung und die Meldezentrale zurückzusetzen.
- Lösen Sie die Entlüftungsschraube mit einem Sechskantstiftschlüssel eine halbe Umdrehung weit. Damit wird der oberen Ventilbereich entlüftet, so dass das Ventil hörbar schließt. Im Ventilausgang bleibt der Druck jedoch erhalten.
- Lösen Sie vorsichtig die Verschlussmutter um ca. eine halbe Umdrehung, um den Ventilausgang zu entlüften. Ein hörbarer, kurzzeitiger Gasaustritt signalisiert, dass das Ventil korrekt geöffnet hat. **Dieser Gasaustritt muss unmittelbar danach aufhören, andernfalls ist das Ventil nicht geschlossen. In diesem Fall darf die Verschlussmutter auf keinen Fall demontiert werden.**
- Falls das Ventil nicht schließt, muss es ausgetauscht werden. Kontaktieren Sie den BINDER Service.
- Bei korrekter Funktion des Ventils ist die Entlüftungsschraube wieder gasdicht zu verschrauben.

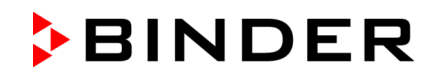

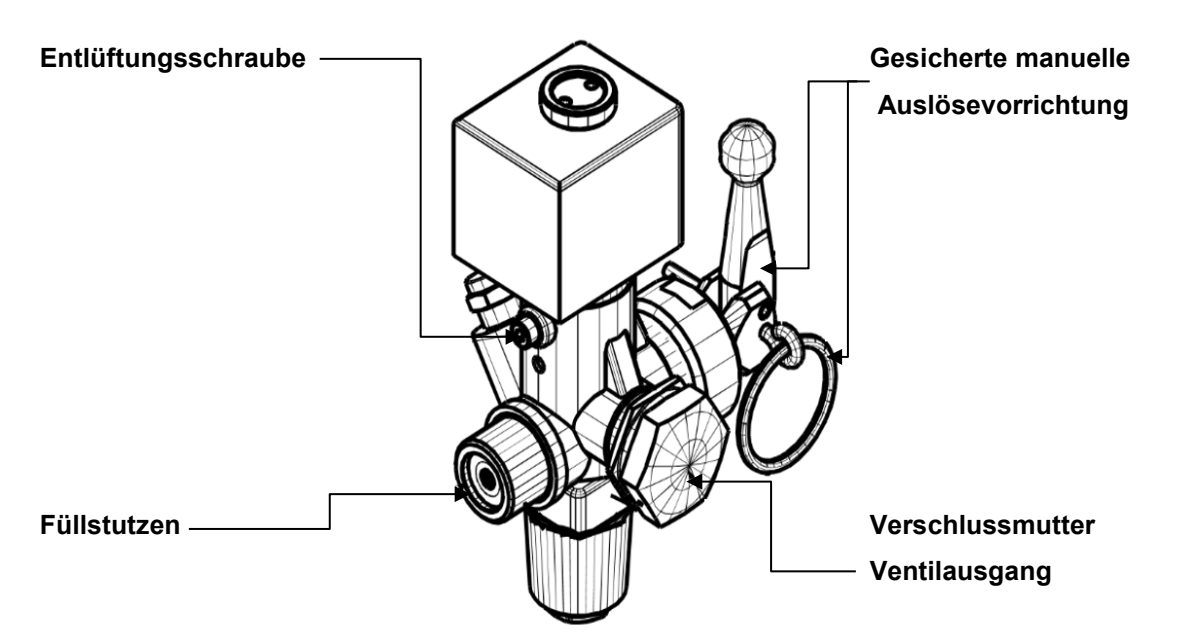

**Erst nach erfolgreicher Prüfung darf der Hochdruckschlauch angeschlossen werden.**

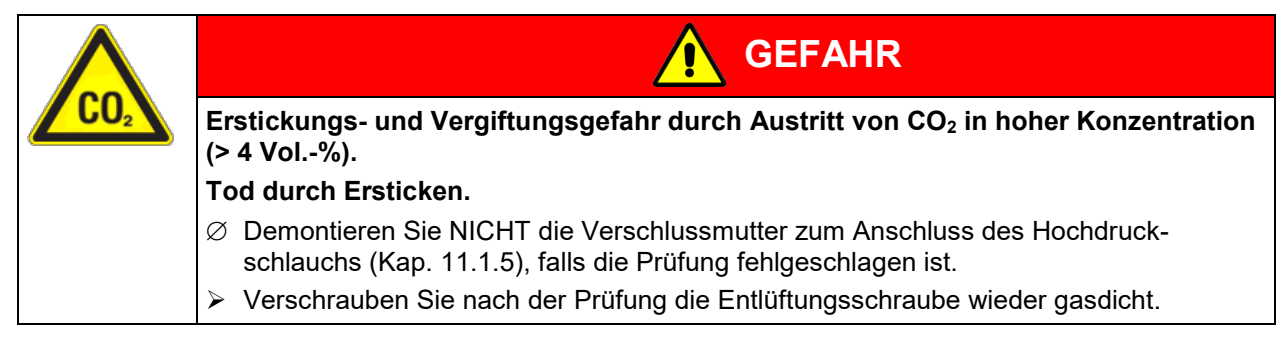

## <span id="page-67-0"></span>**11.1.5 Anschluss der CO2-Spülungsleitung (Hochdruckschlauch)**

• Zum Anschluss des Hochdruckschlauchs entfernen Sie die Verschlussmutter

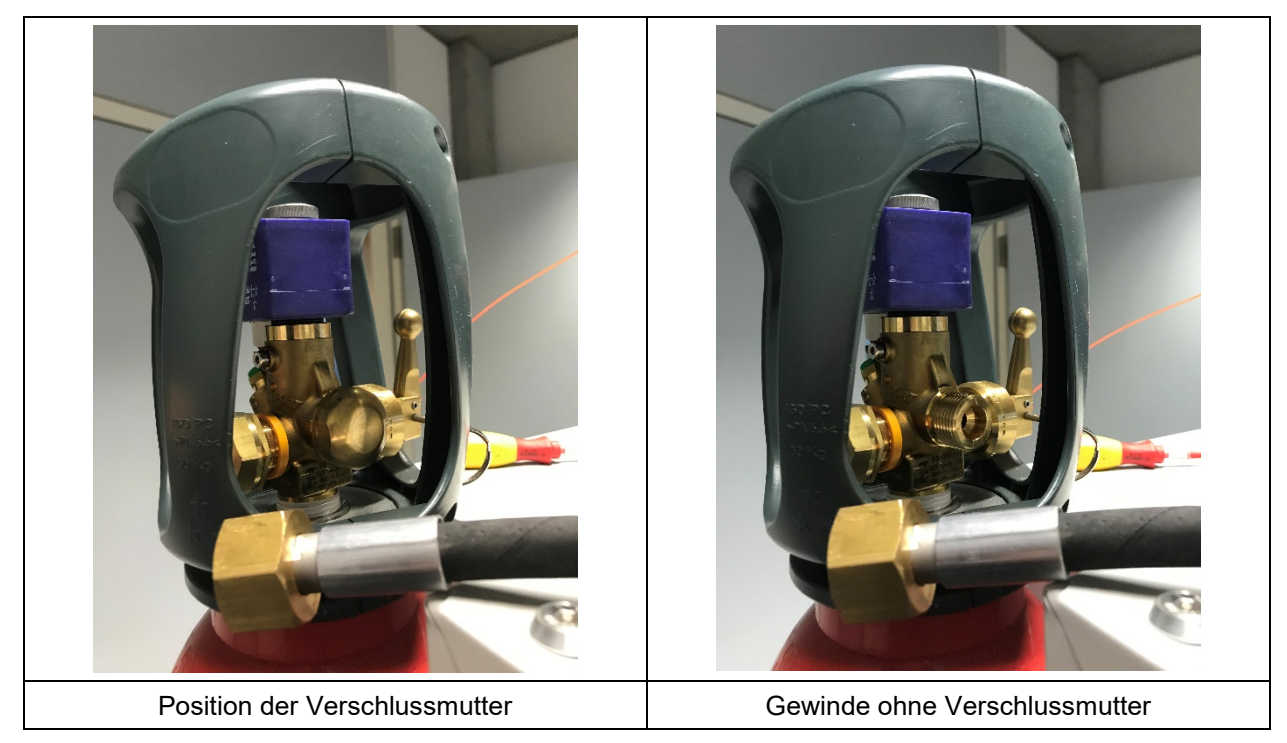

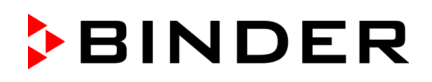

• Schließen Sie den Hochdruckschlauch an. Anzugsdrehmoment der Überwurfmutter: 30 Nm +/- 5 Nm

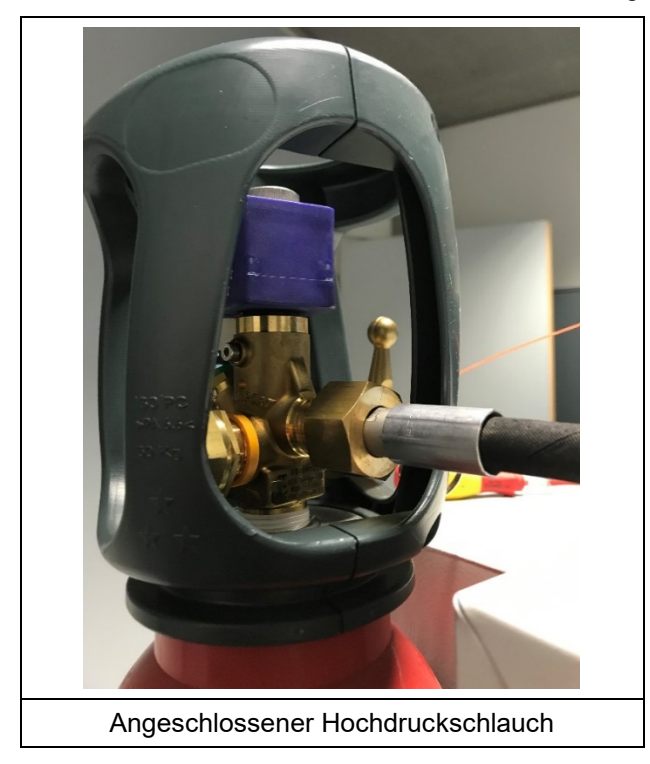

Die Überwurfmutter muss fest angezogen sein, ansonsten kann es zum Austritt von  $CO<sub>2</sub>$  kommen.

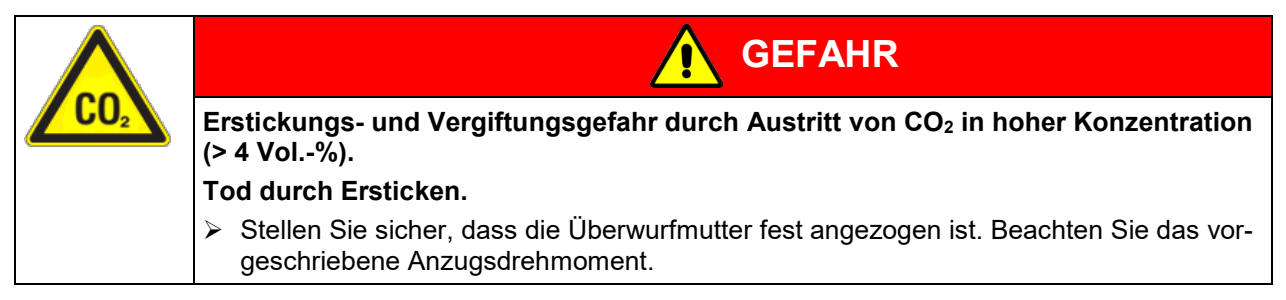

### **11.2 Inbetriebnahme einer betreiberseitigen Inertisierung**

Sofern eine betreiberseitige Inertisierung verwendet wird, stellen Sie sicher, dass diese korrekt konfiguriert und funktionsbereit ist.

#### **Die Verantwortung für die Effektivität kundenseitiger Inertisierungsmaßnahmen liegt beim Betreiber.**

#### **Konfiguration**

- **Einstellung der Alarmschwelle 1 des O2 Sensors**
	- Für die Freigabe des übergeordneten Leitsystems kann die Alarmschwelle 1 des O<sub>2</sub> Sensors auf den gewünschten Wert eingestellt werden (z.B. 4 Vol.% O2). Kontaktieren Sie hierzu den BINDER Service.
- Wenn gewünscht: Einstellung der Alarmschwelle 2

Kontaktieren Sie hierzu den BINDER Service.

• **Einstellung der Durchflussmenge für Inertgas**

Stellen Sie die Durchflussmenge für Inertgas am Durchflussmesser ein, je nachdem ob eine O2-Regelung oder eine Permanent-Inertisierung mit konstantem Durchfluss verwendet werden soll.

Hierzu muss das Magnetventil geöffnet sein. Stellen Sie dies über eine entsprechende Schaltung sicher. (Kap. [9.2\)](#page-48-0)

Das Magnetventil kann zur Regelung der Sauerstoffkonzentration verwendet werden

Am Binäreingang "Magnetventil Inertisierung" kann ein betreiberseitiges Regelsystem zur Steuerung der Spülung / Inertisierung angeschlossen werden.

#### **Anschluss**

Schließen Sie den Schlauch für die Inertgasversorgung an die Schnellverschlusskupplung unten am Sicherheitsmodul an (Kap. [9.2\)](#page-48-0) und stellen Sie die Inertgasversorgung her. Stellen Sie sicher, dass die Gasflasche für die Inertgasversorgung ausreichend gefüllt, korrekt angeschlossen und geöffnet ist. Beachten Sie die Sicherheitshinweise beim Umgang mit Inertgasen (Kap. [1.7.4\)](#page-14-1) und mit Gasflaschen (Kap. [1.7.5\)](#page-14-0).

#### **Aktivierung**

Aktivieren Sie die betreiberseitige Inertisierung.

## **11.3 Umgang mit den Sicherheitseinrichtungen bei Betrieb**

Stellen Sie sicher, dass der Hauptschalter der Gasdetektionsanlage eingeschaltet ist und damit die Gasdetektionsanlage und Feuerunterdrückungseinrichtung aktiv sind.

Sofern eine betreiberseitige Inertisierung verwendet wird, stellen Sie sicher, dass diese funktioniert und aktiviert ist.

Es muss eine kontinuierliche Überwachung der Anlage sichergestellt sein.

Müssen im betriebsbereiten Zustand der Feuerunterdrückungseinrichtung Arbeiten im Arbeitsraum des Batterietestschranks durchgeführt werden, bei denen eine Person gefährdet werden könnte, muss die Auslösung der CO2-Flasche verhindert werden. Stellen Sie sicher, dass die Gasdetektionsanlage deaktiviert ist, wenn Sie das Gerät öffnen.

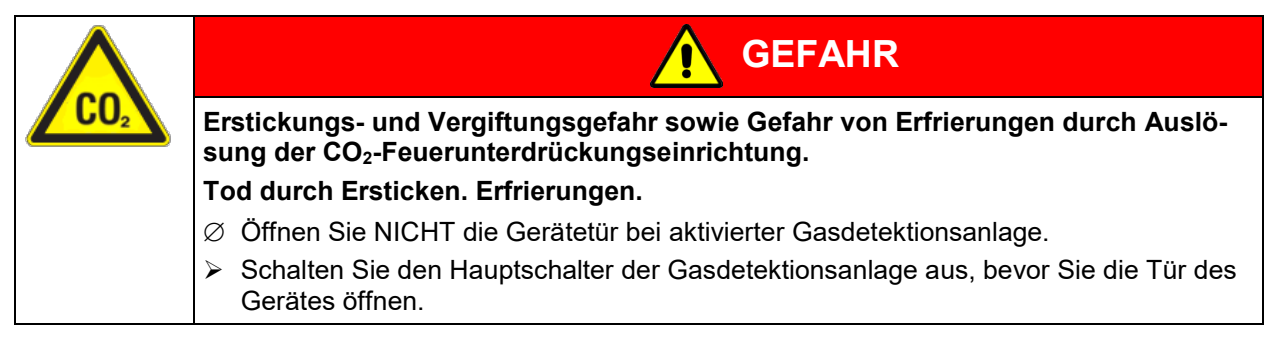

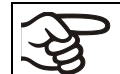

Beachten Sie die Sicherheitshinweise in der Betriebsanleitung sowie die Betriebsanweisungen des Betreibers.

### **11.4 Einschalten des Gerätes**

Nach Anschluss der Netzversorgung (Kap. [9\)](#page-48-1) können Sie das Gerät in Betrieb nehmen.

Mindestens 1 Stunde vor Inbetriebnahme den Hauptschalter (13) im seitlichen Bedienfeld und den rückseitigen Netzschalter (21) einschalten.

Die Betriebsbereitschaftsanzeige leuchtet. Falls das Gerät bereits eingeschaltet ist und der Bildschirm dunkel ist, befindet sich der Bildschirm im Stand-by-Modus. Drücken Sie auf den Bildschirm, um ihn zu aktivieren.

Die Kühlfunktion des Gerätes steht erst eine Stunde nach Einschalten des Hauptschalters (13) und des rückseitigen Netzschalters (21) zur Verfügung. Dies wird durch die Informationsmeldung "Vorheizphase" im Reglerdisplay angezeigt.

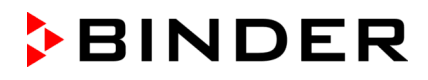

Wärmegeräte können in den ersten Tagen nach Inbetriebnahme eine Geruchsbildung verursachen. Diese stellt keinen Qualitätsmangel dar. Zur schnellen Reduzierung der Geruchsbildung empfehlen wir, das Gerät einen Tag lang auf Nenntemperatur aufzuheizen und den Raum dabei gut zu belüften.

Aus regelungstechnischen Gründen wird das Anlaufen des Kälteaggregates zeitverzögert gestartet. Das Kälteaggregat wird außerdem 5 Minuten zeitverzögert abgeschaltet. Deshalb kann es vorkommen, dass auch bei positiven Temperatursprüngen das Kälteaggregat aktiv bleibt.

# **11.5 Reglereinstellungen nach Einschalten des Gerätes**

Das Fenster "Language selection" erlaubt eine Sprachauswahl, sofern diese im Menü "Inbetriebnahme" aktiviert ist. Anschließend erfolgt die Abfrage der **Zeitzone** und der **Temperatureinheit**.

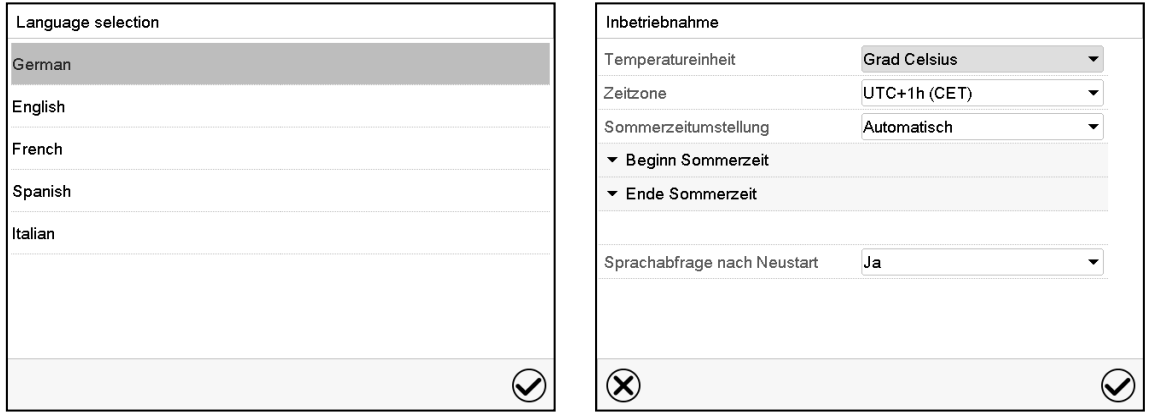

Der Regler befindet sich in der **Betriebsart**, die vor dem letzten Abschalten eingestellt war und regelt die Temperatur im Festwertbetrieb auf den zuletzt eingegebenen Sollwert und im Programmbetrieb auf die im Programm zuvor erreichten Sollwerte.

#### **Gesperrte Bedienung**

Sofern die Benutzerverwaltung durch die Vergabe von Passwörtern für die unterschiedlichen Berechtigungen aktiviert ist, ist nach dem Einschalten des Geräts die **Reglerbedienung** zunächst gesperrt, erkennbar am geschlossenen Schlosssymbol in der Kopfzeile.

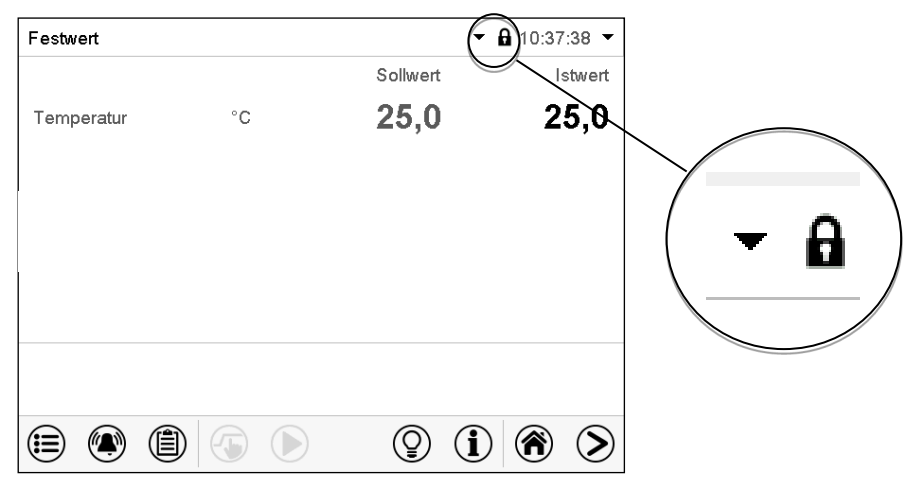

In der gesperrten Ansicht bietet der Regler alle Anzeigefunktionen. Es stehen keine Einstellfunktionen zur Verfügung.

Die Sollwerte sind in der Normalanzeige hellgrau dargestellt und können nicht durch direkte Eingabe im Festwertbetrieb verändert werden. Die Funktionssymbole für Sollwerteingabe und Programmstart in der Fußzeile sind ohne Funktion.

Zur Bedienung des Reglers ist nach dem Einschalten des Geräts die Anmeldung des Benutzers erforderlich (Kap[.19.2\)](#page-111-0).

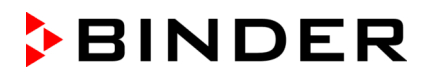

#### **Bedienung ohne Anmeldung eines Benutzers / ohne Passwortschutz**

Falls die Passwortfunktion deaktiviert wurde stehen nach dem Einschalten des Geräts ohne Anmeldung eines Benutzers diejenigen Reglerfunktionen zur Verfügung, die der höchsten Berechtigung ohne Passwortschutz entsprechen. In der Kopfzeile des Bildschirms fehlt das Schlosssymbol.

# <span id="page-71-1"></span>**12. Sollwerteingabe im Festwertbetrieb**

In der Betriebsart Festwertbetrieb können Sie einen Temperatursollwert sowie den Schaltzustand von bis zu 16 Steuerkontakten einstellen.

Alle Einstellungen gelten für die Betriebsart Festwertbetrieb bis zur nächsten manuellen Änderung. Auch nach Abschalten des Gerätes und dem Wechsel in die Betriebsarten Grundstellung und Programmbetrieb bleiben sie gespeichert.

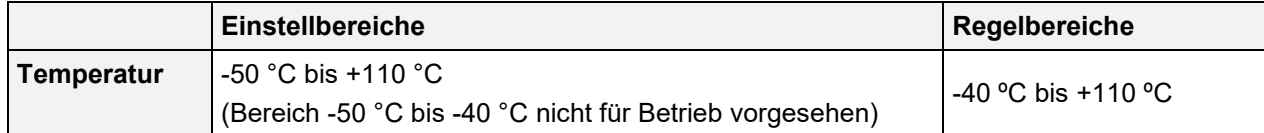

Bei der Sollwertart "**Grenzwert**" muss der Überwachungsregler (Kap. [15.3\)](#page-80-0) bzw. die Über- /Untertemperatursicherung Klasse 2 (Option , Kap. [15.4\)](#page-83-0) nach jeder Änderung des Temperatursollwertes neu eingestellt werden. Sollwert des Überwachungsreglers bzw. der Über-/Untertemperatursicherung (Option) ca. 2 °C bis 5 °C höher als den Temperatursollwert des Reglers einstellen. Empfohlene Einstellung: Sollwertart "**Offset**" mit Überwachungsregler-Sollwert 2 °C.

## <span id="page-71-0"></span>**12.1 Sollwerteingabe über das Menü "Sollwerte"**

Drücken Sie die **Sollwerteinstellung**-Taste, um von der Normalanzeige ins Menü "Sollwerte" zu wechseln.

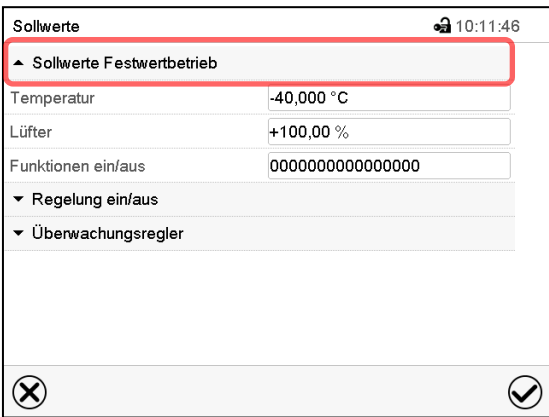

Menü "Sollwerte"

Wählen Sie "Sollwerte Festwertbetrieb", um den gewünschten Parameter aufzurufen.

• Wählen Sie das Feld "Temperatur" und geben Sie den gewünschten Temperatursollwert ein.

Einstellbereich: -50 °C bis 110 °C

Bestätigen Sie die Eingabe mit der *Bestätigen*-Taste.

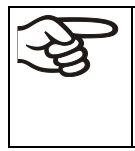

怎

Bei Eingabe eines Wertes außerhalb des Einstellbereichs erscheint die Meldung "Wert außerhalb Grenzen! (Min: xxx, Max: xxx)" (xxx ist die Angabe der für den betreffenden Parameter gültigen Einstellgrenzen). Drücken Sie die *Bestätigen*-Taste und wiederholen Sie die Eingabe mit einem korrekten Wert.
Nach Abschluss der Einstellungen drücken Sie die *Bestätigen*-Taste, um die Eingaben übernehmen und das Menü zu verlassen, **oder** drücken Sie die *Schließen*-Taste, um das Menü zu verlassen, ohne die Eingaben zu übernehmen.

# **12.2 Direkte Sollwerteingabe über die Normalanzeige**

Die Sollwerteingabe kann auch direkt über die Normalanzeige erfolgen.

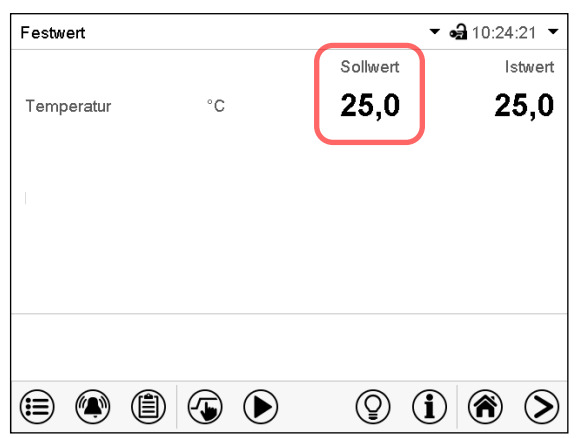

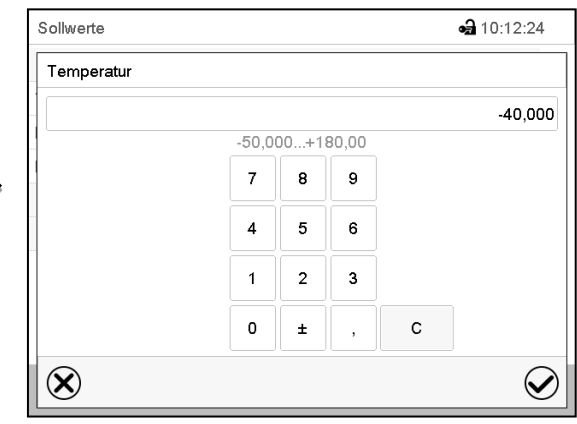

Normalanzeige

 $(\overline{\bullet})$ 

Wählen Sie den Sollwert, den Sie ändern möchten.

Beispiel: Eingabemenü "Temperatur".

Geben Sie den gewünschten Sollwert ein und bestätigen Sie die Eingabe mit der *Bestätigen*-Taste.

# **12.3 Spezielle Reglerfunktionen über Steuerkontakte**

Drücken Sie die *Sollwerteinstellung*-Taste, um von der Normalanzeige ins Menü "Sollwerte" zu wechseln.

Der Schaltzustand von bis zu 16 Steuerkontakten lässt sich einstellen. Sie dienen zum Ein- und Ausschalten spezieller Reglerfunktionen.

- Mit Steuerkontakt "Grundstellung" wird die Betriebsart "Grundstellung" aktiviert.
- Die Steuerkontakte "Schaltausgang" 1 bis 4 können zum Schalten beliebiger Geräte an potenzialfreien Schaltausgängen (DIN-Buchsen (17) und (18) verwendet werden (Option, Kap. [25\)](#page-137-0).
- Mit Steuerkontakt "Ventil Druckluft" wird das Magnetventil des Druckluftanschlusses geöffnet (für Option Druckluftanschluss, Kap. [26.5\)](#page-139-0).
- Steuerkontakt "Betauungsschutz" dient zum Schalten des Betauungsschutzes (Kap. [24\)](#page-136-0).

Die übrigen Steuerkontakte sind ohne Funktion.

Die Steuerkontakte können im Untermenü "Sollwerte" eingestellt werden.

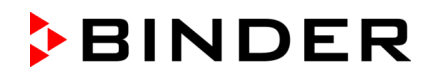

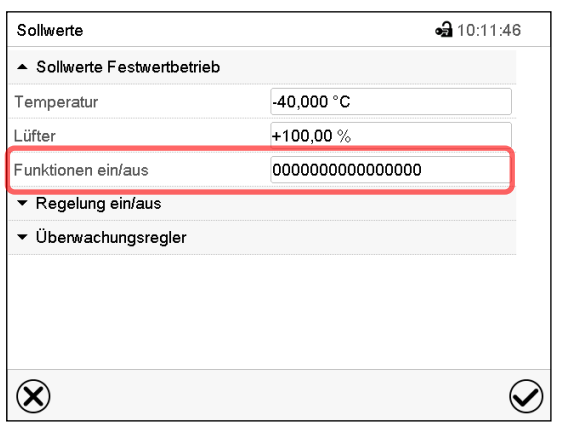

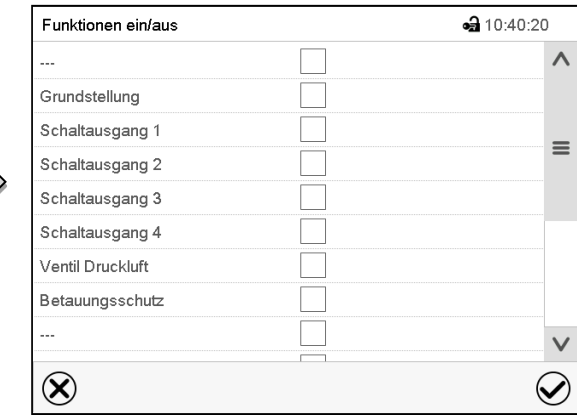

Untermenü "Sollwerte". Wählen Sie das Feld "Funktionen ein/aus".

Eingabemenü "Funktionen ein/aus". Markieren Sie das Kontrollkästchen der gewünschten Funktion, um diese zu aktivieren und drücken Sie die *Bestätigen*-Taste.

Steuerkontakt aktiviert: Schaltzustand "1" (Ein)

Steuerkontakt deaktiviert: Schaltzustand "0" (Aus)

Die Steuerkontakte werden von rechts nach links gezählt.

### **Beispiel:**

Steuerkontakt "Relaisausgang 3" aktiviert = 0000000000000**1**00

Steuerkontakt "Relaisausgang 3" deaktiviert = 00000000000000000

# **13. Hinweis- und Alarmfunktionen**

# **13.1 Alarmierungen über Meldeleuchte mit integriertem Summer**

Durch akustische und optische Signale wird der Anwender auf verschiedene Betriebszustände aufmerksam gemacht. Diese Alarmierung ist unabhängig vom Geräteregler.

Es gibt drei Betriebszustände, die durch die Meldeleuchte wie folgt signalisiert werden:

#### **Signallampe grün, Dauerleuchtsignal**

- Normalbetrieb
- Alle überwachten Parameter (Temperatur,  $O_2$ ,  $H_2$ , CO) befinden sich unterhalb der Grenzwerte für die Meldestufen 1 und 2

#### **Signallampe gelb, Blinksignal**

• Alarmschwelle 1 der Gasdetektion ausgelöst: Mindestens ein Grenzwert für Meldestufe 1 wurde überschritten

*oder*

- Störungsmeldung (Kabelbruch, Störung der Sensoren, Abweichung des Volumenstroms der Gasdetektion…)
- Warnung, CO2-Feuerunterdrückungseinrichtung inaktiv.

#### **Signallampe rot, Blinksignal**

• Alarmschwelle 2 der Gasdetektion ausgelöst: Mindestens ein Grenzwert für Meldestufe 2 wurde überschritten

*oder*

• Alarmschwelle der Temperaturüberwachung (Stabregler) ausgelöst: Schwellenwert von 120 °C überschritten

*oder*

- CO2-Feuerunterdrückungseinrichtung wurde über Handauslösung aktiviert
- Der Summer ertönt.

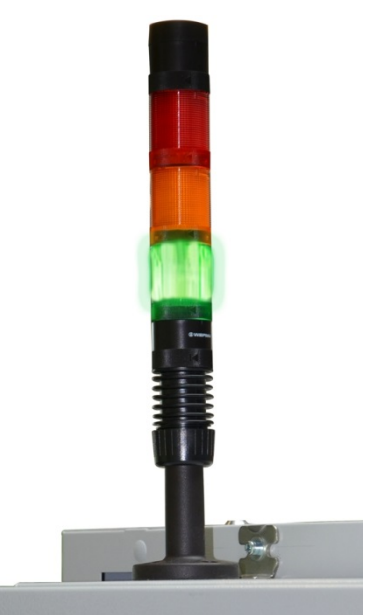

Meldeleuchte (6) mit integriertem Summer (Normalbetrieb)

## **13.1.1 Anschlüsse und Weiterleitung der Meldungen und Alarme an kundenseitige Systeme**

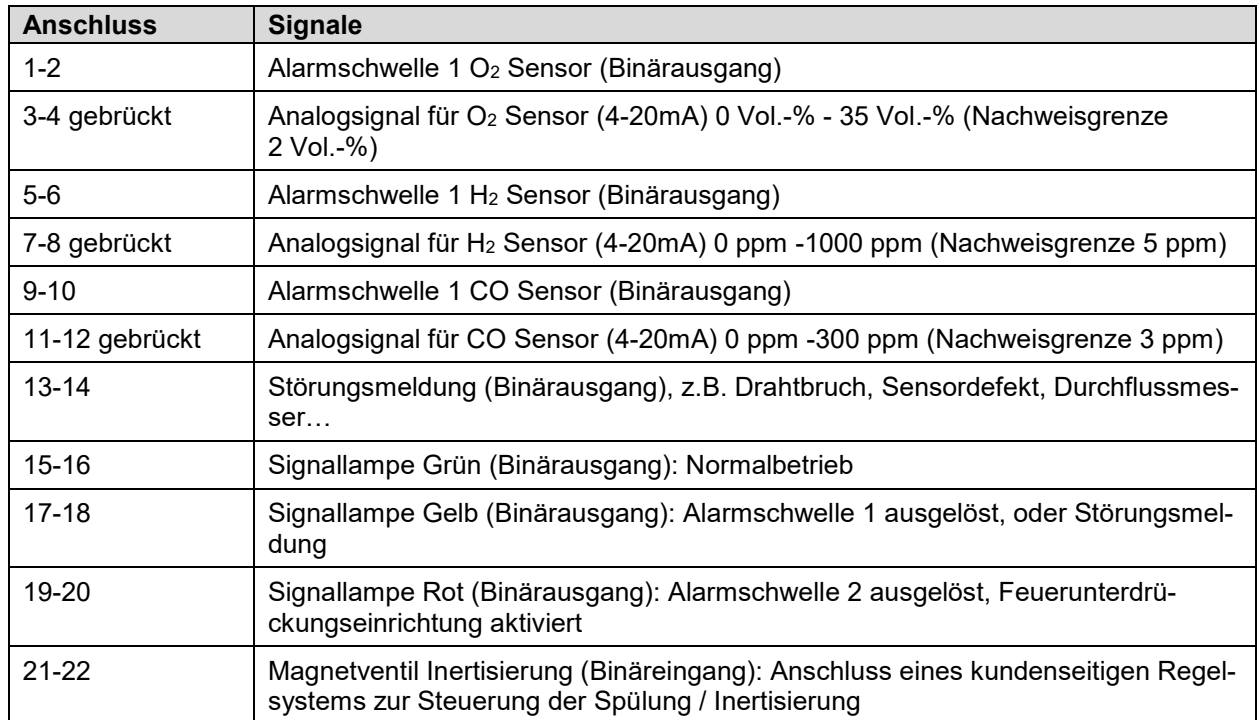

Dem Kunden stehen folgende Signale für die weitere Verarbeitung zur Verfügung:

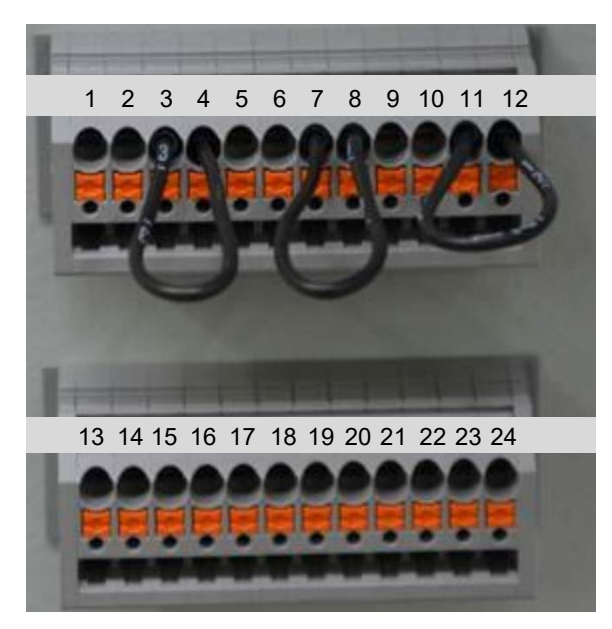

Abbildung 23: Klemmenbelegung

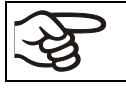

Die Brücken der Klemmen dürfen nur entfernt werden, wenn das jeweilige Analogsignal zur Weiterleitung verwendet werden soll.

# **13.2 Übersicht der Hinweis- und Alarmmeldungen am Geräteregler MB2**

Im Normalbetrieb (Signallampe grün) erfolgt keine Meldung zur LIT-Sicherheitsausstattung.

### **13.2.1 Informationsmeldungen**

Diese Meldungen werden durch **Informationssymbole** in der Kopfzeile der Normalanzeige angezeigt.

Ein Informationssymbol dient als Hinweis für einen bestehenden Zustand.

Wenn dieser Zustand längere Zeit besteht, kann in einigen Fällen nach einer festen oder einstellbaren Zeit ein Alarm ausgelöst werden. Solange der Zustand besteht, wird daher das Informationssymbol auch bei der Alarmmeldung weiterhin in der Kopfzeile der Normalanzeige angezeigt. Wenn während der Alarmierung der Zustand endet, z.B. bei Toleranzband-Alarm der Istwert wieder innerhalb des Toleranzbandes liegt, verschwindet das Informationssymbol, während der Alarm unabhängig davon bis zum manuellen Rücksetzen bestehen bleibt.

Drücken Sie auf den Pfeil neben dem Informationssymbol, um den zugehörigen Informationstext zu sehen.

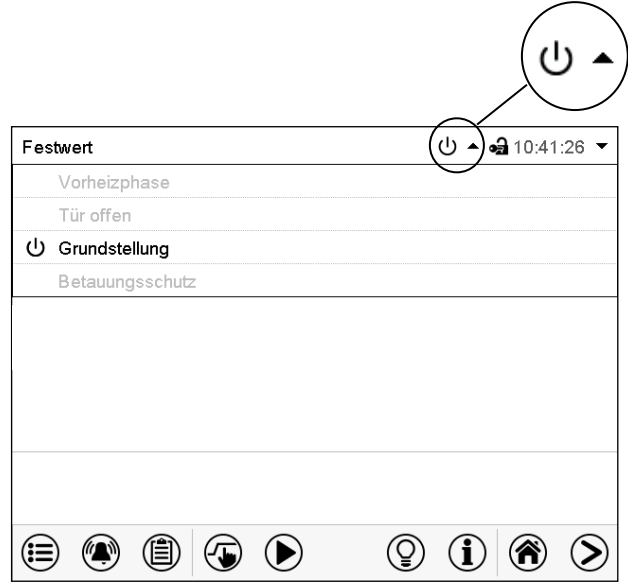

Normalanzeige mit Anzeige der Informationstexte.

Aktuell gültige Informationstexte sind in schwarz hervorgehoben (Beispiel: "Grundstellung")

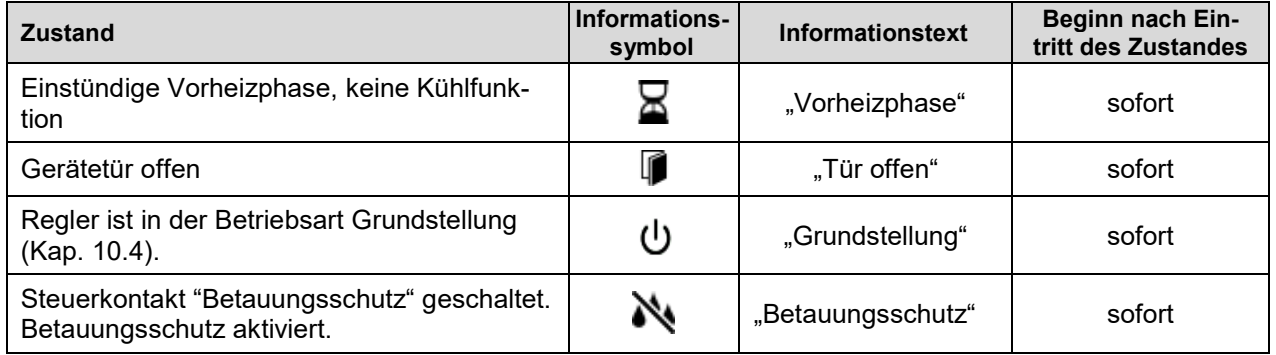

Informationsmeldungen werden nicht in der Ereignisliste erwähnt.

# <span id="page-77-1"></span>**13.2.2 Alarmmeldungen**

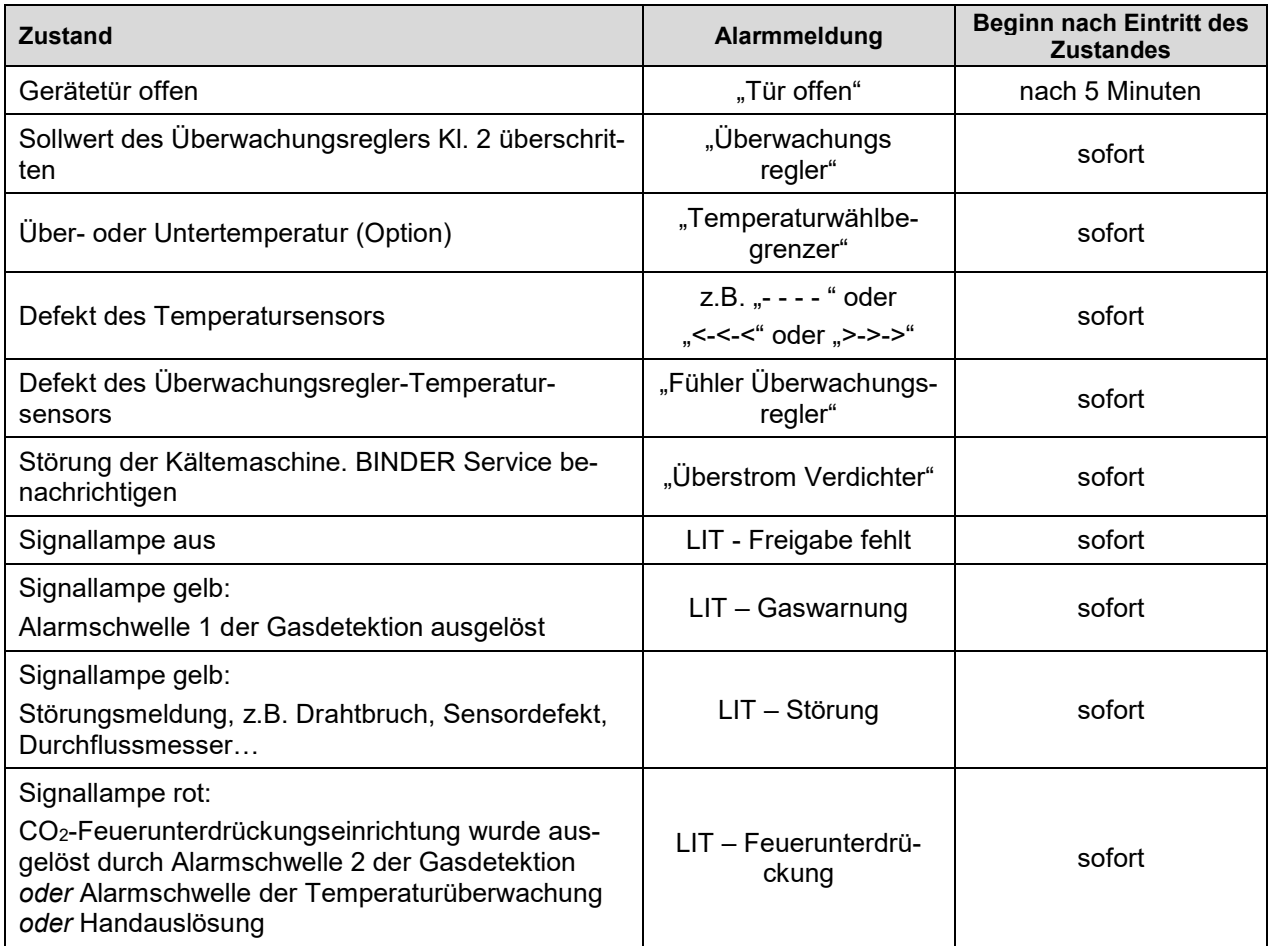

Alarmmeldungen sind bis zum Quittieren in der Liste der aktiven Alarme und dauerhaft in der Ereignisliste aufgeführt.

# <span id="page-77-0"></span>**13.2.3 Alarmzustand**

- **1.** Optische Anzeige in der Normalanzeige: Alarmmeldung. Kopfzeile blinkt rot
- **2.** Akustisches Warnsignal, sofern der Summer aktiviert ist (Kap. [13.2.5\)](#page-78-0).

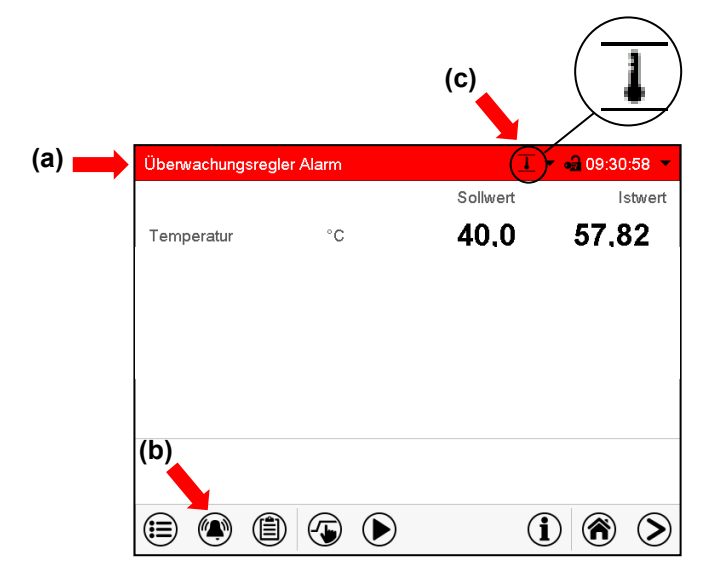

Normalanzeige im Alarmzustand (Beispiel).

- **(a)** Kopfzeile blinkt rot und zeigt die Alarmmeldung
- **(b)***Alarm*-Taste in der Fußzeile: Wechsel zur Liste der aktiven Alarme und Quittierung
- **(c)** Ggf. Informationssymbol in der Kopfzeile: Hinweis auf einen bestehenden Zustand

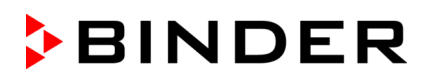

### <span id="page-78-1"></span>**13.2.4 Rücksetzen eines Alarms, Liste der aktiven Alarme**

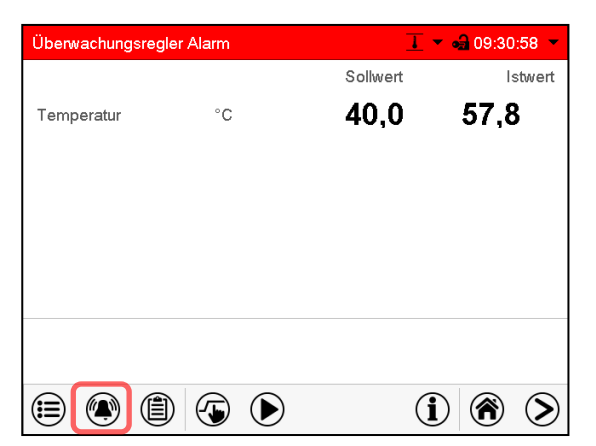

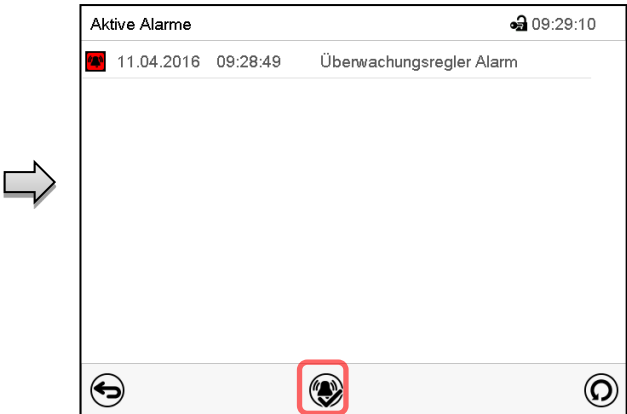

Normalanzeige im Alarmzustand (Beispiel). Drücken Sie die *Alarm*-Taste

Liste der aktiven Alarme. Drücken Sie die *Alarm rücksetzen*-Taste.

Mit der *Alarm rücksetzen*-Taste wird der Summer für alle aktiven Alarme ausgeschaltet. Die Taste ist anschließend nicht mehr sichtbar.

• Rücksetzen während der Alarmzustand besteht: Nur der Summer wird ausgeschaltet. Die optische Alarmanzeige bleibt am Regler sichtbar. Der Alarm bleibt in der Liste der aktiven Alarme.

Wenn der Alarmzustand behoben ist, wird die optische Alarmanzeige automatisch zurückgesetzt. Der Alarm ist dann nicht mehr in der Liste der aktiven Alarme.

• Rücksetzen nach Ende des Alarmzustands: Der Summer und die optische Alarmanzeige werden gemeinsam zurückgesetzt. Der Alarm ist dann nicht mehr in der Liste der aktiven Alarme.

#### <span id="page-78-0"></span>**13.2.5 Aktivieren / Deaktivieren des akustischen Alarms (Alarmsummer) des MB2 Reglers**

#### Gerät ⊕ 16:26:54 Geräfename MK 056 F4 Sprache German  $\overline{\phantom{0}}$ Sprachabfrage nach Neustart Ja Temperatureinheit **Grad Celsius**  $\overline{\phantom{0}}$ Akustischer Alarm Aus  $\blacktriangle$ Aus Ein  $\circledcirc$  $\bm{\mathcal{U}}$

Pfad: *Hauptmenü > Einstellungen > Gerät*

Untermenü "Gerät" (Beispiel).

Wählen Sie im Feld "Akustischer Alarm" die gewünschte Einstellung "Aus" oder "Ein" und drücken Sie die *Bestätigen*-Taste.

# **14. Verhalten bei / nach einer Auslösung der CO2- Feuerunterdrückungseinrichtung**

Bei geschlossener Gerätetür und angeschlossener Absaugung entsteht durch die Auslösung der CO2- Feuerunterdrückungseinrichtung keine Personengefährdung. Dennoch müssen Personen, die sich im vom Betreiber definierten Gefährdungsbereich aufhalten, bei Ertönen des Summers und Blinken der roten Meldeleuchte diesen Bereich verlassen und sich in einen sicheren Bereich begeben.

Um gesundheitliche Beeinträchtigungen zu vermeiden, muss der Betreiber eine Gefährdungsbeurteilung erstellen, darin müssen Maßnahmen für die Sicherheit und Gesundheitsschutz definiert werden. Diese Maßnahmen können bauliche, technische oder organisatorische Maßnahmen enthalten.

Beachten Sie die einschlägigen Vorschriften, für Deutschland insbesondere die DGUV-I 205-026.

Tragen Sie die Auslösung der CO<sub>2</sub>-Feuerunterdrückungseinrichtung ins Betriebsbuch ein.

#### **Gehen Sie zum Öffnen des Gerätes wie folgt vor:**

- 1. Stellen Sie sicher, dass keine gefährlichen Gase im Prüfraum vorhanden sind. Hierzu zählen beispielsweise CO<sub>2</sub> und N<sub>2</sub> in erhöhter Konzentration sowie H<sub>2</sub>, O<sub>2</sub> und andere von Batterien freigesetzte Gase. Stellen Sie sicher, dass lüftungstechnische Maßnahmen wirksam sind, bevor das Gerät geöffnet wird. Treffen Sie geeignete Schutzmaßnahmen, um das Einatmen schädlicher Gase sowie Funkenbildung zu vermeiden.
- 2. Schalten Sie den Hauptschalter der Gasdetektionsanlage aus.
- 3. Schalten Sie den Batterietestschrank aus und ziehen Sie den Netzstecker.
- 4. Stellen Sie sicher, dass das Prüfgut im Innenraum stromlos geschaltet ist.
- 5. Öffnen Sie erst dann den Batterietestschrank.

**Treffen Sie geeignete Schutzmaßnahmen beim Entnehmen des Testmaterials.**

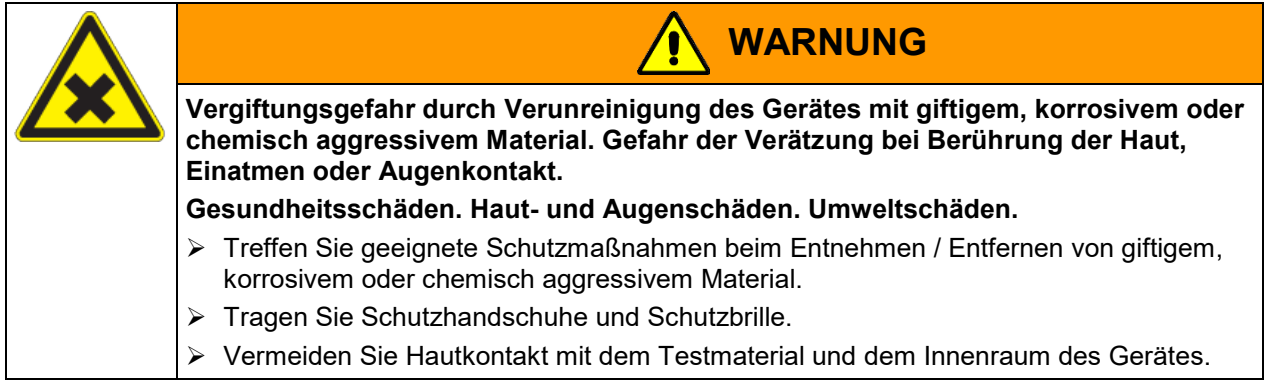

Alle Zellen im Schrank können nach einem Event der EUCAR Gefahrenstufe 4 bis 6 potenziell vorgeschädigt sein und müssen vor Beginn eines neuen Tests ausgetauscht werden

Wenn die CO2-Feuerunterdrückungseinrichtung ausgelöst wurde, muss in jedem Einzelfall je nach Feuer bzw. Geräteschaden überprüft und bewertet werden, ob das Gerät danach noch zu verwenden ist. Bei Weiterverwendung beachten Sie die Hinweise in Kap. [7.9.2](#page-43-0) zum Umgang mit den Komponenten der CO2- Feuerunterdrückungseinrichtung und die Hinweise in Kap. [27.2](#page-142-0) zur Reinigung des Gerätes.

# **15. Temperatur-Sicherheitseinrichtungen**

# **15.1 Übertemperaturschutzeinrichtung (Klasse 1)**

Das Gerät ist mit einer internen Temperatur-Sicherheitseinrichtung Klasse 1 nach DIN 12880:2007 ausgestattet. Diese dient als Geräteschutz und verhindert, dass bei groben Defekten Gefahren von dem Gerät ausgehen.

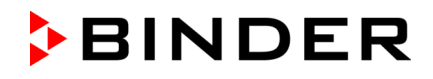

Wird die Nenntemperatur um ca. 20 °C überschritten, schaltet die Temperatur-Sicherheitseinrichtung das Gerät bleibend ab. Die Wiederinbetriebnahme durch den Anwender ist nicht mehr möglich. Die Temperatursicherung ist nicht von außen zugänglich und kann nur von einer Servicefachkraft ausgetauscht werden. Kontaktieren Sie in diesem Falle einen autorisierten Kundendienst oder den BINDER Service.

# **15.2 Temperaturbegrenzer Klasse 2**

Zusätzliche Sicherheit für den Fehlerfall bietet ein Temperaturbegrenzer Klasse 2 nach DIN 12880:2007. Dieser ist fest auf **120 °C** eingestellt.

Bei Erreichen dieser Temperatur werden Heizung, Kühlung und Lüfter des Batterietestschranks abgeschaltet, der Geräteregler bleibt an.

Das Rücksetzen über eine dem Anwender nicht zugängliche Reset-Taste erfolgt immer durch den BINDER Service.

Der einstellbare Überwachungsregler Klasse 2 sowie optionale Sicherheitsthermostaten Klasse 2 sind weiterhin funktionell und bieten einen zusätzlichen Übertemperaturschutz für das Gerät.

# <span id="page-80-0"></span>**15.3 Übertemperatur-Überwachungsregler (Temperaturwählbegrenzer Klasse 2)**

Standardmäßig verfügen die Geräte über einen elektronischen Überwachungsregler (Temperaturwählbegrenzer Klasse 2 gemäß DIN 12880:2007). Der Überwachungsregler ist von der Temperatur-Regeleinrichtung funktionell und elektrisch unabhängig und dient zum Schutz des Gerätes, dessen Umgebung und des Beschickungsgutes gegen unzulässige Temperaturüberschreitung.

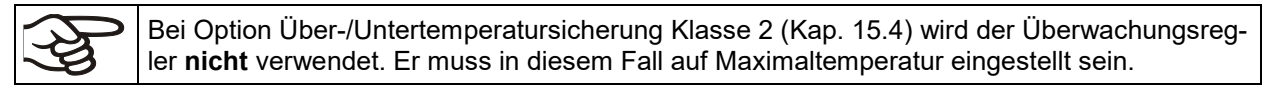

Bitte beachten Sie die für Ihr Land betreffenden Vorschriften (für Deutschland: DGUV Information 213-850 "Sicheres Arbeiten in Laboratorien").

Bei Erreichen des eingestellten Überwachungsregler-Sollwertes schaltet der Überwachungsregler die Heizung, den Lüfter und die Kältemaschine ab. Dieser Zustand (Alarmzustand) wird optisch und bei aktiviertem Summer (Kap. [13.2.5\)](#page-78-0) zusätzlich durch ein akustisches Signal angezeigt Der Alarm besteht solange, bis sich das Gerät unter den eingestellten Überwachungsregler-Sollwert abkühlt und der Alarm manuell zurückgesetzt wird.

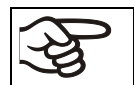

Überprüfen Sie die Einstellung regelmäßig und passen Sie sie bei Änderungen des Sollwertes oder der Beladung an.

Der Überwachungsregler wird erst nach Erreichen des Sollwertes wirksam.

#### **15.3.1 Überwachungsregler-Modus**

Sie können den Überwachungsregler-Modus auf "Limit (absolut)" oder "Offset (relativ)" einstellen.

• **Limit:** Höchstzulässiger Temperaturwert absolut

Diese Einstellung bietet hohe Sicherheit, da die eingestellte Grenztemperatur nicht überschritten werden kann. Es ist wichtig, den Überwachungsregler-Sollwert nach jeder Änderung des Temperatur-Sollwertes anzupassen. Andernfalls könnte der Grenzwert zu hoch sein, um noch einen wirkungsvollen Schutz zu gewährleisten bzw., im umgekehrten Fall, könnte es den Regler daran hindern, einen eingestellten Sollwert zu erreichen, wenn dieser außerhalb des Grenzwertes liegt.

• **Offset:** Maximale Übertemperatur über dem aktiven Sollwert. Die Maximaltemperatur ändert sich intern bei jeder Änderung des Sollwertes automatisch mit.

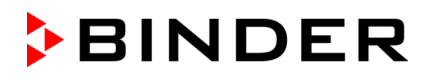

Diese Einstellung wird für den Programmbetrieb empfohlen. Es ist wichtig, den Überwachungsregler-Sollwert und -Modus gelegentlich zu überprüfen, da es bei dieser Einstellung keinen unabhängigen Temperaturgrenzwert gibt, der nie überschritten werden kann.

**Beispiel:** Gewünschter Temperaturwert: 40 °C, gewünschter Wert des Überwachungsreglers: 45 °C. Mögliche Einstellungen für dieses Beispiel:

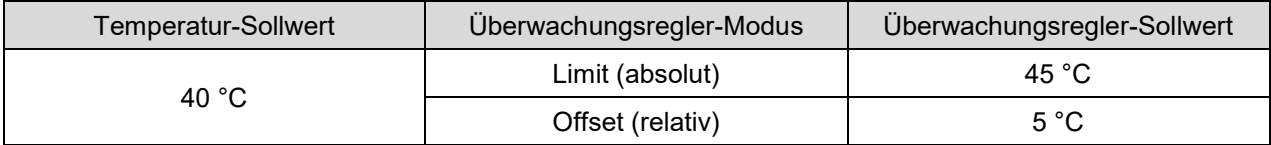

### **15.3.2 Einstellung des Überwachungsreglers**

 $\left(\bigoplus$ 

Drücken Sie die *Sollwerteinstellung*-Taste, um von der Normalanzeige ins Menü "Sollwerte" zu wechseln.

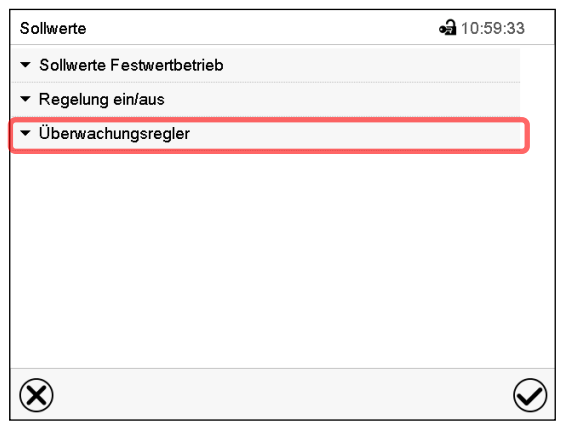

Menü "Sollwerte".

Wählen Sie das Feld "Überwachungsregler" um die Einstellungen aufzurufen.

• Wählen Sie im Feld "Modus" die gewünschte Einstellung "Limit" oder "Offset".

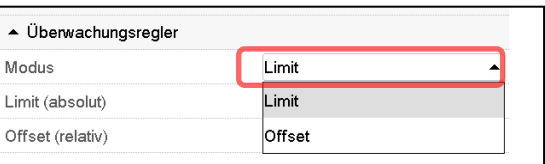

• Wählen Sie das entsprechende Feld "Limit" **oder** "Offset" und geben Sie den gewünschten Überwachungsregler-Sollwert ein. Bestätigen Sie die Eingabe mit der *Bestätigen*-Taste

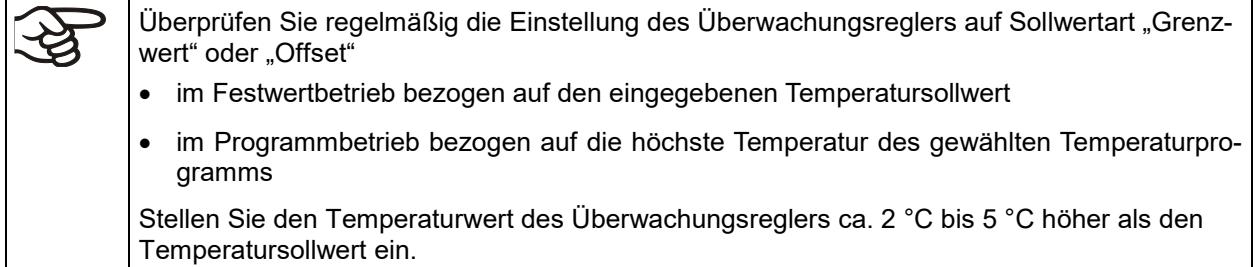

Nach Abschluss der Einstellungen drücken Sie die *Bestätigen*-Taste, um die Eingaben übernehmen und das Menü zu verlassen, **oder** drücken Sie die *Schließen*-Taste, um das Menü zu verlassen, ohne die Eingaben zu übernehmen.

# **15.3.3 Meldung und Vorgehen im Alarmfall**

Der Alarmzustand wird optisch und bei aktiviertem Summer (Kap. [13.2.5\)](#page-78-0) zusätzlich durch ein akustisches Signal angezeigt (Kap. [13.2.3\)](#page-77-0).

Der Alarm besteht solange, bis er am Regler zurückgesetzt wird und die Innenraumtemperatur unter den eingestellten Überwachungsregler-Sollwert abkühlt. Anschließend wird die Heizung wieder freigegeben.

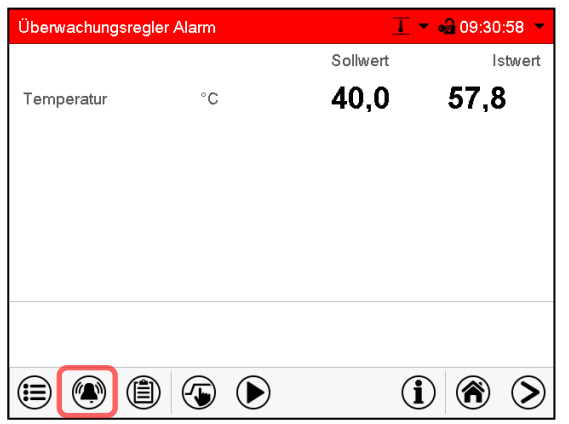

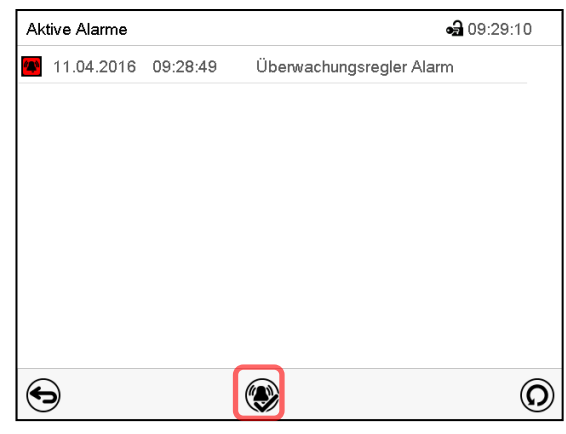

Normalanzeige bei Überwachungsregler Alarm

Drücken sie die *Alarm*-Taste

Liste der aktiven Alarme. Drücken Sie die *Alarm rücksetzen*-Taste.

### **15.3.4 Funktionsüberprüfung**

Prüfen Sie den Überwachungsregler in angemessenen Abständen auf seine Funktionstüchtigkeit. Es wird empfohlen, diese Überprüfung auch betriebsmäßig von dem autorisierten Bedienungspersonal durchführen zu lassen, z.B. vor Beginn eines längeren Arbeitsprozesses.

# <span id="page-83-0"></span>**15.4 Über-/Untertemperatursicherung Klasse 2 (Option)**

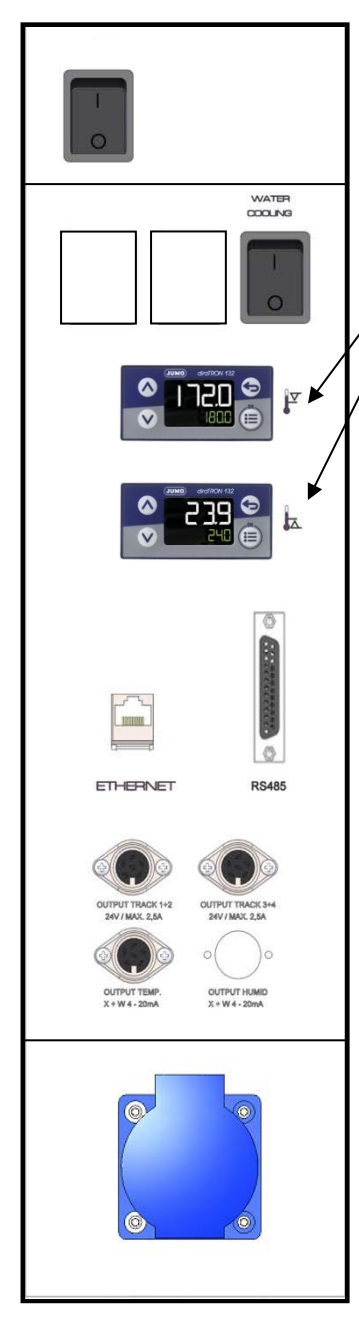

Die Über- und Untertemperatursicherung (14) besteht aus zwei Eingabemodulen (14a) und (14b) im seitlichen Bedienfeld. Beide Module lassen sich von -50 °C bis +200 °C einstellen und dienen zur Festlegung der maximalen Temperaturgrenzen nach oben und nach unten.

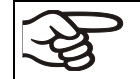

Bei Verwendung dieser Option muss der Überwachungsregler (Kap. [15.3\)](#page-80-0) auf Maximaltemperatur eingestellt sein.

(14a) Oberes Modul: Eingabe der oberen Grenztemperatur.

(14b) Unteres Modul: Eingabe der unteren Grenztemperatur

Wird eine der eingestellten Grenztemperaturen über- bzw. unterschritten, wird die Temperaturregelung, und damit die Heizung und Kühlung bleibend abgeschaltet.

Am betroffenen Eingabemodul leuchtet die Kontrollleuchte "1".

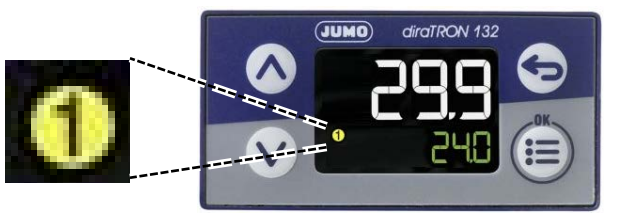

Am Regler erscheint die Alarmmeldung "Temperaturwählbegrenzer" (Kap. [13.2.2\)](#page-77-1). Zusätzlich ertönt ein akustisches Warnsignal, sofern der Summer nicht deaktiviert wurde (Kap. [13.2.5\)](#page-78-0).

Gerät bis in den eingegrenzten Temperaturbereich aufheizen oder abkühlen lassen.

Anschließend lässt sich die Alarmmeldung am Regler zurücksetzen (Kap. [13.2.4\)](#page-78-1) und das Gerät wieder in Betrieb nehmen. Die Kontrollleuchte "1" erlischt, sobald die Temperatur wieder unter bzw. überschritten wird.

## **Einstellung der Grenztemperaturwerte an den Modulen (14a) und (14b):**

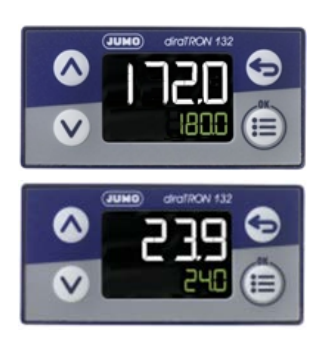

Die obere Zeile zeigt den Temperatur-Istwert. Die untere Zeile zeigt den Sollwert der Grenztemperatur.

• Drücken Sie die Pfeiltaste oben oder unten

Die Anzeige wechselt in den Eingabemodus: Der Sollwert in der unteren Zeile blinkt

- Geben Sie mit den Pfeiltasten die gewünschte Grenztemperatur ein und bestätigen Sie mit der Taste "OK".
- Drücken Sie die Zurück Taste.

Der Sollwert in der unteren Zeile hört auf zu blinken

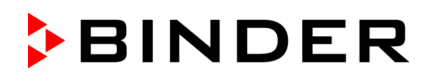

#### **Funktionsüberprüfung**

Prüfen Sie die Über-/Untertemperatursicherung Klasse 2 in angemessenen Abständen auf ihre Funktionstüchtigkeit. Es wird empfohlen, diese Überprüfung auch betriebsmäßig von dem autorisierten Bedienungspersonal durchführen zu lassen, z.B. vor Beginn eines längeren Arbeitsprozesses.

# **16. Timerprogramm: Stoppuhrfunktion**

Für die Dauer einer eingegebenen Zeit regelt der Regler konstant auf die im Festwertbetrieb eingegebenen Sollwerte (Temperatur, Schaltzustände der Steuerkontakte). Diese Zeit lässt sich als "Timerprogramm" eingeben. Während der Programmlaufzeit wird eine Änderung dieser Sollwerte nicht wirksam, der Regler regelt auf diejenigen Sollwerte, die bei Programmstart eingestellt waren.

# **16.1 Timerprogramm starten**

 $\blacktriangleright$ 

Drücken Sie die *Programmstart* -Taste, um von der Normalanzeige in das Menü "Programmstart" zu wechseln.

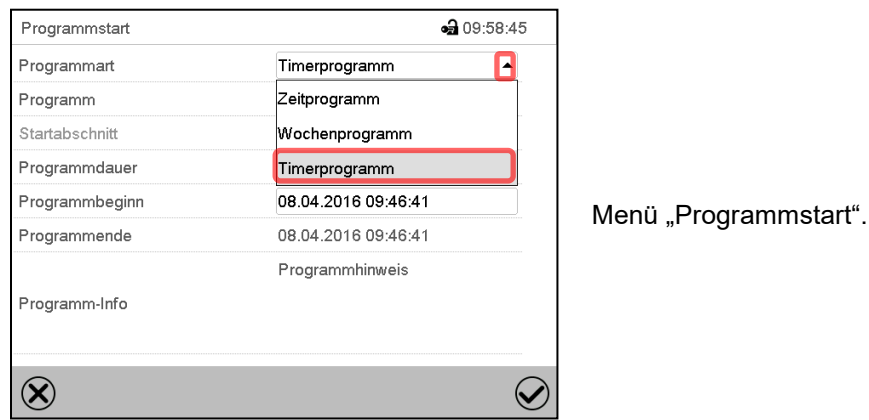

Wählen Sie im Feld "Programmart" die Einstellung "Timerprogramm".

- Wählen Sie das Feld "Programmdauer" und geben Sie die gewünschte Programmdauer ein. Drücken Sie die *Bestätigen*-Taste.
- Wählen Sie das Feld "Programmbeginn" und geben Sie im Eingabemenü "Programmbeginn" den gewünschten Programmbeginn ein. Drücken Sie die *Bestätigen*-Taste. Die Programmvorlaufzeit bis zum Programmbeginn beginnt abzulaufen.

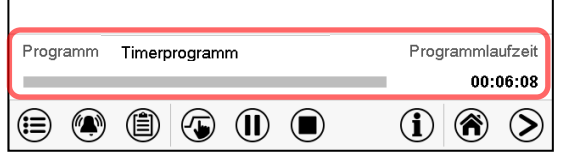

Normalanzeige.

Unten am Bildschirm wird angezeigt, welches Programm aktuell läuft und wie lange es bereits läuft. Der graue Balken zeigt an, wie viel Zeit von der Gesamtlaufzeit bereits abgelaufen ist.

#### **16.1.1 Verhalten während der Programmvorlaufzeit**

Während der Programmvorlaufzeit bis zum eingestellten Programmbeginn werden die aktuellen Sollwerte des Festwertbetriebs ausgeregelt. Änderungen dieser Sollwerte werden dabei angenommen, aber sie werden erst nach Ablauf des Programms wirksam. Zum eingestellten Zeitpunkt des Programmbeginns endet die Programmvorlaufzeit und der Programmablauf beginnt. Der Regler regelt auf diejenigen Sollwerte, die bei Programmstart eingestellt waren.

# **16.2 Ein laufendes Timerprogramm stoppen**

# **16.2.1 Ein laufendes Timerprogramm pausieren**

 $(II)$ Drücken Sie die *Programmpause*-Taste um das Programm anzuhalten.

Das Programm wird angehalten. Die Programmlaufzeit läuft nicht weiter, die Zeitanzeige blinkt.

Es gibt folgende Möglichkeiten:

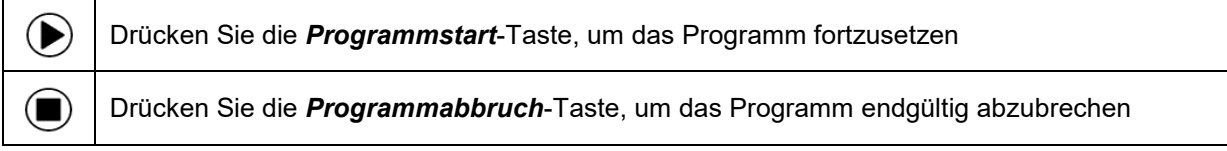

# **16.2.2 Ein laufendes Timerprogramm abbrechen**

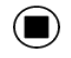

Drücken Sie die *Programmabbruch*-Taste um das Programm abzubrechen.

Eine Sicherheitsabfrage erscheint. Drücken Sie die *Bestätigen*-Taste, um das laufende Programm abzubrechen.

Nach Bestätigen der Meldung wechselt der Regler in den Festwertbetrieb. Die Sollwerte für Festwertbetrieb werden dann ausgeregelt.

# **16.3 Verhalten nach Ablauf des Programms**

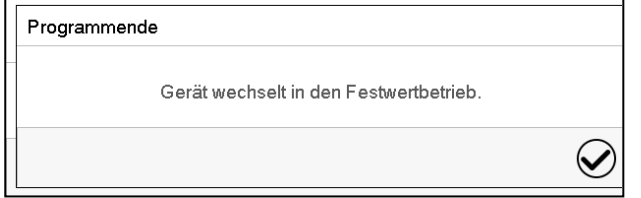

Sobald das Programm abgeschlossen ist, erscheint unten am Bildschirm die Meldung, dass das Gerät in den Festwertbetrieb wechseln wird.

Drücken Sie die *Bestätigen*-Taste

Nach Bestätigen der Meldung wechselt der Regler in den Festwertbetrieb. Die Sollwerte für Festwertbetrieb werden dann ausgeregelt.

# **17. Zeitprogramme**

Mit dem Programmregler MB2 können Zeitprogramme mit Echtzeitbezug programmiert werden. Der Regler bietet Speicherplatz für 25 Programmspeicherplätze mit jeweils bis zu 100 Abschnitten.

Für jeden Programmabschnitt können Sie den Temperatursollwert, die Abschnittslänge, die Art des Temperaturübergangs (Rampe oder Sprung) und das Toleranzband einstellen.

Beachten Sie bei jeder Sollwertänderung die Einstellung des Überwachungsreglers sofern die Einstellung "Limit" gewählt wurde (Kap. [15.3\)](#page-80-0).

Die Programmierung bleibt im Falle eines Stromausfalles oder nach Ausschalten des Gerätes gespeichert. Pfad: *Hauptmenü > Programme > Zeitprogramm*

# **17.1 Ein existierendes Zeitprogramm starten**

D

Drücken Sie die *Programmstart* -Taste, um von der Normalanzeige in das Menü "Programmstart" zu wechseln.

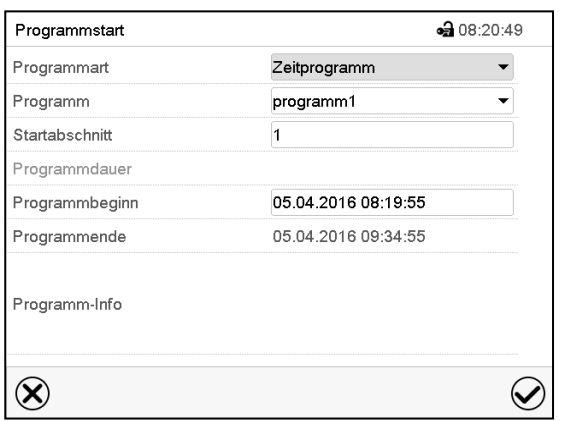

Menü "Programmstart".

- Wählen Sie im Feld "Programmart" die Einstellung "Zeitprogramm".
- Wählen Sie im Feld "Programm" das gewünschte Programm.
- Wählen Sie das Feld "Programmbeginn" und geben Sie im Eingabemenü "Programmbeginn" den gewünschten Programmbeginn ein. Drücken Sie die *Bestätigen*-Taste. Die Programmvorlaufzeit bis zum Programmbeginn beginnt abzulaufen.

Das Programmende wird automatisch gemäß der eingegebenen Programmdauer berechnet.

Nach Abschluss der Einstellungen drücken Sie die *Bestätigen*-Taste, um die Eingaben übernehmen und das Menü zu verlassen. Das Programm beginnt zu laufen.

Wenn Sie stattdessen die *Schließen*-Taste drücken, um das Menü zu verlassen, ohne die Eingaben zu übernehmen, wird das Programm nicht gestartet.

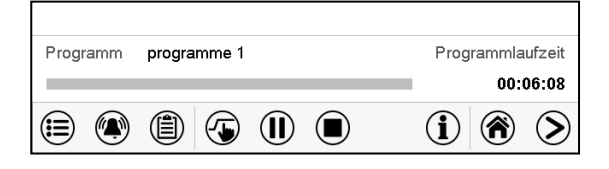

In der Normalanzeige wird unten am Bildschirm angezeigt, welches Programm aktuell läuft und wie lange es bereits läuft. Der graue Balken zeigt an, wie viel von der Gesamt-Programmlaufzeit bereits abgelaufen ist. Bei unendlicher Programmlaufzeit wird der graue Balken nicht angezeigt.

## **17.1.1 Verhalten während der Programmvorlaufzeit**

Während der Programmvorlaufzeit bis zum eingestellten Programmbeginn werden die aktuellen Sollwerte des Festwertbetriebs ausgeregelt. Änderungen dieser Sollwerte werden dabei wirksam. Zum eingestellten Zeitpunkt des Programmbeginns endet die Programmvorlaufzeit und der Programmablauf beginnt.

# **17.2 Ein laufendes Zeitprogramm stoppen**

#### **17.2.1 Ein laufendes Zeitprogramm pausieren**

 $(II)$ Drücken Sie die *Programmpause*-Taste um das Programm anzuhalten.

Das Programm wird angehalten. Die Programmlaufzeit läuft nicht weiter, die Zeitanzeige blinkt.

Es gibt folgende Möglichkeiten:

 $\bf( \blacksquare)$ 

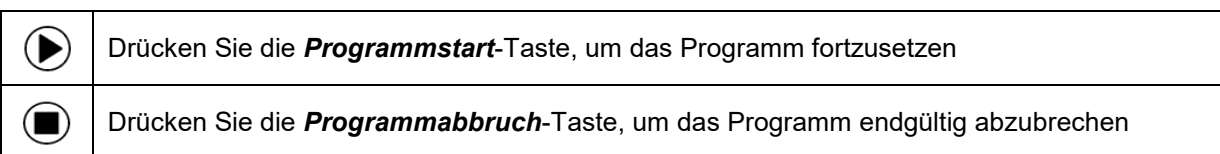

### **17.2.2 Ein laufendes Zeitprogramm abbrechen**

Drücken Sie die *Programmabbruch*-Taste um das Programm abzubrechen.

Eine Sicherheitsabfrage erscheint. Drücken Sie die *Bestätigen*-Taste, um das laufende Programm abzubrechen.

Nach Bestätigen der Meldung wechselt der Regler in den Festwertbetrieb. Die Sollwerte für Festwertbetrieb werden dann ausgeregelt.

# **17.3 Verhalten nach Ablauf des Programms**

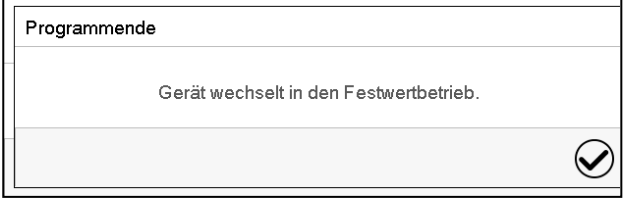

Sobald das Programm abgeschlossen ist, erscheint unten am Bildschirm die Meldung, dass das Gerät in den Festwertbetrieb wechseln wird.

Drücken Sie die *Bestätigen*-Taste

Solange die Meldung nicht bestätigt wird, wird der Sollwert des letzten Programmabschnitts gehalten. Programmieren Sie entsprechen den letzten Abschnitt wie gewünscht. Wenn z.B. Heizung, Kühlung, Be- und Entfeuchtung ausgeschaltet sein sollen, aktivieren Sie im letzten Abschnitt den Steuerkontakt "Grundstellung".

Nach Bestätigen der Meldung wechselt der Regler in den Festwertbetrieb. Die Sollwerte für Festwertbetrieb werden dann ausgeregelt.

# <span id="page-88-1"></span>**17.4 Ein neues Zeitprogramm anlegen**

#### Pfad: *Hauptmenü > Programme > Zeitprogramm*

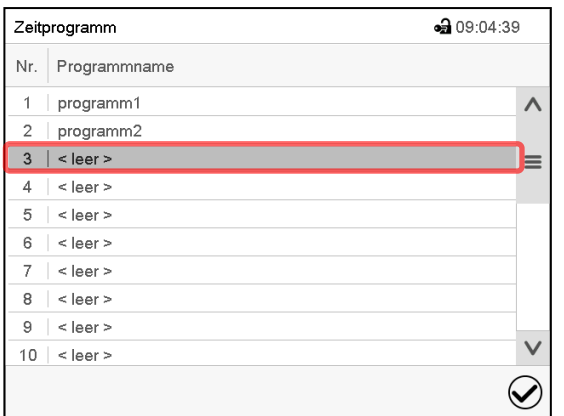

Übersicht der bereits angelegten Programme. Wählen Sie einen leeren Programmplatz.

• 09:05:30 Programmname Programm-Info  $\circledR$  $\odot$ 

Geben Sie den Namen und, falls gewünscht, zusätzliche Information zum Programm in die entsprechenden Felder ein.

Drücken Sie die *Bestätigen*-Taste.

Programm 1 - Zeitprogramm

 $\overline{\phantom{a}}$  .

Die Programmansicht öffnet sich (Kap. [17.5\)](#page-88-0).

# <span id="page-88-0"></span>**17.5 Programmeditor: Programme verwalten**

#### Pfad: *Hauptmenü > Programme > Zeitprogramm*

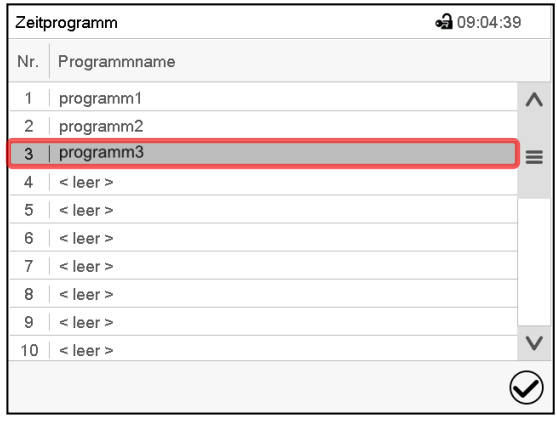

Dauer Temperatur Lüfter Nr.  $\Omega$  $[hh:mm:ss] % \begin{minipage}[h]{0.9\linewidth} \centering \centerline{\includegraphics[width=0.9\linewidth]{images/STN100020.jpg} \centerline{\includegraphics[width=0.9\linewidth]{images/STN100020.jpg} \centerline{\includegraphics[width=0.9\linewidth]{images/STN100020.jpg} \centerline{\includegraphics[width=0.9\linewidth]{images/STN100020.jpg} \centerline{\includegraphics[width=0.9\linewidth]{images/STN100020.jpg} \centerline{\includegraphics[width=0.9\linewidth]{images/STN100020.jpg} \centerline{\includegraphics[width=0.9\linewidth]{images/STN100020.jpg} \centerline{\include$  $[°C]$  $[\%]$  $| 00:00:01 |$  $100,00$ 180.00  $\circledS$  $\overline{\mathcal{Q}}$  $\circledR$  $\mathcal{Q}$ 

Programmansicht (Beispiel: Programm 3). Bei einem neu angelegten Programm gibt es zunächst nur einen Programmabschnitt.

Sie haben folgende Auswahlmöglichkeiten:

- **1** Wählen Sie einen Programmabschnitt, um den Abschnittseditor zu öffnen (Kap. [17.6\)](#page-90-0)
- Drücken Sie die *Bearbeiten*-Taste, um den Programmeditor zu öffnen.

Untermenü "Zeitprogramm":

Menü "Zeitprogramm":

Übersicht der bereits angelegten Programme. Wählen Sie ein vorhandenes Programm (Beispiel: Programm 3) oder erstellen Sie ein

neues Programm (Kap. [17.4\)](#page-88-1).

Die Programmansicht öffnet sich.

• 11:02:37

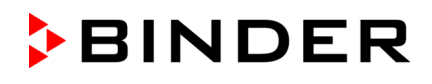

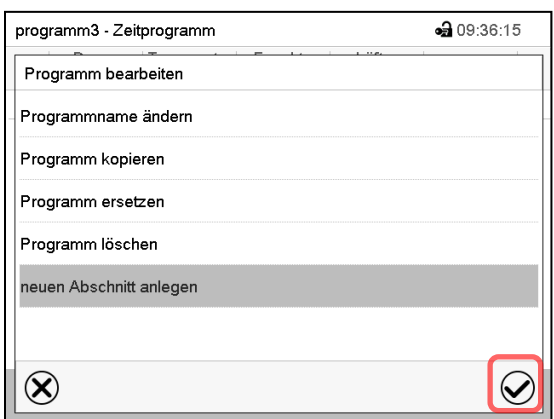

Programmeditor: Menü "Programm bearbeiten".

Wählen Sie die gewünschte Funktion und drücken Sie die *Bestätigen*-Taste.

Der Programmeditor bietet folgende Auswahlmöglichkeiten:

- Programmname ändern
- Programm kopieren
- Programm ersetzen: Ein neues oder vorhandenes Programm mit einem zuvor kopierten Programm ersetzen. Dieser Menüpunkt wird erst sichtbar, nachdem ein Programm kopiert wurde.
- Programm löschen
- Neuen Abschnitt anlegen

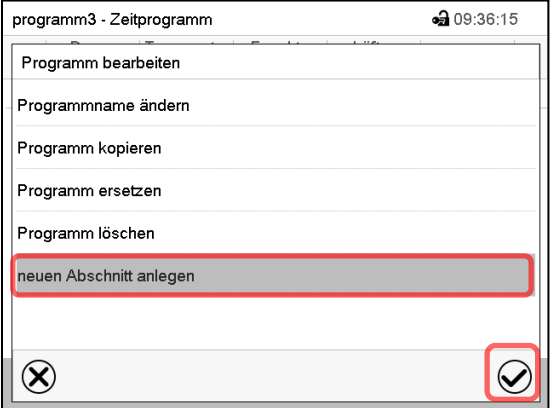

Um einen neuen Abschnitt anzulegen, wählen Sie "neuen Abschnitt anlegen" und drücken Sie die *Bestätigen*-Taste.

Die Programmansicht öffnet sich.

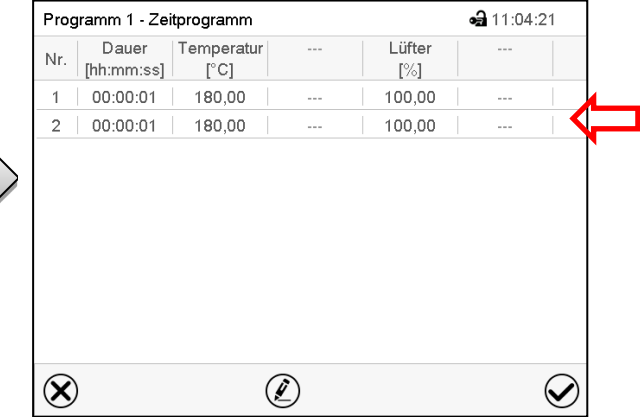

Programmansicht.

Der neue Abschnitt wird immer als letzter eingefügt (Beispiel: Abschnitt 2).

### **17.5.1 Zeitprogramm löschen**

#### Pfad: *Hauptmenü > Programme > Zeitprogramm*

Wählen Sie im Menü "Zeitprogramm" das zu löschende Programm. Die Programmansicht öffnet sich.

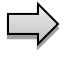

Drücken Sie in der **Programmansicht** die *Bearbeiten*-Taste, um den Programmeditor zu öffnen

Wählen Sie im Programmeditor "Programm löschen" und drücken Sie die Bestätigen-Taste. Das aktuelle Programm wird gelöscht. Der Regler wechselt zurück in die Programmansicht.

# <span id="page-90-0"></span>**17.6 Abschnittseditor: Programmabschnitte verwalten**

#### Pfad: *Hauptmenü > Programme > Zeitprogramm*

Wählen Sie das gewünschte Programm.

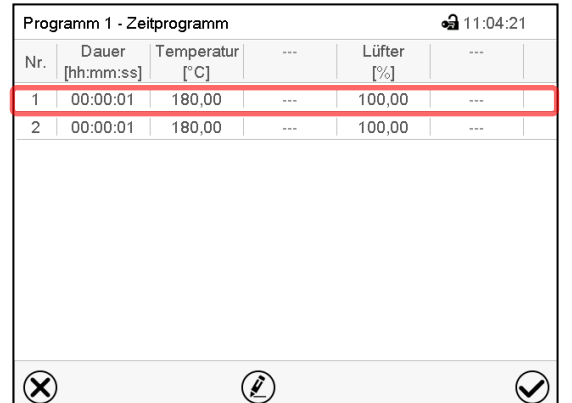

Programmansicht.

Wählen Sie den gewünschten Programmabschnitt (Beispiel: Abschnitt 1)

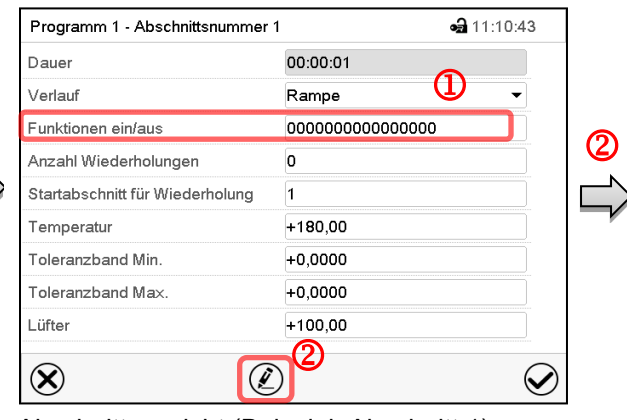

Abschnittsansicht (Beispiel: Abschnitt 1). Sie haben folgende Auswahlmöglichkeiten:

- **1** Wählen Sie einen Parameter, um den jeweiligen Wert einzugeben oder zu ändern (Kap. [17.7\)](#page-93-0)
- Drücken Sie die *Bearbeiten*-Taste, um den Abschnittseditor zu öffnen.

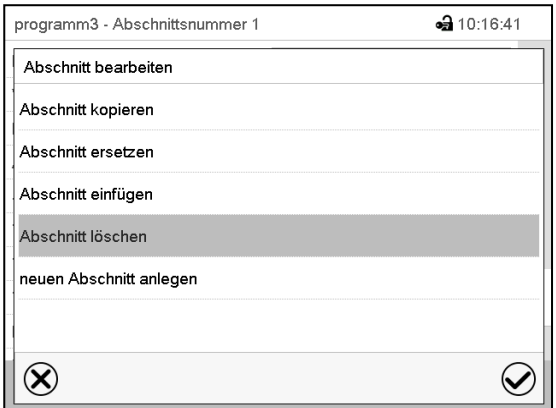

Abschnittseditor: Menü "Abschnitt bearbeiten".

Wählen Sie die gewünschte Funktion und drücken Sie die *Bestätigen*-Taste.

Der Abschnittseditor bietet folgende Auswahlmöglichkeiten:

- Abschnitt kopieren
- Abschnitt ersetzen: Einen vorhandenen Abschnitt mit einem zuvor kopierten Abschnitt ersetzen. Dieser Menüpunkt wird erst sichtbar, nachdem ein Abschnitt kopiert wurde.
- Abschnitt einfügen: Einen zuvor kopierten Abschnitt einfügen. Dieser Menüpunkt wird erst sichtbar, nachdem ein Abschnitt kopiert wurde
- Abschnitt löschen
- Neuen Abschnitt anlegen

# **17.6.1 Neuen Programmabschnitt anlegen**

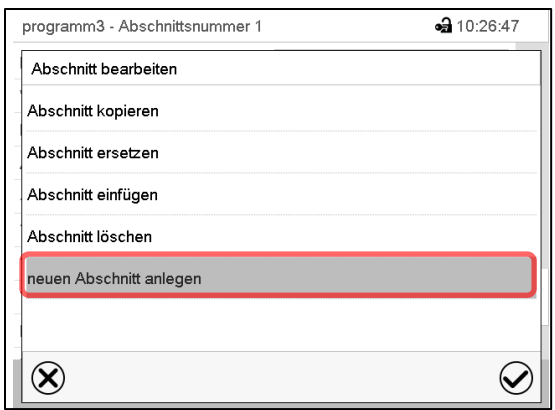

Abschnittseditor: Menü "Abschnitt bearbeiten".

Wählen Sie "neuen Abschnitt anlegen" und drücken Sie die *Bestätigen*-Taste.

Wählen Sie anschließend, ob der neue Abschnitt vor oder nach dem aktuellen Abschnitt eingefügt werden soll

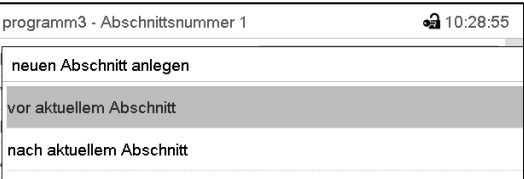

und drücken Sie die *Bestätigen*-Taste. Der neu angelegte Abschnitt öffnet sich.

# **17.6.2 Programmabschnitt kopieren und einfügen oder ersetzen**

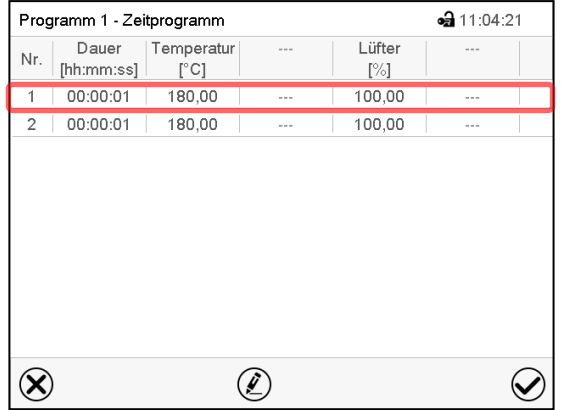

#### Programmansicht.

Wählen Sie den zu kopierenden Programmabschnitt (Beispiel: Abschnitt 1)

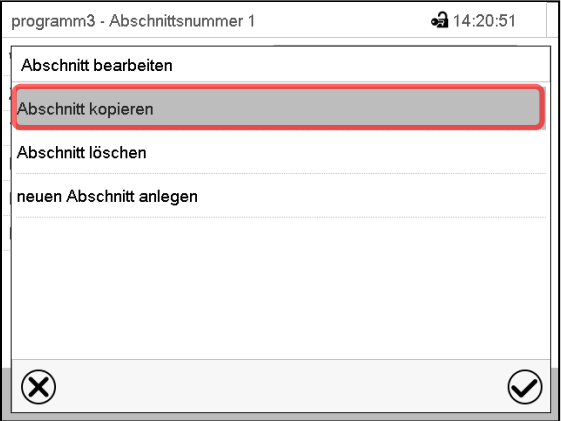

Abschnittseditor: Menü "Abschnitt bearbeiten".

Wählen Sie "Abschnitt kopieren" und drücken Sie die *Bestätigen*-Taste.

Der aktuelle Abschnitt (Beispiel: Abschnitt 1) wird kopiert. Der Regler wechselt zurück in die Abschnittsansicht.

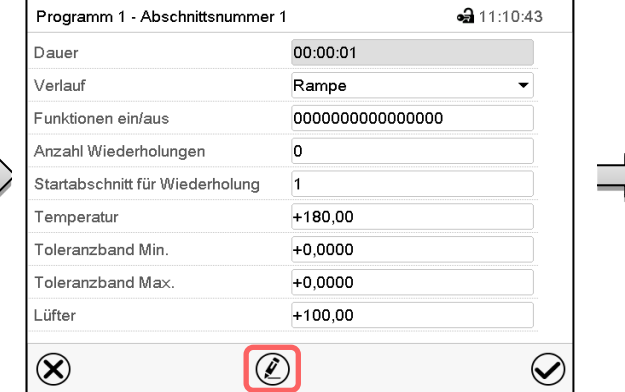

Abschnittsansicht (Beispiel: Abschnitt 1). Drücken Sie die *Bearbeiten*-Taste, um den Abschnittseditor zu öffnen.

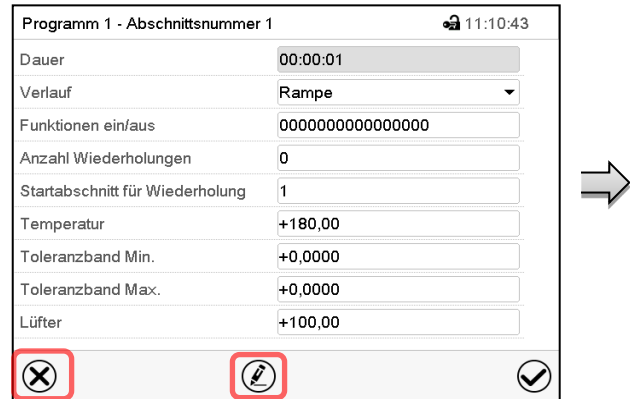

Abschnittsansicht (Beispiel: Abschnitt 1).

Drücken Sie die *Schließen*-Taste, um in die Programmansicht zu wechseln, falls Sie einen anderen Abschnitt auswählen möchten, der ersetzt oder vor oder nach dem der kopierte Abschnitt eingefügt werden soll…

• 11:10:43

 $\small \textcolor{blue}{\bigotimes}$ 

#### *oder*

Dauer

Verlauf

Temperatur

Lüfter

 $\circledR$ 

Funktionen ein/aus

Toleranzband Min.

Toleranzband Max

Anzahl Wiederholungen

Startabschnitt für Wiederholung

Programm 1 - Abschnittsnummer 1

Drücken Sie die *Bearbeiten*-Taste, um den Abschnittseditor zu öffnen, falls der aktuelle Abschnitt ersetzt oder vor oder nach ihm der kopierte Abschnitt eingefügt werden soll

00:00:01

0000000000000000

Rampe

 $+180,00$ 

 $+0,0000$ 

 $+0.0000$ 

 $+100,00$ 

 $\overline{0}$ 

 $\vert$ 1

| $-311:04:21$<br>Programm 1 - Zeitprogramm |                     |                             |            |               |         |  |
|-------------------------------------------|---------------------|-----------------------------|------------|---------------|---------|--|
| Nr.                                       | Dauer<br>[hh:mm:ss] | Temperatur<br>$[^{\circ}C]$ | $- - -$    | Lüfter<br>[%] |         |  |
| 1                                         | 00:00:01            | 180,00                      | $\sim$ $-$ | 100,00        | $- - -$ |  |
| $\overline{2}$                            | 00:00:01            | 180,00                      | $- - -$    | 100,00        | $- - -$ |  |
|                                           |                     |                             |            |               |         |  |
|                                           |                     |                             |            |               |         |  |
|                                           |                     |                             |            |               |         |  |
|                                           |                     |                             |            |               |         |  |
|                                           |                     |                             |            |               |         |  |
|                                           |                     |                             |            |               |         |  |
|                                           |                     |                             |            |               |         |  |
|                                           |                     |                             |            |               |         |  |
|                                           |                     |                             |            |               |         |  |

Programmansicht.

Wählen Sie denjenigen Abschnitt aus, der ersetzt oder vor oder nach dem der kopierte Abschnitt eingefügt werden soll (Beispiel: Abschnitt 2) und drücken Sie die *Bestätigen*-Taste.

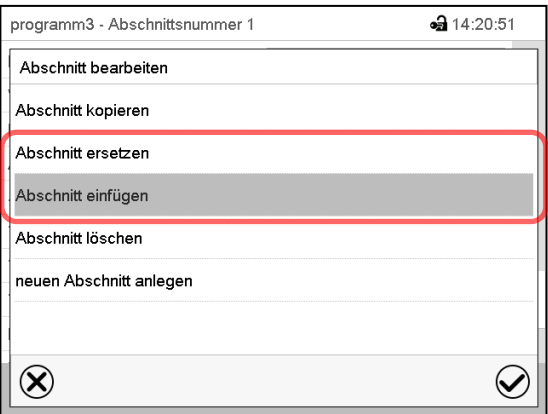

Abschnittseditor: Menü "Abschnitt bearbeiten".

**17.6.3 Programmabschnitt löschen**

Abschnittseditor zu öffnen

Abschnittsansicht (Beispiel: Abschnitt 1). Drücken Sie die *Bearbeiten*-Taste, um den

 $\circled{2}$ 

Wählen Sie "Abschnitt ersetzen", um den aktuellen mit dem kopierten Abschnitt zu ersetzen

#### *oder*

Wählen Sie "Abschnitt einfügen", um den kopierten Abschnitt zusätzlich einzufügen.

In diesem Fall wählen Sie, ob er vor oder nach dem gewählten Abschnitt eingefügt werden soll.

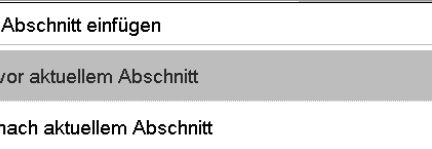

Drücken Sie die *Bestätigen*-Taste.

### Wählen Sie in der **Programmansicht** den zu löschenden Programmabschnitt. Die Abschnittsansicht öffnet sich.

Drücken Sie in der **Abschnittsansicht** die *Bearbeiten*-Taste, um den Abschnittseditor zu öffnen

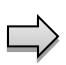

Wählen Sie im **Abschnittseditor** "Abschnitt löschen" und drücken Sie die *Bestätigen*-Taste. Der aktuelle Abschnitt wird gelöscht. Der Regler wechselt zurück in die Abschnittsansicht.

# <span id="page-93-0"></span>**17.7 Werteingabe für den Programmabschnitt**

#### Pfad: *Hauptmenü > Programme > Zeitprogramm*

Wählen Sie das gewünschte Programm und den gewünschten Abschnitt.

In der Abschnittsansicht lassen sich alle Parameter eines Programmabschnitts aufrufen, um die Werte einzugeben oder zu ändern.

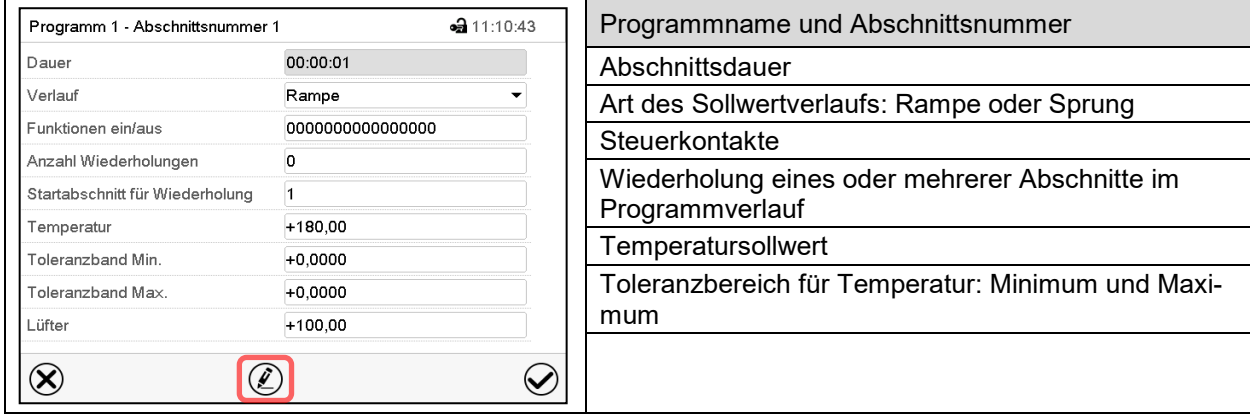

Die Einstell- und Regelbereiche der einzelnen Parameter entsprechen denen des Festwertbetriebs (Kap. [12\)](#page-71-0).

### **17.7.1 Abschnittsdauer**

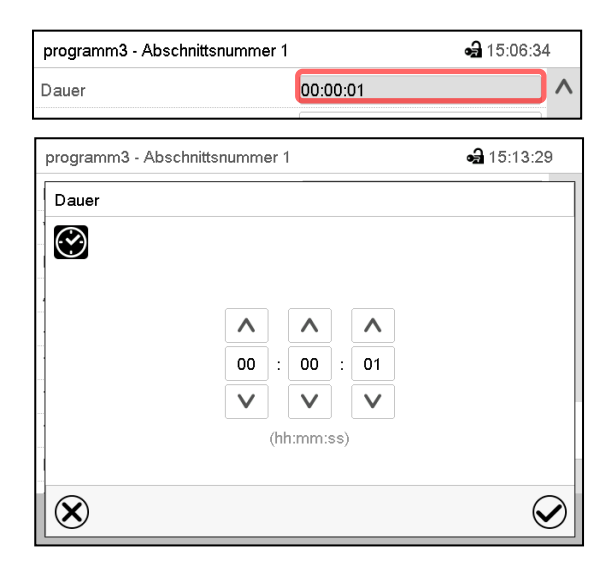

Abschnittsansicht (Ausschnitt).

Wählen Sie das Feld "Dauer" mit der Zeitangabe.

Eingabemenü "Dauer".

Geben Sie die gewünschte Abschnittsdauer mit den Pfeiltasten ein und drücken Sie die *Bestätigen*-Taste.

Eingabebereich: 0 bis 99 Stunden 59 Minuten 59 Sekunden

### <span id="page-94-0"></span>**17.7.2 Sollwertrampe und Sollwertsprung**

Für jeden einzelnen Programmabschnitt lässt sich die Art des Temperaturverlaufs einstellen.

#### **Einstellung "Rampe": Allmähliche Übergänge der Temperatur**

Der Sollwert eines Programmabschnittes dient als Starttemperatur dieses Abschnitts. Während der Dauer des Abschnitts ändert sich der Sollwert allmählich hin zu dem Sollwert des nachfolgenden Programmabschnittes. Der Istwert folgt dem sich ständig ändernden Sollwert.

Sofern der letzte Abschnitt in der Einstellung "Rampe" programmiert ist und in diesem eine Änderung des Sollwertes stattfinden soll, muss ein zusätzlicher Programmabschnitt (mit möglichst kurzer Abschnittsdauer) programmiert werden, um die Zieltemperatur des letzten Programmabschnitts bereitzustellen. Andernfalls wird der Sollwert für die eingegebene Abschnittsdauer konstant gehalten.

Die Programmierung mit der Einstellung "Rampe" erlaubt alle Arten von Übergängen der Temperatur:

• Allmähliche Übergänge der Temperatur

Der Sollwert ändert sich allmählich im Lauf der eingegebenen Abschnittsdauer. Der Istwert folgt zu jedem Zeitpunkt dem sich ständig ändernden Sollwert.

• Programmabschnitte mit konstanter Temperatur

Die Sollwerte (Anfangswerte) zweier aufeinander folgender Programmsegmente sind gleich, dadurch werden Temperatur für die gesamte Dauer des ersten Programmabschnittes konstant gehalten.

• Sprunghafte Übergänge der Temperatur

Mit der Einstellung "Rampe" lassen sich Sprünge als Rampen programmieren, die in sehr kurzer Zeit erfolgen. Wird die Dauer des Abschnittes sehr kurz eingegeben (Minimum: 1 Sekunde), so erfolgt der Temperaturwechsel sprunghaft in der kürzestmöglichen Zeit

#### Einstellung "Sprung": Sprunghafte Übergänge der Temperatur

Der Sollwert eines Programmabschnittes dient als Zielwert dieses Abschnitts. Mit Beginn des Programmabschnittes heizt / kühlt das Gerät maximal, um den eingegebenen Sollwert in der kürzestmöglichen Zeit zu erreichen und hält ihn dann für die restliche Abschnittsdauer konstant. Der Sollwert bleibt also während der Zeitdauer des Programmabschnittes konstant. Werteänderungen erfolgen schnell während der kürzestmöglichen Zeit (Minimum: 1 Sekunde).

Mit der Einstellung "Sprung" sind nur zwei Arten von Temperaturverläufen möglich:

- Allmähliche Übergänge der Temperatur (Rampen) können mit der Einstellung "Sprung" nicht programmiert werden.
- Programmabschnitte mit konstanter Temperatur
- Die Sollwerte (Zielwerte) zweier aufeinander folgender Programmsegmente sind gleich, dadurch wird die Temperatur für die gesamte Dauer des ersten Programmabschnittes konstant gehalten.
- Sprunghafte Übergänge der Temperatur

Der eingegebene Sollwert für den Abschnitt wird mit maximaler Geschwindigkeit erreicht und für den Rest der Abschnittszeit gehalten.

#### Auswahl der Einstellung "Rampe" oder "Sprung"

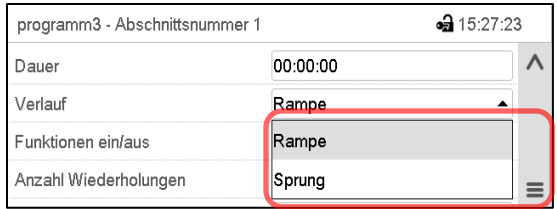

Abschnittsansicht (Ausschnitt).

Wählen Sie im Feld "Verlauf" die gewünschte Einstellung "Rampe" oder "Sprung".

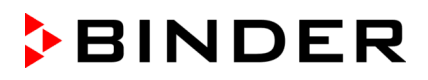

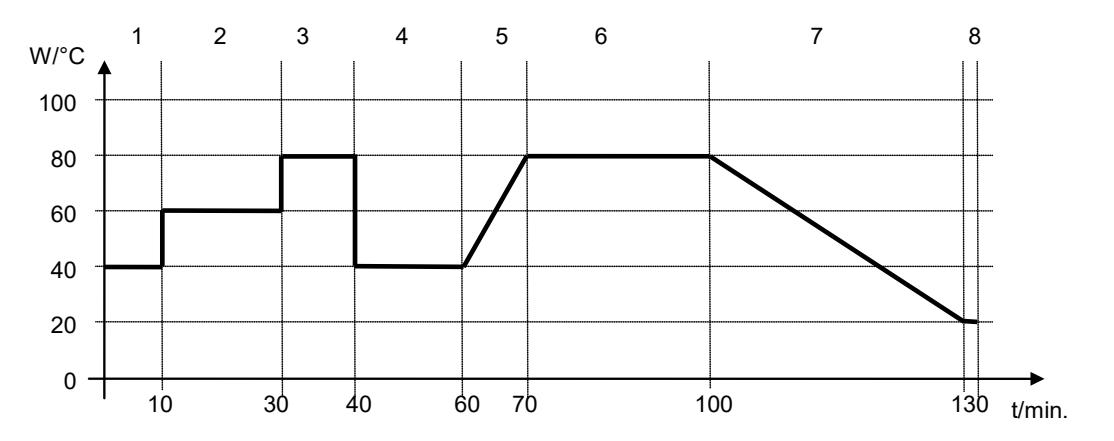

#### Beispiel für die Einstellungen "Rampe" und "Sprung" (Darstellung des Temperaturverlaufs)

#### **Programmtabelle zur Grafik:**

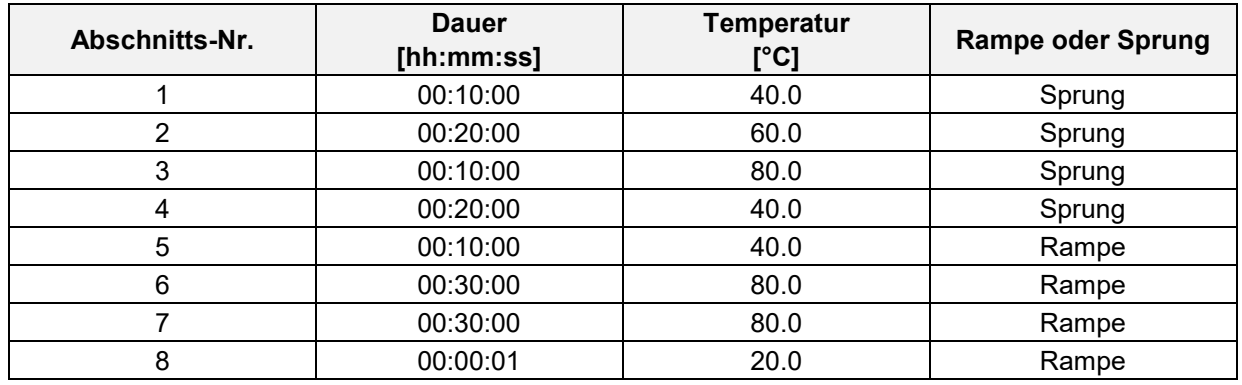

## <span id="page-95-0"></span>**17.7.3 Spezielle Reglerfunktionen über Steuerkontakte**

Der Schaltzustand von bis zu 16 Steuerkontakten lässt sich einstellen. Sie dienen zum Ein- und Ausschalten spezieller Reglerfunktionen.

- Mit Steuerkontakt "Grundstellung" wird die Betriebsart "Grundstellung" aktiviert.
- Die Steuerkontakte "Schaltausgang" 1 bis 4 können zum Schalten beliebiger Geräte an potenzialfreien Schaltausgängen (DIN-Buchsen (17) und (18) verwendet werden (Option, Kap. [25\)](#page-137-0).
- Mit Steuerkontakt "Ventil Druckluft" wird das Magnetventil des Druckluftanschlusses geöffnet (für Option Druckluftanschluss, Kap. [26.5\)](#page-139-0).
- Steuerkontakt "Betauungsschutz" dient zum Schalten des Betauungsschutzes (Kap. [24\)](#page-136-0).

Die übrigen Steuerkontakte sind ohne Funktion

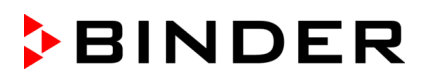

Mit der Einstellung "Funktionen ein/aus" können die Steuerkontakte eingestellt werden.

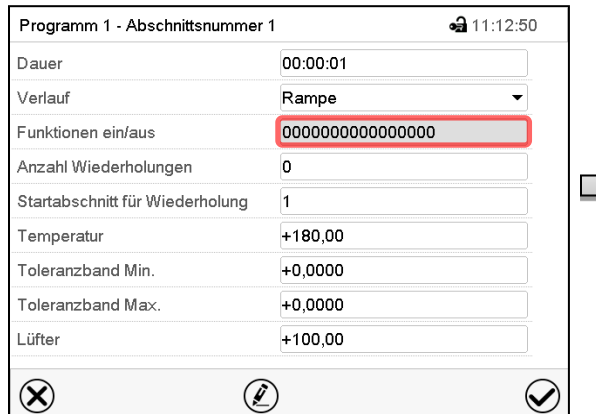

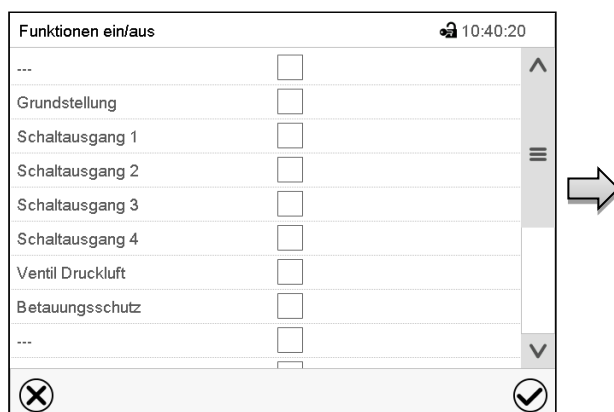

Abschnittsansicht.

Wählen Sie das Feld "Funktionen ein/aus".

Eingabemenü "Funktionen ein/aus". Markieren Sie das Kontrollkästchen der gewünschten Funktion, um diese zu aktivieren und drücken Sie die *Bestätigen*-Taste. Der Regler wechselt zur Abschnittsansicht.

Steuerkontakt aktiviert: Schaltzustand "1" (Ein)

Steuerkontakt deaktiviert: Schaltzustand "0" (Aus)

Die Steuerkontakte werden von rechts nach links gezählt.

#### **Beispiel:**

Steuerkontakt "Relaisausgang 3" aktiviert = 0000000000000**1**00

Steuerkontakt "Relaisausgang 3" deaktiviert = 0000000000000**0**00

## **17.7.4 Sollwerteingabe**

• Wählen Sie das Feld "Temperatur" und geben Sie den gewünschten Temperatursollwert ein. Einstellbereich: -50 °C bis 110 °C Bestätigen Sie die Eingabe mit der *Bestätigen*-Taste. Der Regler wechselt zur Abschnittsansicht.

## **17.7.5 Toleranzbereich**

Für jeden Programmabschnitt lassen sich für die Temperatur Programmtoleranzbereiche mit unterschiedlichen Werten für das Toleranzminimum und -maximum festlegen. Sobald der Istwert die festgelegte Schwelle über- bzw. unterschreitet, wird der Programmablauf unterbrochen. Dies wird am Bildschirm angezeigt (s.u.). Sobald der Istwert wieder innerhalb der eingegebenen Toleranzgrenzen liegt, wird das Programm automatisch fortgesetzt. Daher kann die Programmierung von Toleranzen zu einer Verlängerung des Programmablaufs führen.

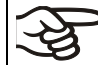

Die Programmierung von Toleranzen kann zur Verlängerung des Programmablaufs führen.

Die Eingabe"-99999" für das Toleranzminimum bedeutet "minus unendlich" und die Eingabe "99999" für das Toleranzmaximum bedeutet "plus unendlich". Bei Eingabe dieser Werte wird es niemals zu einer Programmunterbrechung kommen. Die Eingabe "0" für das Toleranzminimum und/oder das Toleranzmaximum deaktiviert die jeweilige Toleranzbandfunktion.

Wenn schnelle Temperaturübergänge gewünscht sind, empfehlen wir, keine Toleranzgrenzen zu programmieren, um die maximale Aufheiz- oder Abkühlgeschwindigkeit zu ermöglichen.

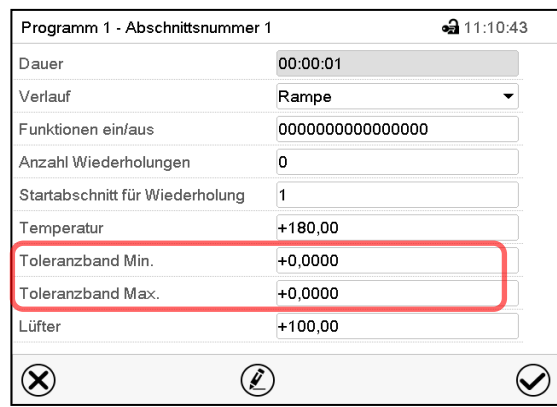

Abschnittsansicht mit Anzeige der Toleranzbandfunktion

- Wählen Sie das Feld "Toleranzband Min." und geben Sie den unteren Toleranzbandwert ein. Einstellbereich: -99999 bis 99999. Bestätigen Sie die Eingabe mit der *Bestätigen*-Taste. Der Regler wechselt wieder zur Abschnittsansicht
- Wählen Sie das Feld "Toleranzband Max." und geben Sie den oberen Toleranzbandwert ein. Einstellbereich: -99999 bis 99999. Bestätigen Sie die Eingabe mit der *Bestätigen*-Taste. Der Regler wechselt wieder zur Abschnittsansicht

Sobald der Temperatur-Istwert außerhalb des Programmtoleranzbereichs liegt, wird das gesamte Programm angehalten. Während dieser Unterbrechung des Programmverlaufs wird auf die Sollwerte des gerade erreichten Programmabschnitts geregelt.

In der Kopfzeile des Bildschirms steht der Hinweis "Programmpause (Toleranzband)". Die Programmlaufzeit blinkt und läuft nicht weiter.

Sobald der Temperatur-Istwert wieder im eingestellten Programmtoleranzbereich liegt, wird das Programm automatisch fortgesetzt.

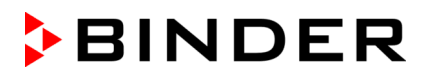

#### **17.7.6 Wiederholung eines oder mehrerer Abschnitte innerhalb eines Zeitprogramms**

Sie können mehrere aufeinander folgende Abschnitte gemeinsam hintereinander wiederholen lassen. Da sich der Startabschnitt nicht gleichzeitig als Zielabschnitt eingeben lässt, ist es nicht möglich, nur einen einzelnen Abschnitt zu wiederholen.

Tragen Sie die gewünschte Anzahl der Wiederholungen im Feld "Anzahl der Wiederholungen" ein und die Nummer des Abschnittes, mit dem der Wiederholungszyklus beginnen soll, im Feld "Startabschnitt für Wiederholung." Um Abschnitte unendlich oft zu wiederholen, geben Sie die Zahl der Wiederholungen mit "-1" ein. Die gewählten Abschnitte werden in der gewünschten Anzahl wiederholt, anschließend fährt das Programm fort.

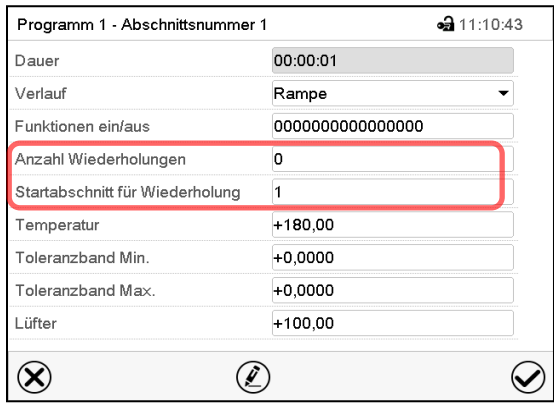

Abschnittsansicht mit Anzeige der Wiederholungsfunktion

- Wählen Sie das Feld "Anzahl Wiederholungen" und geben Sie die gewünschte Anzahl an Wiederholungen ein. Einstellbereich: 1 bis 99, sowie -1 für unendlich. Bestätigen Sie die Eingabe mit der *Bestätigen*-Taste. Der Regler wechselt wieder zur Abschnittsansicht
- Wählen Sie das Feld "Startabschnitt für Wiederholung" und geben Sie ein, bei welchem Abschnitt die Wiederholung beginnen soll. Einstellbereich: 1 bis zum Abschnitt vor dem aktuell ausgewählten Abschnitt. Bestätigen Sie die Eingabe mit der *Bestätigen*-Taste. Der Regler wechselt wieder zur Abschnittsansicht.

 $\Box$ 

#### **17.7.7 Zeitprogramm speichern**

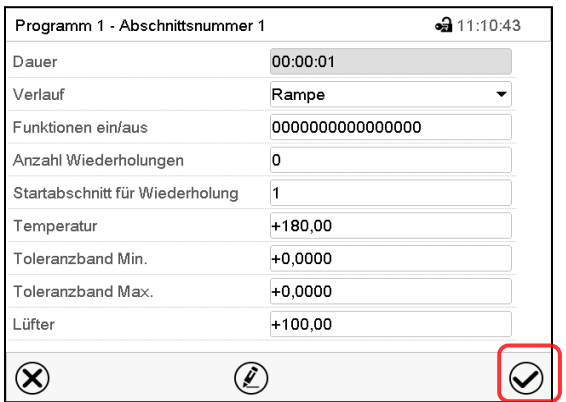

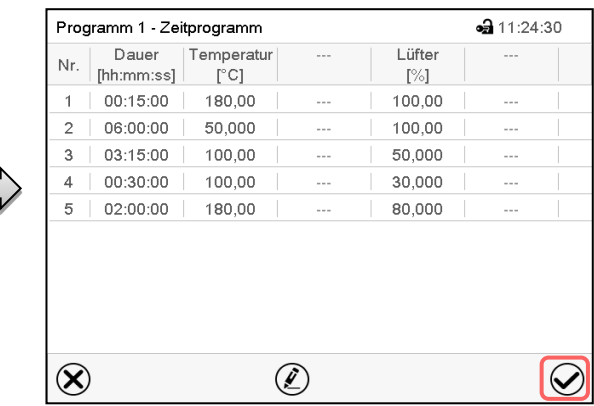

Abschnittsansicht.

Nach der Eingabe aller gewünschten Werte für den Programmabschnitt drücken Sie die *Bestätigen*-Taste, um die Programmierung zu übernehmen. Der Regler wechselt zur Programmansicht.

Programmansicht.

Drücken Sie die *Bestätigen*-Taste, um die Programmierung zu übernehmen.

Der Regler wechselt zur Normalanzeige.

Drücken Sie unbedingt die *Bestätigen*-Taste, um die Programmierung zu übernehmen. Andernfalls werden keine Einstellungen gespeichert! Es erfolgt keine Sicherheitsabfrage!

# **18. Wochenprogramme**

E

Mit dem Programmregler MB2 können Wochenprogramme mit Echtzeitbezug programmiert werden. Der Regler bietet Speicherplatz für 5 Programmspeicherplätze mit jeweils bis zu 100 Schaltpunkten.

Pfad: *Hauptmenü > Programme > Wochenprogramm*

## **18.1 Ein existierendes Wochenprogramm starten**

Drücken Sie die *Programmstart* -Taste, um von der Normalanzeige in das Menü "Programmstart" zu wechseln.

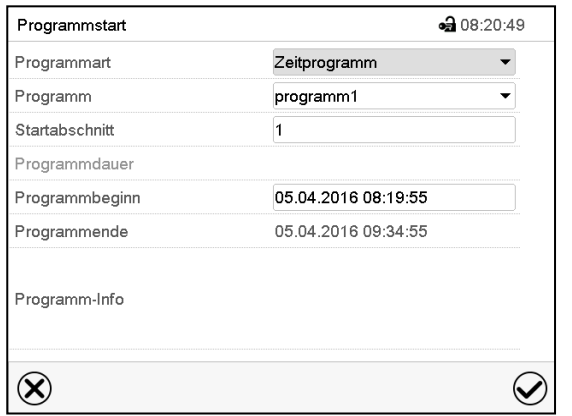

Menü "Programmstart".

- Wählen Sie im Feld "Programmart" die Einstellung "Wochenprogramm".
- Wählen Sie im Feld "Programm" das gewünschte Programm.
- Weitere Einstellungen im Menü "Programmstart" sind beim Wochenprogramm nicht verfügbar, da sie nur für Zeitprogramme benötigt werden.

Nach Abschluss der Einstellungen drücken Sie die *Bestätigen*-Taste, um die Eingaben übernehmen und das Menü zu verlassen. Das Programm beginnt zu laufen.

Wenn Sie stattdessen die *Schließen*-Taste drücken, um das Menü zu verlassen, ohne die Eingaben zu übernehmen, wird das Programm nicht gestartet.

Nach dem Start des Wochenprogramms sind die zuvor eingegebenen Wochenprogramm-Sollwerte aktiv und werden entsprechend der aktuellen Zeit ausgeregelt.

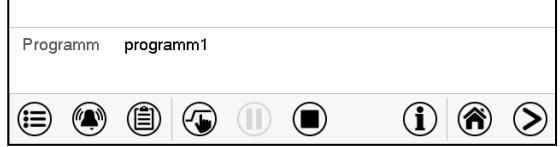

In der Normalanzeige wird unten am Bildschirm angezeigt, welches Programm aktuell läuft.

# **18.2 Ein laufendes Wochenprogramm abbrechen**

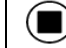

Drücken Sie die *Programmabbruch*-Taste um das Programm abzubrechen.

Eine Sicherheitsabfrage erscheint. Drücken Sie die *Bestätigen*-Taste, um das laufende Programm abzubrechen.

Nach Bestätigen der Meldung wechselt der Regler in den Festwertbetrieb. Die Sollwerte für Festwertbetrieb werden dann ausgeregelt.

# **18.3 Ein neues Wochenprogramm erstellen**

### Pfad: *Hauptmenü > Programme > Wochenprogramm*

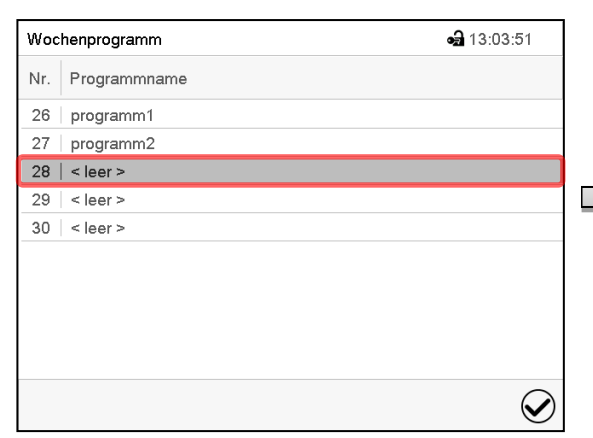

Menü "Wochenprogramm":

Übersicht der bereits angelegten Programme. Wählen Sie einen leeren Programmplatz.

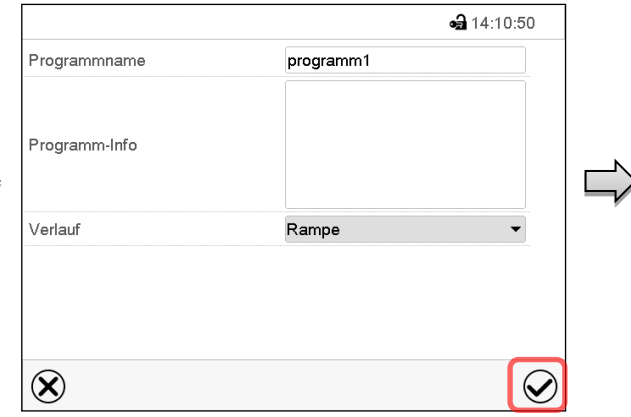

Geben Sie den Namen und, falls gewünscht, zusätzliche Information zum Programm in die entsprechenden Felder ein.

Wählen Sie den Verlauf "Rampe" oder "Sprung" (Kap. [18.6.1\)](#page-105-0).

Drücken Sie die *Bestätigen*-Taste. Die Programmansicht öffnet sich.

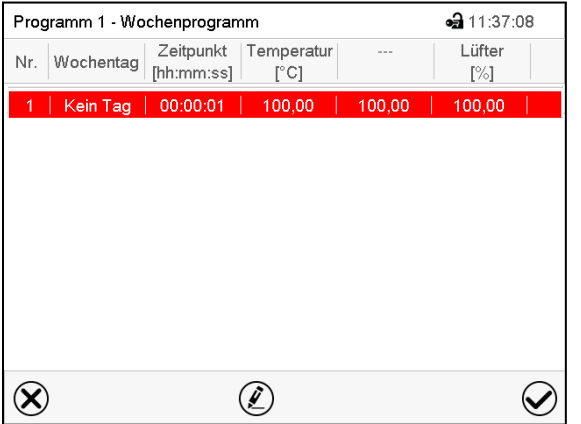

Programmansicht

Beim ersten Abschnitt ist noch kein Wochentag eingestellt, daher ist er zunächst rot markiert und lässt sich nicht speichern.

# **18.4 Programmeditor: Programme verwalten**

#### Pfad: *Hauptmenü > Programme > Wochenprogramm*

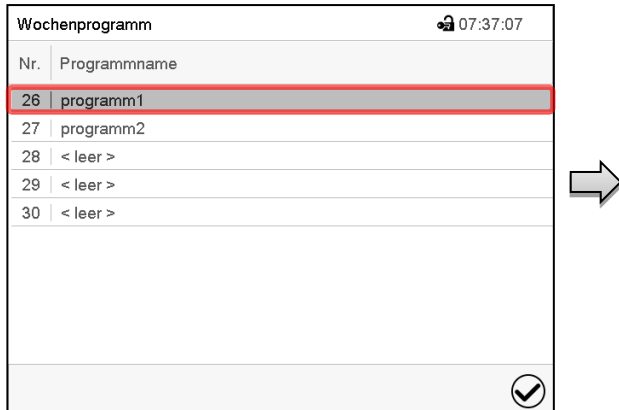

Menü "Wochenprogramm":

Übersicht der bereits angelegten Programme. Wählen Sie ein vorhandenes Programm (Beispiel: Programm 1).

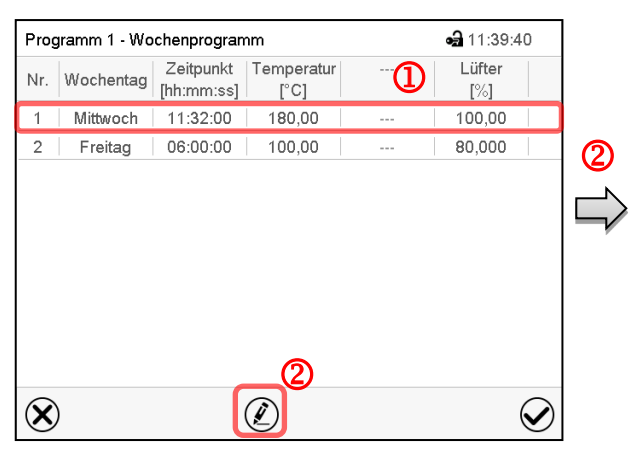

Programmansicht (Beispiel: Programm 1). Bei einem neu angelegten Programm gibt es zunächst nur einen Programmabschnitt. Sie haben folgende Auswahlmöglichkeiten:

 Wählen Sie einen Programmabschnitt, um den Abschnittseditor zu öffnen (Kap. [18.5\)](#page-103-0)

 Drücken Sie die *Bearbeiten*-Taste, um den Programmeditor zu öffnen.

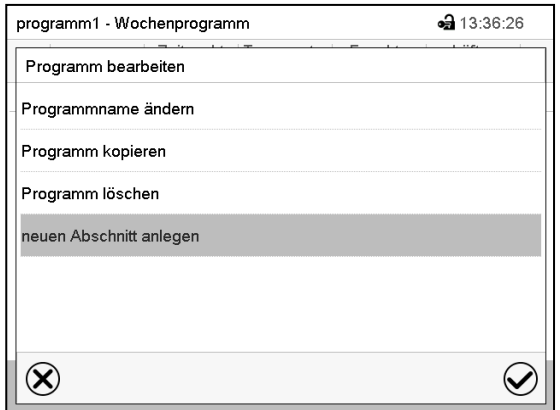

Programmeditor: Menü "Programm bearbeiten".

Wählen Sie die gewünschte Funktion und drücken Sie die *Bestätigen*-Taste.

Der Programmeditor bietet folgende Auswahlmöglichkeiten:

- Programmname ändern. Hier können Sie auch die Auswahl Rampe / Sprung vornehmen (Kap. [18.6.1\)](#page-105-0).
- Programm kopieren
- Programm ersetzen: Ein neues oder vorhandenes Programm mit einem zuvor kopierten Programm ersetzen. Dieser Menüpunkt wird erst sichtbar, nachdem ein Programm kopiert wurde.
- Programm löschen
- Neuen Abschnitt anlegen

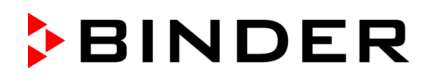

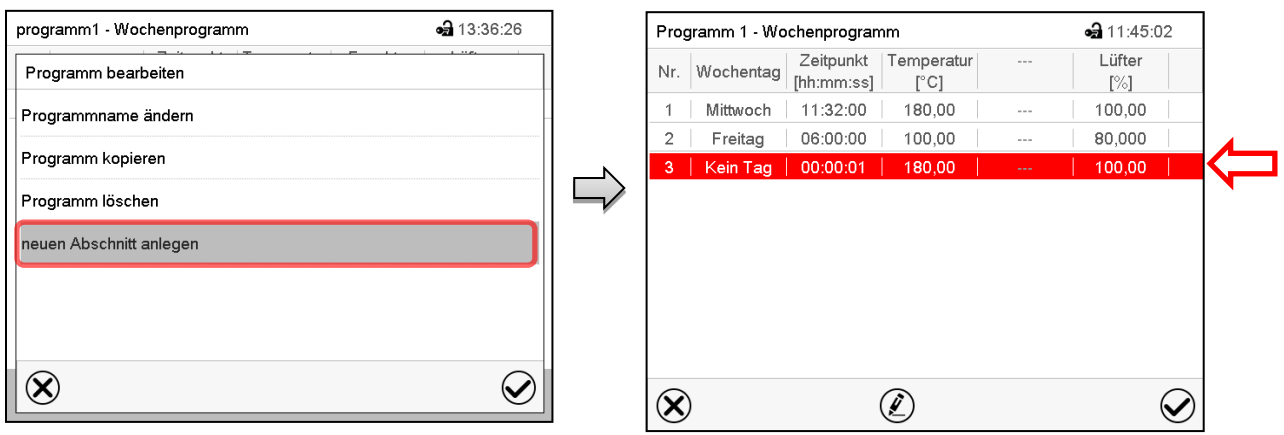

Um einen neuen Abschnitt anzulegen, wählen Sie "neuen Abschnitt anlegen" und drücken Sie die *Bestätigen*-Taste.

Die Programmansicht öffnet sich.

Programmansicht.

Bei einem neuen Abschnitt ist noch kein Wochentag eingestellt, daher ist er zunächst rot markiert und lässt sich nicht speichern.

Der neue Abschnitt wird immer als letzter eingefügt (Beispiel: Abschnitt 2). Sobald der Startzeitpunkt eingegeben wurde, ordnet er sich automatisch an die zeitlich richtige Stelle ein.

### **18.4.1 Wochenprogramm löschen**

Pfad: *Hauptmenü > Programme > Wochenprogramm*

Wählen Sie im Menü "Wochenprogramm" das zu löschende Programm. Die Programmansicht öffnet sich.

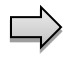

Drücken Sie in der **Programmansicht** die *Bearbeiten*-Taste, um den Programmeditor zu öffnen

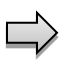

Wählen Sie im Programmeditor "Programm löschen" und drücken Sie die Bestätigen-Taste. Das aktuelle Programm wird gelöscht. Der Regler wechselt zurück in die Programmansicht.

 $\circledcirc$ 

# <span id="page-103-0"></span>**18.5 Abschnittseditor: Programmabschnitte verwalten**

#### Pfad: *Hauptmenü > Programme > Wochenprogramm*

Wählen Sie das gewünschte Programm.

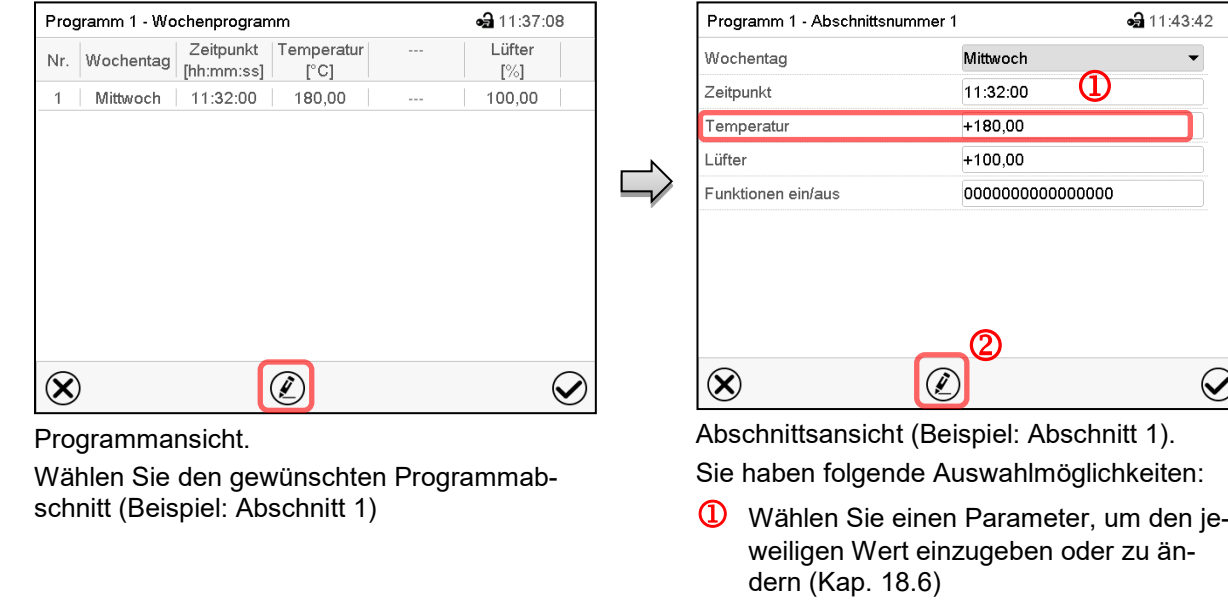

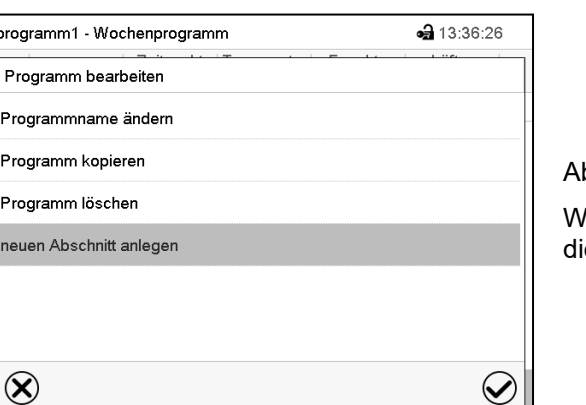

bschnittseditor: Menü "Abschnitt bearbeiten".

ählen Sie die gewünschte Funktion und drücken Sie ie **Bestätigen-**Taste.

 Drücken Sie die *Bearbeiten*-Taste, um den Abschnittseditor zu öffnen.

Der Abschnittseditor bietet folgende Auswahlmöglichkeiten:

- Abschnitt kopieren
- Abschnitt ersetzen: Einen vorhandenen Abschnitt mit einem zuvor kopierten Abschnitt ersetzen. Dieser Menüpunkt wird erst sichtbar, nachdem ein Abschnitt kopiert wurde.
- Abschnitt einfügen: Einen zuvor kopierten Abschnitt einfügen. Dieser Menüpunkt wird erst sichtbar, nachdem ein Abschnitt kopiert wurde
- Abschnitt löschen
- Neuen Abschnitt anlegen

# **18.5.1 Neuen Programmabschnitt anlegen**

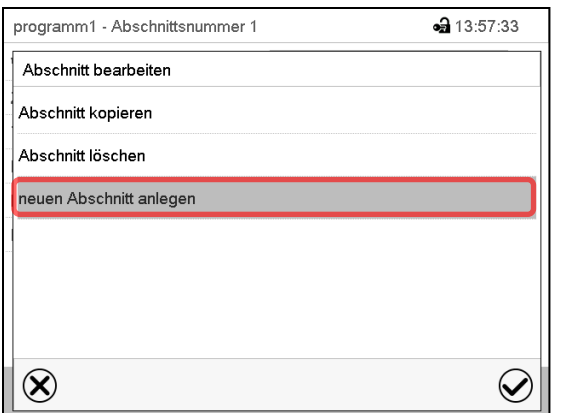

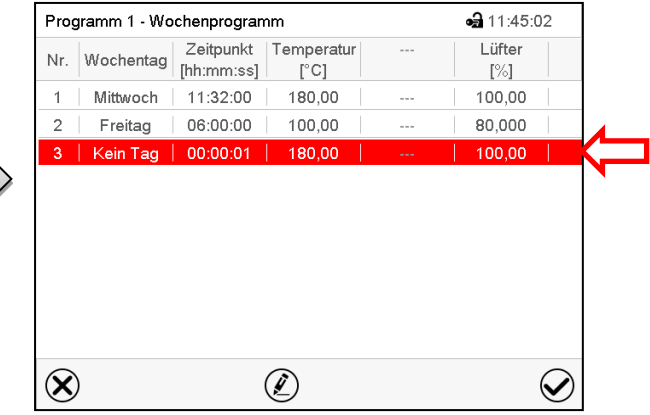

Abschnittseditor: Menü "Abschnitt bearbeiten". Wählen Sie "neuen Abschnitt anlegen" und drücken Sie die *Bestätigen*-Taste.

Programmansicht.

Bei einem neuen Abschnitt ist noch kein Wochentag eingestellt, daher ist er zunächst rot markiert und lässt sich nicht speichern.

Der neue Abschnitt wird immer als letzter eingefügt (Beispiel: Abschnitt 2). Sobald der Startzeitpunkt eingegeben wurde, ordnet er sich automatisch in der zeitlich richtigen Position ein.

# **18.5.2 Programmabschnitt kopieren und einfügen oder ersetzen**

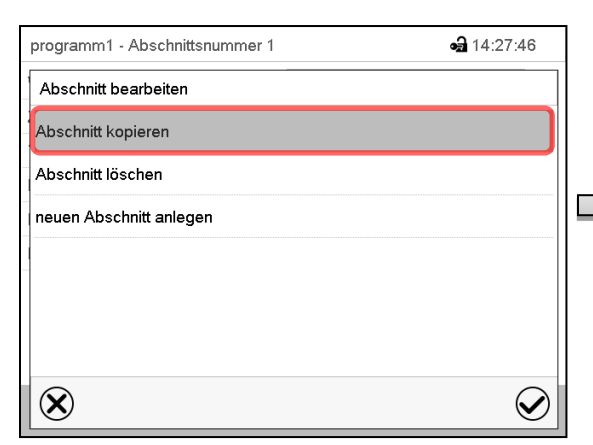

Abschnittseditor: Menü "Abschnitt bearbeiten".

Wählen Sie "Abschnitt kopieren".

Der aktuelle Abschnitt (Beispiel: Abschnitt 1) wird kopiert.

Der Regler wechselt zurück in die Programmansicht.

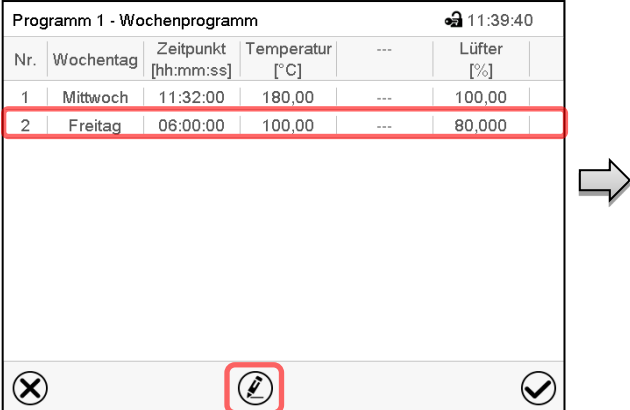

Programmansicht.

Wählen Sie denjenigen Abschnitt aus, der ersetzt oder vor oder nach dem der kopierte Abschnitt eingefügt werden soll (Beispiel: Abschnitt 2).

Drücken Sie die *Bearbeiten*-Taste.

Der Regler wechselt zurück in den Abschnitts-Editor.

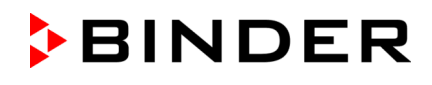

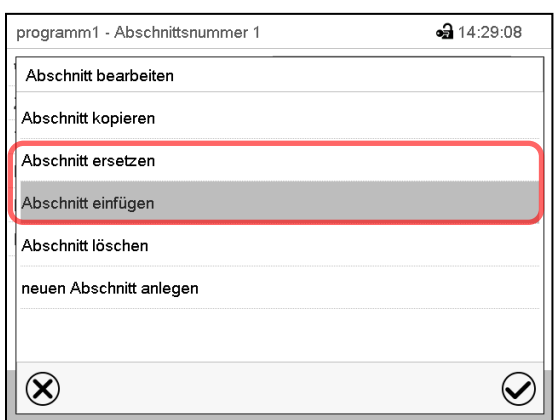

Wählen Sie "Abschnitt ersetzen", um den gewählten mit dem kopierten Abschnitt zu ersetzen oder

Wählen Sie "Abschnitt einfügen", um den kopierten Abschnitt zusätzlich einzufügen

Drücken Sie die *Bestätigen*-Taste.

Wenn Sie "Abschnitt einfügen" gewählt haben, wird der Abschnitt automatisch in der zeitlich richtigen Position eingefügt.

Abschnittseditor: Menü "Abschnitt bearbeiten".

### **18.5.3 Programmabschnitt löschen**

Wählen Sie in der **Programmansicht** den zu löschenden Programmabschnitt. Die Abschnittsansicht öffnet sich.

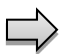

Drücken Sie in der **Abschnittsansicht** die *Bearbeiten*-Taste, um den Abschnittseditor zu öffnen

Wählen Sie im **Abschnittseditor** "Abschnitt löschen" und drücken Sie die *Bestätigen*-Taste. Der aktuelle Abschnitt wird gelöscht. Der Regler wechselt zurück in die Abschnittsansicht.

## <span id="page-105-1"></span>**18.6 Werteingabe für den Programmabschnitt**

Pfad: *Hauptmenü > Programme > Wochenprogramm*

Wählen Sie das gewünschte Programm und den gewünschten Abschnitt.

Die Einstell- und Regelbereiche der einzelnen Parameter entsprechen denen des Festwertbetriebs (Kap. [12\)](#page-71-0).

#### <span id="page-105-0"></span>**18.6.1 Sollwertrampe und Sollwertsprung**

#### Zu Funktion der Einstellungen "Rampe" oder "Sprung" vgl. Kap. [17.7.2.](#page-94-0)

Die Art des Temperaturverlaufs lässt sich für das gesamte Wochenprogramm einstellen.

Wählen Sie das gewünschte Programm und drücken Sie die *Bearbeiten*-Taste, um den Programmeditor zu öffnen. Wählen Sie im Programmeditor die Funktion "Programmname ändern" und drücken Sie die Be*stätigen*-Taste.

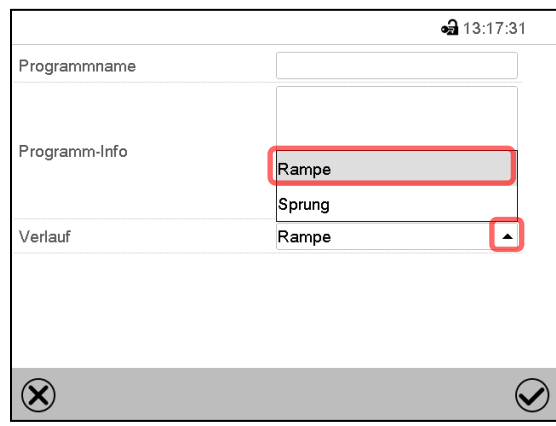

Menü "Programmname ändern".

Wählen Sie im Feld "Verlauf" die gewünschte Einstellung "Rampe" oder "Sprung" und drücken Sie die *Bestätigen*-Taste

# **18.6.2 Wochentag**

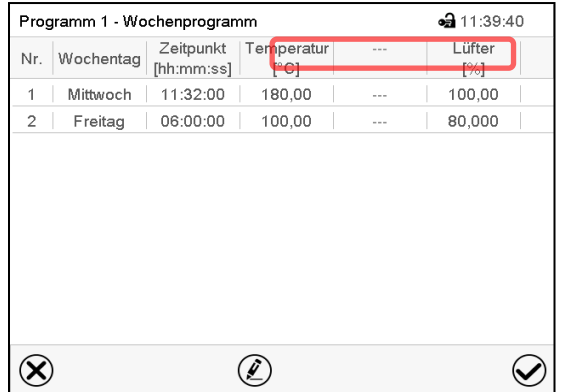

Wählen Sie im Feld "Wochentag" den gewünschten Wochentag.

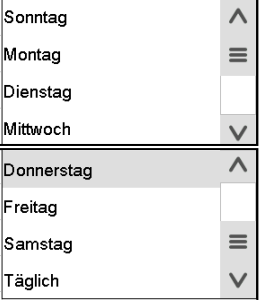

Mit der Auswahl "Täglich" wird dieser Abschnitt jeden Tag zur gleichen Uhrzeit ausgeführt.

## Abschnittsansicht.

# **18.6.3 Startzeitpunkt**

| Programm 1 - Abschnittsnummer 1 | $-312:07:47$     |  |
|---------------------------------|------------------|--|
| Wochentag                       | Mittwoch         |  |
| Zeitpunkt                       | 11:32:00         |  |
| Temperatur                      | $+180,00$        |  |
| Lüfter                          | $+100,00$        |  |
| Funktionen ein/aus              | 0000000000000000 |  |
|                                 |                  |  |
|                                 |                  |  |
|                                 |                  |  |
|                                 |                  |  |
|                                 |                  |  |

Abschnittsansicht. اسة الكاتبة Eingabemenü "Zeitpunkt".<br>Wählen Sie das Feld "Zeitpunkt". Wählen Sie mit den Pfeitte

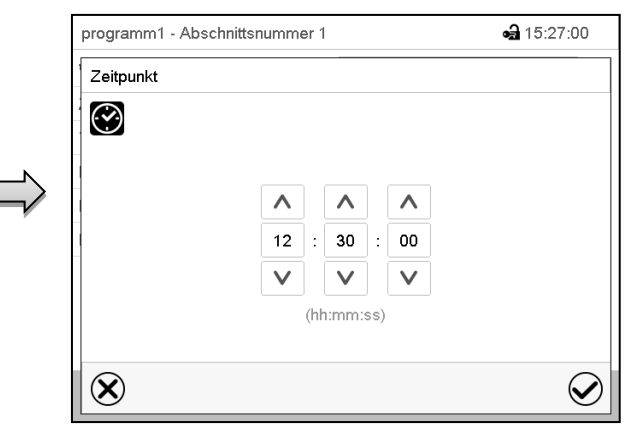

Wählen Sie mit den Pfeiltasten den gewünschten Start-Zeitpunkt des Abschnittes und drücken Sie die *Bestätigen*-Taste.

### **18.6.4 Sollwerteingabe**

• Wählen Sie das Feld "Temperatur" und geben Sie den gewünschten Temperatursollwert ein. Einstellbereich: -50 °C bis 110 °C

Bestätigen Sie die Eingabe mit der *Bestätigen*-Taste. Der Regler wechselt zur Abschnittsansicht.

## **18.6.5 Spezielle Reglerfunktionen über Steuerkontakte**

Der Schaltzustand von bis zu 16 Steuerkontakten lässt sich einstellen. Sie dienen zum Ein- und Ausschalten spezieller Reglerfunktionen.

- Mit Steuerkontakt "Grundstellung" wird die Betriebsart "Grundstellung" aktiviert.
- Die Steuerkontakte "Schaltausgang" 1 bis 4 können zum Schalten beliebiger Geräte an potenzialfreien Schaltausgängen (DIN-Buchsen (17) und (18) verwendet werden (Option, Kap. [25\)](#page-137-0).
- Mit Steuerkontakt "Ventil Druckluft" wird das Magnetventil des Druckluftanschlusses geöffnet (für Option Druckluftanschluss, Kap. [26.5\)](#page-139-0).
- Steuerkontakt "Betauungsschutz" dient zum Schalten des Betauungsschutzes (Kap. [24\)](#page-136-0).

Die übrigen Steuerkontakte sind ohne Funktion

Wählen Sie das gewünschte Programm und den gewünschten Abschnitt. Mit der Einstellung "Funktionen ein/aus" können die Steuerkontakte eingestellt werden.

*Zur Einstellung vgl. Kap. [17.7.3.](#page-95-0)*
# **19. Benutzerverwaltung**

### **19.1 Berechtigungen und Passwortschutz**

Die verfügbaren Funktionen sind abhängig von der aktuellen Berechtigung "Master", "Service", "Admin" oder "User".

Die Berechtigungen sind hierarchisch aufgebaut: Jede Berechtigung umfasst den Funktionsumfang der nachfolgenden niedrigeren Ebene.

#### **"Master"-Berechtigung**

- Höchste Berechtigungsebene, nur für Entwickler
- Sehr umfangreiche Berechtigung der Reglerbedienung und Konfiguration, Aus- und Eingängen, Alarmeinstellungen, Parametersätzen und Bedienring-Anzeige
- Alle Passwörter können im Untermenü "Abmelden" geändert werden (Kap. [19.3\)](#page-112-0).

#### **"Service"-Berechtigung**

- Berechtigung nur für den BINDER Service
- Umfangreiche Berechtigung zur Reglerbedienung und Konfiguration, Zugriff auf Servicedaten
- Die Passwörter für die Berechtigungen "Service", "Admin" und "User" können im Untermenü "Abmelden" geändert werden (Kap. [19.3\)](#page-112-0).

#### **"Admin"-Berechtigung**

- Expert-Berechtigungsebene, für den Administrator
- Berechtigung zur Konfiguration der Regler- und Netzwerkeinstellungen und zur Bedienung der für den Betrieb des Gerätes erforderlichen Reglerfunktionen. Eingeschränkter Zugriff auf Servicedaten.
- Passwort (Werkseinstellung): "2".
- Die Passwörter für die Berechtigungen "Admin" und "User" können im Untermenü "Abmelden" geändert werden (Kap. [19.3\)](#page-112-0).

### **"User"-Berechtigung**

- Standard-Berechtigungsebene, für den Gerätebediener
- Berechtigung zur Bedienung der für den Betrieb des Gerätes erforderlichen Reglerfunktionen
- Keine Berechtigung zur Konfiguration der Regler- und Netzwerkeinstellungen. Die Untermenüs "Einstellungen" und "Service" im Hauptmenü stehen nicht zur Verfügung.
- Fasswort (Werkseinstellung): "1"
- Das Passwort für die Berechtigung "User" kann im Untermenü "Abmelden" geändert werden (Kap. [19.3\)](#page-112-0).

Sobald für eine Berechtigungsebene ein Passwort vergeben ist, gibt es den Zugang zu den dieser Ebene zugeordneten Reglerfunktionen nur nach Anmeldung mit dem entsprechenden Passwort.

Ist für eine Berechtigungsebene kein Passwort vergeben, so stehen die dieser Ebene zugeordneten Reglerfunktionen jedem Benutzer ohne Anmeldung zur Verfügung.

Sind für alle Berechtigungsebenen Passwörter vergeben, ist der Zugang zu den Reglerfunktionen ohne Anmeldung gesperrt.

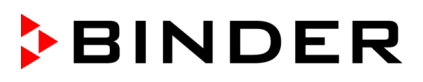

#### **Bedienung nach Anmeldung eines Benutzers**

Bei der Anmeldung des Benutzers wird die Berechtigung ausgewählt und durch Eingabe des jeweiligen Passwortes bestätigt.

Sobald der Benutzer angemeldet ist, ist die Reglerbedienung verfügbar, erkennbar am geöffneten Schlosssymbol in der Kopfzeile. Es stehen diejenigen Reglerfunktionen zur Verfügung, die der Berechtigung des angemeldeten Benutzers entsprechen.

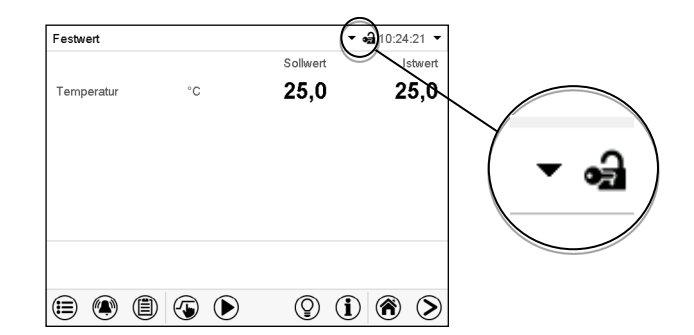

#### **Passwortschutz für alle Ebenen aktiviert: Bedienung ohne Anmeldung eines Benutzers gesperrt**

Sind für alle Berechtigungsebenen Passwörter vergeben, so ist ohne Anmeldung eines Benutzers der Regler gesperrt.

Solange kein Benutzer angemeldet ist, ist die Reglerbedienung gesperrt, erkennbar am geschlossenen Schlosssymbol in der Kopfzeile. Hierzu muss die Benutzerverwaltung durch die Vergabe von Passwörtern für die einzelnen Berechtigungen aktiviert sein.

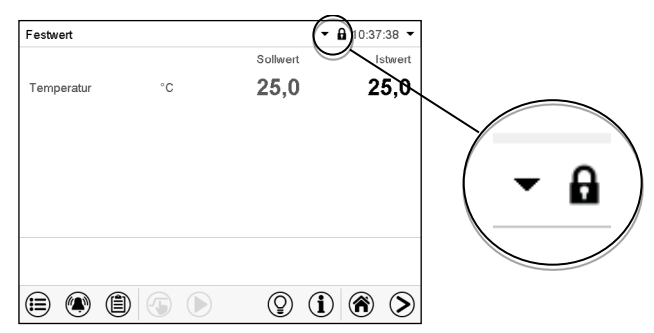

#### **Passwortschutz für mindestens eine Ebene deaktiviert: Bedienung ohne Anmeldung eines Benutzers**

Sind nicht für alle Berechtigungsebenen Passwörter vergeben, so stehen nach dem Einschalten des Gerätes diejenigen Reglerfunktionen zur Verfügung, die der höchsten Berechtigung ohne Passwortschutz entsprechen.

In der Kopfzeile des Bildschirms fehlt das Schlosssymbol.

Hierzu ist keine Anmeldung eines Benutzers erforderlich oder möglich.

Um den Passwortschutz und die Anmeldung für eine Berechtigungsebene wieder zu aktivieren, muss die Neuvergabe eines Passwortes erfolgen (Kap. [19.5.3\)](#page-116-0).

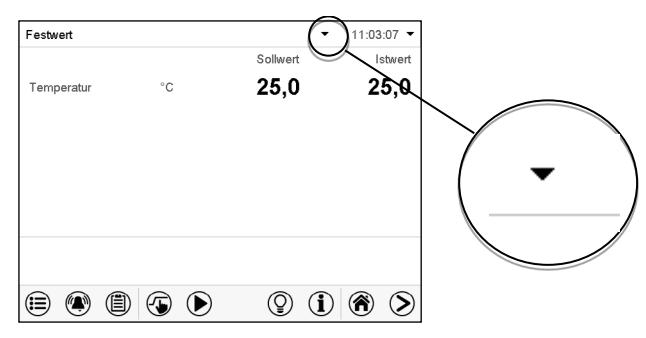

#### **Informationsfenster**

Um zu sehen, mit welcher Berechtigung der aktuelle Benutzer angemeldet ist, wählen Sie in der Normalanzeige den Pfeil ganz rechts in der Kopfzeile des Bildschirms.

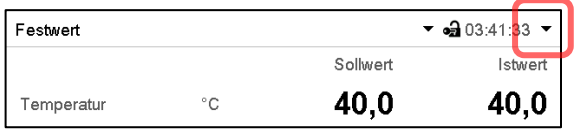

Das Informationsfenster zeigt Datum und Uhrzeit, freien Speicherplatz im Regler sowie unter "Berechtigung" die Berechtigung des aktuellen Benutzers an.

Sind Passwörter für alle Berechtigungsebenen vergeben, so hat ein Benutzer ohne Anmeldung (Passworteingabe) keine Berechtigung. Es stehen nur Ansichtsfunktionen zur Verfügung.

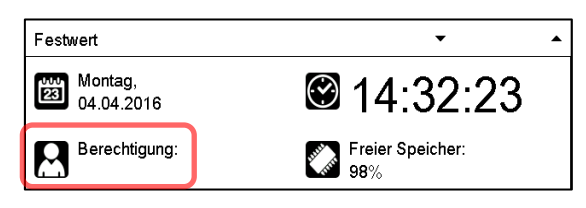

Ansicht mit Passwortschutz aller Ebenen, Benutzer nicht angemeldet:

Es wird keine Berechtigung angezeigt.

Sind Passwörter nur für einige Berechtigungsebenen vergeben, so hat ein Benutzer ohne Anmeldung (Passworteingabe) Zugang zu den Funktionen der höchsten Berechtigungsebene ohne Passwortschutz.

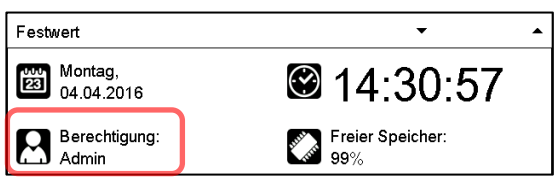

Ansicht mit teilweisem Passwortschutz, im Beispiel kein Passwort für die Ebenen "User" und Admin". Benutzer nicht angemeldet:

Die effektive Berechtigung des Benutzers (durch fehlenden Passwortschutz) wird angezeigt

Beispiel: Benutzer mit "Admin"-Berechtigung.

Sind Passwörter für einige oder alle Berechtigungsebenen vergeben, so hat ein Benutzer mit Anmeldung (Passworteingabe) die Berechtigung für die betreffende passwortgeschützte Ebene, zu der das Passwort berechtigt.

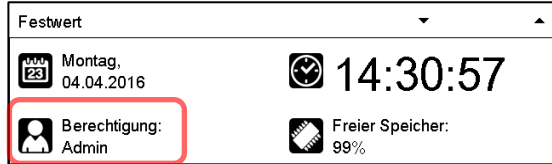

Ansicht mit bestehendem Passwortschutz und angemeldetem Benutzer. Die Berechtigung des Benutzers (durch Passworteingabe) wird angezeigt Beispiel: Benutzer mit "Admin"-Berechtigung.

### **19.2 Anmeldung**

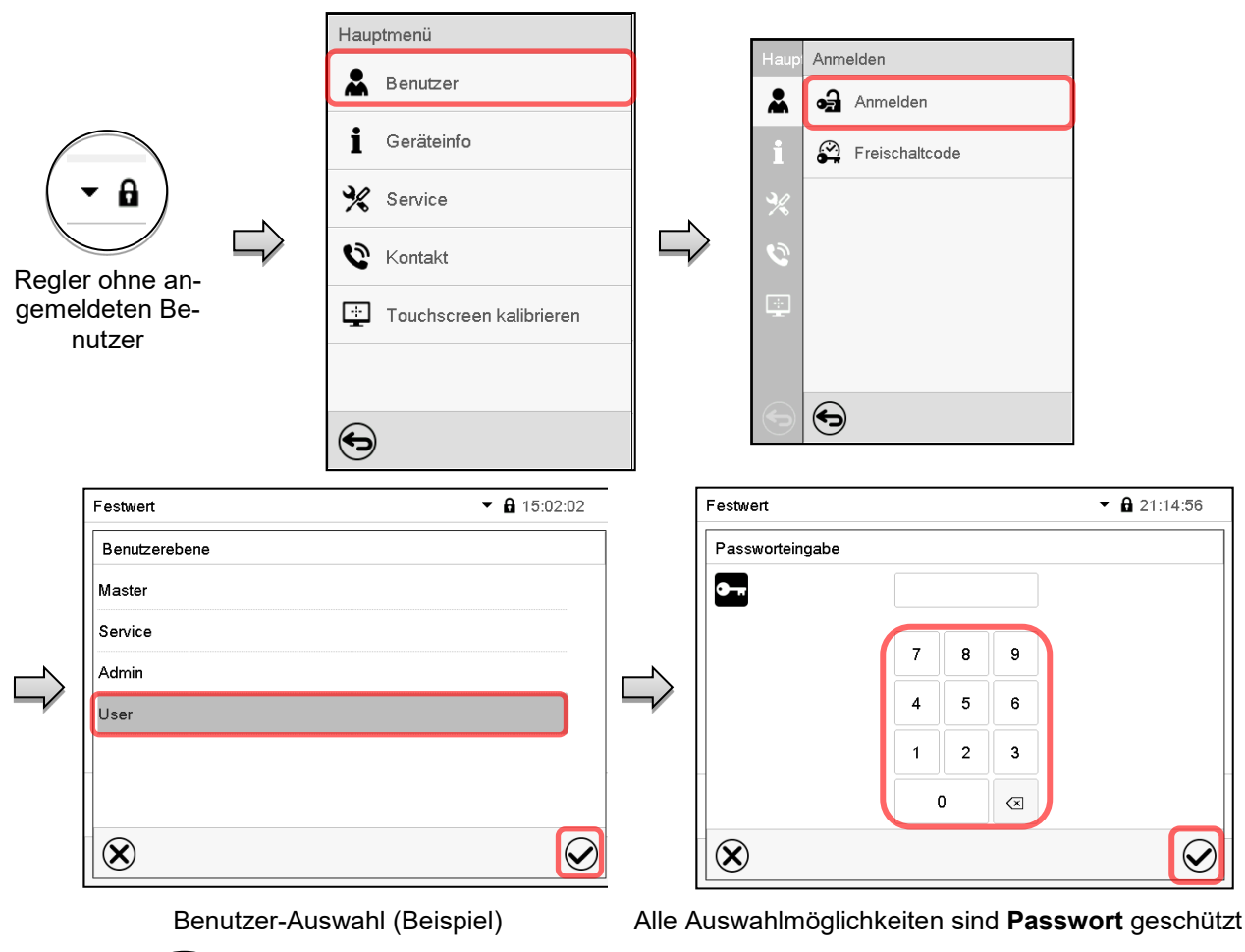

Pfad: *Hauptmenü > Benutzer > Anmelden*

കി

Regler mit angemeldetem Benutzer

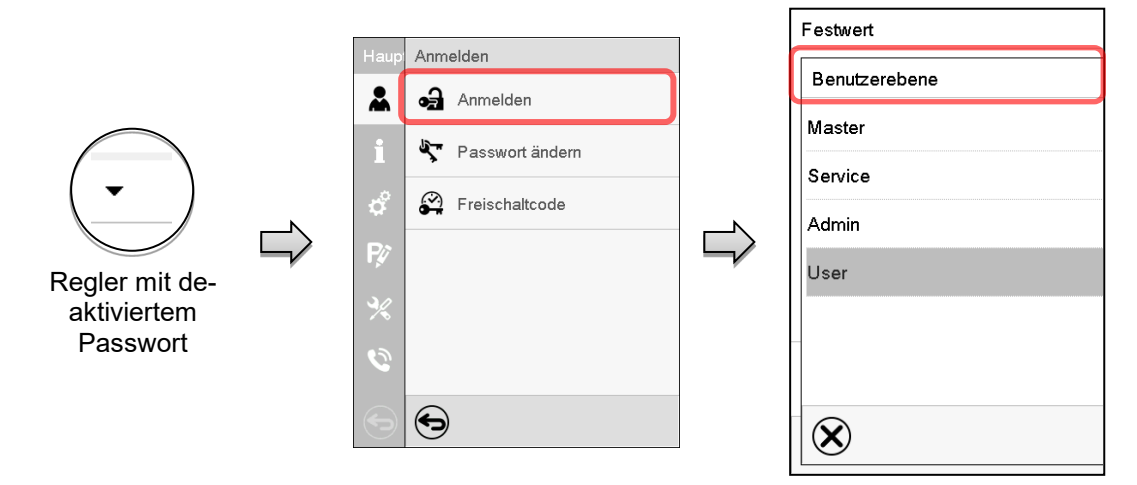

## <span id="page-112-0"></span>**19.3 Abmelden**

### Pfad: *Hauptmenü > Benutzer > Abmelden*

**Benutzer mit "Admin"-Berechtigung abmelden** 

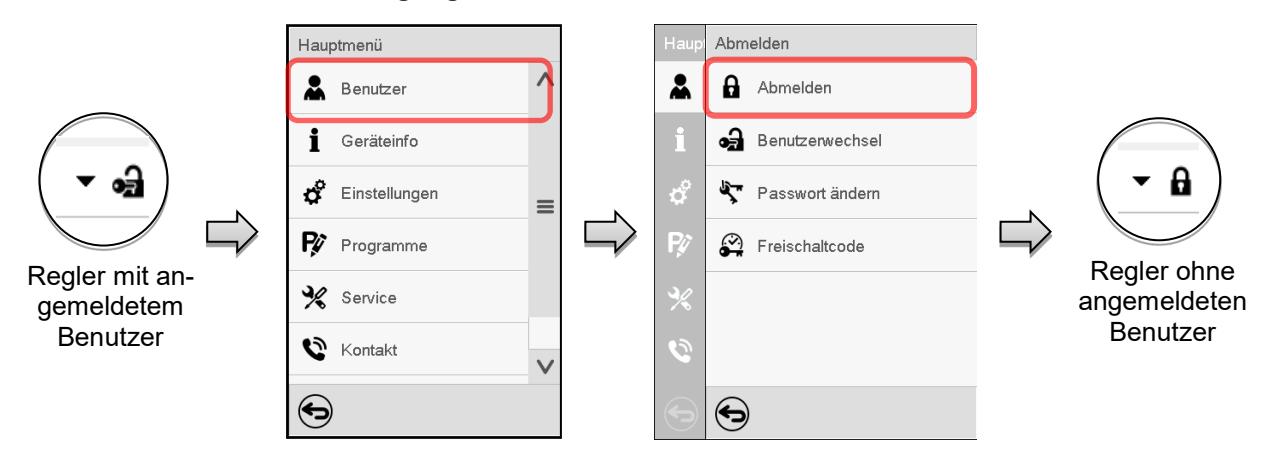

### **Benutzer mit "User"-Berechtigung abmelden**

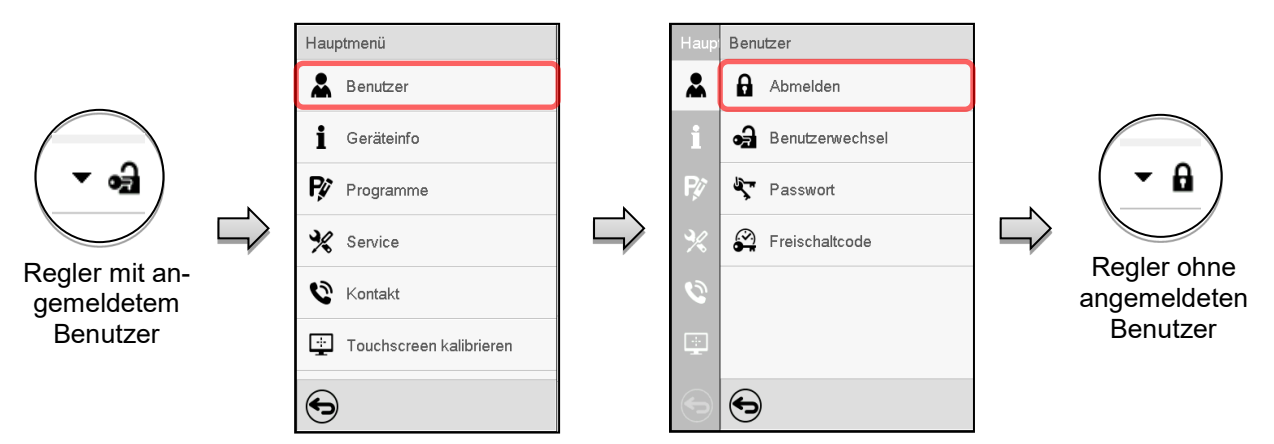

### **19.4 Benutzerwechsel**

Falls die Passwortfunktion deaktiviert wurde (Kap. [19.5.2\)](#page-115-0), steht diese Funktion nicht zur Verfügung. Pfad: *Hauptmenü > Benutzer > Benutzerwechsel*

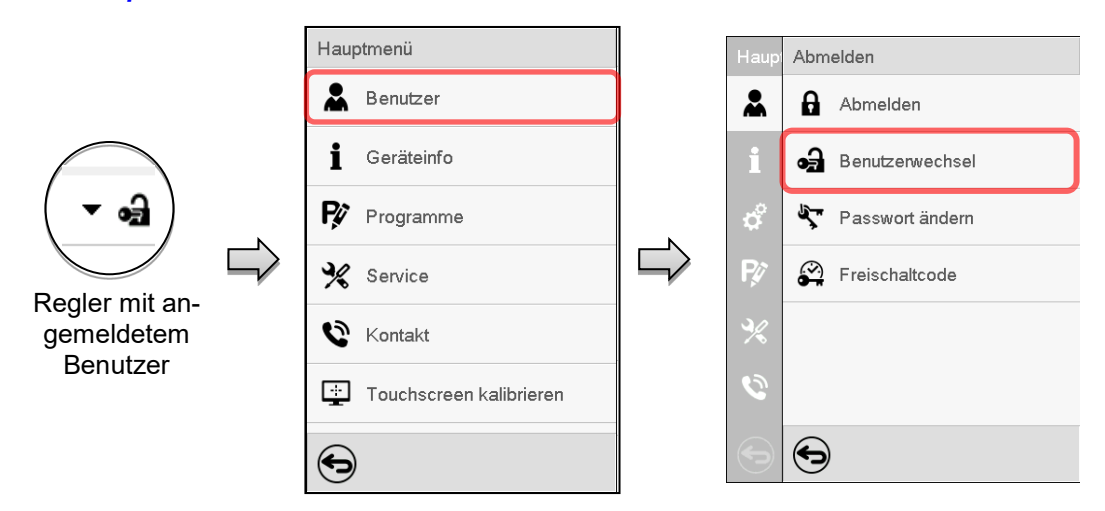

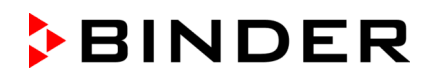

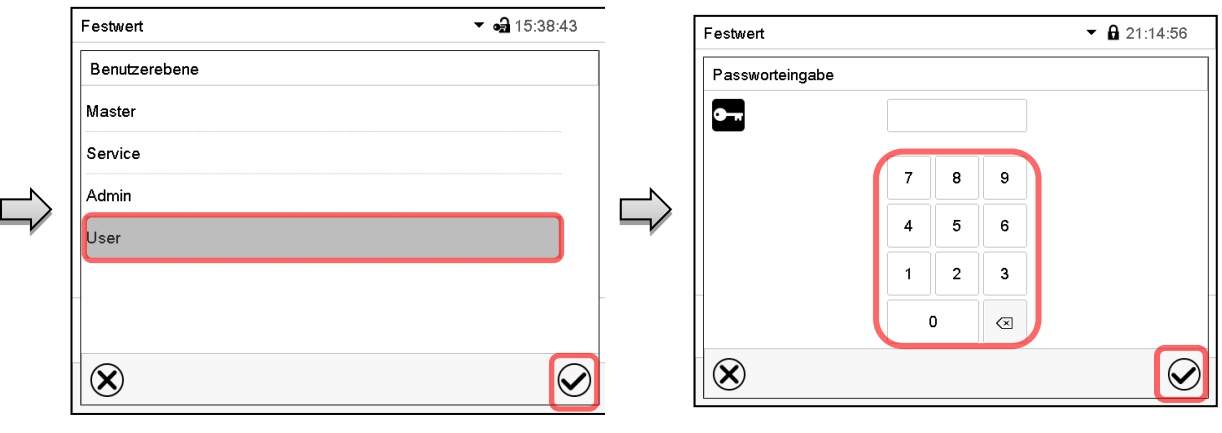

Benutzer-Auswahl (Beispiel) Alle Auswahlmöglichkeiten sind Passwort geschützt

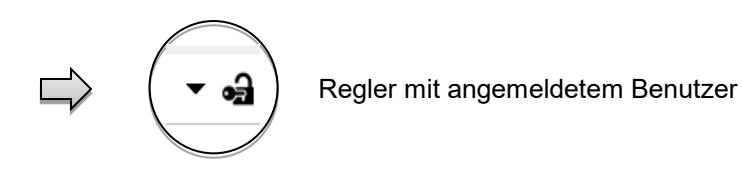

### **19.5 Passwortvergabe und Passwortänderung**

Für Benutzer mit "User"-Berechtigung steht diese Funktion nicht zur Verfügung.

### **19.5.1 Passwortänderung**

Ein angemeldeter Benutzer kann die Passwörter seiner aktuellen Ebene und der nachfolgenden niedrigeren Ebene(n) ändern.

Beispiel: Wenn der Benutzer mit "Admin"-Berechtigung angemeldet ist, kann er die Passwörter für die "Admin"- und "User"-Berechtigungen ändern.

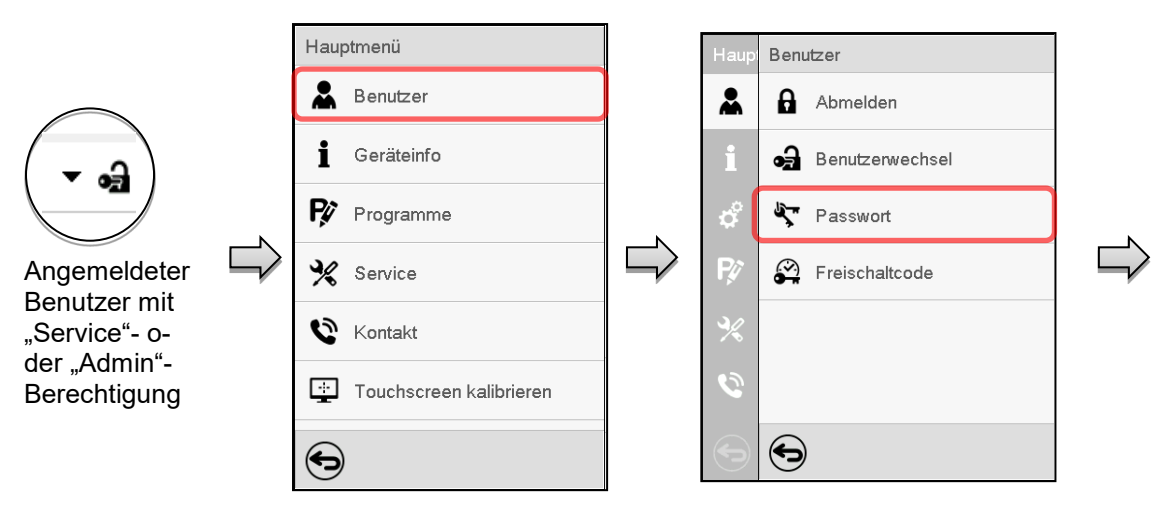

### Pfad: *Hauptmenü > Benutzer > Passwort*

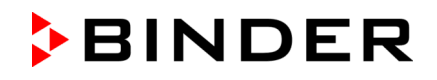

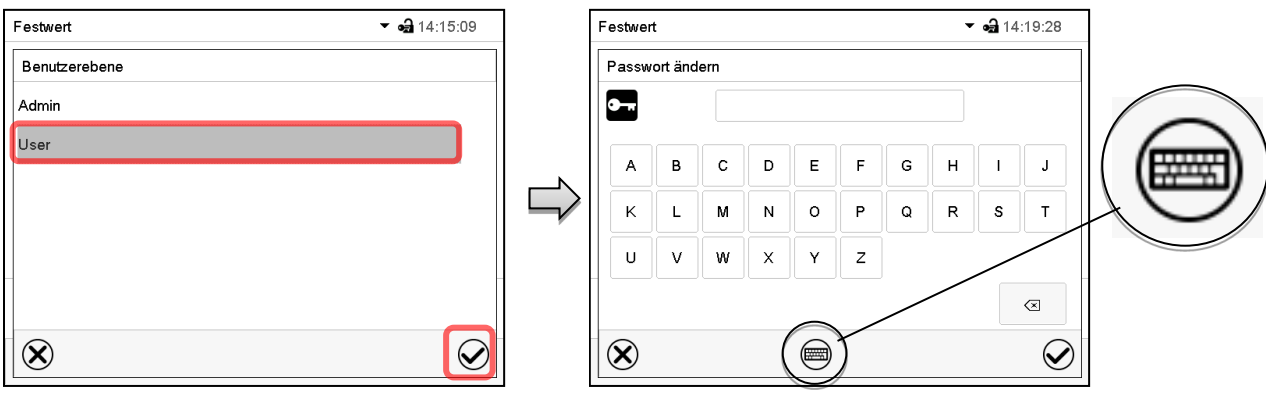

Auswahl der Berechtigung (Beispiel: Ansicht mit "Admin"-Berechtigung) Geben Sie das gewünschte Passwort ein.

Mit der *Tastaturwechsel*-Taste lassen sich andere Eingabefenster aufrufen.

Im Fenster "Tastaturwechsel" können Sie verschiedene Tastaturen zur Eingabe von Großbuchstaben, Kleinbuchstaben, Zahlen und Sonderzeichen auswählen. Alle Zeichen lassen sich in einem Passwort kombinieren.

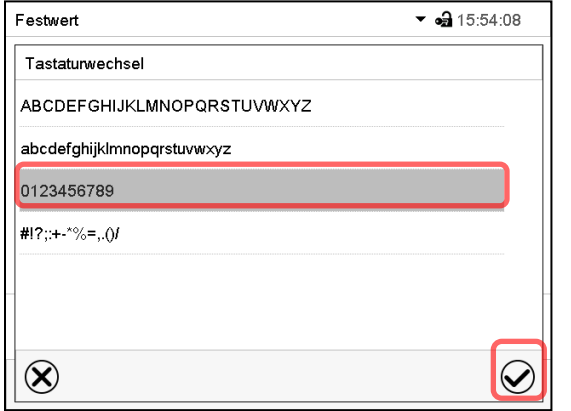

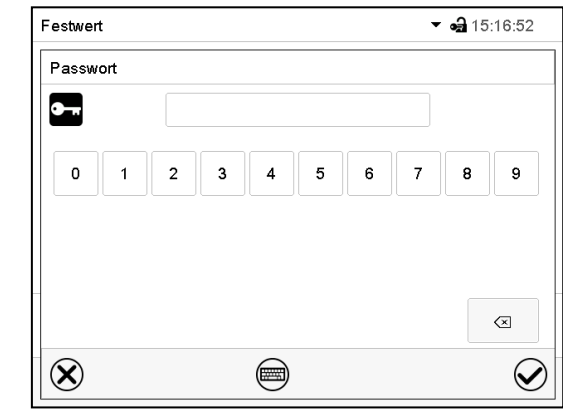

Beispiel: Aufruf des Zahlen-Eingabefensters Eingabe von Zahlen

Bestätigen Sie die Eingabe mit der *Bestätigen*-Taste.

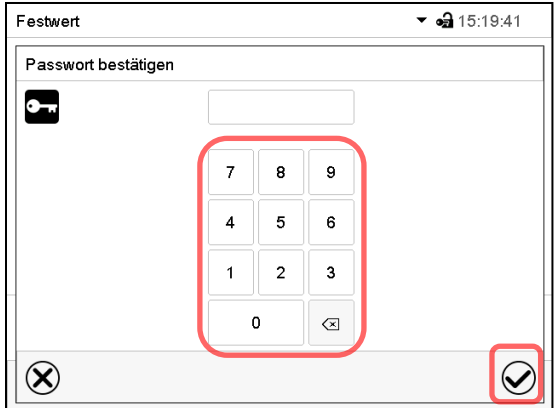

Geben Sie das Passwort zur Bestätigung erneut ein (Beispielabbildung). Dabei wird für die Eingabe jedes Zeichens automatisch die passende Tastatur eingeblendet.

Drücken Sie anschließend die *Bestätigen*-Taste.

### <span id="page-115-0"></span>**19.5.2 Passwort für einzelne Berechtigungen löschen**

Ein angemeldeter Benutzer mit "Service"- oder "Admin"-Berechtigung kann die Passwörter seiner aktuellen Ebene und der nachfolgenden niedrigeren Ebene(n) löschen. Hierzu wird bei einer Passwortänderung kein Passwort eingegeben.

Pfad: *Hauptmenü > Benutzer > Passwort* 

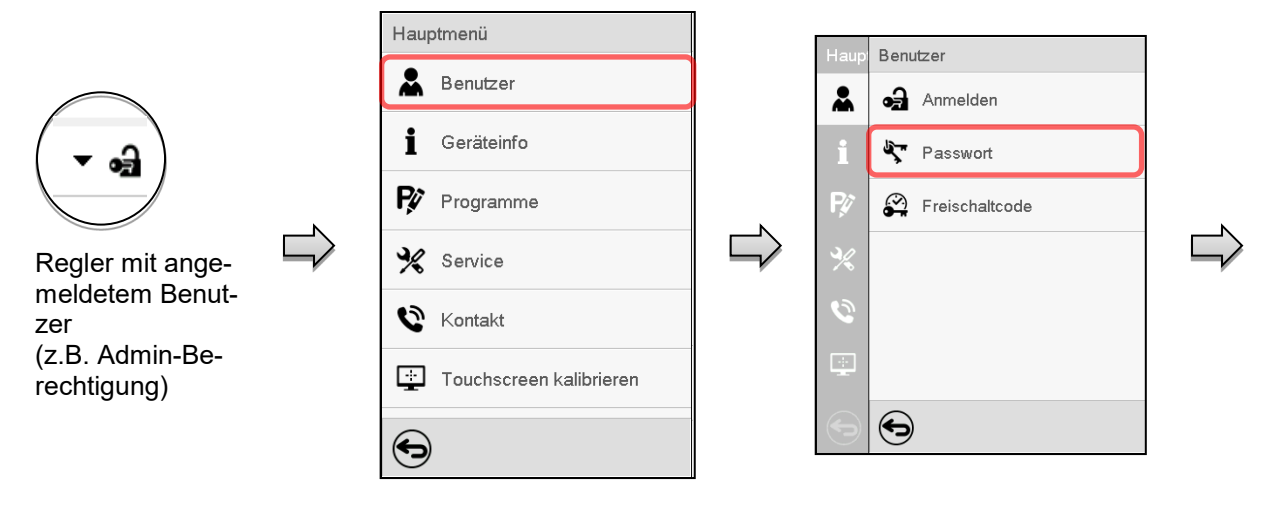

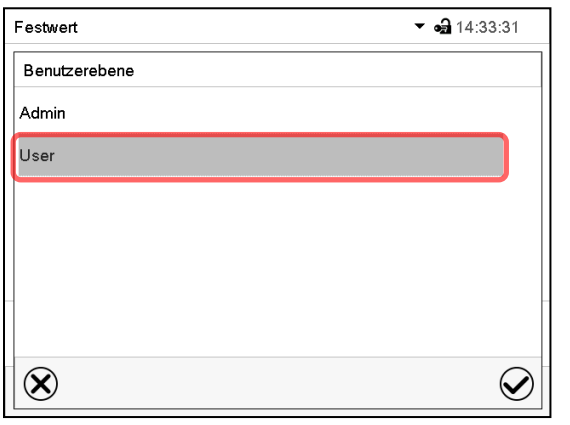

Wählen Sie die Berechtigung, für die Sie das Passwort löschen wollen.

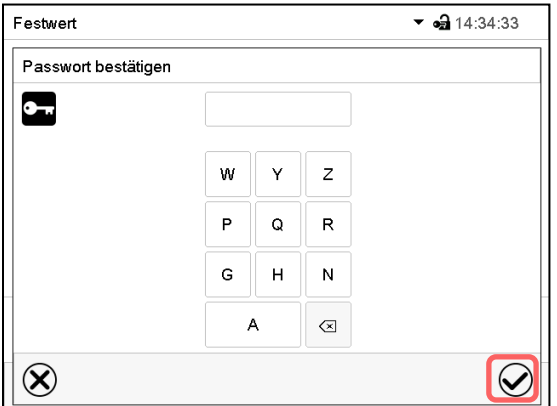

KEINE EINGABE bei "Passwort bestätigen". Drücken Sie die *Bestätigen*-Taste.

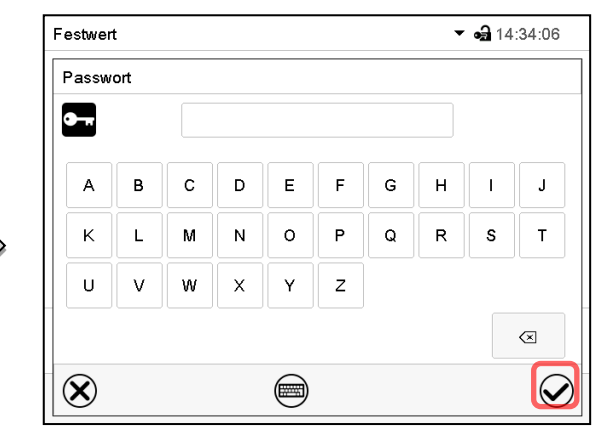

KEINE EINGABE bei "Passwort". Drücken Sie die *Bestätigen*-Taste.

Das Passwort ist gelöscht.

### <span id="page-116-0"></span>19.5.3 Passwortneuvergabe bei deaktivierter Passwortfunktion für die "Service"- oder **"Admin"-Berechtigung**

Wurde der Passwortschutz für eine Berechtigungsebene deaktiviert, d.h. kein Passwort vergeben, so ist keine Anmeldung mehr für diese Ebene möglich. Die Berechtigung für diese Ebene steht also auch ohne Anmeldung zur Verfügung.

Falls das Passwort für die "Service"- oder "Admin"-Berechtigung gelöscht wurde (Kap. [19.5.2\)](#page-115-0), kann ohne Anmeldung des Benutzers für die betreffende Ebene und die nachfolgenden niedrigeren Ebene(n) ein Passwort neu vergeben werden.

Beispiel: Das Passwort für die "Admin"-Berechtigung wurde gelöscht, so dass jeder Benutzer ohne Anmeldung Zugriff auf die Funktionen der "Admin"-Berechtigung hat. Der Benutzer kann über die Funktion "Passwort" erneut ein Passwort für die "Admin"-Berechtigung vergeben, damit diese wieder Passwort geschützt ist.

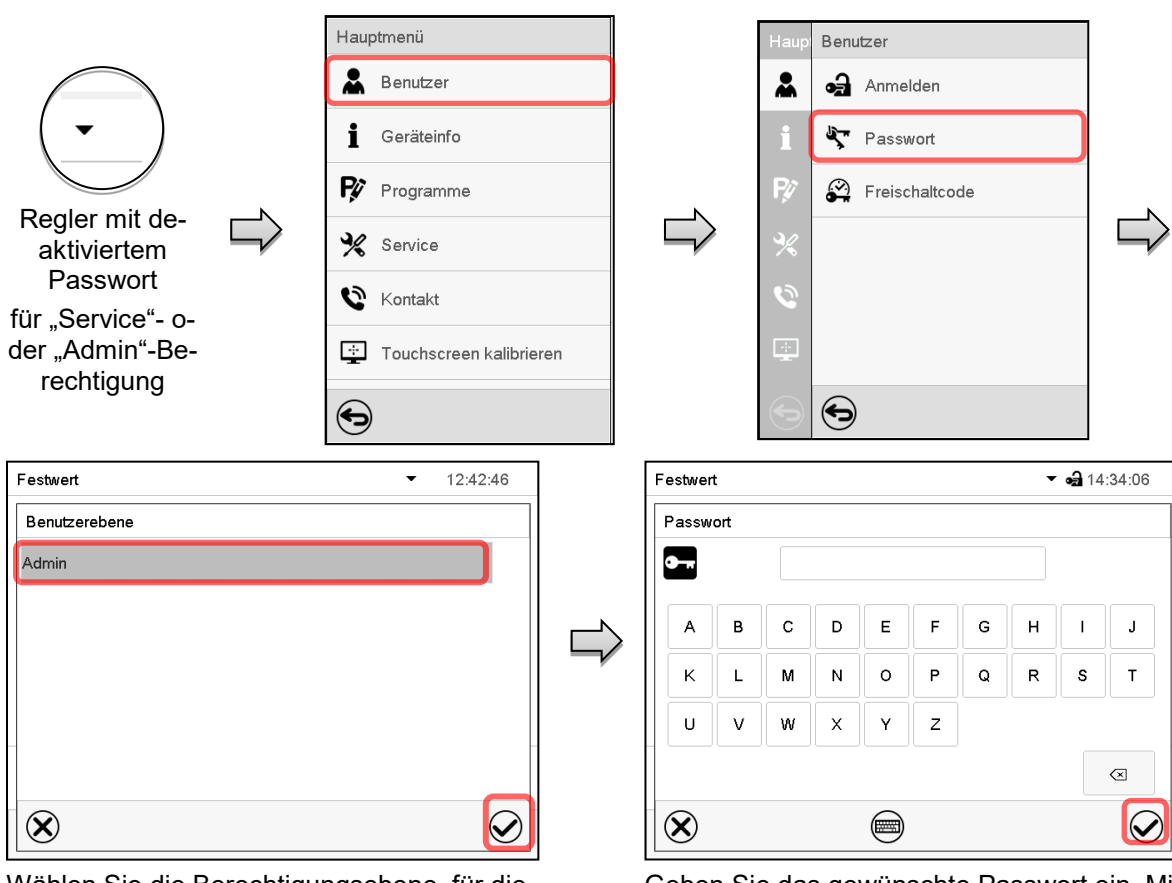

Pfad: *Hauptmenü > Benutzer > Passwort*

Wählen Sie die Berechtigungsebene, für die ein Passwort vergeben werden soll. (Beispiel: "Admin"-Berechtigung)

Geben Sie das gewünschte Passwort ein. Mit der *Tastaturwechsel*-Taste lassen sich andere Eingabefenster aufrufen.

Bestätigen Sie die Eingabe mit der *Bestätigen*-Taste.

Geben Sie das Passwort zur Bestätigung erneut ein. Dabei wird für die Eingabe jedes Zeichens automatisch die passende Tastatur eingeblendet. Drücken Sie anschließend die *Bestätigen*-Taste.

### **19.6 Freischaltcode**

Bestimmte Funktionen des Reglers können durch Eingabe eines zuvor generierten Freischaltcodes entsperrt werden.

Mit dem Freischaltcode wird es Nutzern, die keine "Service"-Berechtigung haben, ermöglicht Service-Rechte zu nutzen, z.B. Justierung oder erweiterte Konfigurationen.

Der Freischaltcode ist in allen Berechtigungsebenen verfügbar.

#### Pfad: *Hauptmenü > Benutzer> Freischaltcode*

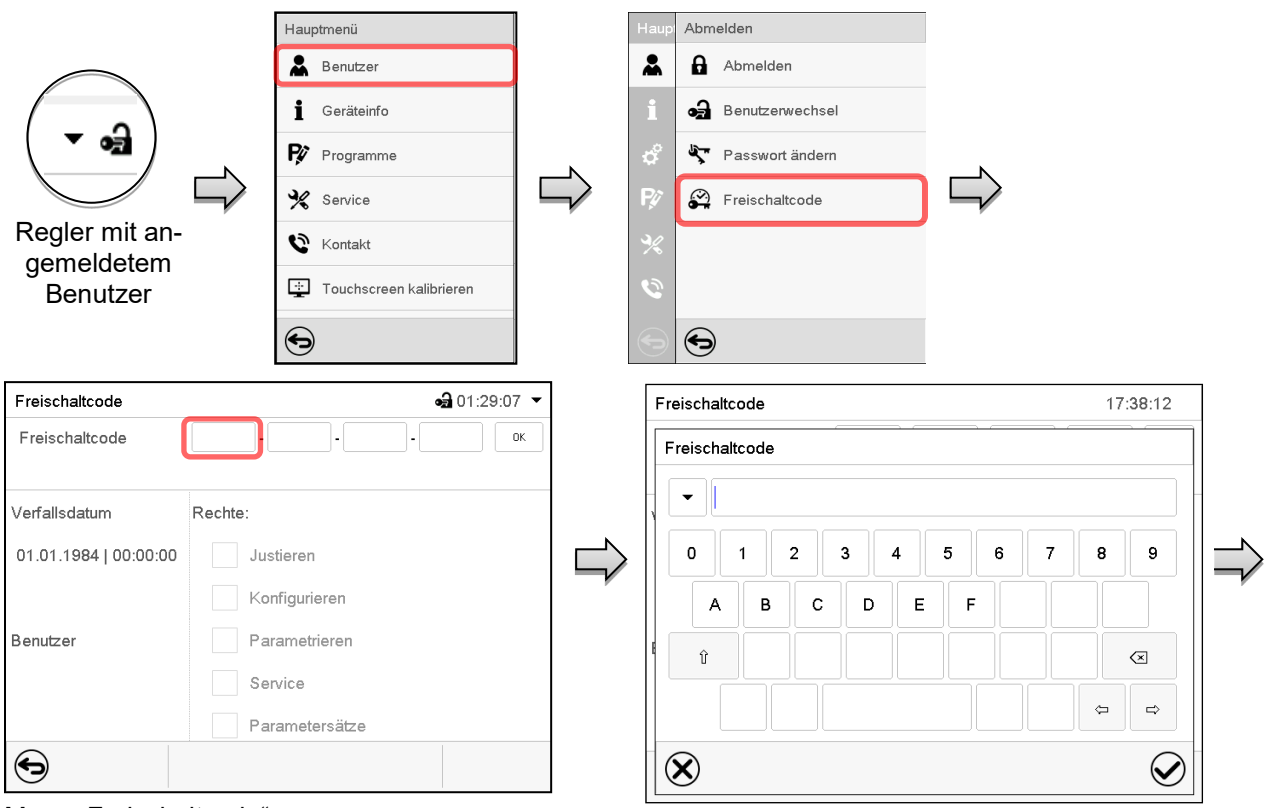

Menü "Freischaltcode".

Wählen Sie das erste der vier Eingabefelder.

Freischaltcode-Eingabefenster.

Geben Sie den ersten vier Zeichen des Freischaltcodes ein und drücken Sie die *Bestätigen*-Taste.

Wählen Sie das nächste der vier Eingabefelder und gehen Sie entsprechend vor, bis der gesamte Code eingegeben ist.

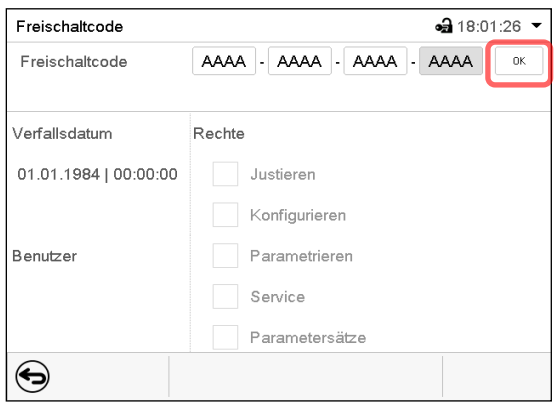

Menü "Freischaltcode" mit eingegebenem Code (Beispielansicht).

Drücken Sie *OK*, um die Eingabe zu übernehmen.

Durch markierte Kontrollkästchen werden die freigeschalteten Funktionen angezeigt. Beispiel: Freischaltung der erweiterten Konfigurationen

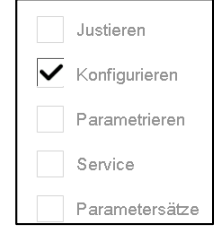

Unter "Verfallsdatum" ist das Ablaufdatum des Codes angegeben.

# **20. Allgemeine Reglereinstellungen**

Die meisten dieser Einstellungen sind im Untermenü "Einstellungen" zu finden. Dieses ist für Benutzer mit "Service"- und "Admin"-Berechtigung verfügbar. Hier lassen sich Datum und Uhrzeit eingeben, die Landessprache für die Reglermenüs und die gewünschte Temperatureinheit auswählen und die Kommunikationsfunktionen des Reglers konfigurieren.

### <span id="page-118-0"></span>**20.1 Auswahl der Menüsprache des Reglers**

Der Programmregler MB2 kommuniziert über eine übersichtliche Menüführung im Klartext in den Sprachen deutsch, englisch, französisch, spanisch, italienisch.

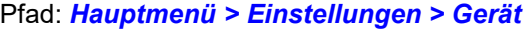

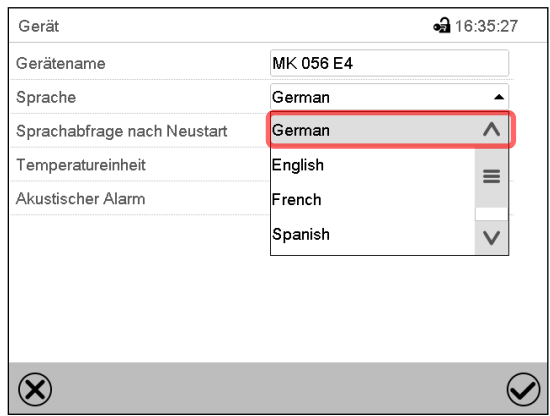

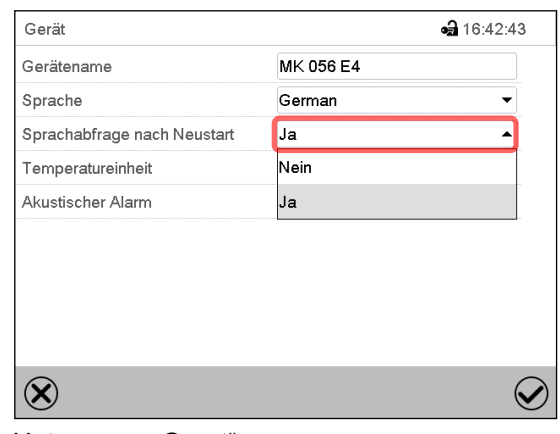

Untermenü "Gerät".

Wählen Sie die gewünschte Sprache.

Untermenü "Gerät".

Wählen Sie, ob nach einem Neustart des Gerätes die Sprache abgefragt werden soll und drücken Sie die *Bestätigen*-Taste.

Gehen Sie mit der *Zurück*-Taste zurück zur Normalanzeige, um die Eingaben zu übernehmen.

### **20.2 Einstellung von Datum und Uhrzeit**

**Direkt nach Neustart des Gerätes nach der Sprachwahl:**

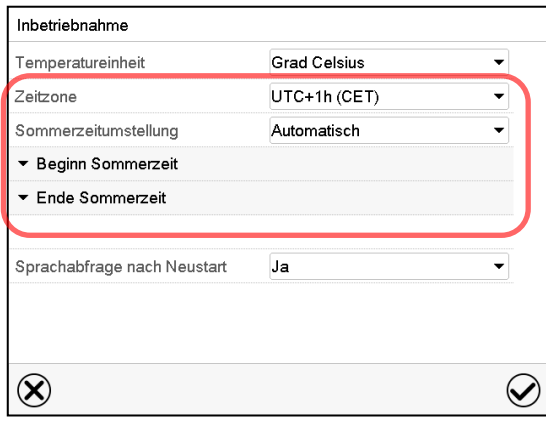

Wählen Sie die Zeitzone und konfigurieren Sie die Sommerzeitumstellung

### **Oder nachträglich:**

#### Pfad: *Hauptmenü > Einstellungen > Datum und Uhrzeit*

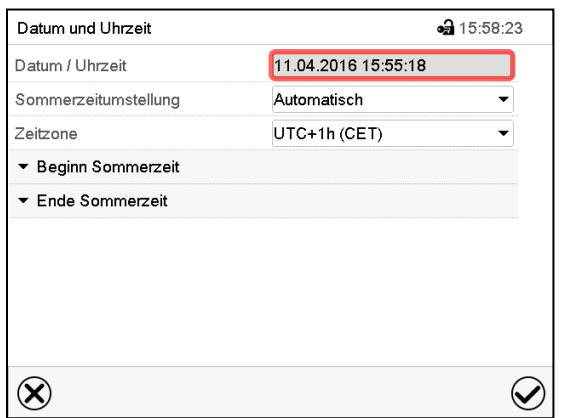

Untermenü "Datum und Uhrzeit".

Wählen Sie das Feld "Datum / Uhrzeit".

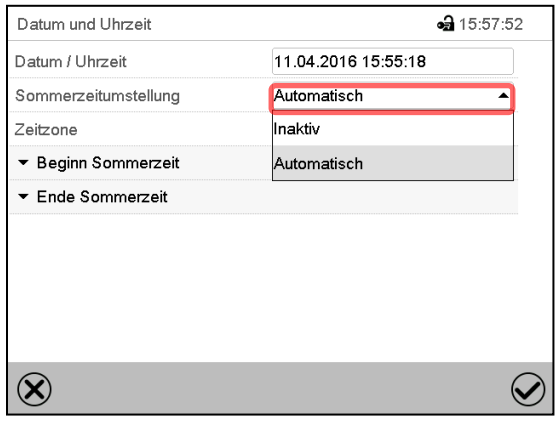

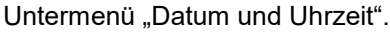

Wählen Sie im Feld "Sommerzeitumstellung" die gewünschte Einstellung "Automatisch" oder "Inaktiv".

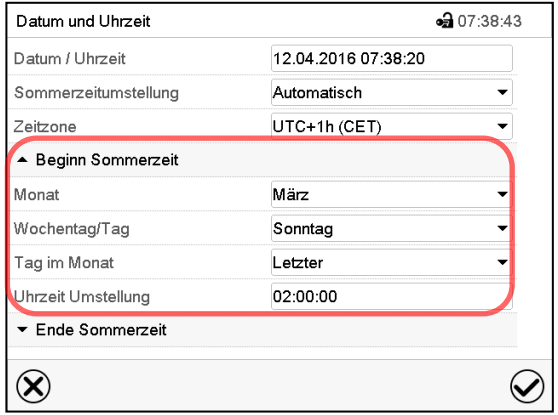

Untermenü "Datum und Uhrzeit".

Wählen Sie den gewünschten Beginn der Sommerzeit.

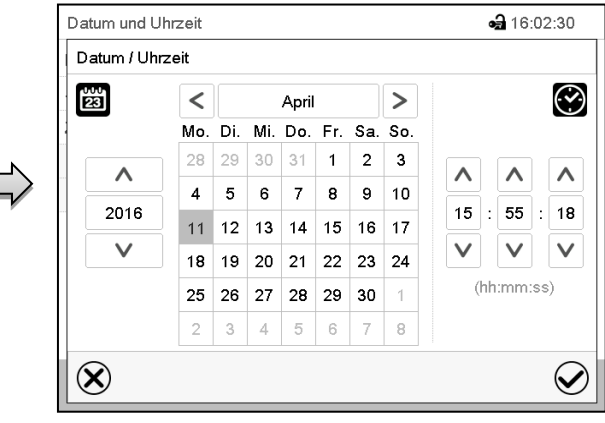

Eingabemenü "Datum / Uhrzeit".

Geben Sie Datum und Uhrzeit ein und drücken Sie die *Bestätigen*-Taste.

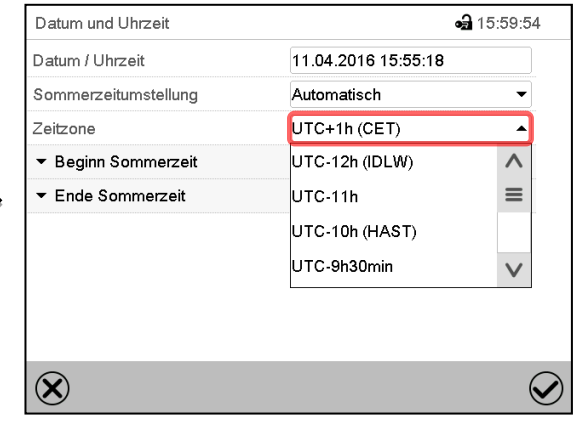

Untermenü "Datum und Uhrzeit".

Wählen Sie die gewünschte Zeitzone und drücken Sie die *Bestätigen*-Taste.

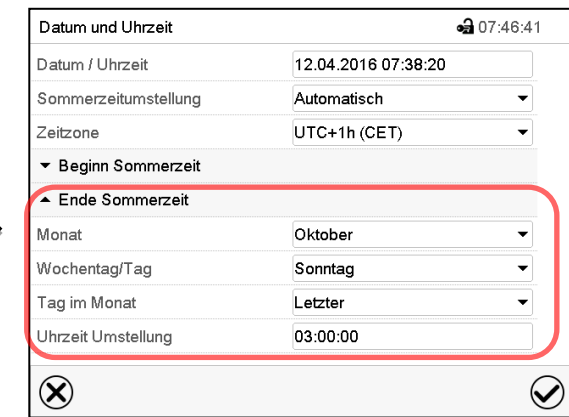

Untermenü "Datum und Uhrzeit".

Wählen Sie das gewünschte Ende der Sommerzeit.

## **20.3 Auswahl der Temperatureinheit**

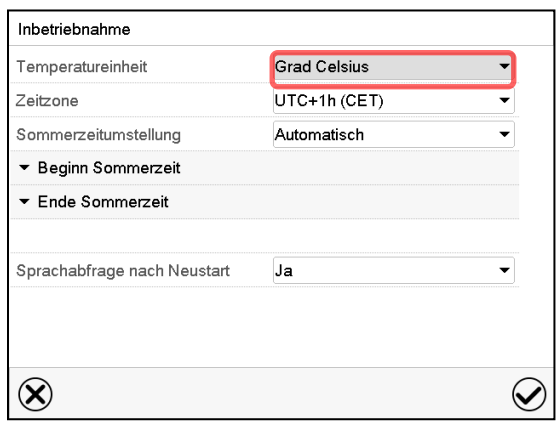

### **Direkt nach Neustart des Gerätes: Oder nachträglich:**

#### Pfad: *Hauptmenü > Einstellungen > Gerät*

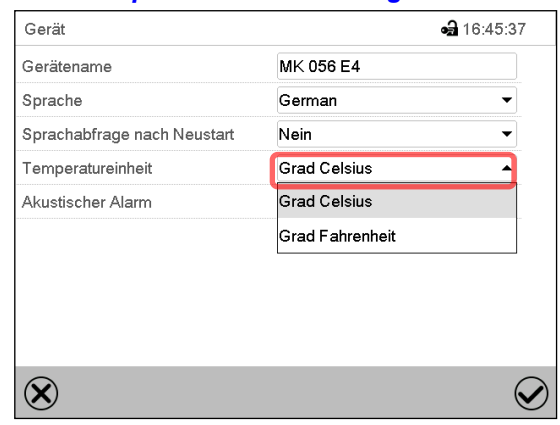

Wählen Sie die gewünschte Temperatureinheit und drücken Sie die *Bestätigen*-Taste.

Umstellung der Temperatureinheit zwischen Grad Celsius °C und Grad Fahrenheit °F

Wird die Einheit geändert, so werden alle Werte entsprechend umgerechnet

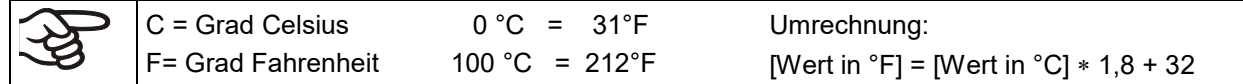

### **20.4 Bildschirmkonfiguration**

### **20.4.1 Anpassung der Bildschirmparameter**

In diesem Menü lassen sich Parameter wie Bildschirmhelligkeit und Betriebszeit konfigurieren.

#### Pfad: *Hauptmenü > Einstellungen > Anzeige > Bildschirm*

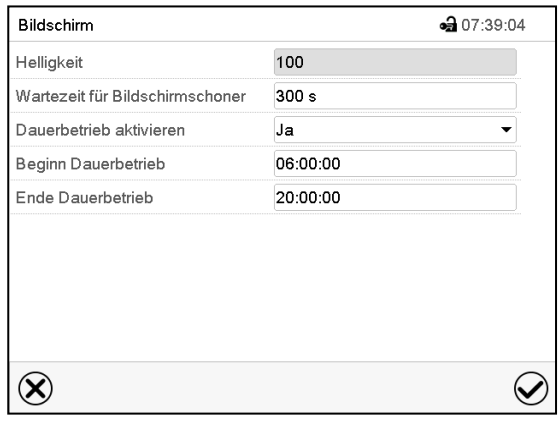

Untermenü "Bildschirm".

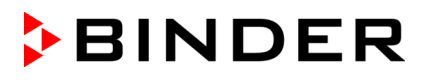

• Wählen Sie das Feld "Helligkeit".

Bewegen Sie den grauen Schieber nach links oder rechts um die Helligkeit des Bildschirms zu verstellen.

- links = dunkler (minimaler Wert: 0)
- rechts = heller (maximaler Wert: 100)

Drücken Sie die *Bestätigen*-Taste.

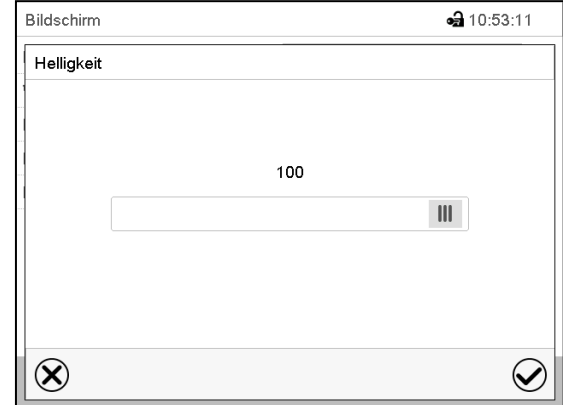

- Wählen Sie das Feld "Wartezeit für Bildschirmschoner" und geben Sie die gewünschte Wartezeit für den Bildschirmschoner in Sekunden ein. Einstellbereich: 10s bis 32767s. Während der Wartezeit ist der Bildschirm aus. Bestätigen Sie die Eingabe mit der *Bestätigen*-Taste.
- Wählen Sie im Feld "Dauerbetrieb aktivieren" die gewünschte Einstellung "Ja" oder "Nein".

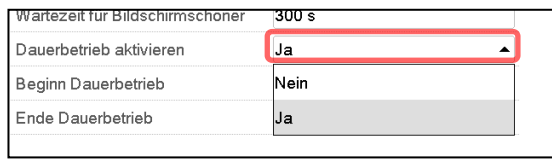

- Wählen Sie das Feld "Beginn Dauerbetrieb" (nur möglich, wenn Dauerbetrieb aktiviert ist) und geben Sie die Uhrzeit mit den Pfeiltasten ein. Bestätigen Sie die Eingabe mit der *Bestätigen*-Taste.
- Wählen Sie das Feld "Ende Dauerbetrieb" (nur möglich, wenn der Dauerbetrieb aktiviert ist) und geben Sie die Uhrzeit mit den Pfeiltasten ein. Bestätigen Sie die Eingabe mit der *Bestätigen*-Taste.

Nach Abschluss der Einstellungen drücken Sie die *Bestätigen*-Taste, um die Eingaben übernehmen und das Menü zu verlassen, **oder** drücken Sie die *Schließen*-Taste, um das Menü zu verlassen, ohne die Eingaben zu übernehmen.

### **20.4.2 Touchscreen kalibrieren**

Diese Funktion dient dazu, die Bildschirmanzeige auf den persönlichen Blickwinkel zu optimieren.

Pfad: *Hauptmenü > Touchscreen kalibrieren*

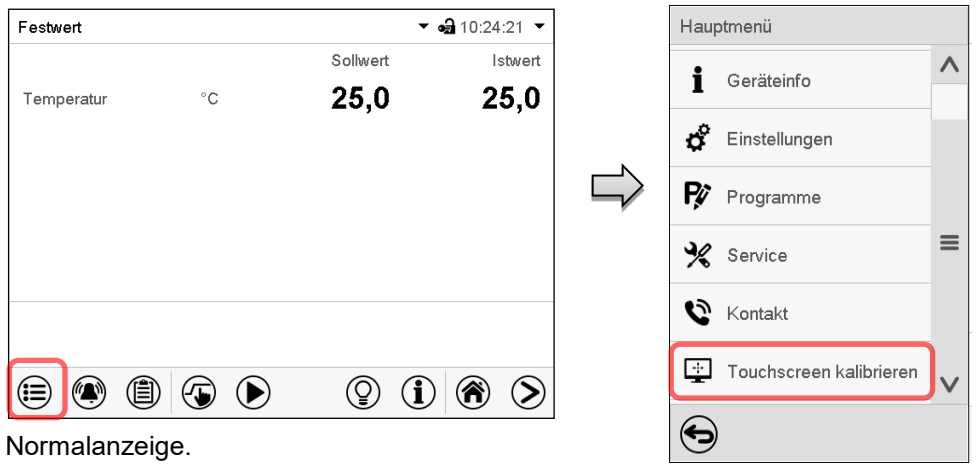

Wählen Sie "Touchscreen kalibrieren" und folgen Sie den Anweisungen auf dem Bildschirm.

Sie müssen alle vier Ecken des Touchscreens berühren, um ihn zu kalibrieren. In den Ecken werden nacheinander Kästchen angezeigt, auf welche Sie tippen müssen.

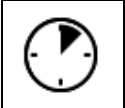

Das Wartesymbol zeigt an wie viel Zeit zum Berühren des aktuellen Kästchens bleibt. Wird das Kästchen innerhalb dieser Zeit nicht berührt, bricht die Kalibrierung ab und die Anzeige wechselt zur Normalanzeige.

Wenn die Kalibrierung vollständig durchgeführt wurde, d.h. alle 4 Kästchen berührt wurden, wechselt die Anzeige zur Normalanzeige.

### **20.5 Netzwerk und Kommunikation**

Für diese Einstellungen ist mindestens eine "Admin"-Berechtigung notwendig.

### **20.5.1 Serielle Schnittstellen**

Das Gerät verfügt optional über eine serielle RS485-Schnittstelle.

In diesem Menü können Sie die Kommunikationseinstellungen für die RS485-Schnittstelle festlegen.

Die Geräteadresse wird benötigt, um Geräte mit dieser Schnittstelle im Netzwerk zu erkenne, z.B. bei Vernetzung mit der optionalen APT-COM™ 4 Multi Management Software von BINDER (Kap. [26.1\)](#page-138-0). In diesem Fall sollten die übrigen Parameter nicht geändert werden.

#### Pfad: *Hauptmenü > Einstellungen > Serielle Schnittstellen*

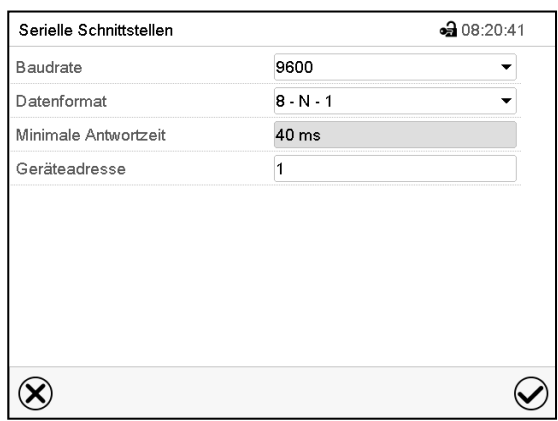

" Untermenü "Serielle Schnittstellen".

• Wählen Sie im Feld "Baudrate" die gewünschte Einstellung.

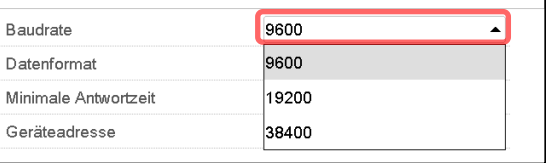

• Wählen Sie im Feld "Datenformat" die gewünschte Einstellung.

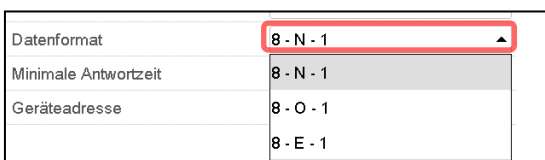

- Wählen Sie das Feld "Minimale Antwortzeit" und geben Sie die gewünschte minimale Antwortzeit ein. Bestätigen Sie die Eingabe mit der *Bestätigen*-Taste.
- Wählen Sie das Feld "Geräteadresse" und geben Sie die Geräteadresse ein. Werkseinstellung: "1". Bestätigen Sie die Eingabe mit der *Bestätigen*-Taste.

### <span id="page-123-0"></span>**20.5.2 Ethernet**

### **20.5.2.1 Konfiguration**

#### Pfad: *Hauptmenü > Einstellungen > Ethernet*

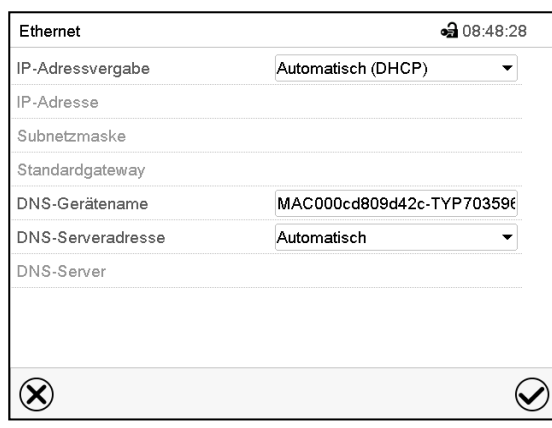

Untermenü "Ethernet".

• Wählen Sie im Feld "IP-Adressvergabe" die gewünschte Einstellung "Automatisch (DHCP)" oder "Manuell".

Nach der Auswahl "Manuell" können Sie IP-Adresse, Subnetzmaske und Standardgateway manuell eingeben.

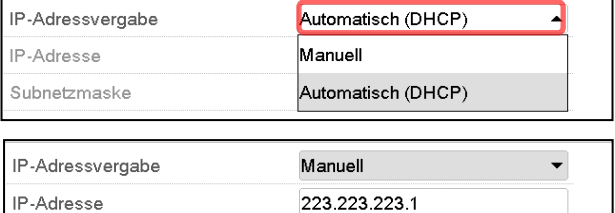

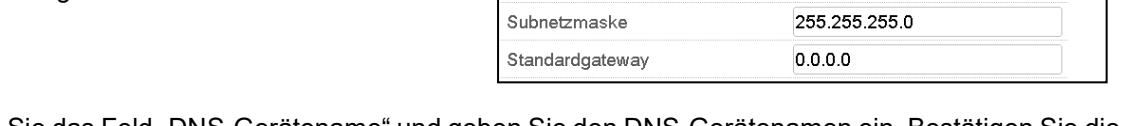

- Wählen Sie das Feld "DNS-Gerätename" und geben Sie den DNS-Gerätenamen ein. Bestätigen Sie die Eingabe mit der *Bestätigen*-Taste.
- Wählen Sie im Feld "DNS-Serveradresse" die gewünschte Einstellung "Automatisch" oder "Manuell".

Nach der Auswahl "Manuell" können Sie den DNS-Server manuell eingeben.

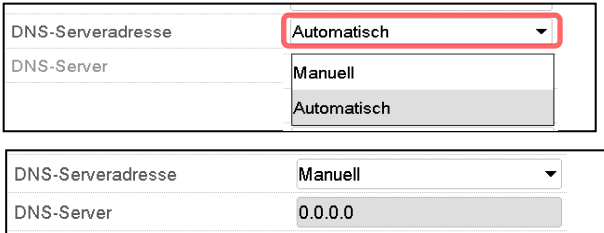

#### <span id="page-124-0"></span>**20.5.2.2 Anzeige der MAC-Adresse**

#### Pfad: *Hauptmenü > Geräteinfo > Ethernet*

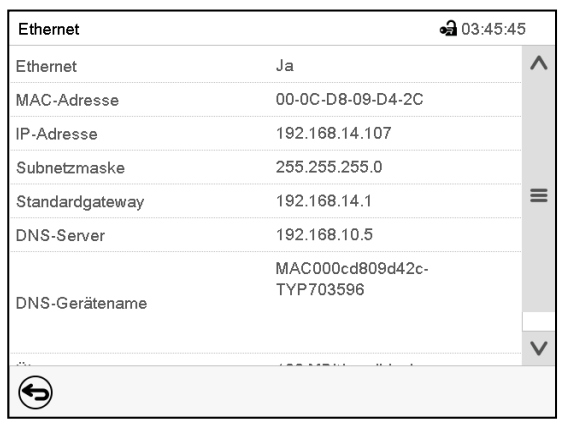

Untermenü "Ethernet" (Beispielwerte)

### **20.5.3 Webserver**

Die Konfiguration des Webservers erfolgt im Reglermenü. Anschließend können Sie die IP-Adresse des Gerätes im Internet eingeben. Diese finden Sie unter *Geräteinfo > Ethernet*. Der BINDER-Webserver öffnet sich. Geben Sie dort den im Reglermenü festgelegten Webserver-Benutzernamen und das zugehörige Passwort ein. Nun können Sie online auf den Bildschirm des Reglers zugreifen, um z.B. Ereignisliste und Fehlermeldungen zu sehen. Dabei können keine Einstellungen geändert werden.

#### Pfad: *Hauptmenü > Einstellungen > Webserver*

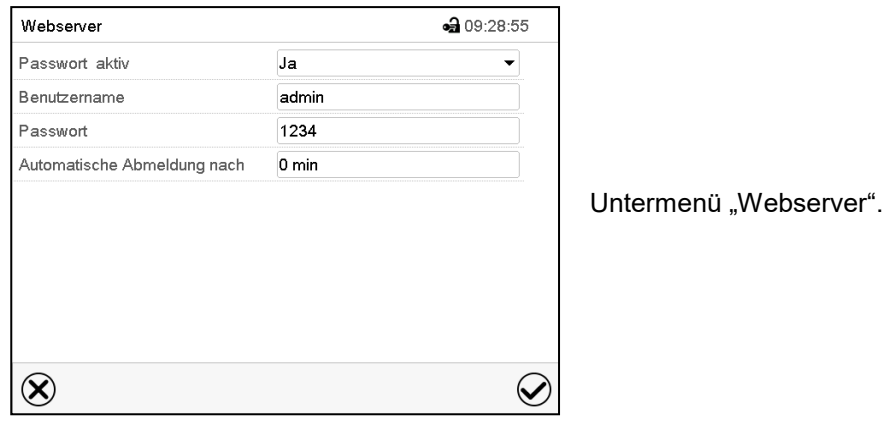

• Wählen Sie im Feld "Passwort aktiv" die gewünschte Einstellung "Ja" oder "Nein".

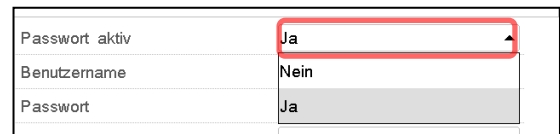

- Wählen Sie das Feld "Benutzername" und geben Sie den gewünschten Benutzername ein. Bestätigen Sie die Eingabe mit der *Bestätigen*-Taste.
- Wählen Sie das Feld "Passwort" und geben Sie das gewünschte Passwort ein. Bestätigen Sie die Eingabe mit der *Bestätigen*-Taste.
- Wählen Sie das Feld "Automatische Abmeldung nach" und geben Sie die Zeit in Minuten ein, nach der sich der Webserver automatisch abmelden soll. Einstellbereich: 0 Min. bis 65535 Min. Bestätigen Sie die Eingabe mit der *Bestätigen*-Taste.

### **20.5.4 E-Mail**

Wenn ein Alarm ausgelöst wurde, wird an die hinterlegten E-Mail-Adressen eine E-Mail versendet.

Pfad: *Hauptmenü > Einstellungen > E-Mail*

#### **Eingabe der E-Mail-Adresse:**

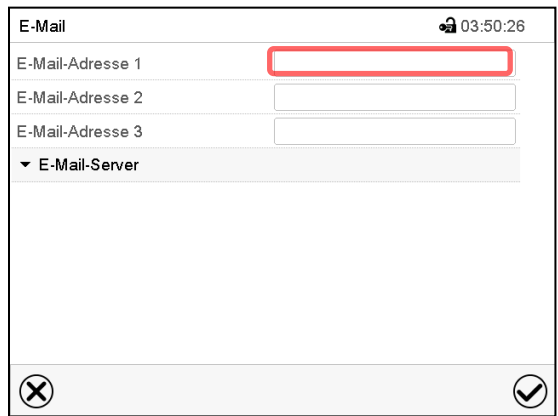

Untermenü "E-Mail".

Wählen Sie das Feld der einzugebenden E-Mail-Adresse und geben Sie die E-Mail-Adresse ein. Sie können die *Tastaturwechsel*-Taste bei der Eingabe verwenden. Bestätigen Sie die Eingabe mit der *Bestätigen*-Taste.

### **E-Mail Servereinstellungen:**

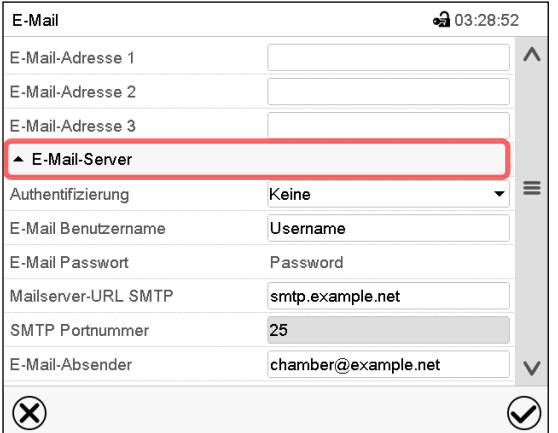

Untermenü "E-Mail".

Wählen Sie das Feld "E-Mail-Server", um zu den Server-Einstellungen zu gelangen.

• Wählen Sie im Feld "Authentifizierung" die gewünschte Einstellung "Keine" oder "SMTP-Auth".

Mit der Einstellung "SMTP-Auth" können Sie unter "E-Mail Passwort" ein Passwort eingeben.

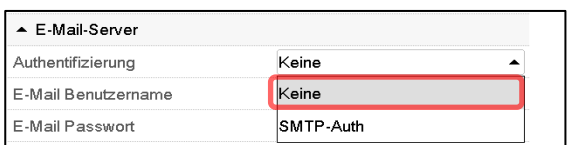

- Wählen Sie das Feld "E-Mail Benutzername" und geben Sie den gewünschten Benutzernamen ein. Bestätigen Sie die Eingabe mit der *Bestätigen*-Taste.
- Wählen Sie das Feld "Mailserver-URL SMTP" und geben Sie die Mailserver-URL SMTP ein. Bestätigen Sie die Eingabe mit der *Bestätigen*-Taste.
- Wählen Sie das Feld "SMTP Portnummer" und geben Sie den gewünschten Port ein. Standard-Einstellung: "25". Bestätigen Sie die Eingabe mit der *Bestätigen*-Taste
- Wählen Sie das Feld "E-Mail-Absender" und geben Sie den gewünschten E-Mail-Absender ein. Bestätigen Sie die Eingabe mit der *Bestätigen*-Taste.

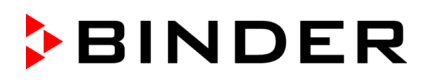

### **20.6 USB-Menü: Datentransfer über die USB Schnittstelle**

Die USB Schnittstelle befindet sich im Instrumenten-Dreieck.

Beim Einstecken eines USB-Sticks öffnet sich das "USB-Menü".

Je nach Berechtigung des angemeldeten Benutzers sind unterschiedliche Funktion (hervorgehoben in schwarz) verfügbar.

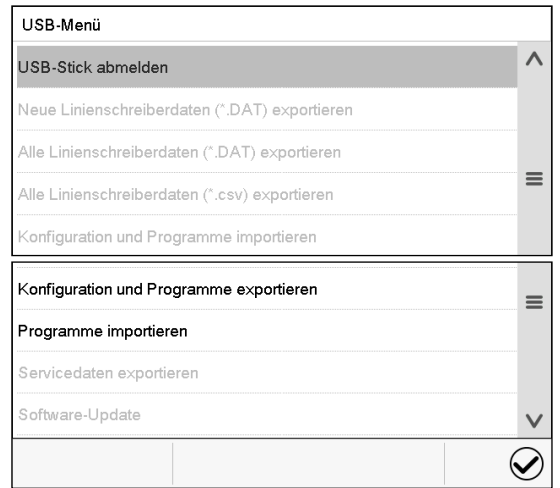

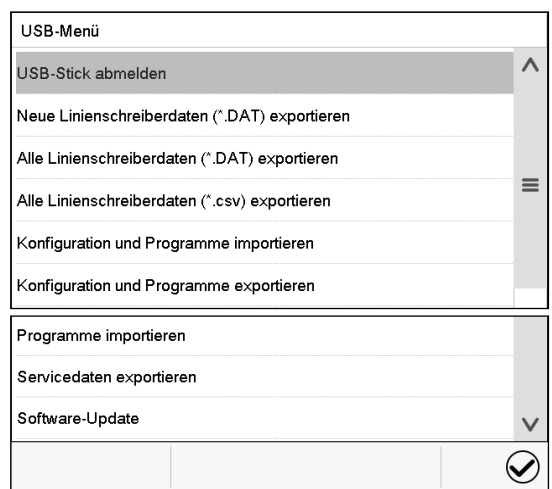

Verfügbare Funktionen mit "User"-Berechtigung Verfügbare Funktionen mit "Admin"-Berechtigung

| <b>Funktion</b>                               | Erklärung                                                                                              |
|-----------------------------------------------|----------------------------------------------------------------------------------------------------|
| USB-Stick abmelden                            | USB-Stick abmelden vor dem Herausziehen                                                                |
| Neue Linienschreiberdaten (*.DAT) exportieren | Linienschreiberdaten, die seit dem letzten Export hin-<br>zugekommen sind, im Format "dat" exportieren |
| Alle Linienschreiberdaten (*.DAT) exportieren | Alle Linienschreiberdaten im Format "dat" exportieren                                                  |
| Alle Linienschreiberdaten (*.csv) exportieren | Alle Linienschreiberdaten im Format ".csv" exportieren                                                 |
| Konfiguration und Programme importieren       | Konfiguration und Timer-, Zeit- und Wochenpro-<br>gramme / importieren                                 |
| Konfiguration und Programme exportieren       | Konfiguration und Timer-, Zeit- und Wochenpro-<br>gramme / exportieren                                 |
| Programme importieren                         | Timer-, Zeit- und Wochenprogramme / importieren                                                        |
| Servicedaten exportieren                      | Servicedaten exportieren                                                                               |
| Software-Update                               | Update der Firmware des Reglers                                                                        |

### **20.7 Automatische Abschaltung der Innenraumbeleuchtung**

Drücken Sie die *Innenbeleuchtung*-Taste, um die Innenraumbeleuchtung ein-und auszuschal-Չ ten.

In diesem Menü können Sie zusätzlich eine Zeitdauer festlegen, nach der sich das eingeschaltete Licht automatisch wieder ausschaltet.

#### Pfad: *Hauptmenü > Einstellungen > Sonstige*

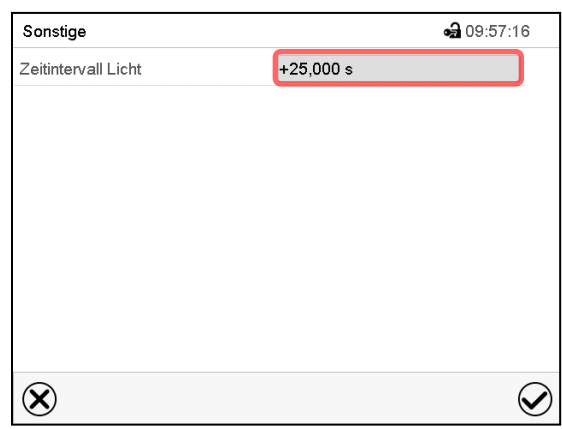

Sonstige • 09:57:40 Zeitintervall Licht 25,000  $+0.0000...+3600.0$  $\overline{7}$ 8  $\mathbf{9}$  $\overline{\mathbf{4}}$  $\sqrt{5}$  $\mathbf 6$  $\overline{c}$  $\overline{\mathbf{3}}$  $\overline{1}$  $\mathbf 0$  $\pm$  $\overline{\phantom{a}}$  $\mathbf C$  $\circledR$  $\bigcirc$ 

Untermenü "Sonstige". Wählen Sie das Feld "Zeitintervall Licht". Eingabemenü "Zeitintervall Licht". Geben Sie die Zeit in Sekunden ein, nach der die Innenraumbeleuchtung automatisch abschalten soll.

Einstellbereich: 0s bis 3600s

Nach Abschluss der Einstellungen drücken Sie die *Bestätigen*-Taste, um die Eingaben übernehmen und das Menü zu verlassen, **oder** drücken Sie die *Schließen*-Taste, um das Menü zu verlassen, ohne die Eingaben zu übernehmen.

# **21. Allgemeine Informationen**

### **21.1 Service-Kontaktseite**

Pfad: *Hauptmenü > Kontakt*

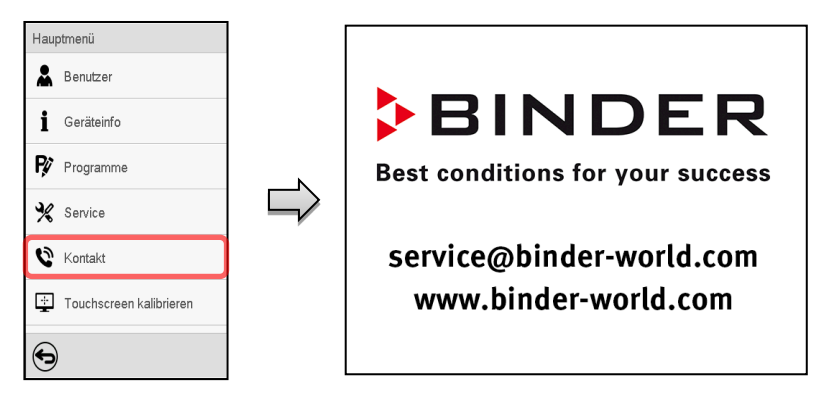

### **21.2 Aktuelle Betriebsparameter**

Drücken Sie die *Information*-Taste, um von der Normalanzeige ins Menü "Info" zu wechseln.

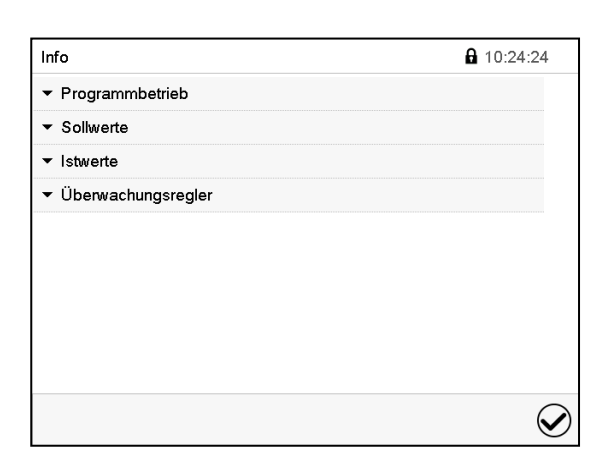

Menü "Info". Wählen Sie die gewünschte Information.

• Wählen Sie "Programmbetrieb", um Informationen zu einem aktuell laufenden Programm anzuzeigen.

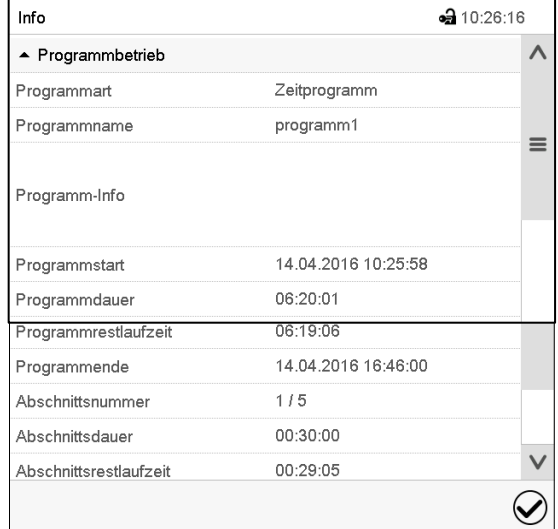

- Wählen Sie "Sollwerte", um Informationen zu den eingestellten Sollwerten und zu den Steuerkontakten anzuzeigen.
- Wählen Sie "Istwerte", um Informationen zu den aktuellen Istwerten anzuzeigen.
- Wählen Sie "Überwachungsregler", um Informationen zum Überwachungsregler anzuzeigen.

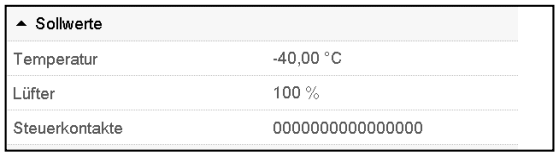

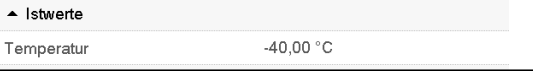

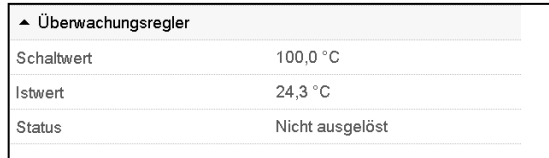

 $\bf (i)$ 

### **21.3 Ereignisliste**

Die "Ereignisliste" zeigt die Statusinformationen und Fehlermeldungen des aktuellen Tages an. Sie ermöglicht die Einsicht der letzten 100 Ereignisse oder fehlerhaften Zustände des Gerätes.

(自

Drücken Sie die *Ereignisliste*-Taste, um von der Normalanzeige zur Ereignisliste zu gelangen.

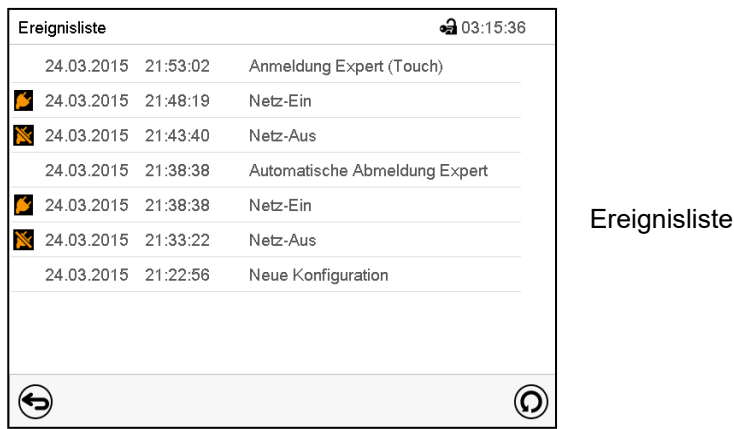

 $\left( \text{O}\right)$ 

Drücken Sie die *Aktualisieren*-Taste, um die Ereignisliste zu aktualisieren

**Achtung:** Nach Änderung der Spracheinstellung (Kap. [20.1\)](#page-118-0) oder des Speicherintervalls für den Linienschreiber (Kap. [22.2\)](#page-134-0) wird die Ereignisliste zurückgesetzt.

### **21.4 Technische Geräteinformation**

### Pfad: *Hauptmenü > Geräteinfo*

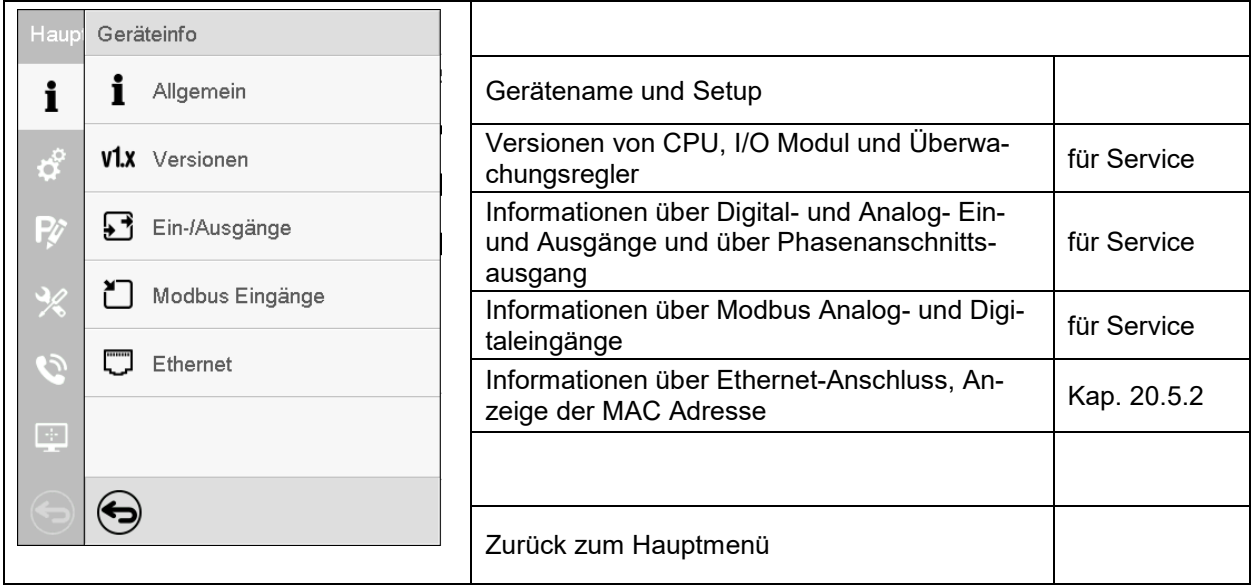

# **22. Linienschreiberdarstellung**

Diese Ansicht bietet eine grafische Darstellung des Messwert-Verlaufs. In dieser einem Linienschreiber nachempfundenen Darstellung lassen sich im Zeitraum der Aufzeichnung für beliebige Zeitpunkte die zugehörigen Messdaten abrufen.

### **22.1 Ansichten**

ゝ

Drücken Sie die *Ansicht wechseln*-Taste, um zur Linienschreiberdarstellung zu wechseln.

### **22.1.1 Legende ein- und ausblenden**

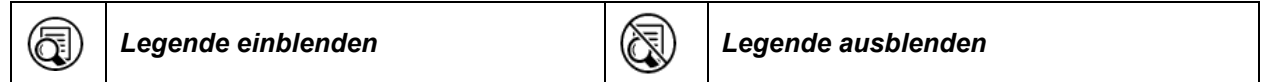

Drücken Sie die *Legende einblenden*-Taste, um die Legende an der rechten Seite des Bildschirms einzublenden

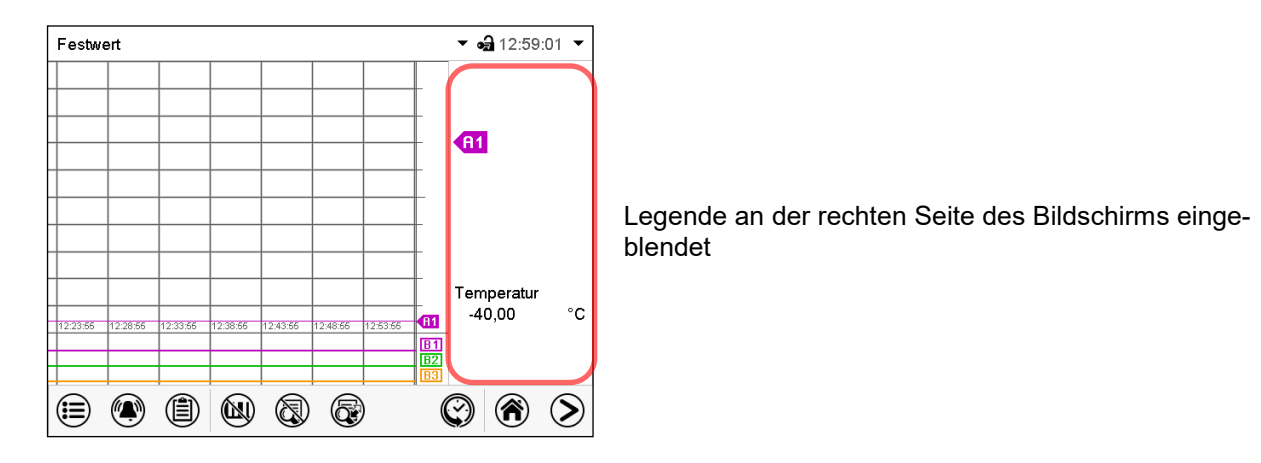

### **22.1.2 Wechseln zwischen den Seiten der Legende**

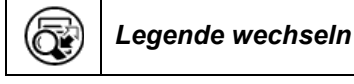

Drücken Sie die *Legende wechseln*-Taste, um zwischen den Seiten der Legende zu wechseln.

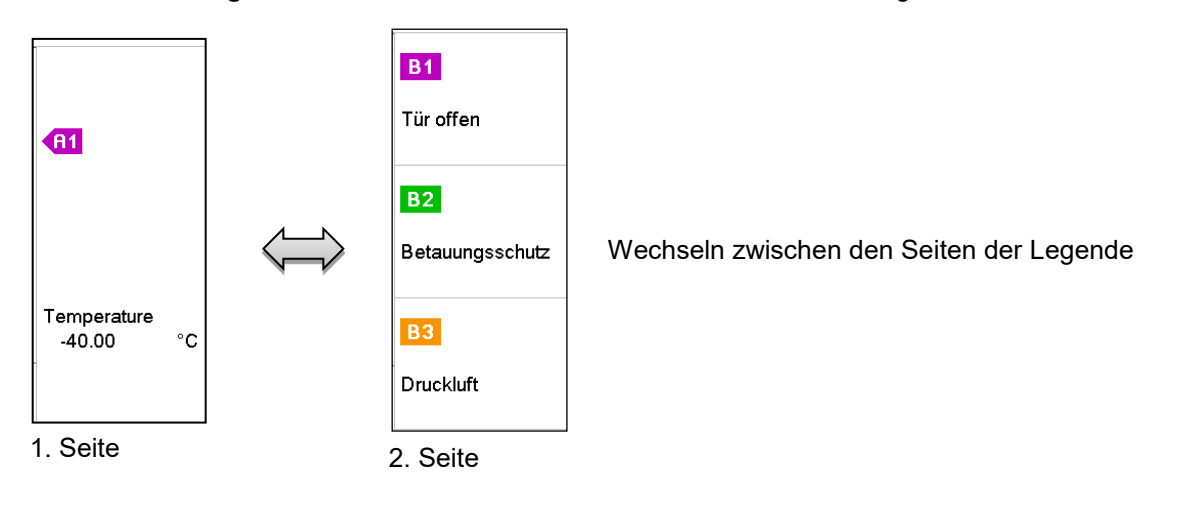

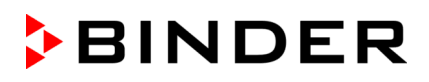

### **22.1.3 Spezielle Anzeigen ein- und ausblenden**

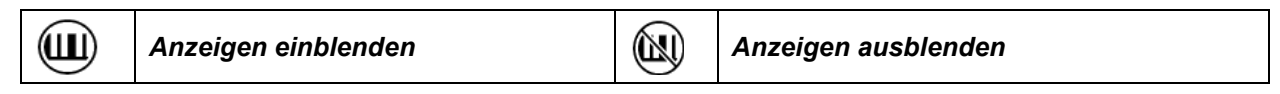

Drücken Sie die *Anzeigen einblenden*-Taste, um die Anzeigen "Tür offen" (B1), "Betauungsschutz" (B2) und "Druckluft" (B3) einzublenden.

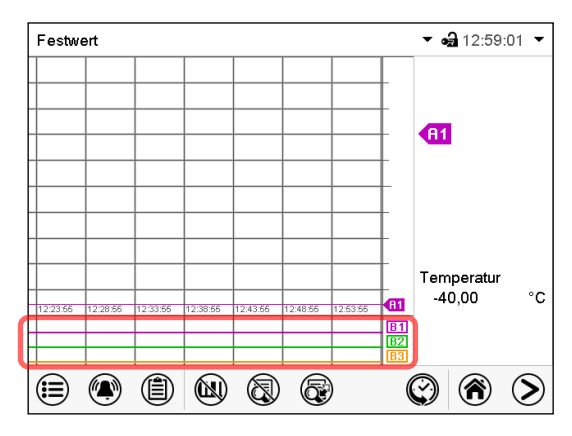

Anzeigen "Tür offen" (B1), "Betauungsschutz" (B2) und "Druckluft" (B3) eingeblendet.

### **22.1.4 Historiendarstellung**

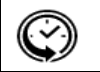

*Historiendarstellung*

Drücken Sie die *Historiendarstellung*-Taste, um zur Historiendarstellung zu wechseln.

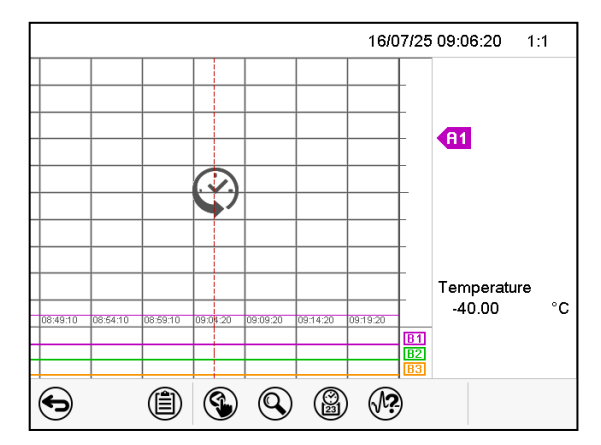

Anschließend erscheinen weitere Icons.

Historiendarstellung.

Der Linienschreiber ist angehalten. Die Datenaufzeichnung läuft im Hintergrund weiter.

Verschieben Sie die rote Linie in der Mitte, indem Sie darauf tippen und sie an die gewünschte Stelle bewegen.

Die Legende auf der rechten Seite zeigt die Werte der aktuellen Linienposition.

#### **Historiendarstellung: Kurvenauswahl**

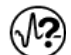

#### *Kurvenauswahl*

Drücken Sie die *Kurvenauswahl*-Taste, um das Untermenü "Kurvenauswahl" aufzurufen.

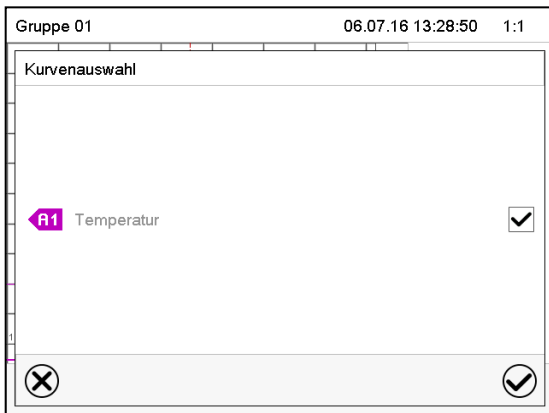

Untermenü "Kurvenauswahl".

Wählen Sie aus, welche Kurven angezeigt werden sollen. Aktivieren Sie dazu das Kontrollkästchen des jeweiligen Parameters und drücken Sie die *Bestätigen*-Taste.

#### **Historiendarstellung: Suchfunktion**

9 *Suchen*

Drücken Sie die *Suchen*-Taste, um das Untermenü "Suchen" aufzurufen.

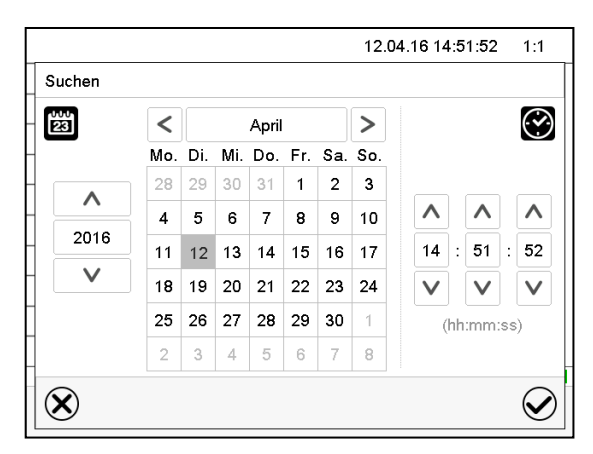

Untermenü "Suchen".

Geben Sie Datum und Uhrzeit für den gewünschten Zeitpunkt ein und drücken Sie die *Bestätigen*-Taste.

#### **Historiendarstellung: Zoom-Funktion**

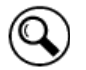

*Zoom*

Drücken Sie die Zoom-Taste, um das Untermenü "Zoom" aufzurufen.

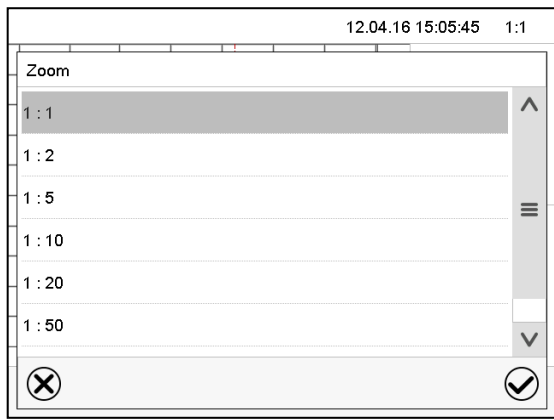

Untermenü "Zoom". Wählen Sie den Zoom-Maßstab und drücken Sie die *Bestätigen*-Taste.

#### **Historiendarstellung: Scrolltasten ein- und ausblenden**

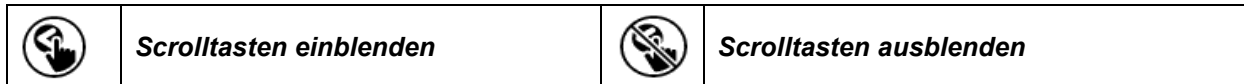

Drücken Sie die *Scrolltasten einblenden*-Taste, um das Untermenü "Seitenauswahl" aufzurufen.

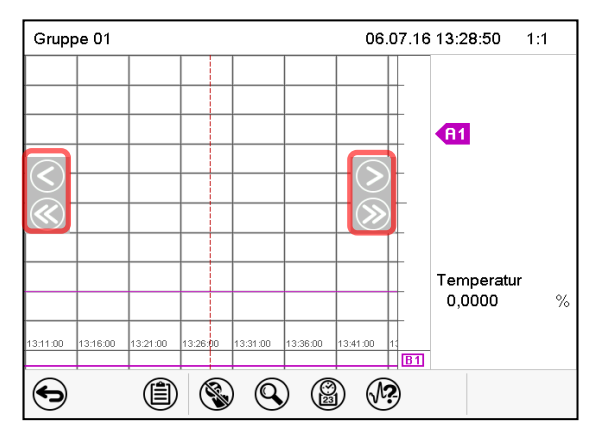

Untermenü "Seitenauswahl".

Links und rechts erscheinen Scrolltasten, mit denen Sie sich entlang der Zeitachse bewegen können.

### <span id="page-134-0"></span>**22.2 Einstellung der Parameter**

In diesem Menü können Sie das Speicherintervall, die Art der angezeigten Werte und die Skalierung einstellen.

Pfad: *Hauptmenü > Einstellungen > Messwertgrafik*

| Messwertgrafik    |             | $-314:03:54$ |
|-------------------|-------------|--------------|
| Speicherintervall | 5s          |              |
| Speicherwerte     | Mittelwerte |              |
| Temperatur Min.   | $-50,000$   |              |
| Temperatur Max.   | $+200,00$   |              |
|                   |             |              |
|                   |             |              |

Jntermenü "Messwertgrafik".

• Wählen Sie das Feld "Speicherintervall" und geben Sie das gewünschte Speicherintervall ein. Bestätigen Sie die Eingabe mit der *Bestätigen*-Taste.

Die Darstellbarkeit hängt vom eingestellten Speicherintervall ab. Werkseinstellung: 60 Sekunden. Je enger die gespeicherten Messpunkte liegen, desto präziser, aber auch kürzer ist der dokumentierte Zeitraum.

• Wählen Sie im Feld "Speicherwerte" die gewünschten Werte für die Anzeige.

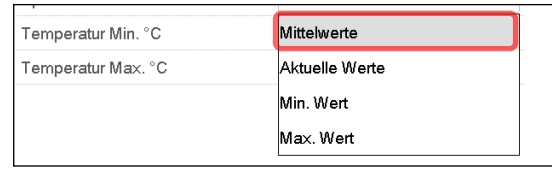

• Wählen Sie zur Skalierung den gewünschten minimalen und maximalen Temperaturwert und geben Sie den gewünschten Wert ein. Anzeigebereich: -50 °C bis 110 °C. Bestätigen Sie die Eingabe mit der *Bestätigen*-Taste.

Durch Neueinstellung des Speicherintervalls oder der Skalierung (Minimum und/oder Maximum) werden der Messwertspeicher und die Ereignisliste gelöscht.

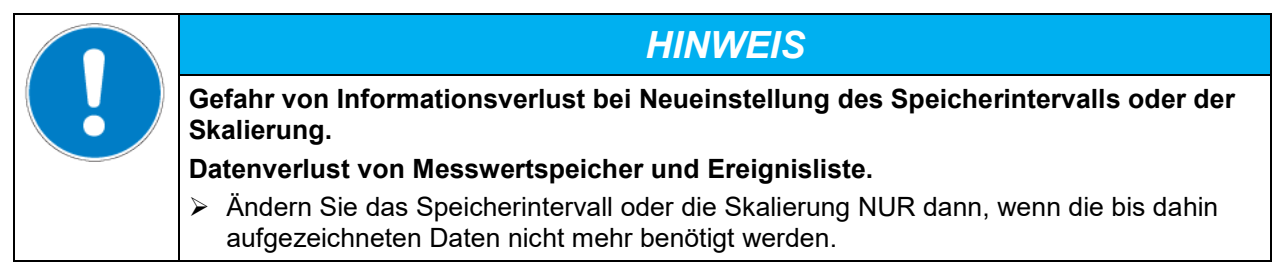

# **23. Hinweise für den Kältebetrieb**

### **Abtauen:**

BINDER Batterietestschränke sind sehr diffusionsdicht. Zugunsten der hohen Temperaturgenauigkeit wurde auf eine automatische zyklische Abtaueinrichtung verzichtet. Durch das Kühlsystem wird Vereisung an den Verdampfer-Platten weitgehend vermieden. Trotzdem kann bei sehr niedrigen Temperaturen die in der Luft befindliche Feuchtigkeit am Verdampfer kondensieren und zur Eisbildung führen.

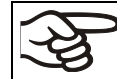

Verschließen Sie die Gerätetür immer gut.

### **Betrieb bei Temperatursollwerten über +5 °C und einer Umgebungstemperatur von 20 °C.**

Die Luft taut den Eisbelag selbständig ab. Das Abtauen erfolgt kontinuierlich selbsttätig.

### **Betrieb bei Temperatursollwerten unter +5 °C:**

Der Verdampfer kann vereisen. Tauen Sie das Gerät manuell ab.

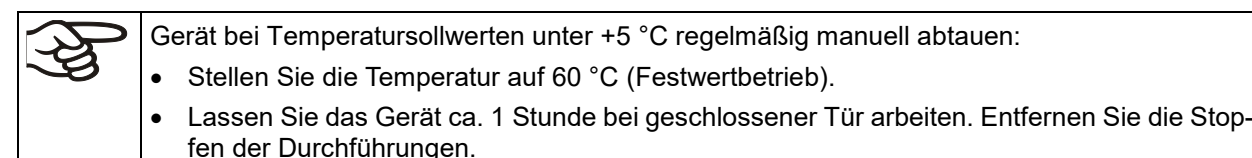

$$
\bigotimes
$$

Zu starke Bereifung des Verdampfers macht sich durch reduzierte Kälteleistung bemerkbar.

### **Betrieb bei Temperatursollwerten unter 0 °C:**

Bei Betrieb mit Sollwerten < 0 °C kann es zu Betauung an der Innenfläche der Außentür im Bereich der Türdichtung kommen.

Bei starker Betauung überprüfen Sie die Dichtigkeit der Türdichtung.

Nach ein bis zwei Tagen Betrieb bei Innenraum-Temperaturen < 0 °C kann es zu dünner Eisbildung an der Geräte-Innentür, an den Frontseiten des Innenkessels und evtl. am Sichtfenster kommen. Die Stärke der Eisbildung hängt von der Umgebungstemperatur und Umgebungsfeuchtigkeit ab. Die Funktion wird hierdurch nicht beeinträchtigt.

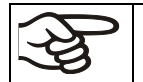

Bei einem Sollwert < 0 °C verringert sich die Kühlleistung aufgrund des Eiszuwachses auf den Verdampfern. Daher muss das Gerät regelmäßig abgetaut werden, z.B. 1x pro Woche.

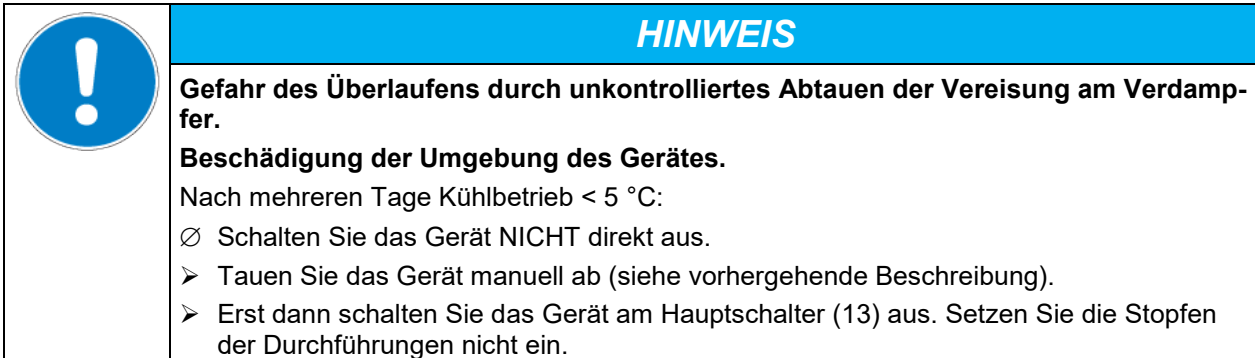

# **24. Betauungsschutz über Steuerkontakt**

Der Betauungsschutz hat die Aufgabe, die Luftfeuchtigkeit im Gerät an der kältesten Stelle zu binden, um Kondensation am Prüfgut in der Aufheizphase zu verhindern. Der Betauungsschutz ist im Festwert- und Programmbetrieb über den Steuerkontakt "Betauungsschutz" programmierbar An/Aus.

Verwenden Sie den Betauungsschutz nur dann, wenn Kondensation am Prüfgut unbedingt verhindert werden muss.

Ist der Betauungsschutz eingeschaltet, bleibt die Kältemaschine auch bei positiven Temperaturrampen in Betrieb (An = Kältemaschine eingeschaltet, Aus = Kältemaschine ausgeschaltet).

- **Betauungsschutz möglichst nur in der Aufheizphase einschalten.** Wenn nötig, kann der Betauungsschutz auch in einer Haltezeit eingeschaltet sein.
- **Betauungsschutz nur bis zu einem maximalen Sollwert von +20 °C einschalten.**

Zum optimalen Aufheizen des Prüfgutes ohne Kondensation programmieren Sie eine Aufheizgeschwindigkeit von ca. 0,5 °C/min.

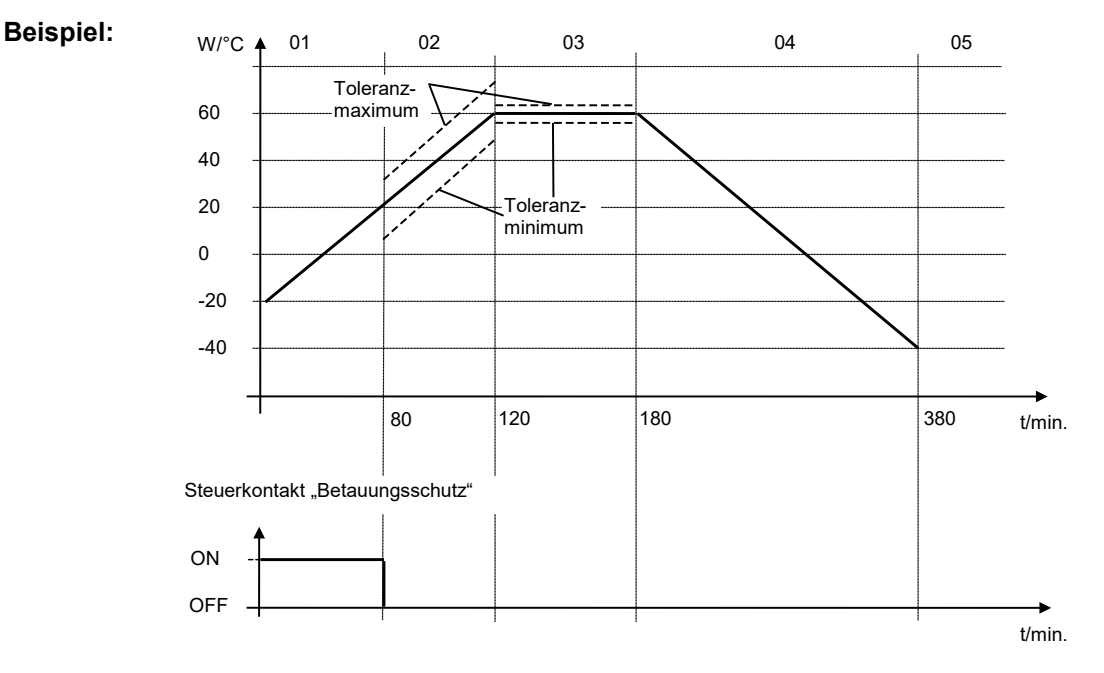

In Abhängigkeit von Größe, Form und Material des Beschickungsgutes sowie der gewählten Aufheizgeschwindigkeit ist eventuell Betauung trotz eingeschaltetem Betauungsschutz möglich. Diese ist allerdings gegenüber nicht eingeschaltetem Betauungsschutz vermindert.

# **25. Potenzialfreie Schaltausgänge über Steuerkontakte**

Die Geräte verfügen optional über vier potenzialfreie Schaltausgänge (DIN Buchsen (17) und (18) im seitlichen Bedienfeld).

Die Steuerkontakte dienen zum Schalten beliebiger Geräte an potenzialfreien Ausgängen. Sie sind im Festwert- und Programmbetrieb programmierbar An/Aus.

Der Anschluss für Steuerkontakte "Schaltausgang 1" und "Schaltausgang 2" erfolgt über die DIN Buchse (17), der Anschluss für Steuerkontakte "Schaltausgang 3" und "Schaltausgang 4" über die DIN Buchse (18) im seitlichen Bedienfeld:

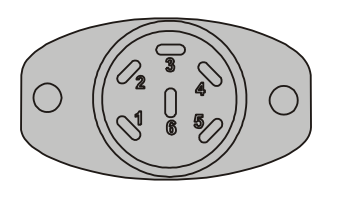

OUTPUT TRACK 1+2 24V/MAX.2,5A

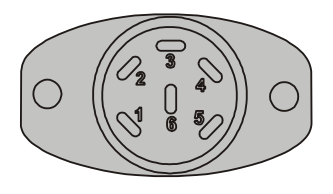

OUTPUT TRACK 3+4 24V/MAX.2,5A

Abbildung 24: Pinbelegung der DIN Buchsen (17) links und (18) rechts

### **DIN-Buchse (17):**

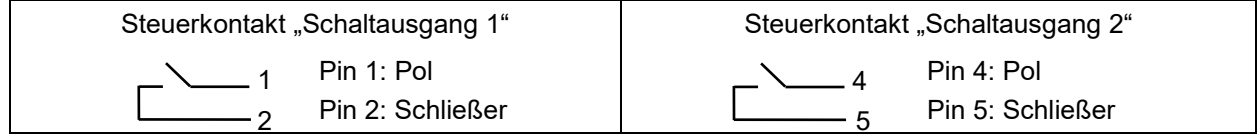

### **DIN-Buchse (18):**

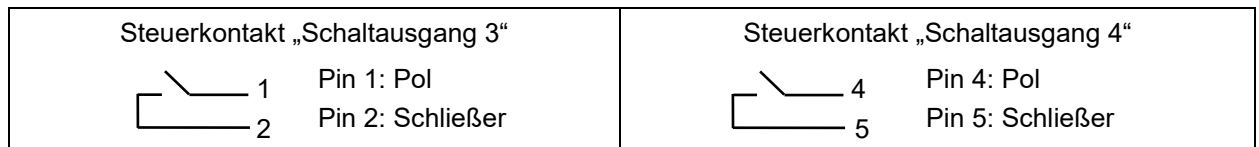

**Maximale Belastbarkeit der Schaltkontakte: 24V AC/DC - 2,5A**

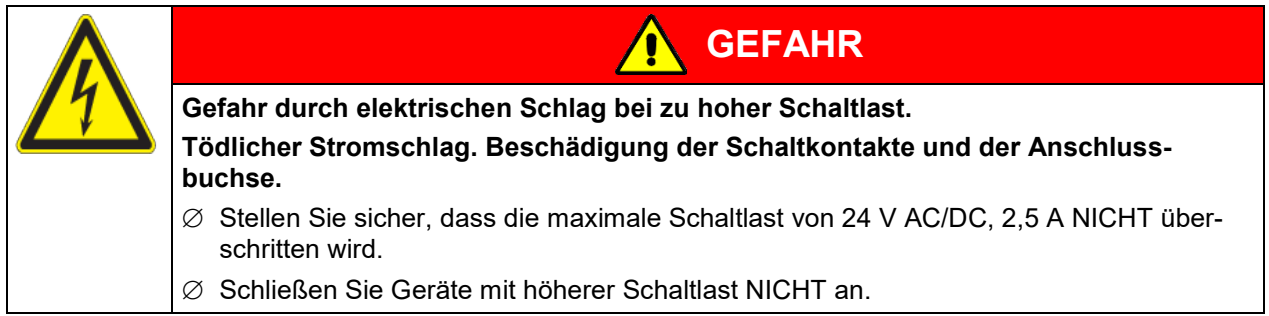

# **26. Optionen**

### <span id="page-138-0"></span>**26.1 APT-COM™ 4 Multi Management Software (Option)**

Standardmäßig sind die Geräte mit einer Ethernet Schnittstelle (15) ausgestattet, an welche die APT-COM™ 4 Multi Management Software von BINDER angeschlossen werden kann. Die MAC Adresse des Gerätes ist im Reglermenü "Geräteinfo" (Kap. [20.5.2.2\)](#page-124-0) angegeben. In einstellbaren Intervallen wird hier der jeweils aktuelle Temperaturwert ausgegeben. Der Regler kann über den PC graphisch programmiert werden. Das APT-COM™ System ermöglicht die Vernetzung von bis zu 100 Geräten. Nähere Informationen erhalten Sie in der APT-COM™ 4 Betriebsanleitung.

### **26.1.1 APT-COM™ 4 Basic Edition**

Die APT-COM™ 4 Basic Edition ist im Lieferumfang des Gerätes inbegriffen. APT-COM™ 4 steht zum Download auf der BINDER Website bereit. Bei der Registrierung des Gerätes erhalten Sie einen Lizenzschlüssel, mit dem Sie für Ihre heruntergeladene Version den Funktionsumfang der Basic Edition freischalten können.

### **Registrierung der Multi Management Software APT-COM™ BASIC-Edition**

Registrieren Sie sich für Ihre gratis BINDER Multi Management Software APT-COM™ 4 BASIC-Edition

#### Mit dem Kauf Ihres BINDER Gerätes erhalten Sie **gratis** die **BINDER Multi Management Software APT-COM™ 4 BASIC-Edition**.

Verwalten, Aufzeichnen, Programmieren und Dokumentieren, das und noch viel mehr bietet die neue Multi Management Software von BINDER.

Die wichtigsten Features der **APT-COM™ 4 BASIC-Edition**:

- Verwaltung von bis zu 5 angelegten Geräten
- Aufzeichnungsmanagement (anlegen, löschen, archivieren)
- Dokumentation von Aufzeichnungswerten
- **>** Zentraler Überblick über alle Geräte grafisch und tabellarisch
- b. Grafische Darstellung der Aufzeichnungswerte
- b. Grafischer und numerischer Programmeditor
- Manueller Export der Aufzeichnungswerte (CSV/PDF-Datei) ъ.
- Ъ. Mehrsprachige Bedienoberfläche (Deutsch, Englisch, Französisch, Spanisch, Italienisch)
- Optionale Programmausführung via APT-COM™ b.
- **Timerfunktion** Ы
- Import von Daten aus APT-COM™ 3

Registrieren Sie Ihr Gerät noch heute und fordern Sie Ihre persönliche Software-Seriennummer an.

Hier geht's zur Registrierung:<https://www.binder-world.com/de/service-support/produktregistrierung>

### **26.2 Schnittstelle RS485 (Option)**

Bei dieser Option ist das Gerät mit einer zusätzlichen seriellen 2-Draht RS485-Schnittstelle (15a) ausgestattet, an welche die APT-COM™ 4 Multi Management Software von BINDER angeschlossen werden kann. In einstellbaren Intervallen wird hier der jeweils aktuelle Temperaturwert ausgegeben. Nähere Informationen erhalten Sie in der APT-COM™ 4 Betriebsanleitung.

### **26.3 Datenlogger Kit (Option)**

BINDER Datenlogger Kits bieten ein unabhängiges Langzeit-Messsystem für Temperatur. Sie verfügen über eine Tastatur und eine große LCD Anzeige, Alarmfunktionen und Echtzeituhrfunktion. Die Messdaten werden im Data Logger aufgezeichnet und können nach Ende der Messung über die RS232 Schnittstelle des Datenlogger ausgelesen werden. Das Messintervall ist programmierbar, es können bis zu 64000 Messwerte gespeichert werden. Zum Auslesen der Daten dient die Data Logger Evaluation Software. Ein kombiniertes Alarm- und Statusprotokoll kann direkt auf einen seriellen Drucker ausgegeben werden.

#### **Data Logger Kit T 220:** Temperaturbereich -90 °C bis +220 °C

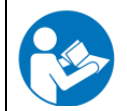

Ausführliche Hinweise zur Installation und zum Betrieb des BINDER Datenloggers entnehmen Sie bitte der Montageanleitung Art. Nr. 7001-0204 sowie der Originalbetriebsanleitung des Herstellers, die dem Datenlogger beiliegen.

### **26.4 Analogausgänge für Temperatur (Option)**

Bei dieser Option ist das Gerät mit Analogausgängen von 4-20 mA für Ist- und Sollwert der Temperatur ausgestattet. Diese Ausgänge können zur Weiterleitung an externe Datenerfassungssysteme oder Registriergeräte verwendet werden.

Der Anschluss ist als DIN-Buchse (19) im seitlichen Bedienfeld wie folgt ausgeführt.

### **ANALOGAUSGÄNGE TEMPERATUR 4-20 mA DC**

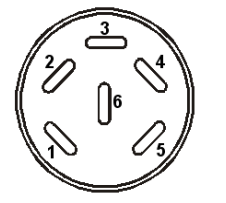

PIN 1: Temperatur Istwert – PIN 4: Temperatur Sollwert –

PIN 2: Temperatur Istwert + PIN 5: Temperatur Sollwert +

Temperaturbereich: -40 °C bis +180 °C

Ein passender DIN Stecker ist beigefügt.

Abbildung 25: Pinbelegung der DIN-Buchse (19) für Option Analogausgänge

### **26.5 Objekttemperaturanzeige mit flexiblem Pt 100 Temperatursensor (Option)**

Bei dieser Option kann während des gesamten Prüfungszeitraums die tatsächliche Temperatur des Beschickungsgutes bestimmt werden. Die Objekttemperatur wird über einen flexiblen Pt100 Temperatursensor gemessen und auf dem Reglerdisplay angezeigt. Das Schutzrohr der Sensorspitze des flexiblen Pt 100 kann in Flüssigkeiten eingetaucht werden.

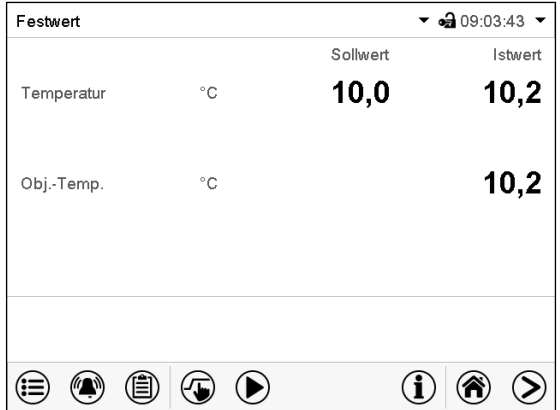

Normalanzeige mit Option Objekttemperaturanzeige (Beispielwerte)

Die Objekttemperaturdaten werden gleichzeitig mit den Temperaturdaten des Temperaturreglers auf dessen Ethernet-Schnittstelle als zweiter Messkanal mit ausgegeben und können so von der APT-COM™ 4 Multi Management Software (Option, Kap. [26.1\)](#page-138-0) von BINDER aufgezeichnet werden.

### **Technische Daten des Pt 100 Sensors:**

- Dreileitertechnik
- Klasse B (DIN EN 60751)
- Temperaturbereich bis 320 °C
- Schutzrohr 45 mm lang aus Edelstahl Werkstoff Nr. 1.4501

### **26.6 Druckluftanschluss (Option)**

Mit dieser Option kann Druckluft direkt an das Gerät angeschlossen werden.

#### **Anforderungen an die dem Gerät direkt zugeführte Druckluft**

- Qualität der Luft: DIN ISO 8573-1:2010 [2:2:1]
- Zulässiger Druck: 6-8 bar Hausanschluss

Falls ein abweichender Anschlussdruck benötigt wird, kontaktieren Sie bitte BINDER Individual.

- Zulässige Temperatur: 10 °C bis 50 °C
- Luftbedarf: 15 m<sup>3</sup>/h (bei Normaldruck)

#### **Anschluss**

Der Anschluss erfolgt an den Kupplungsstecker (23) in der Geräterückwand: Druckluft-Standardschnellverschlusskupplung, Nennweite 7.85 mm.

#### **Aktivierung**

Über den Steuerkontakt "Ventil Druckluft" des Reglers wird das Magnetventil des Druckluftanschlusses (23) geöffnet.

# **27. Reinigung und Dekontamination**

Reinigen Sie das Gerät nach jeder Verwendung, um eventuelle Korrosionsschäden durch Inhaltsstoffe des Beschickungsgutes zu vermeiden.

Lassen Sie das Gerät nach allen Reinigungs- und Dekontaminationsmaßnahmen vor erneuter Inbetriebnahme vollständig trocknen.

Das Sicherheitsmodul darf NICHT zu Reinigungszwecken geöffnet oder mit Wasser überschüttet werden.

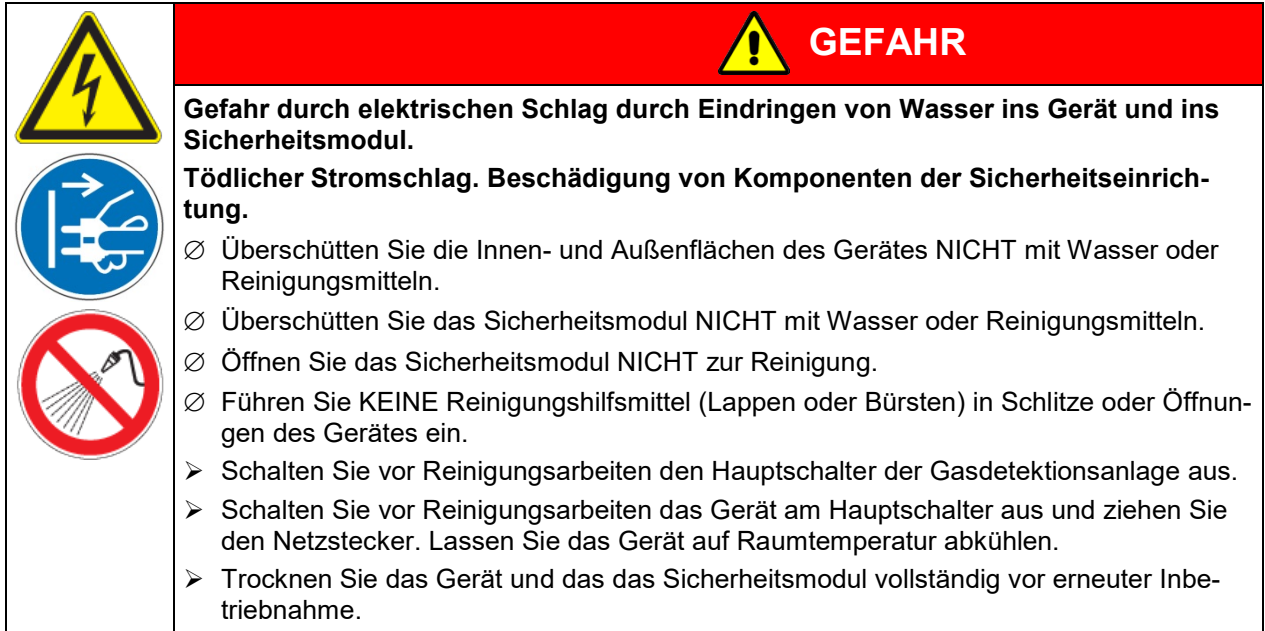

### <span id="page-141-0"></span>**27.1 Reinigung des Batterietestschranks nach Normalbetrieb**

Machen Sie das Gerät vor der Reinigung spannungsfrei. Ziehen Sie den Netzstecker. Schalten Sie vor Reinigungsarbeiten den Hauptschalter der Gasdetektionsanlage aus.

Halten Sie den Innenraum des Gerätes stets sauber. Entfernen Sie Rückstände des Beschickungsgutes gründlich.

Wischen Sie die Oberflächen mit einem feuchten Lappen ab. Zusätzlich können folgende Reinigungsmittel verwendet werden:

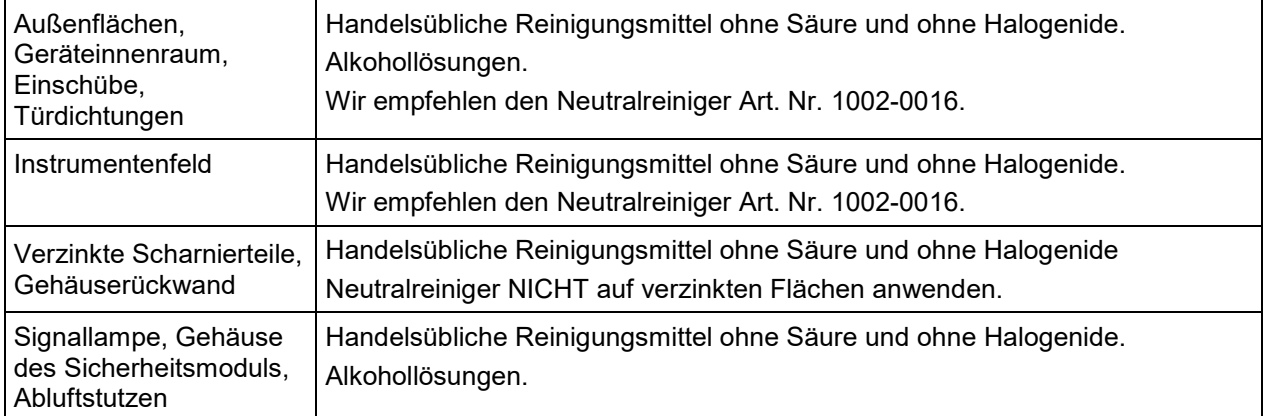

Es dürfen keine Reinigungsmittel verwendet werden, die durch Reaktion mit Bestandteilen des Gerätes oder des Beschickungsgutes eine Gefährdung bewirken können. Bestehen Zweifel hinsichtlich der Eignung von Reinigungsmitteln, kontaktieren Sie bitte den BINDER Service.

Zur gründlichen Reinigung des Gerätes empfehlen wir den Neutralreiniger Art. Nr. 1002- 0016. Für etwaige Korrosionsschäden nach Verwendung anderer Reinigungsmittel übernimmt die BINDER GmbH keine Haftung. Für etwaige Korrosionsschäden aufgrund nicht durchgeführter Reinigung des Gerätes übernimmt die BINDER GmbH keine Haftung.

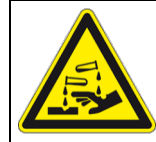

# *HINWEIS*

**Korrosionsgefahr durch Verwendung falscher Reinigungsmittel.**

### **Beschädigung des Gerätes.**

- ∅ Verwenden Sie KEINE Säure- oder Halogenidhaltigen Reinigungsmittel.
- ∅ Wenden Sie den Neutralreiniger NICHT auf anderen Oberflächen an (z.B. verzinkte Scharnierteile, Gehäuserückwand)

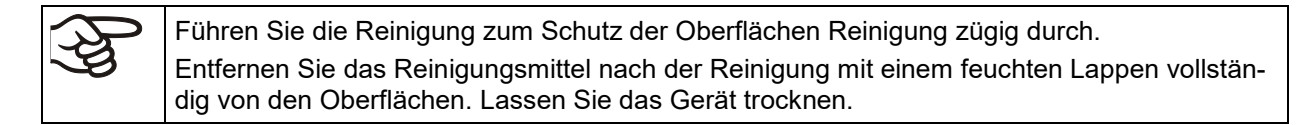

Seifenlauge kann Chloride enthalten und darf daher NICHT zur Reinigung verwendet werden.

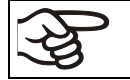

Achten Sie bei jeder Reinigung auf einen der Gefährdung angemessenen Personenschutz.

Lassen Sie nach der Reinigung die Tür des Gerätes offenstehen oder entfernen Sie die Stopfen der Durchführungen.

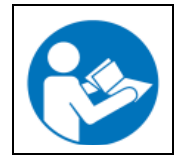

Der Neutralreiniger kann bei Berührung mit der Haut und Verschlucken Gesundheitsschäden hervorrufen. Beachten Sie die Verwendungs- und Sicherheitshinweise auf der Flasche des Neutralreinigers.

Empfohlene Schutzmaßnahmen: Benutzen Sie zum Schutz der Augen eine dichtschließende Schutzbrille. Tragen Sie Handschuhe. Geeignete Schutzhandschuhe bei Vollkontakt mit Medien: Butyl- oder Nitrilkautschuk, Durchbruchzeit: >480 Min.

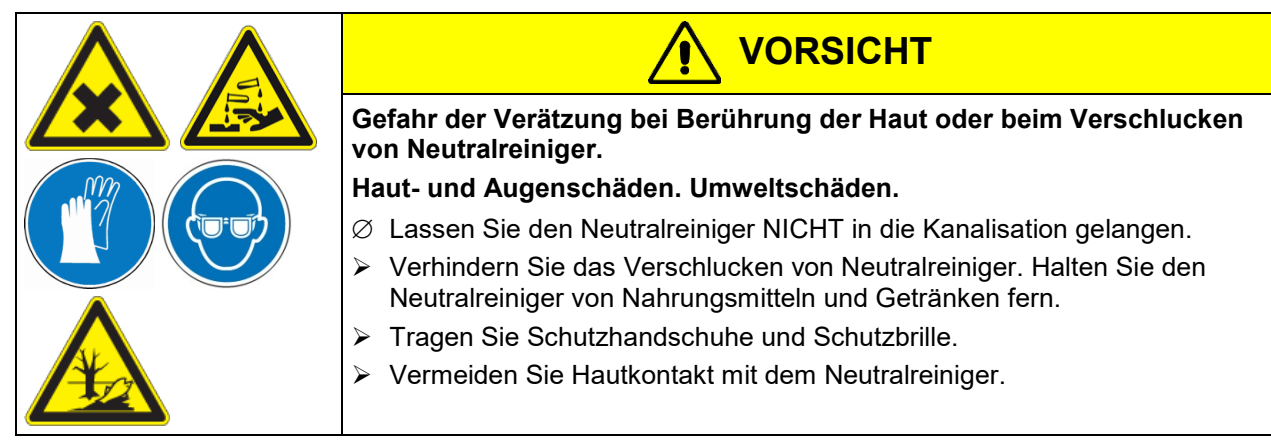

### <span id="page-142-0"></span>**27.2 Reinigung des Batterietestschranks nach einer Auslösung der CO2- Feuerunterdrückungseinrichtung**

Beachten Sie die Hinweise in Kap. [27.1.](#page-141-0) Beachten Sie zusätzlich die folgenden Informationen:

- Stellen Sie sicher, dass keine gefährlichen Gase im Prüfraum vorhanden sind. Stellen Sie sicher, dass lüftungstechnische Maßnahmen wirksam sind.
- Stellen Sie sicher, dass der Hauptschalter der Gasdetektionsanlage ausgeschaltet ist.
- Stellen Sie sicher, dass der Batterietestschrank ausgeschaltet und stromlos ist (Netzstecker gezogen).
- Stellen Sie sicher, dass keine Testeinrichtungen mehr im Batterietestschrank verbleiben.

Reinigen Sie das Gerät nach jeder Verwendung, um eventuelle Korrosionsschäden durch Inhaltsstoffe des Beschickungsgutes zu vermeiden. Falls es zu Schädigungen der eingebrachten Zellen / Module / Batteriesysteme gekommen ist, verwenden Sie eine geeignete Schutzausrüstung, um Kontamination und Gesundheitsschäden zu vermeiden.

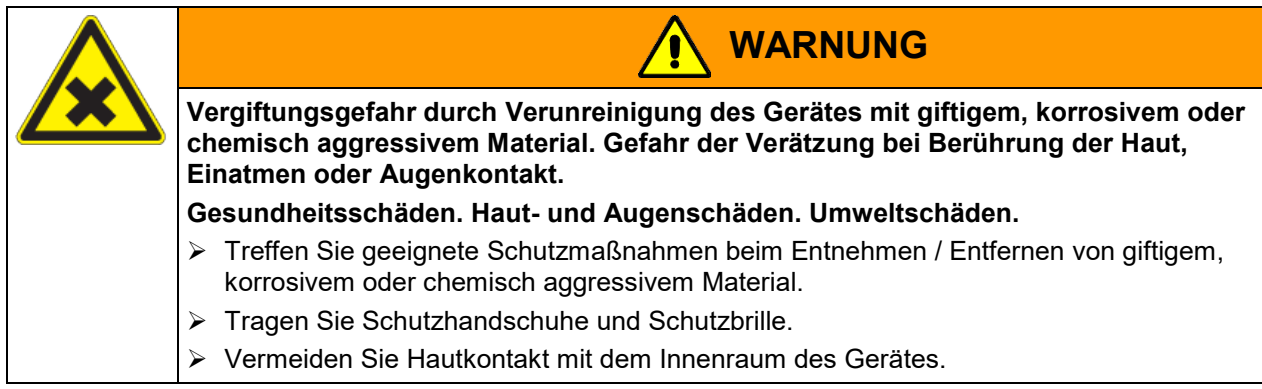

### **27.3 Dekontamination / chemische Desinfektion**

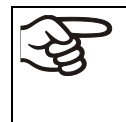

Achten Sie bei jeder Dekontamination / Desinfektion auf einen der Gefährdung angemessenen Personenschutz.

Falls es zu einer Auslösung der CO2-Feuerunterdrückungseinrichtung gekommen ist, beachten Sie die Hinweise in Kap. [27.2.](#page-142-0)

Der Betreiber muss sicherstellen, dass eine sachgerechte Dekontamination durchgeführt wird, wenn es zu einer Verunreinigung des Gerätes durch gefährdende Stoffe gekommen ist.

Machen Sie das Gerät vor der chemischen Dekontamination spannungsfrei. Ziehen Sie den Netzstecker.

Es dürfen keine Mittel zur Dekontamination verwendet werden, die durch Reaktion mit Bestandteilen des Gerätes oder des Beschickungsgutes eine Gefährdung bewirken können. Bestehen Zweifel hinsichtlich der Eignung von Dekontaminationsmitteln, kontaktieren Sie bitte den BINDER Service.

Geeignete Desinfektionsmittel:

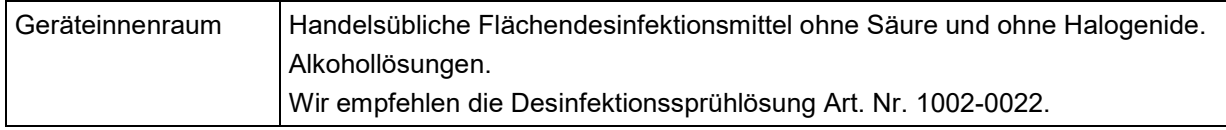

Zur chemischen Desinfektion empfehlen wir die Desinfektionssprühlösung Art. Nr. 1002- 0022. Für etwaige Korrosionsschäden nach Verwendung anderer Dekontaminationsmittel übernimmt die BINDER GmbH keine Haftung.

Bei Verunreinigung des Innenraums mit biologischen oder chemischen Gefahrenstoffen bestehen prinzipiell 2 mögliche Vorgehensweisen, je nach Art der Kontamination und des Beschickungsgutes:

(1) Geräteinnenraum mit geeignetem Desinfektionsmittel besprühen.

Das Gerät muss vor der Inbetriebnahme stets gut abtrocknen und vollständig auslüften, da sich bei der Desinfektion explosionsfähige Gase bilden können.

(2) Wenn nötig kann ein Techniker die Innenkesselteile ausbauen, um die Vorwärmekammer zu reinigen oder stark verschmutzte Innenkesselteile zu erneuern. Die Innenkesselteile können in einem Sterilisator oder Autoklaven sterilisiert werden.

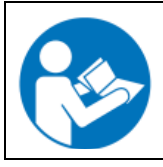

Die Desinfektionssprühlösung kann bei Augenkontakt Augenschäden durch Verätzung hervorrufen. Beachten Sie die auf den Flaschen angegebenen Gebrauchsanleitungen und Sicherheitshinweise für die Desinfektionssprühlösung.

Empfohlene Schutzmaßnahmen: Benutzen Sie zum Schutz der Augen eine dichtschließende Schutzbrille.

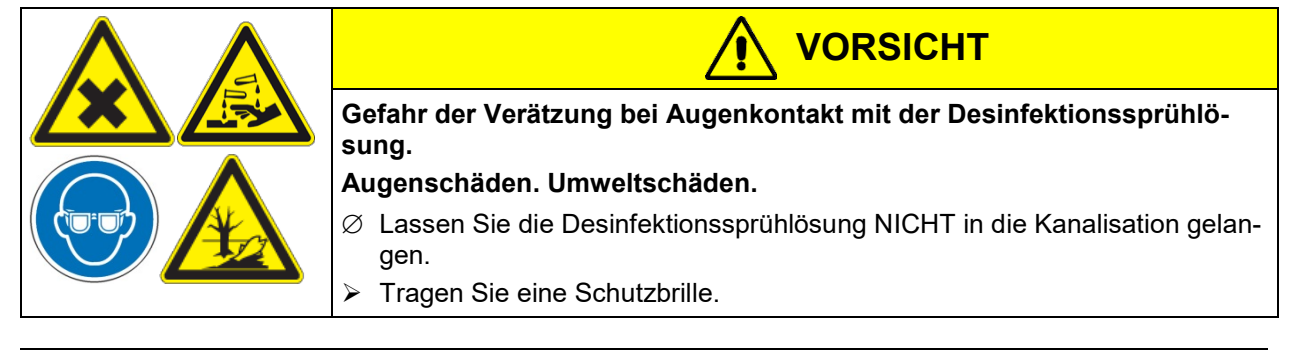

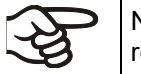

Nach Verwendung der Desinfektionssprühlösung lassen Sie das Gerät austrocknen und ausreichend durchlüften.
# **28. Instandhaltung: Inspektion, Wartung, Fehlersuche, Reparatur / Instandsetzung, Prüfungen**

## **28.1 Allgemeine Informationen, Personalqualifikation**

Die Instandhaltung des Gerätes umfasst die Gesamtheit aller Maßnahmen, die die Festlegung, Bewahrung und Wiederherstellung des Sollzustandes sowie die Feststellung und Beurteilung des Istzustandes der Anlage ermöglicht und gewährleistet. Die Instandhaltung gliedert sich in Inspektion, Wartung und Instandsetzung bzw. Erneuerung.

Sollzustand: der festgelegte Zustand einer Anlage, der über die gesamte Betriebszeit die volle und sichere Nutzung der Anlage ermöglicht.

Istzustand: der zum Zeitpunkt der Inspektion tatsächliche Zustand der Anlage.

### **Alle Informationen sind in das Betriebsbuch der Anlage einzutragen.**

#### • **Wartung**

Die Wartung umfasst alle Maßnahmen zur Bewahrung des Sollzustandes von technischen Einheiten der Anlage.

Wartungen sind **mindestens einmal jährlich** durchzuführen. Siehe Kap. [28.2.](#page-145-0)

Die Wartung ist durch den BINDER-Service oder von BINDER qualifizierte Servicepartner oder Techniker gemäß der Beschreibung im Servicemanual durchzuführen. Personalanforderungen siehe Servicemanual.

Nach spätestens 2 Jahren müssen die CO, H2 und O2 Sensoren getauscht werden.

#### • **Inspektion der Sicherheitseinrichtung**

Die Inspektion umfasst alle Maßnahmen zur Feststellung und Beurteilung des Istzustandes von technischen Einheiten der **Sicherheitseinrichtung**.

Inspektionen sind **mindestens viermal jährlich** in etwa gleichen Zeitabständen durchzuführen. Der Umfang der Überprüfung von Komponenten auf bestimmungsgemäße Funktion sowie das Vorgehen hierzu ist im Servicemanual angegeben.

Die Inspektion ist durch den BINDER-Service oder von BINDER qualifizierte Servicepartner oder Techniker gemäß der Beschreibung im Servicemanual durchzuführen. Personalanforderungen siehe Servicemanual.

Außerdem ist die Anlage auf störende Beeinflussung (z.B. Änderung der Raumnutzung oder - Gestaltung) hin zu überprüfen, die betriebsmäßig nicht ausgewertet wurden.

Mindestens einmal jährlich sind Inspektionen für alle zerstörungsfrei prüfbaren Melder durchzuführen.

#### • **Einfache Fehlersuche am Batterietestschrank**

Zur Fehlersuche durch das Bedienpersonal dienen die Angaben in Kap[. 28.4.](#page-146-0) Hierzu ist kein technischer Eingriff in das Gerät und kein Demontieren von Geräteteilen erforderlich. Personalanforderungen siehe Kap. [1.1.](#page-6-0)

### • **Detaillierte Fehlersuche am Batterietestschrank**

Können Fehler durch die einfache Fehlersuche nicht identifiziert werden, so ist die weitere Fehlersuche durch den BINDER-Service oder von BINDER qualifizierte Servicepartner oder Techniker gemäß der Beschreibung im Servicemanual durchzuführen. Personalanforderungen siehe Servicemanual

### • **Fehlersuche an der Sicherheitseinrichtung**

Sie ist durch den BINDER-Service oder von BINDER qualifizierte Servicepartner oder Techniker gemäß der Beschreibung im Servicemanual durchzuführen. Personalanforderungen siehe Servicemanual.

#### • **Reparatur / Instandsetzung**

Die Instandsetzung umfasst alle Maßnahmen zur Wiederherstellung des Sollzustandes von technischen Mitteln. Instandsetzungen der Sicherheitseinrichtungen sind unverzüglich durchzuführen, wenn bei Inspektionen unzulässige Abweichungen vom Sollzustand der Anlage festgestellt werden.

Eine Instandsetzung des Gerätes ist durch den BINDER-Service oder von BINDER qualifizierte Servicepartner oder Techniker gemäß der Beschreibung im Servicemanual durchzuführen. Personalanforderungen siehe Servicemanual.

**BINDER** 

Nach einer Instandsetzung muss das Gerät geprüft werden, bevor es wieder in Betrieb genommen wird. Es ist eine elektrische Prüfung sowie eine Prüfung der Sicherheitseinrichtungen erforderlich.

#### • **Elektrische Prüfung**

Um die Gefahr eines elektrischen Schlags an der elektrischen Ausrüstung des Gerätes zu vermeiden, ist eine jährliche Wiederholprüfung sowie eine Prüfung vor Erstinbetriebnahme und vor Wiederinbetriebnahme nach Wartung oder Reparatur erforderlich. Diese Prüfung muss nach den Anforderungen der lokalen zuständigen Behörden durchgeführt werden. Wir empfehlen die Prüfung nach DIN VDE 0701- 0702:2008 gemäß den Angaben im Servicemanual. Personalanforderungen siehe Servicemanual.

#### • **Prüfung der Sicherheitseinrichtungen**

Die Prüfung vor Wiederinbetriebnahme nach Wartung oder Reparatur sowie Wiederholprüfungen gemäß des vom Betreiber erstellten Sicherheitskonzeptes sind erforderlich. Die Prüfung kann durch den BINDER-Service oder von BINDER qualifizierte Servicepartner oder Techniker gemäß der Beschreibung im Servicemanual durchgeführt werden. Personalanforderungen siehe Servicemanual. Beachten Sie die einschlägigen gesetzlichen Vorschriften zur Qualifikation des Prüfers.

## <span id="page-145-0"></span>**28.2 Wartungsintervalle, Service**

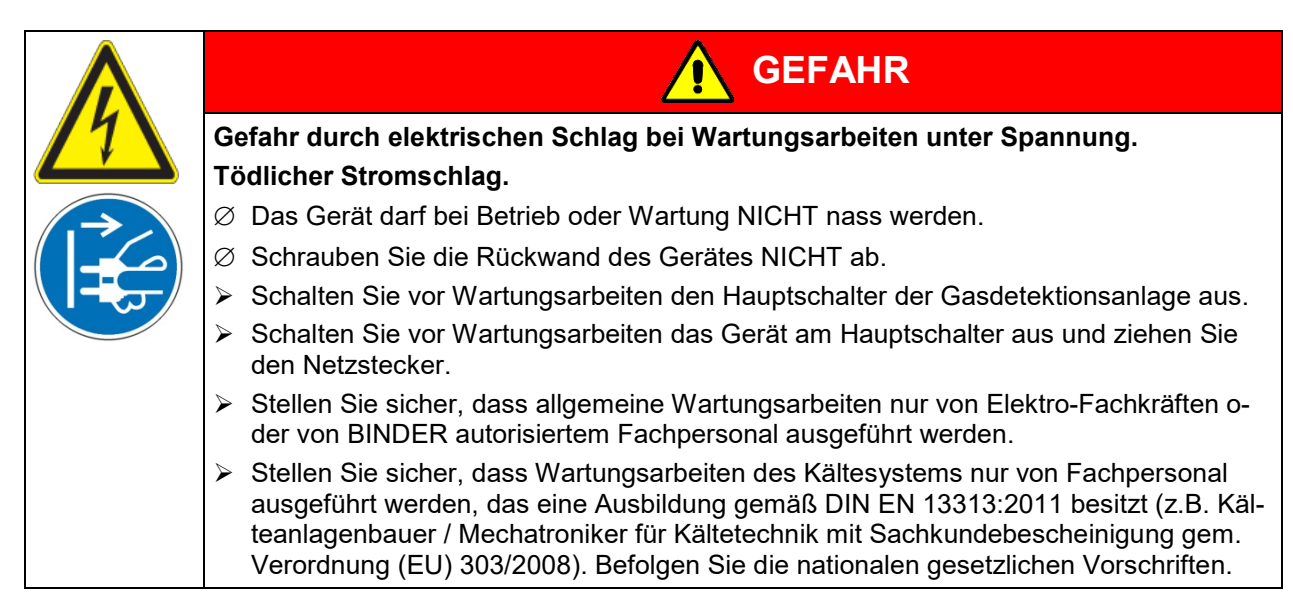

Stellen Sie sicher, dass das Gerät mindestens einmal jährlich gewartet wird und dass die gesetzlichen Anforderungen hinsichtlich Qualifikation des Servicepersonals, Prüfungsumfang und Dokumentation eingehalten werden. Alle Arbeiten am Kältesystem (Reparaturen, Prüfungen) müssen in einem Anlagenlogbuch dokumentiert werden.

Zur Wartung der Sicherheitseinrichtung gehören gegebenenfalls z.B. die Pflege von Anlagenteilen, das Auswechseln von Bauelementen mit begrenzter Lebensdauer (z.B. Glühlampen), das Justieren, Neueinstellen und Abgleichen von Bauteilen und Geräten. Darüber hinaus soll die Sicherheitseinrichtung alle fünf Jahre daraufhin überprüft werden, ob sie noch alle Anforderungen nach DIN VDE erfüllen.

Im Zuge der jährlichen Wartung muss auch eine Dichtheitsprüfung gemäß der Verordnung (EU) 517/2014 (Artikel 4 und Artikel 10 Absatz 1 b) durchgeführt werden.

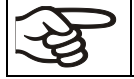

Sollte die Wartung durch nicht autorisierte Servicekräfte durchgeführt werden, erlischt der Gewährleistungsanspruch.

Wechseln Sie die Türdichtungen nur im kalten Zustand. Andernfalls wird die Türdichtung beschädigt.

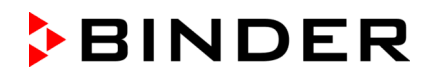

Bei Auftreten erhöhter Mengen von Staub in der Umgebungsluft muss der Verflüssiger-Lüfter mehrmals im Jahr gereinigt werden. Wir empfehlen, das Lüftergitter (hinter der linken Wartungsklappe) wöchentlich zu kontrollieren. Im Falle sichtbarer Verschmutzung Gerät abstellen und Lüftungsgitter absaugen.

Wir empfehlen den Abschluss eines Wartungsvertrages. Nähere Informationen gibt Ihnen der BINDER Service:

BINDER Telefon-Hotline: +49 (0) 7462 2005 555<br>BINDER Fax-Hotline: +49 (0) 7462 2005 935 BINDER Fax-Hotline: +49 (0) 7462 2005 93555<br>BINDER Service-E-Mail: ++49 (0) 7462 2005 93555

BINDER Service Hotline Asia Pacific: +852 390 705 04 oder +852 390 705 03 BINDER Service Hotline Russland und GUS +7 495 988 15 16<br>BINDER Internet Homepage http://www.binder-world.com BINDER Internet Homepage<br>BINDER Postanschrift

BINDER Service-E-Mail: customerservice@binder-world.com +1 866 885 9794 oder +1 631 224 4340 x3 (in den USA gebührenfrei) BINDER GmbH, Postfach 102, 78502 Tuttlingen, **Deutschland** 

Internationale Kunden wenden sich bitte an Ihren lokalen BINDER Händler.

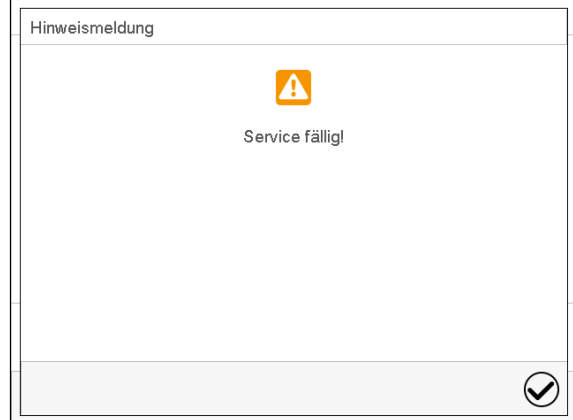

Nach 8760 Betriebsstunden oder 2 Jahren erscheint die folgende Meldung:

Nach Bestätigen mit der Taste *Bestätigen* erscheint sie alle zwei Wochen erneut, bis sie vom BINDER Service zurückgesetzt wird.

## **28.3 Inspektionen**

Inspektionen sind **mindestens viermal jährlich** in etwa gleichen Zeitabständen durchzuführen. Der Umfang der Überprüfung von Komponenten auf bestimmungsgemäße Funktion sowie das Vorgehen hierzu ist im Servicemanual angegeben.

## <span id="page-146-0"></span>**28.4 Problembehebung / Einfache Fehlersuche**

Defekte oder Mängel gefährden die Betriebssicherheit des Gerätes und können zur Gefährdung oder zu einem Schaden von Geräten oder Personen führen. Nehmen Sie das Gerät bei Defekten oder Mängeln außer Betrieb und informieren Sie den BINDER Service. Wenn Sie nicht sicher sind, ob ein Defekt vorliegt, gehen Sie entsprechend der nachfolgenden Liste vor. Wenn Sie einen vorliegenden Fehler nicht eindeutig bestimmen können oder ein Defekt vorliegt, kontaktieren Sie bitte den BINDER Service.

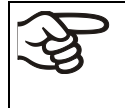

Reparaturen dürfen nur von Fachkräften durchgeführt werden, die von BINDER autorisiert sind. Instand gesetzte Geräte müssen dem von BINDER vorgegebenen Qualitätsstandard entsprechen.

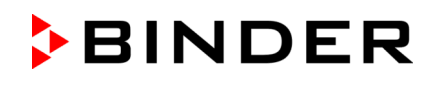

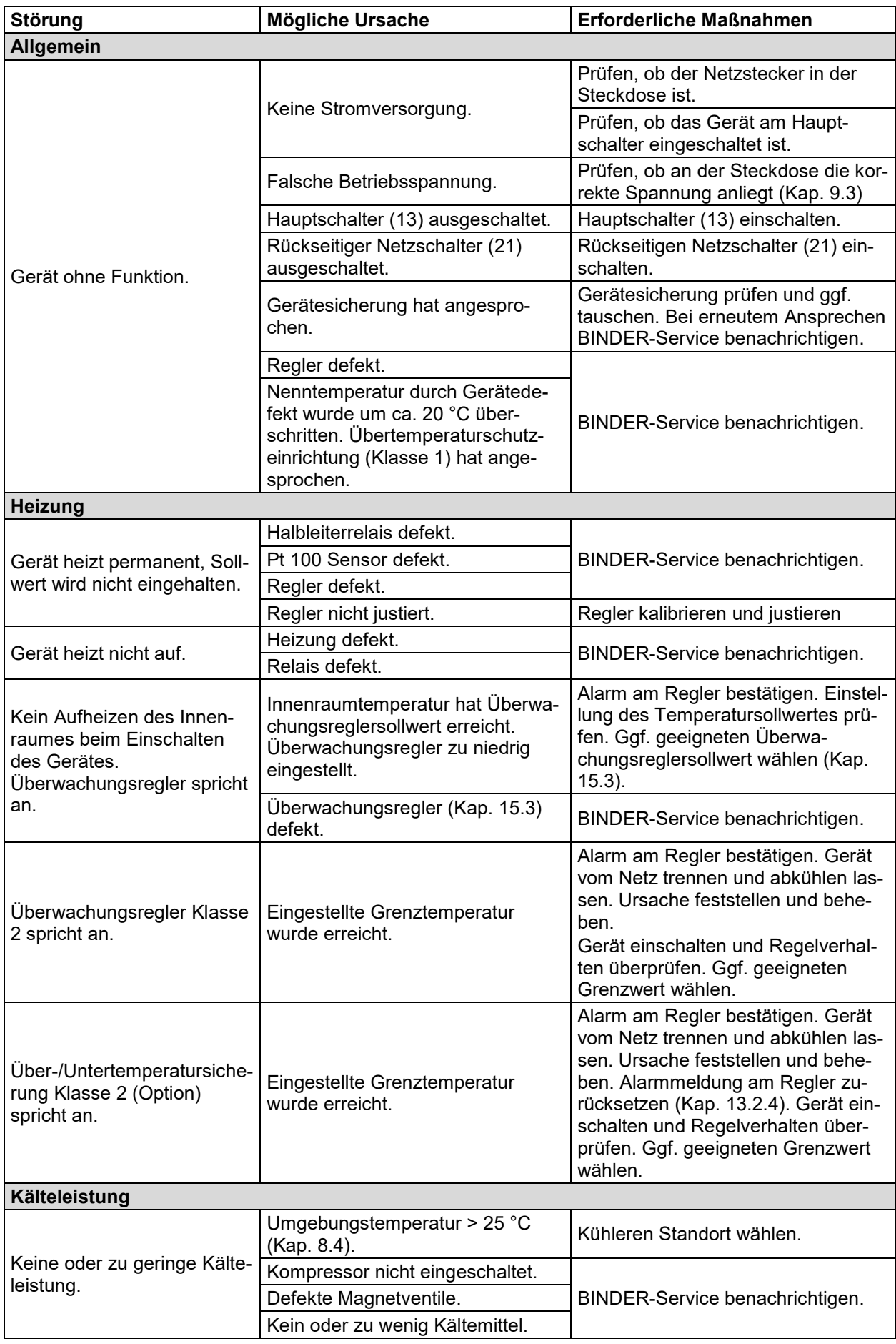

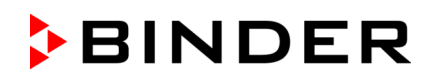

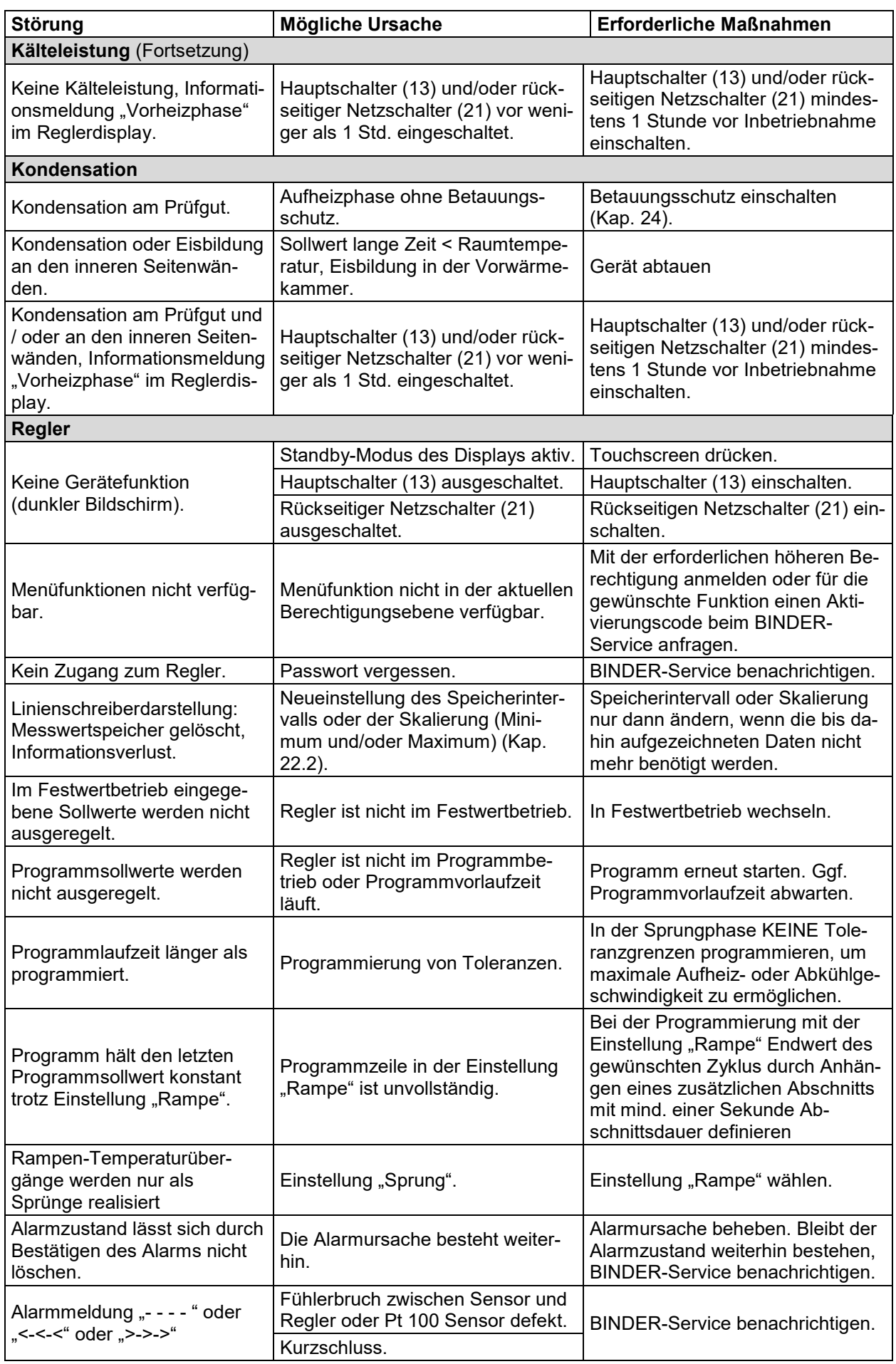

## **28.5 Rücksendung eines Gerätes an die BINDER GmbH**

Die Annahme von BINDER Geräten, die zur Reparatur oder aus anderen Gründen in das Werk der BINDER GmbH zurückgesendet werden, erfolgt ausschließlich nach Vorlage einer von uns erteilten sog. **Autorisationsnummer** (RMA-Nummer). Diese wird bei Eingang Ihrer fernmündlichen oder schriftlichen Reklamation vor Rücksendung (!) des BINDER-Gerätes an uns Ihnen zugeteilt. Die Autorisationsnummer wird nach Erhalt folgender Angaben erteilt:

- Gerätetyp und Seriennummer
- Kaufdatum
- Name und Anschrift des Fachhändlers, bei dem Sie das Gerät erworben haben
- Art der Störung bzw. exakte Fehlerbeschreibung
- Ihre vollständige Adresse, ggf. Kontaktperson und Erreichbarkeit
- Aufstellungsort
- Ausgefüllte Kontaminations-Unbedenklichkeitsbescheinigung (Kap. [32\)](#page-166-0) vorab per Fax

Die Autorisationsnummer ist gut erkennbar auf der Originalverpackung anzubringen bzw. in den Lieferpapieren deutlich zu vermerken.

Ohne die Autorisationsnummer wird Ihre Rücksendung aus Sicherheitsgründen nicht angenommen.

**Rücksendeadresse:** BINDER GmbH

Abteilung Service

Gänsäcker 16 78502 Tuttlingen, Deutschland

# **29. Entsorgung**

## **29.1 Entsorgung der Transportverpackung**

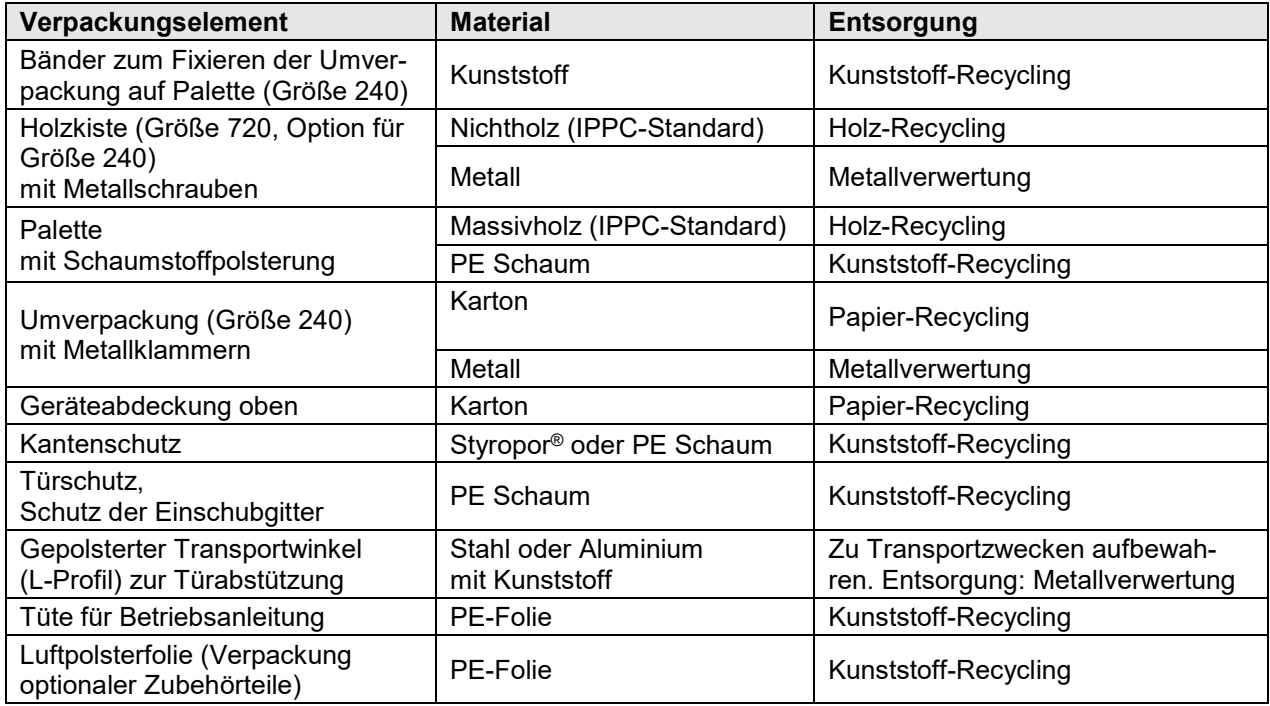

Falls Recycling nicht möglich ist, können alle Verpackungselemente auch im Restmüll (Hausmüll) entsorgt werden.

## **29.2 Außerbetriebnahme**

- Schalten Sie den Hauptschalter der Gasdetektionsanlage aus.
- Schalten Sie das Gerät am Hauptschalter (13) aus und trennen Sie es vom Stromnetz (Netzstecker ziehen).
- Schalten Sie den rückseitigen Netzschalter (21) aus.
- Vorübergehende Außerbetriebnahme: Beachten Sie die Hinweise zur geeigneten Lagerung, Kap. [8.3.](#page-46-1)

Bei längerer Außerbetriebnahme lassen Sie die Tür des Gerätes offenstehen oder entfernen Sie die Stopfen der Durchführungen. Bei mehrwöchiger Außerbetriebnahme empfehlen wir, das Gerät alle 3 Tage einzuschalten und ca. 30 Minuten im Kältebetrieb zu betreiben. Hierdurch wird eine schnellere Wiederinbetriebnahme sichergestellt.

• Endgültige Außerbetriebnahme: Entsorgen Sie das Gerät gemäß Kap. [29.3](#page-150-0) bis [29.5.](#page-153-0)

## <span id="page-150-0"></span>**29.3 Entsorgung des Gerätes in der Bundesrepublik Deutschland**

BINDER-Geräte sind gemäß Anhang I der Richtlinie 2012/19/EU des Europäischen Parlaments und des Rates über Elektro- und Elektronik-Altgeräte (WEEE) als "Überwachungs- und Kontrollinstrumente für ausschließlich gewerbliche Nutzung" (Kategorie 9) eingestuft und dürfen NICHT an öffentlichen Sammelstellen abgegeben werden.

Die Geräte tragen das Symbol (durchgestrichene Abfalltonne auf Rädern und Balken) zur Kennzeichnung von Elektro- und Elektronikgeräten, die nach dem 13. August 2005 in der EU in Verkehr gebracht wurden und gemäß Richtlinie 2012/19/EU und ElektroG getrennt zu entsorgen sind. Ein hoher Anteil der Materialien muss aus Umweltschutzgründen wiederverwertet werden.

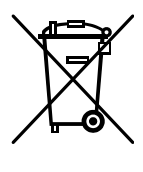

Lassen Sie nach Nutzungsbeendigung das Gerät gemäß dem Elektro- und Elektronikgerätegesetz (ElektroG) vom 20.10.2015 (BGBl. I S. 1739) entsorgen oder kontaktieren Sie den BINDER Service, damit dieser die Rücknahme und Entsorgung des Gerätes gemäß dem Elektro- und Elektronikgerätegesetz (ElektroG) vom 20.10.2015 (BGBl. I S. 1739) organisiert.

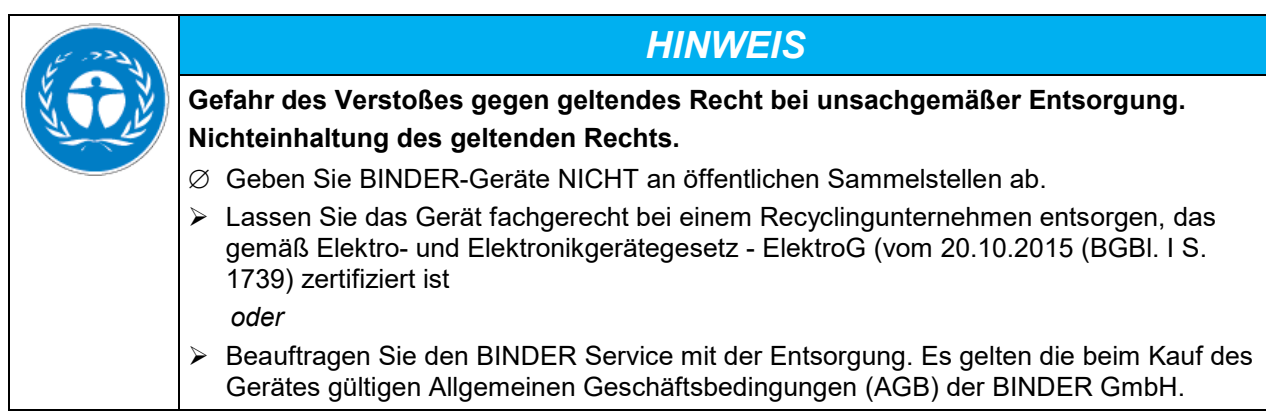

BINDER Altgeräte werden bei Wiederverwertung nach Richtlinie 2012/19/EU von zertifizierten Unternehmen in sortenreine Stoffe zerlegt. Um Gesundheitsgefahren für die Mitarbeiter der Entsorgungsunternehmen auszuschließen, müssen die Geräte frei von giftigem, infektiösem oder radioaktivem Material sein.

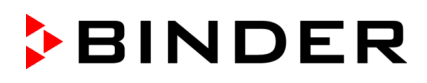

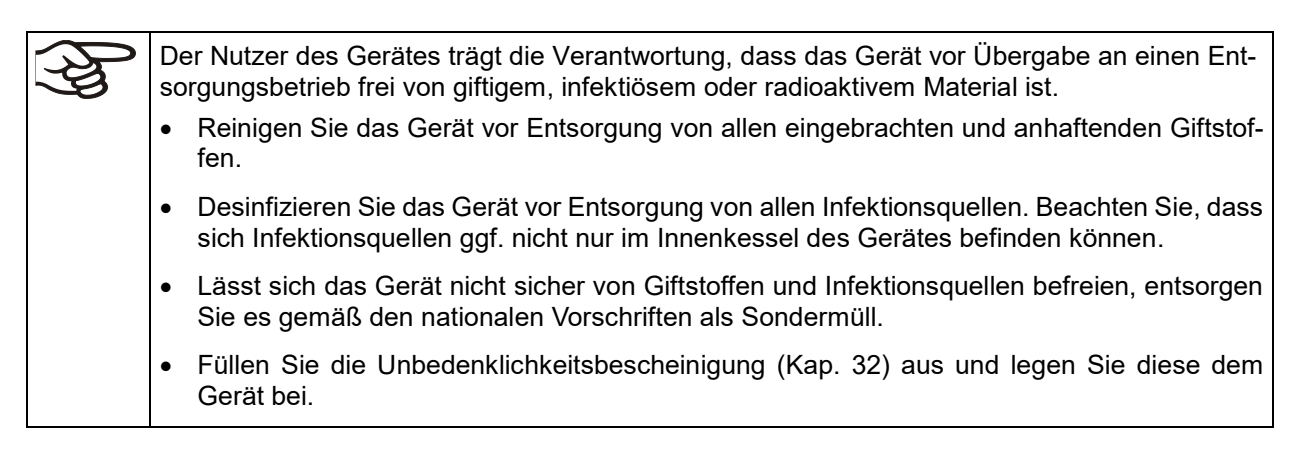

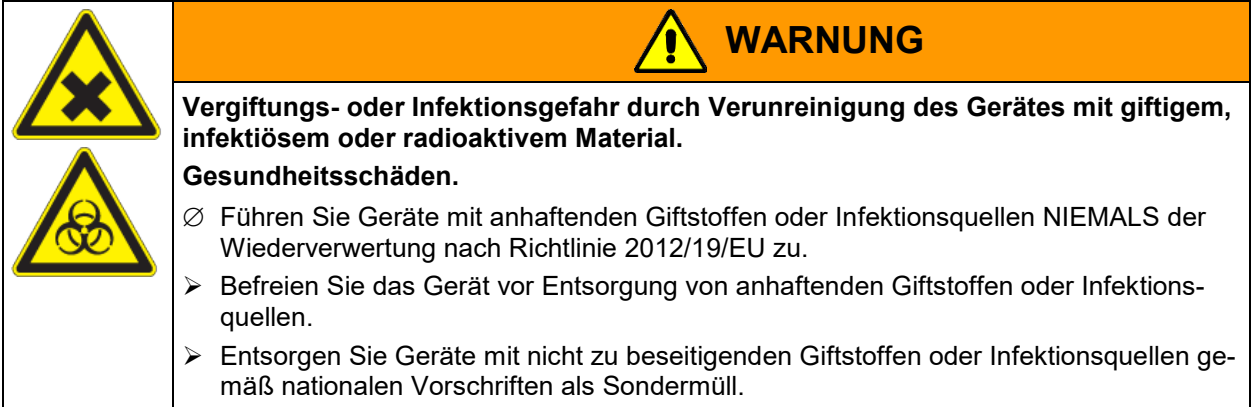

Das verwendete Kältemittel R 452A ist bei Umgebungsdruck nicht brennbar. Es darf nicht in die Umwelt gelangen. In Europa ist die Rückgewinnung des Kältemittels R 452A (GWP 2140) vorgeschrieben (Angaben gemäß Verordnung 842/2006/EG). Stellen Sie sicher, dass die geltenden gesetzlichen Anforderungen hinsichtlich Qualifikation des Personals, Entsorgung und Dokumentation eingehalten werden.

## **29.4 Entsorgung des Gerätes in EU-Staaten außer der Bundesrepublik Deutschland**

BINDER-Geräte sind gemäß Anhang I der Richtlinie 2012/19/EU des Europäischen Parlaments und des Rates über Elektro- und Elektronik-Altgeräte (WEEE) als "Überwachungs- und Kontrollinstrumente" (Kategorie 9) für ausschließlich gewerbliche Nutzung eingestuft und dürfen NICHT an öffentlichen Sammelstellen abgegeben werden.

Die Geräte tragen das Symbol (durchgestrichene Abfalltonne auf Rädern und Balken) zur Kennzeichnung von Elektro- und Elektronikgeräten, die nach dem 13. August 2005 in der EU in Verkehr gebracht wurden und gemäß Richtlinie 2012/19/EU getrennt zu entsorgen sind.

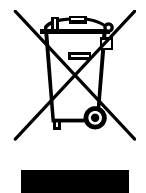

Benachrichtigen Sie nach Nutzungsbeendigung den Händler, bei dem Sie das Gerät gekauft haben, damit dieser gemäß Richtlinie 2012/19/EU das Gerät zurücknimmt und entsorgt.

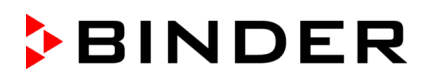

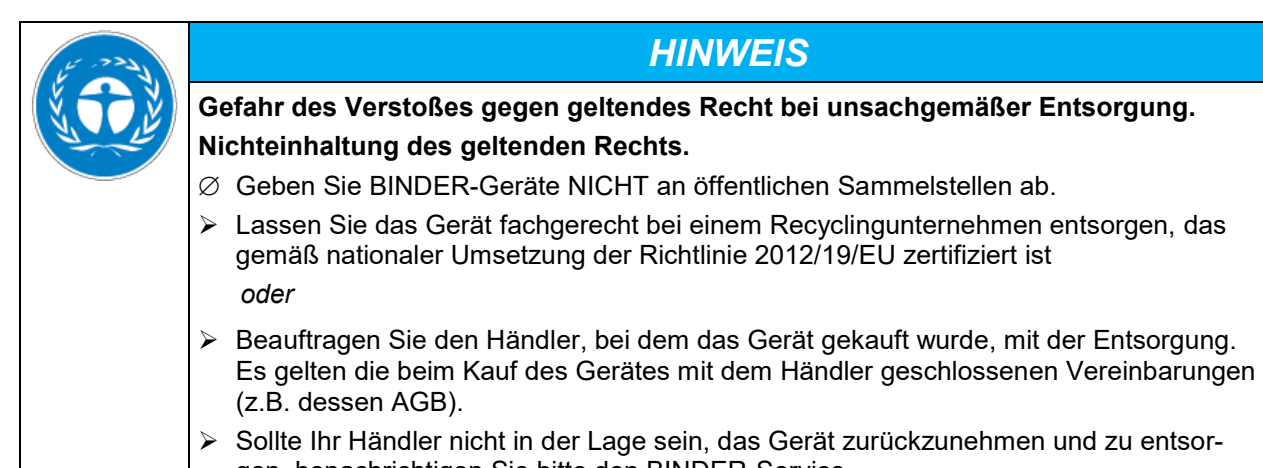

gen, benachrichtigen Sie bitte den BINDER-Service.

BINDER Altgeräte werden bei Wiederverwertung nach Richtlinie 2012/19/EU von zertifizierten Unternehmen in sortenreine Stoffe zerlegt. Um Gesundheitsgefahren für die Mitarbeiter der Entsorgungsunternehmen auszuschließen, müssen die Geräte frei von giftigem, infektiösem oder radioaktivem Material sein.

Der Nutzer des Gerätes trägt die Verantwortung, dass das Gerät vor Übergabe an einen Entsorgungsbetrieb frei von giftigem, infektiösem oder radioaktivem Material ist.

- Reinigen Sie das Gerät vor Entsorgung von allen eingebrachten und anhaftenden Giftstoffen.
- Desinfizieren Sie das Gerät vor Entsorgung von allen Infektionsquellen. Beachten Sie, dass sich Infektionsquellen ggf. nicht nur im Innenkessel des Gerätes befinden können.
- Lässt sich das Gerät nicht sicher von Giftstoffen und Infektionsquellen befreien, entsorgen Sie es gemäß den nationalen Vorschriften als Sondermüll.
- Füllen Sie die Unbedenklichkeitsbescheinigung (Kap. [32\)](#page-166-0) aus und legen Sie diese dem Gerät bei.

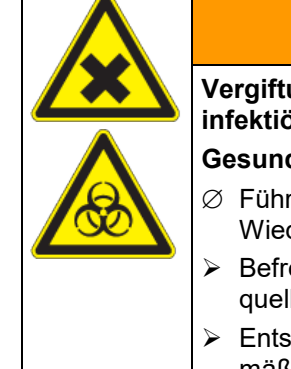

# **WARNUNG**

**Vergiftungs- oder Infektionsgefahr durch Verunreinigung des Gerätes mit giftigem, infektiösem oder radioaktivem Material.**

## **Gesundheitsschäden.**

- ∅ Führen Sie Geräte mit anhaftenden Giftstoffen oder Infektionsquellen NIEMALS der Wiederverwertung nach Richtlinie 2012/19/EU zu.
- $\triangleright$  Befreien Sie das Gerät vor Entsorgung von anhaftenden Giftstoffen oder Infektionsquellen.
- Entsorgen Sie Geräte mit nicht zu beseitigenden Giftstoffen oder Infektionsquellen gemäß nationalen Vorschriften als Sondermüll.

Das verwendete Kältemittel R 452A ist bei Umgebungsdruck nicht brennbar. Es darf nicht in die Umwelt gelangen. In Europa ist die Rückgewinnung des Kältemittels R 452A (GWP 2140) vorgeschrieben (Angaben gemäß Verordnung 842/2006/EG). Stellen Sie sicher, dass die geltenden gesetzlichen Anforderungen hinsichtlich Qualifikation des Personals, Entsorgung und Dokumentation eingehalten werden.

# <span id="page-153-0"></span>**29.5 Entsorgung des Gerätes in Nicht-EU-Staaten**

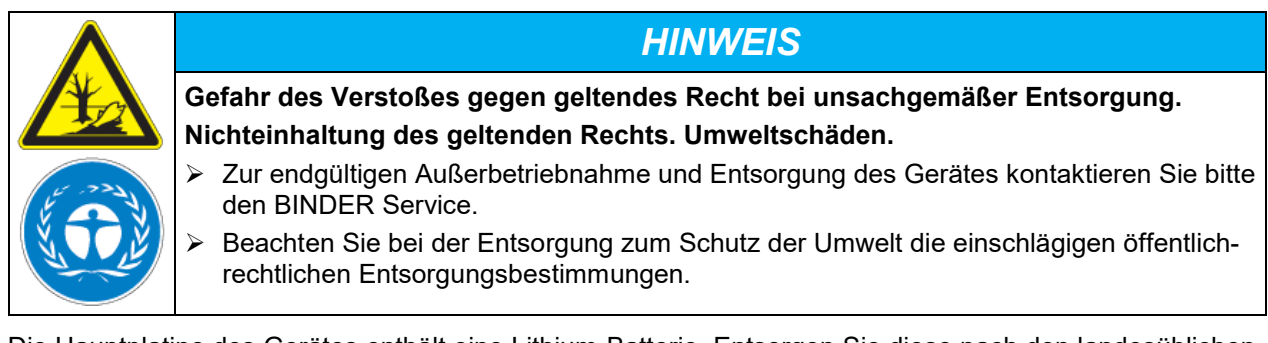

Die Hauptplatine des Gerätes enthält eine Lithium-Batterie. Entsorgen Sie diese nach den landesüblichen Vorschriften.

Das verwendete Kältemittel R 452A ist bei Umgebungsdruck nicht brennbar. Es darf nicht in die Umwelt gelangen. In Europa ist die Rückgewinnung des Kältemittels R 452A (GWP 2140) vorgeschrieben (Angaben gemäß Verordnung 842/2006/EG). Stellen Sie sicher, dass die geltenden gesetzlichen Anforderungen hinsichtlich Qualifikation des Personals, Entsorgung und Dokumentation eingehalten werden.

# **30. Technische Beschreibung**

## **30.1 Werksseitige Kalibrierung und Justierung**

Die Geräte wurden werksseitig kalibriert und justiert. Kalibrierung und Justierung werden im BINDER QM-System nach DIN EN ISO 9001 (zertifiziert seit Dezember 1996 durch TÜV CERT) durch standardisierte Prüfanweisungen beschrieben und entsprechend durchgeführt. Die verwendeten Prüfmittel unterliegen der ebenfalls im BINDER QM-System nach DIN EN ISO 9001 beschriebenen Prüfmittelüberwachung und werden regelmäßig auf ein DKD-Normal kalibriert und überprüft.

Wiederholte Kalibrierungen werden in Abständen von 12 Monaten empfohlen.

## **30.2 Überstromschutz**

Die Geräte sind mit internen Sicherungen ausgestattet, die nicht von außen zugänglich sind. Falls diese Sicherungen auslösen, benachrichtigen Sie eine Elektrofachkraft oder den BINDER Service.

## **30.3 Definition Nutzraum**

Der abgebildete Nutzraum ergibt sich wie folgt:

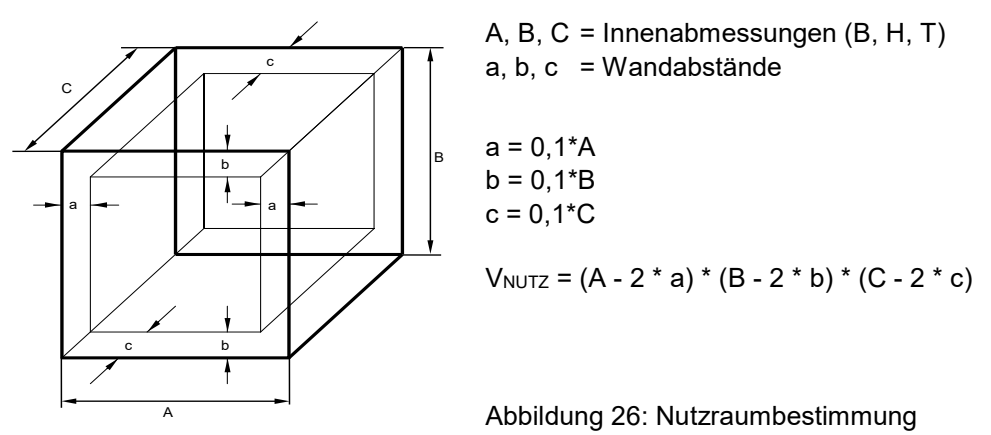

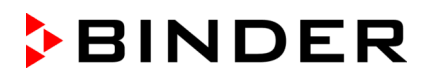

### **Die technischen Daten beziehen sich auf den so definierten Nutzraum.**

Platzieren Sie Beschickungsgut NICHT außerhalb des so definierten Nutzraumes. Füllen Sie den Nutzraum NICHT mehr als zur Hälfte, um ausreichende Luftzirkulation in der Kammer zu gewährleisten

Separieren Sie den Nutzraum NICHT mit großflächigen Beschickungsgut.

Platzieren Sie die zu prüfenden Güter NICHT direkt nebeneinander, sondern mit etwas Abstand für die Zirkulation zwischen den Gütern, um eine homogene Verteilung der Temperatur zu gewährleisten.

## **30.4 Technische Daten**

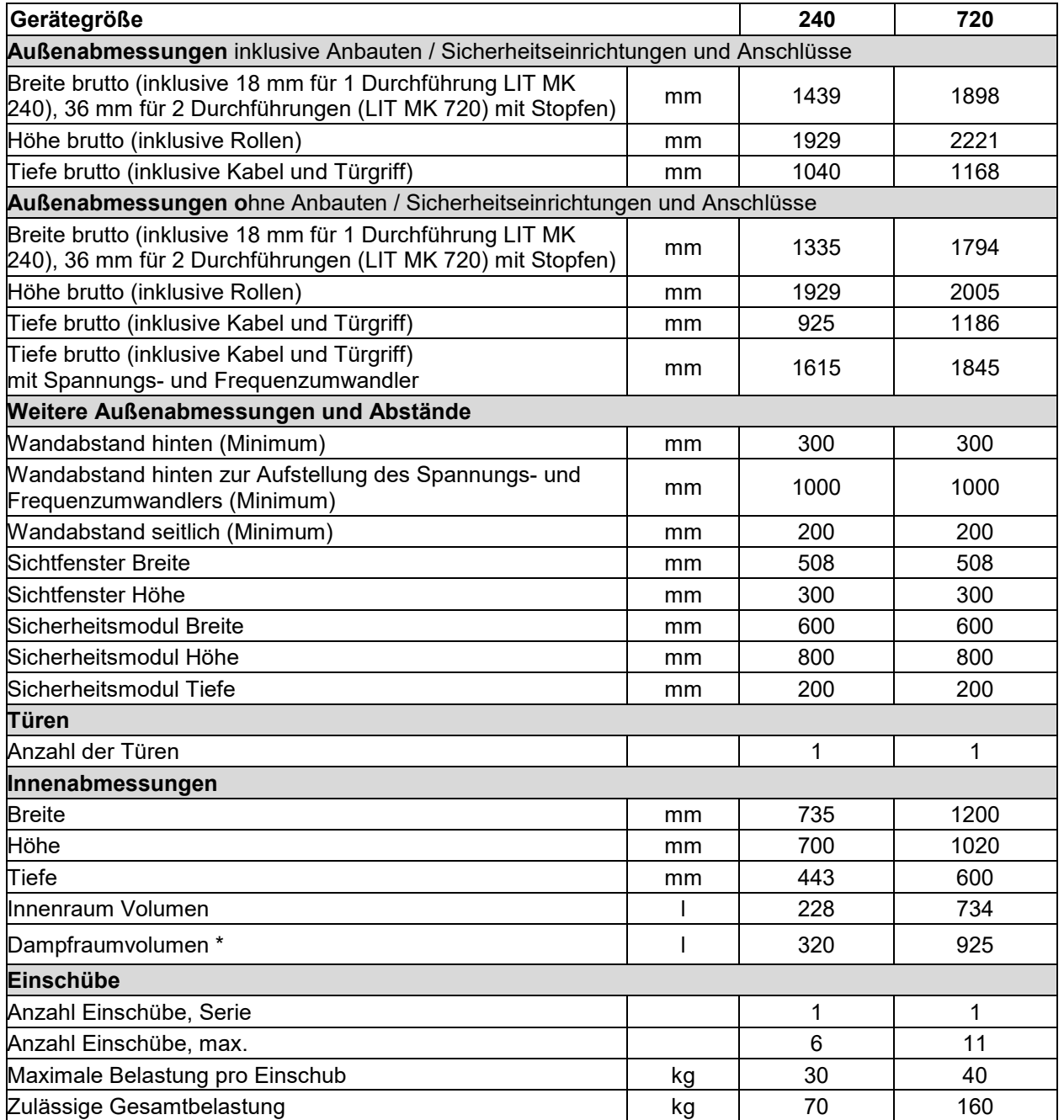

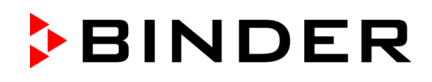

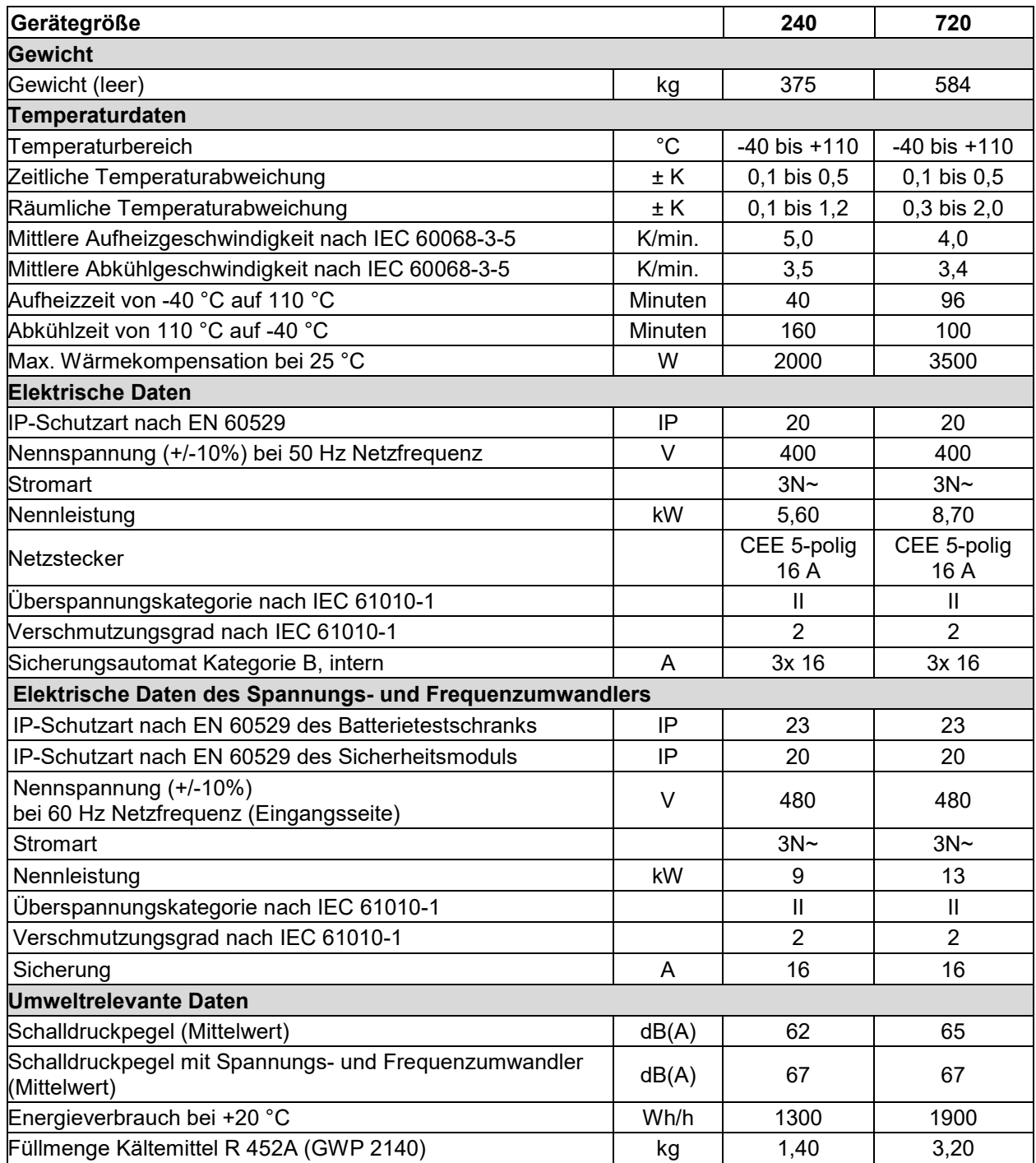

\* zur Berechnung der UEG

**Hinweis:** Bei Geräten mit Spannungs- und Frequenzumwandler: Mittlere Aufheizgeschwindigkeit reduziert um jeweils 0,3 K/min.

Sämtliche technischen Daten gelten ausschließlich für unbeladene Geräte in Standardausführung bei einer Umgebungstemperatur von +22 °C +/- 3 °C und einer Netzspannungsschwankung von +/-10%. Die technischen Daten sind nach BINDER Werksnorm Teil 2:2015 und DIN 12880:2007 ermittelt.

## **Alle Angaben sind für Seriengeräte typische Mittelwerte. Technische Änderungen sind vorbehalten.**

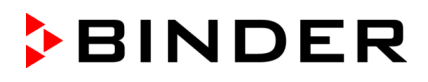

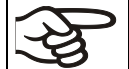

Bei voller Auslastung des Gerätes sind je nach Beladung Abweichungen zu den angegebenen Aufheiz- und Abkühlgeschwindigkeiten möglich.

# **30.5 Ausstattung und Optionen (Auszug)**

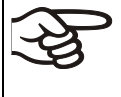

Das Gerät darf nur mit Original-Zubehör von BINDER oder mit von BINDER freigegebenem Zubehör anderer Anbieter betrieben werden. Der Benutzer trägt das Risiko bei Verwendung von nicht freigegebenem Zubehör.

### **Standardausstattung**

Mikroprozessor-Bildschirmprogrammregler

Beheiztes Sichtfenster mit Innenbeleuchtung

Programmierbarer Betauungsschutz für Prüfgut

Umweltfreundliches Kältemittel R452A

Überwachungsregler (Temperaturwählbegrenzer Kl. 2 nach DIN 12880:2007)

Steckdose 230 V AC, 1N ~ 50-60 Hz, max. Belastung 500W, Schutzart IP 54

Ethernet Schnittstelle zur Computerkommunikation

1 Durchführung mit Silikonstopfen Durchmesser 50 mm links (LIT MK 240),

2 Durchführungen Durchmesser 80 mm mit Silikonstopfen links und rechts (LIT MK 720)

1 Einschubgitter, Edelstahl

Be-/Entlüftung

4 Rollräder (2 mit Feststellbremsen)

### **Optionen / Zubehör**

Einschubgitter, Edelstahl

Gelochtes Einschubblech, Edelstahl

Verstärktes Einschubgitter mit 1 Satz Gittersicherungen

Gittersicherungen (4 Stück)

Abschließbare Tür

Durchführungen 30mm, 50mm, 80mm, 100mm, 125mm, links oder rechts, mit Silikonstopfen

Über-/Untertemperatursicherung Klasse 2

Analogausgänge Ist- und Sollwert Temperatur 4-20mA auf DIN Buchse (6-polig), inklusive DIN-Stecker

Objekttemperaturanzeige mit flexiblem Pt 100 Temperatursensor

Kerbdurchführung 100 x 35 mm in der Tür

Schnittstelle RS485

BINDER Data Logger Kit für Temperatur T 220

4 potenzialfreie Schaltkontakte, über Steuerkontakte aktivierbar

Kalibrierzertifikat für Temperatur

Räumliche Temperaturmessung inklusive Zertifikat

Räumliche Temperaturmessung nach DIN 12880:2007 mit Messprotokoll und Zertifikat

Qualifizierungsordner

## **30.6 Zubehör und Ersatzteile (Auszug)**

Die BINDER GmbH ist nur dann verantwortlich für die sicherheitstechnischen Eigenschaften des Gerätes, wenn Instandhaltung und Instandsetzung durch Elektro-Fachkräfte oder von BINDER autorisiertem Fachpersonal ausgeführt werden und wenn Bauteile, die die Sicherheit des Gerätes beeinflussen, bei Ausfall durch Original-Ersatzteile ersetzt werden. Der Benutzer trägt das Risiko bei Verwendung von nicht freigegebenem Zubehör.

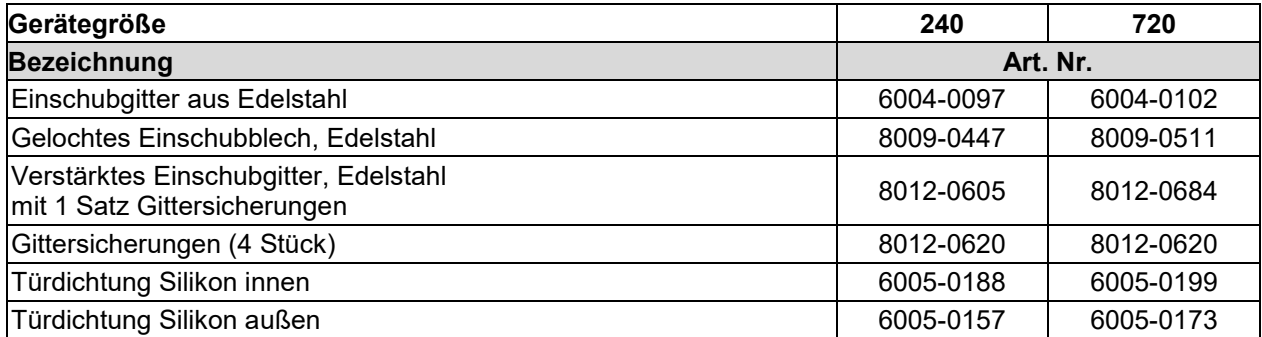

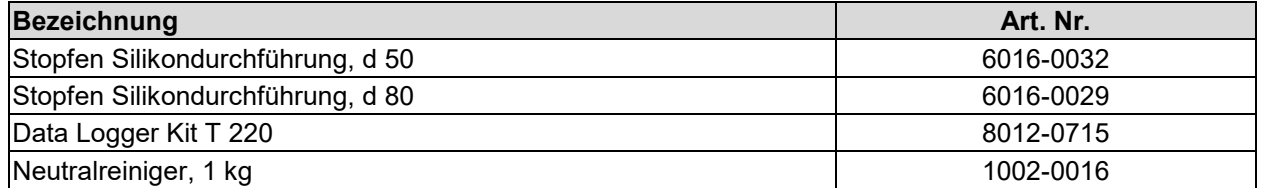

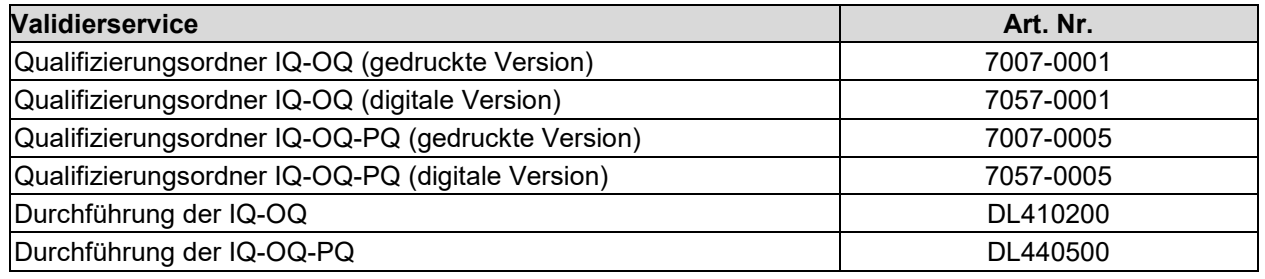

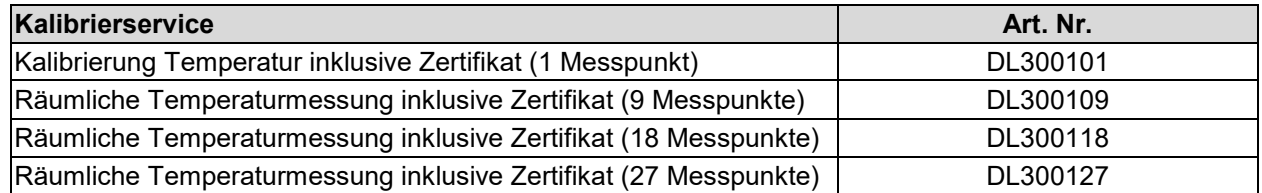

Für Informationen zu hier nicht aufgeführten Bauteilen kontaktieren Sie bitte den BINDER-Service.

# **30.7 Geräteabmessungen**

## **Geräteabmessungen LIT MK 240:**

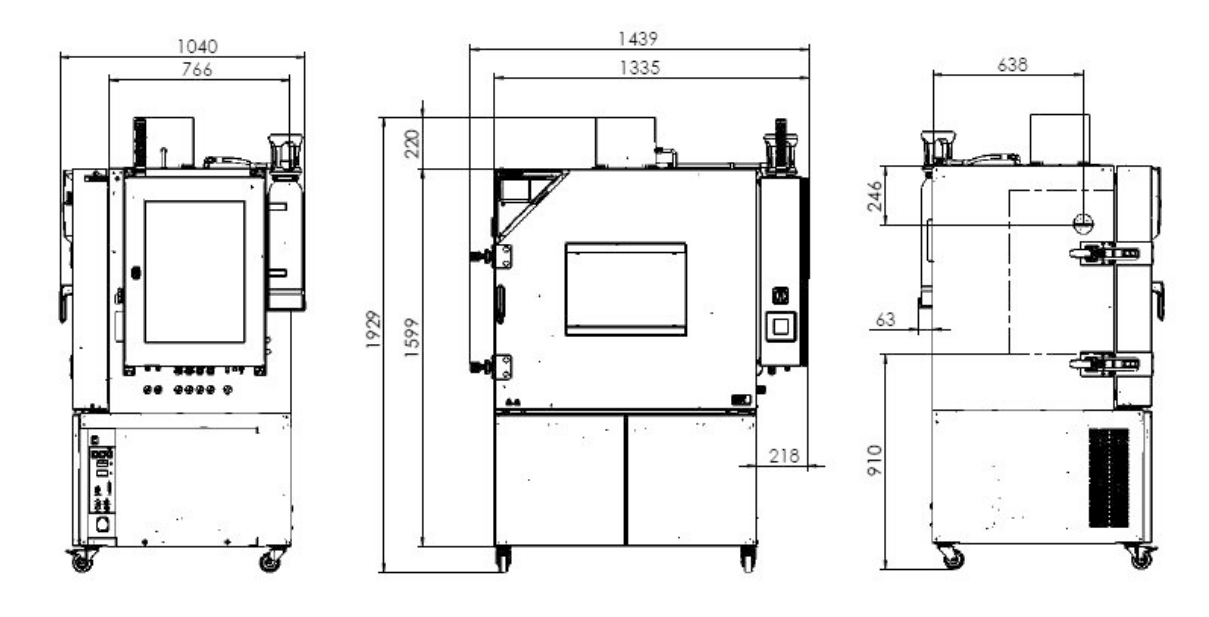

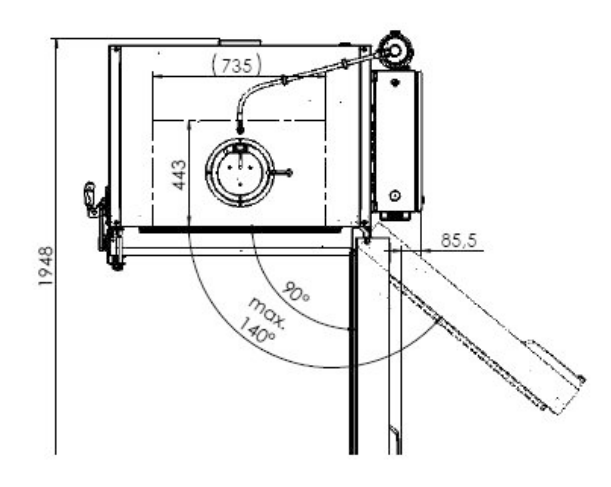

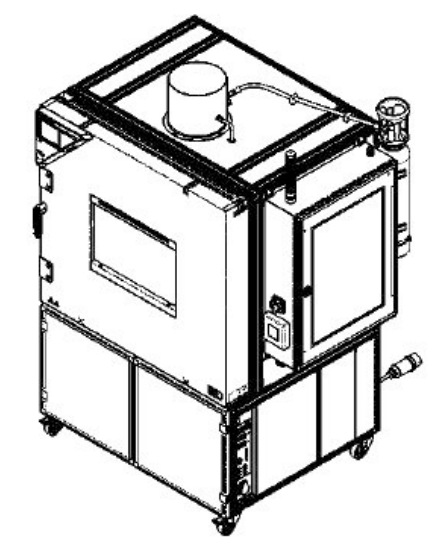

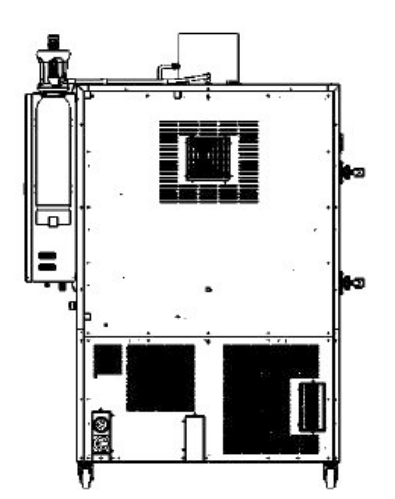

[mm]

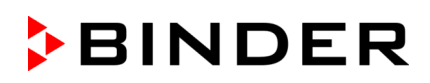

# **Geräteabmessungen LIT MK 720:**

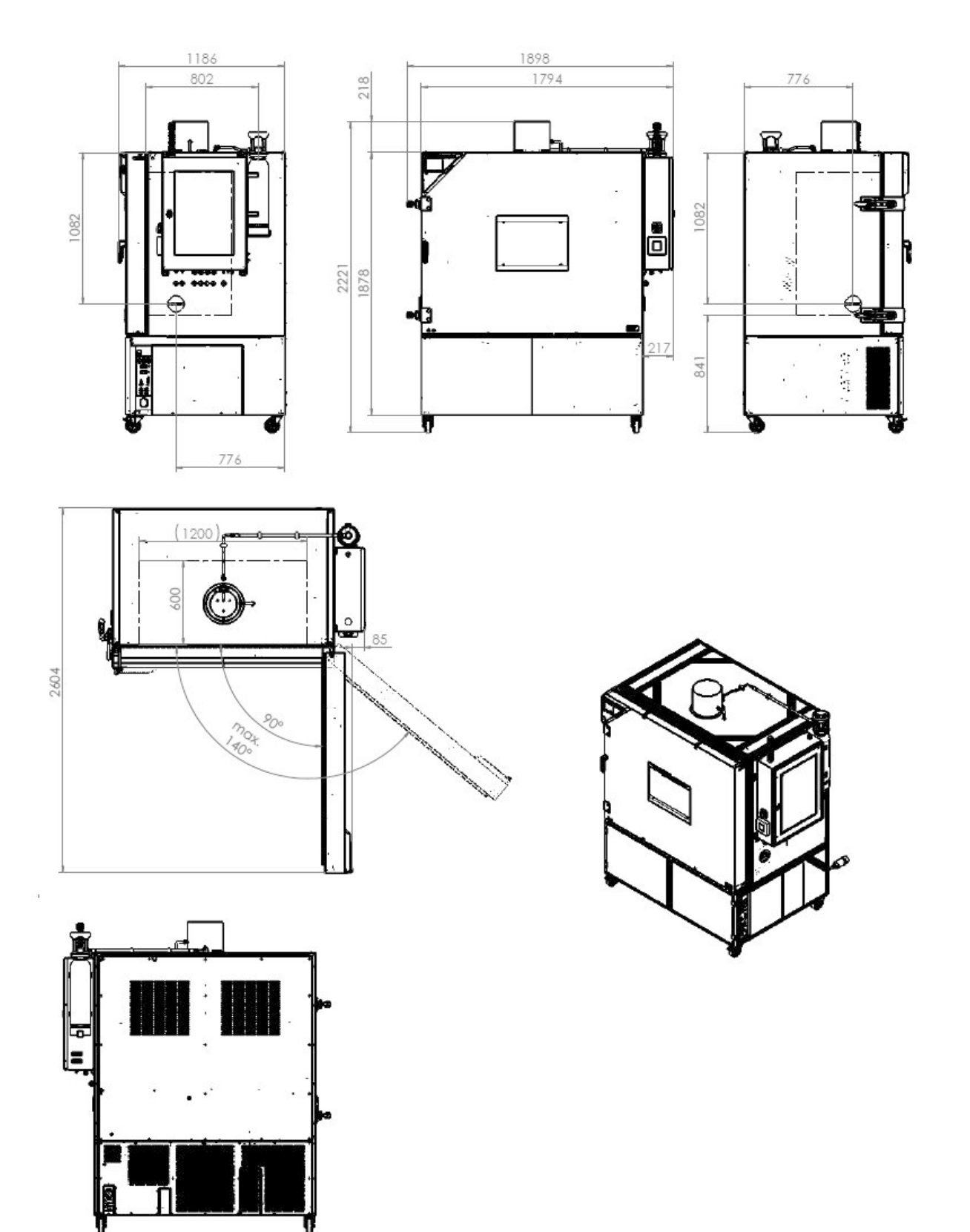

[mm]

# **31. Zertifikate und Konformitätserklärungen**

# **31.1 EU-Konformitätserklärung**

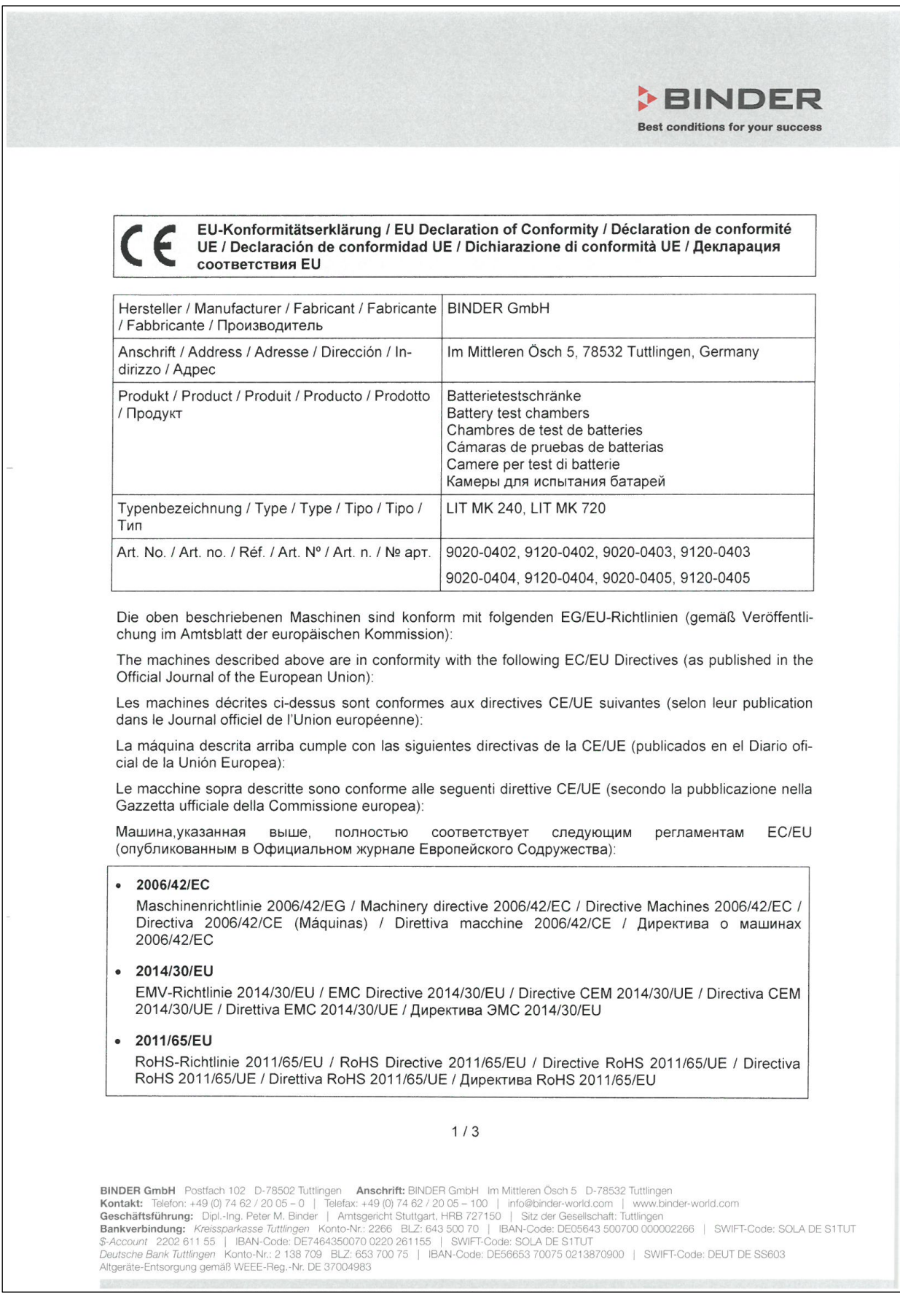

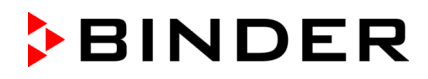

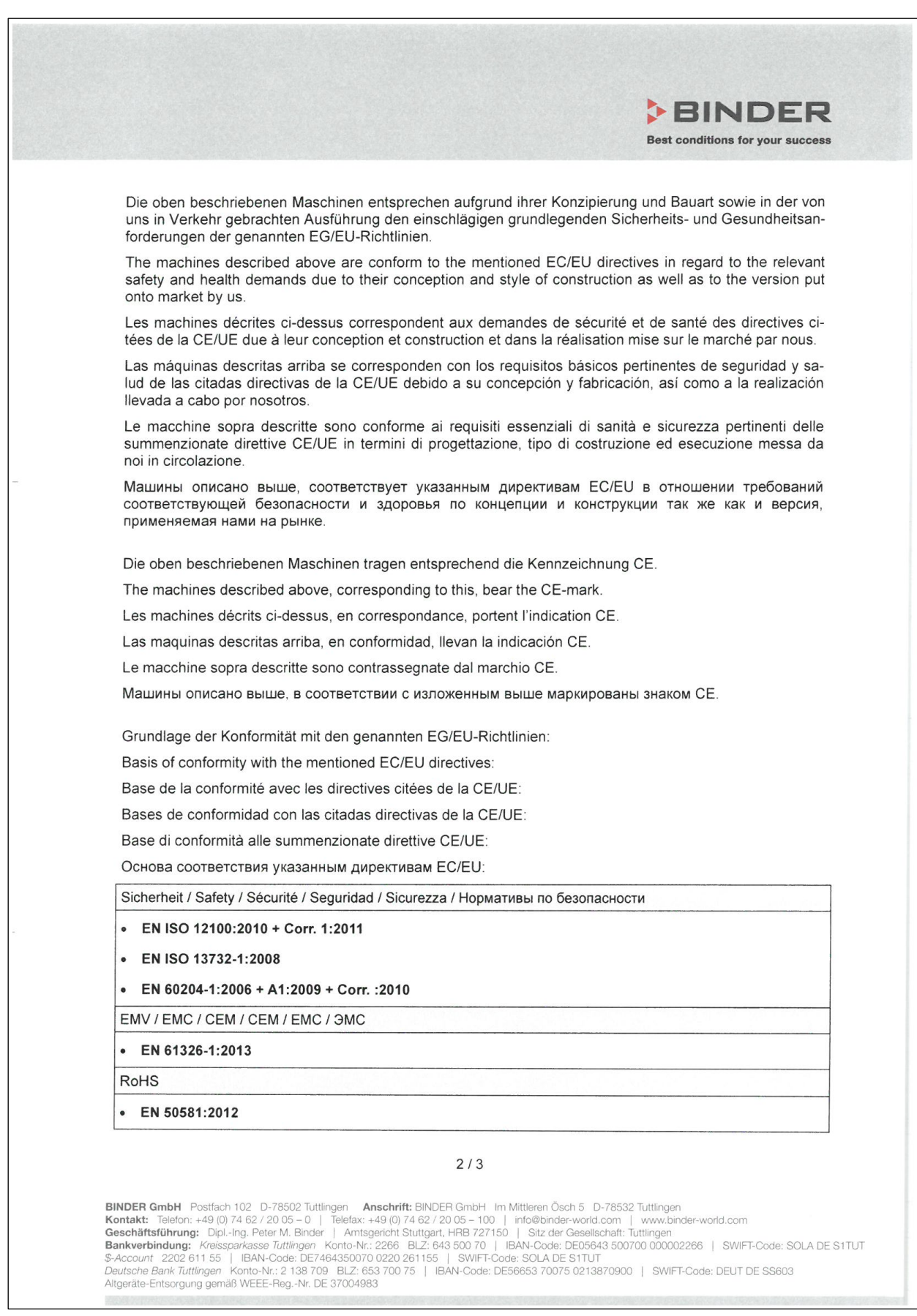

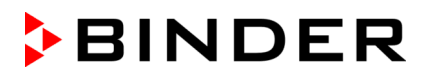

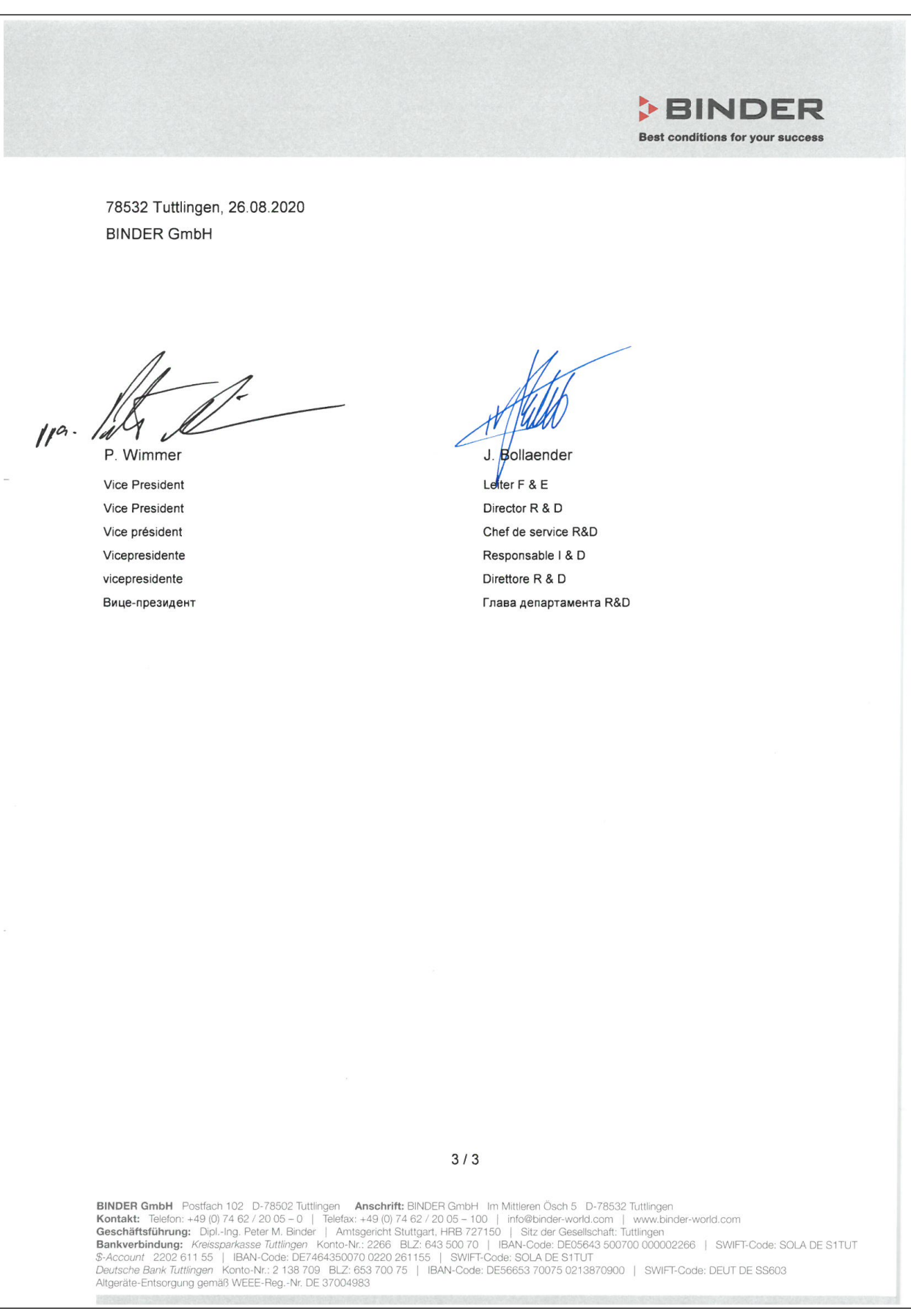

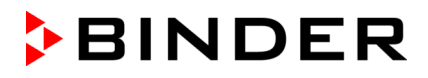

## **31.2 Zertifikat für das GS Prüfzeichen der Deutschen Gesetzlichen Unfallversicherung e.V. (DGUV)**

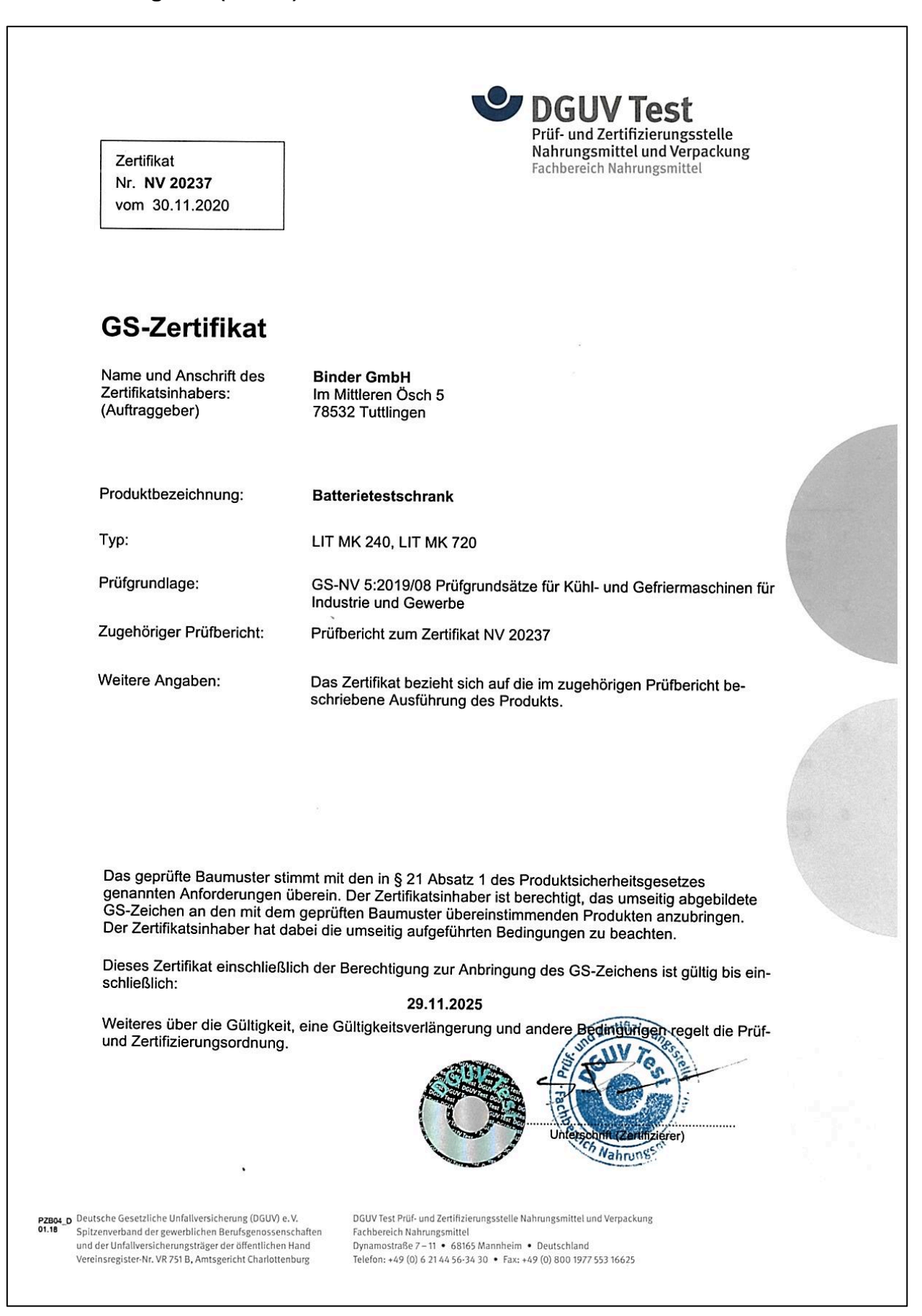

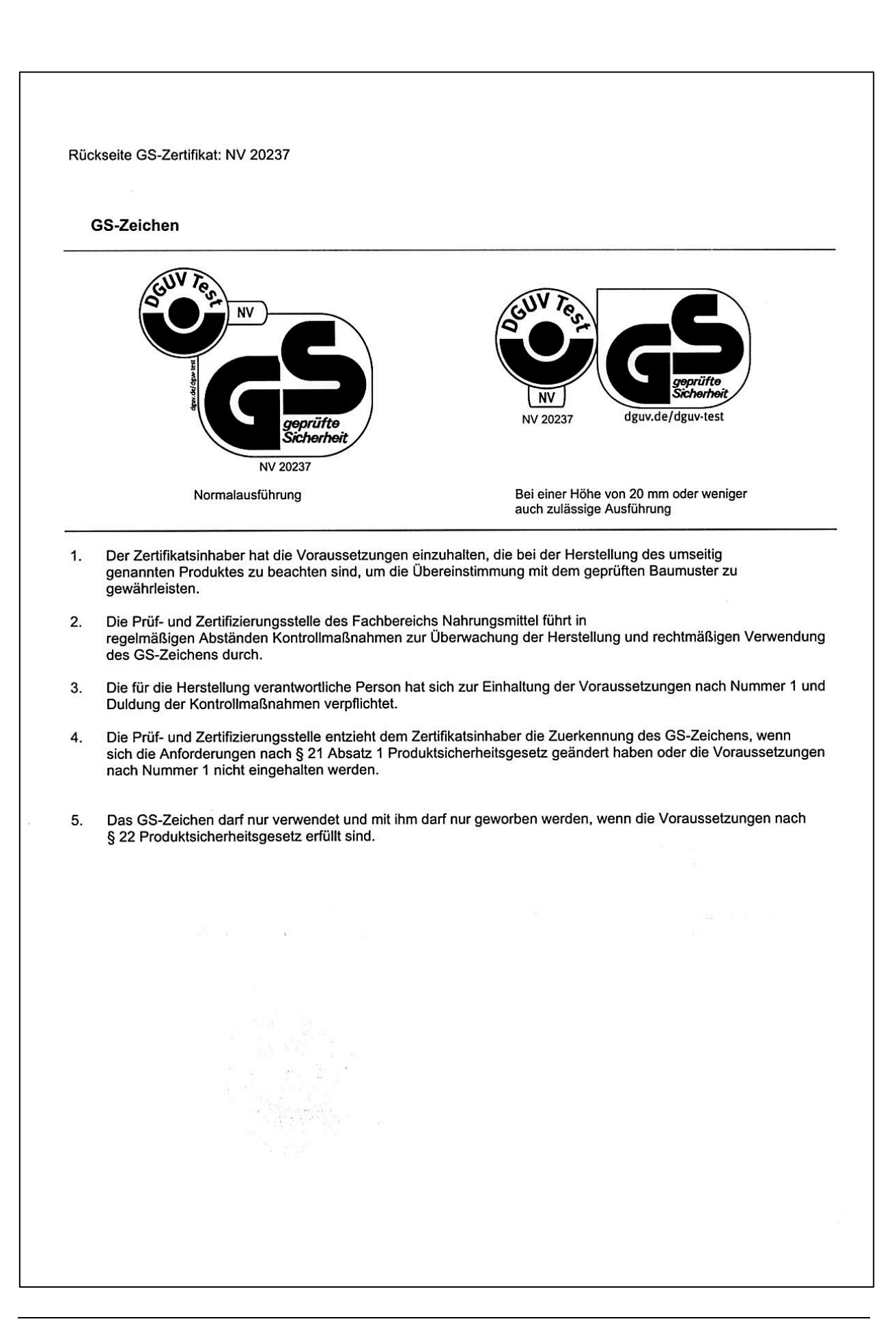

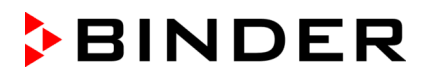

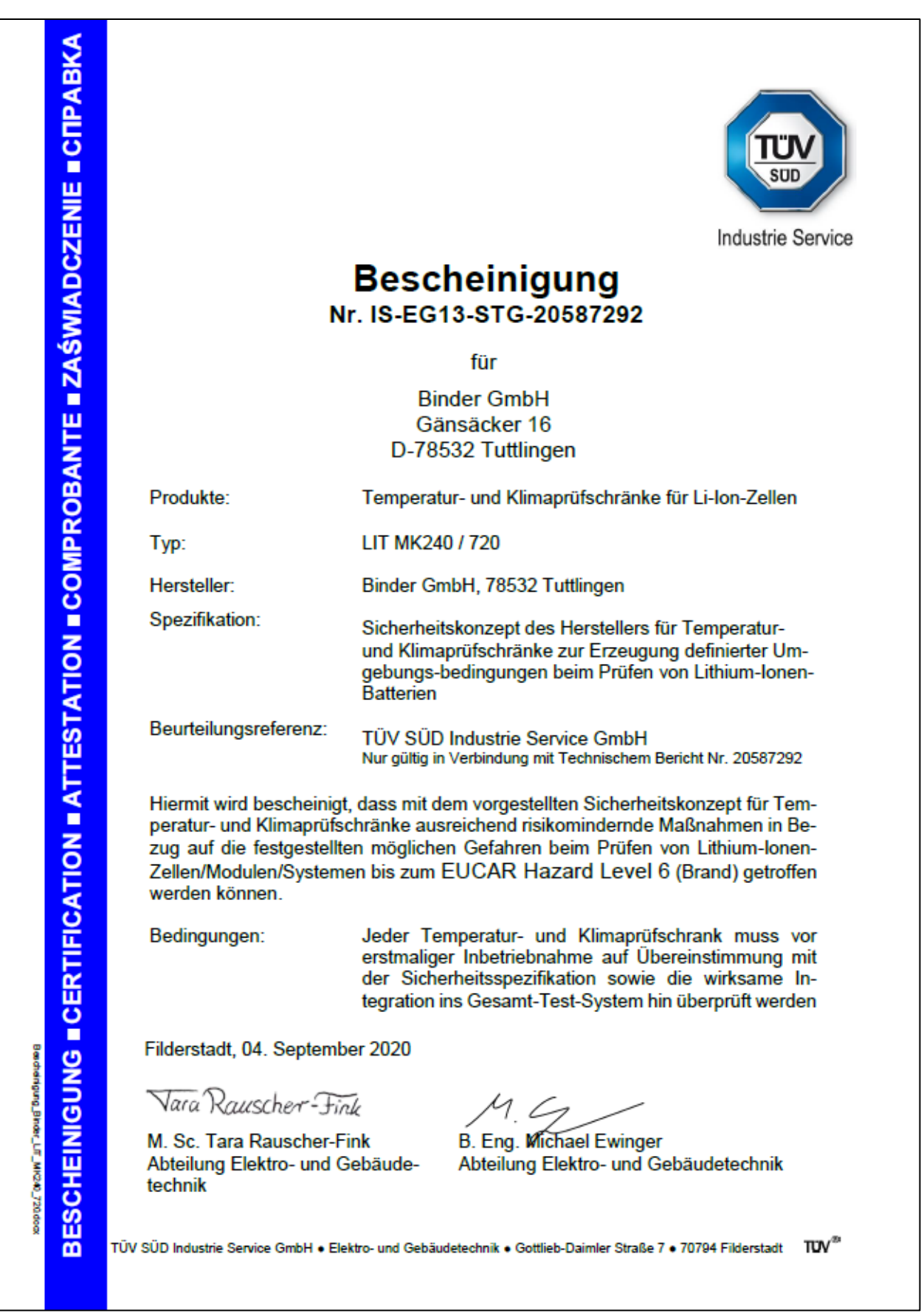

# **31.3 Bescheinigung des TÜV Süd über das Sicherheitskonzept**

# <span id="page-166-0"></span>**32. Unbedenklichkeitsbescheinigung**

## **32.1 Für Geräte außerhalb USA und Kanada**

### **Erklärung zur Sicherheit und gesundheitlichen Unbedenklichkeit**

Die Sicherheit und Gesundheit unserer Mitarbeiter, die Gefahrstoffverordnung GefStofV und die Vorschriften zur Sicherheit am Arbeitsplatz machen es erforderlich, dass dieses Formblatt für alle Produkte, die an uns zurückgeschickt werden, ausgefüllt wird.

Ohne Vorliegen des vollständig ausgefüllten Formblattes ist eine Reparatur nicht möglich.

- Eine vollständig ausgefüllte Kopie dieses Formblattes soll per Fax unter Nr. +49 (0) 7462 2005 93555 oder Brief vorab an uns gesandt werden, so dass die Information vorliegt, bevor das Gerät/Bauteil eintrifft. Eine weitere Kopie soll dem Gerät/Bauteil beigefügt sein. Ggf. ist die Spedition zu informieren.
- Unvollständige Angaben oder Nichteinhalten dieses Ablaufs führen zwangsläufig zu beträchtlichen Verzögerungen in der Abwicklung. Bitte haben Sie Verständnis für Maßnahmen, die außerhalb unserer Einflussmöglichkeiten liegen und helfen Sie mit, den Ablauf zu beschleunigen.

### • **Bitte unbedingt vollständig ausfüllen.**

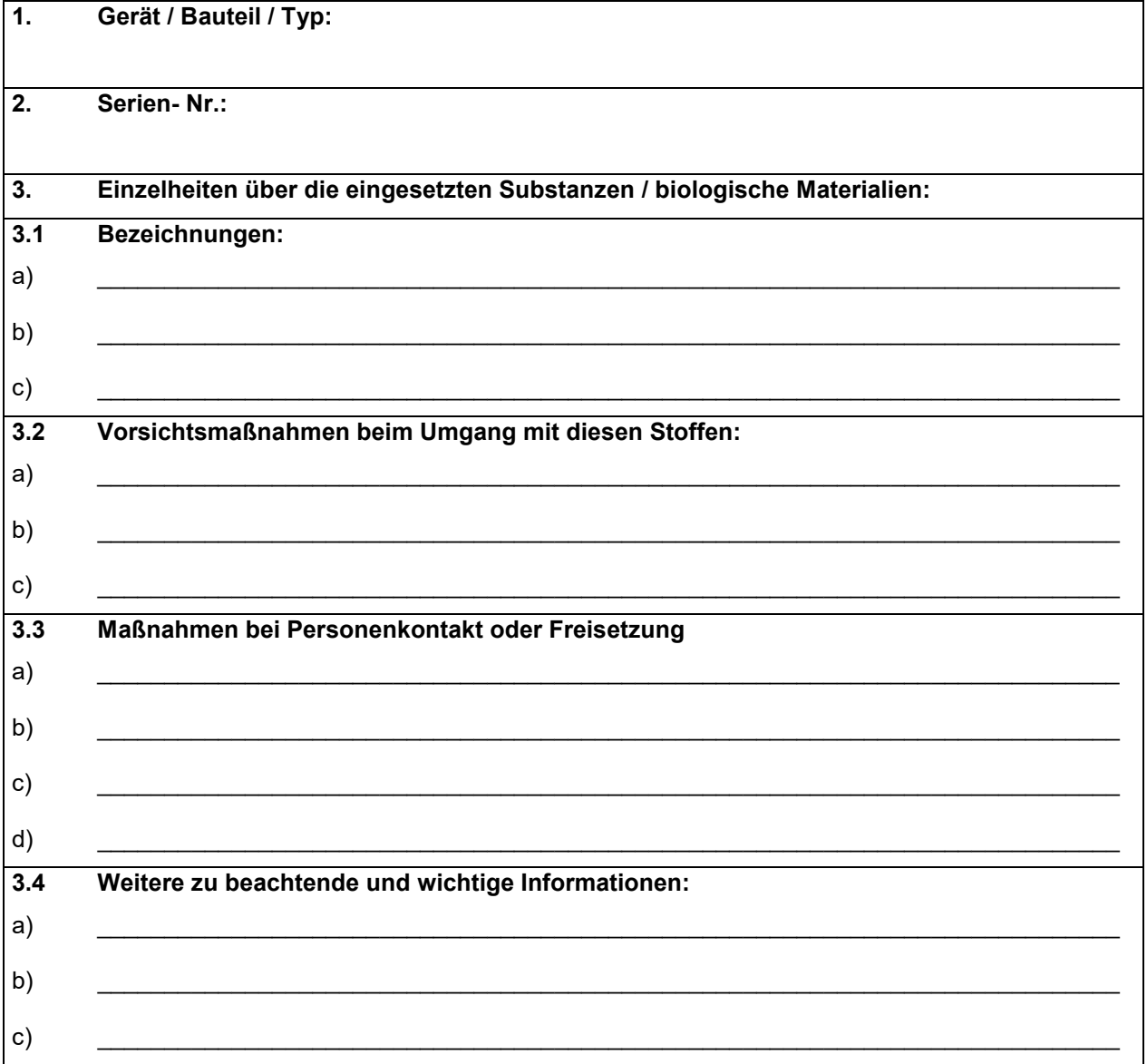

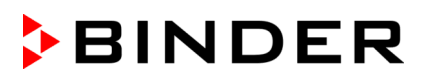

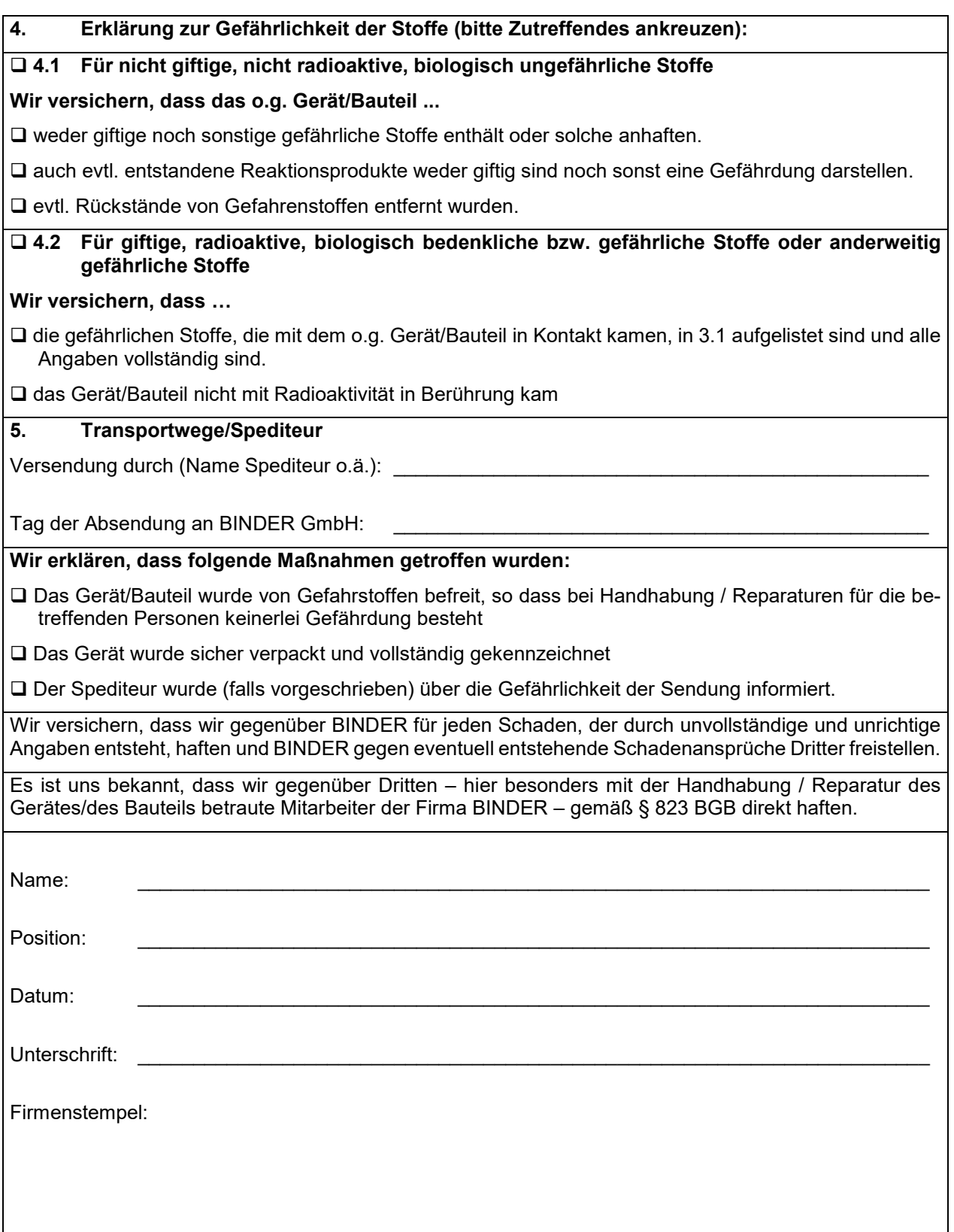

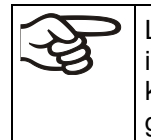

Legen Sie die Unbedenklichkeitsbescheinigung bei Einsendungen der Geräte zur Reparatur im Werk dem Gerät ausgefüllt bei. Bei Serviceeinsätzen vor Ort muss sie dem Servicetechniker vor Beginn der Arbeit am Gerät ausgehändigt werden. Ohne Unbedenklichkeitsbescheinigung ist keine Reparatur oder Wartung des Gerätes möglich.

# **32.2 Für Geräte in USA und Kanada**

# **Product Return Authorization Request**

Please complete this form and the Customer Decontamination Declaration (next 2 pages) and attach the required pictures. E-mail to: IDL SalesOrderProcessing USA@binder-world.com E-mail to: IDL\_SalesOrderProcessing\_USA@binder-world.com

After we have received and reviewed the complete information we will decide on the issue of a RMA number. Please be aware that size specifications, voltage specifications as well as performance specifications are available on the internet at [www.binder-world.us](http://www.binder-world.us/) at any time.

Please fill: Reason for return request  $\Box$   $\Box$  Duplicate order O Duplicate shipment O Demo **Page one completed by sales** O Power Plug / Voltage | 115V / 230 V / 208 V / 240V O Size does not fit space O Transport Damage **Shock watch tripped?** *(pictures)* O Other (specify below) \_\_\_\_\_\_\_\_\_\_\_\_\_\_\_\_\_\_\_\_\_ Is there a replacement PO?  $\vert \circ \rangle$  Yes  $\circ$  O No If yes  $-$  PO  $#$ If yes -> Date PO placed Purchase order number BINDER model number BINDER serial number Date unit was received Was the unit unboxed?  $\begin{array}{ccc} \vert & \circ & \vert \circ & \vert \circ \vert & \vert \circ & \vert \circ \vert \end{array}$ Was the unit plugged in?  $\begin{array}{ccc} \n\end{array}$   $\begin{array}{ccc} \n\end{array}$   $\begin{array}{ccc} \n\end{array}$   $\begin{array}{ccc} \n\end{array}$   $\begin{array}{ccc} \n\end{array}$   $\begin{array}{ccc} \n\end{array}$   $\begin{array}{ccc} \n\end{array}$   $\begin{array}{ccc} \n\end{array}$   $\begin{array}{ccc} \n\end{array}$   $\begin{array}{ccc} \n\end{array}$   $\begin{array}{ccc} \n\end{array}$   $\begin{array}{ccc} \$ Was the unit in operation? Yes No Pictures of unit attached? Pictures of Packaging attached? O Yes O No O Yes O No Pictures have to be attached!

Take notice of shipping laws and regulations.

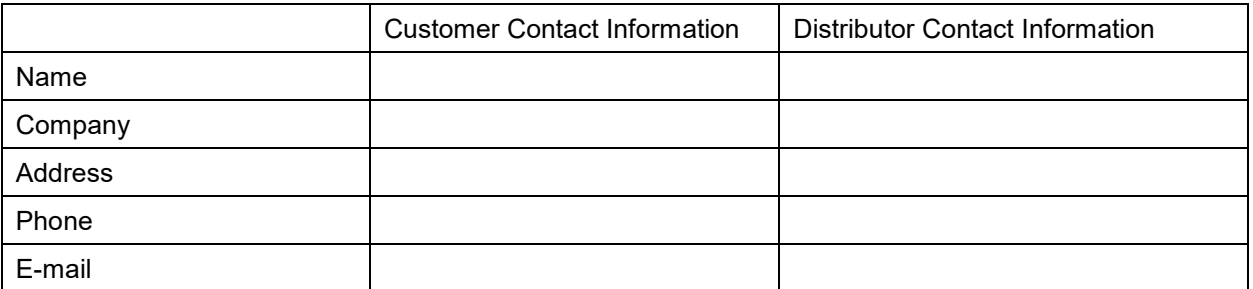

# **Customer (End User) Decontamination Declaration**

## **Health and Hazard Safety declaration**

To protect the health of our employees and the safety at the workplace, we require that this form is completed by the user for all products and parts that are returned to us. (Distributors or Service Organizations cannot sign this form)

NO RMA number will be issued without a completed form. Products or parts returned to our NY warehouse without a RMA number will be refused at the dock.

A second copy of the completed form must be attached to the outside of the shipping box.

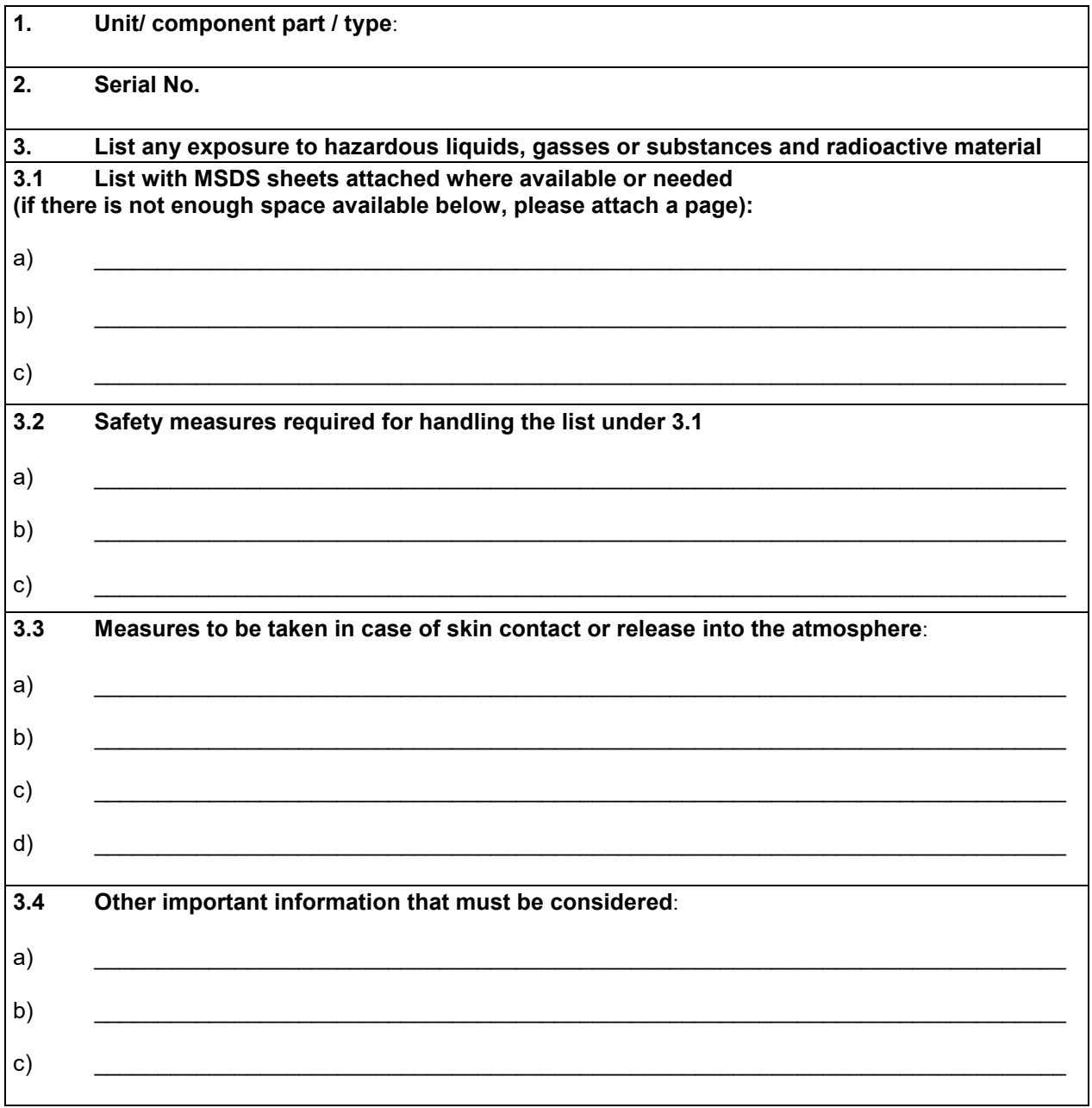

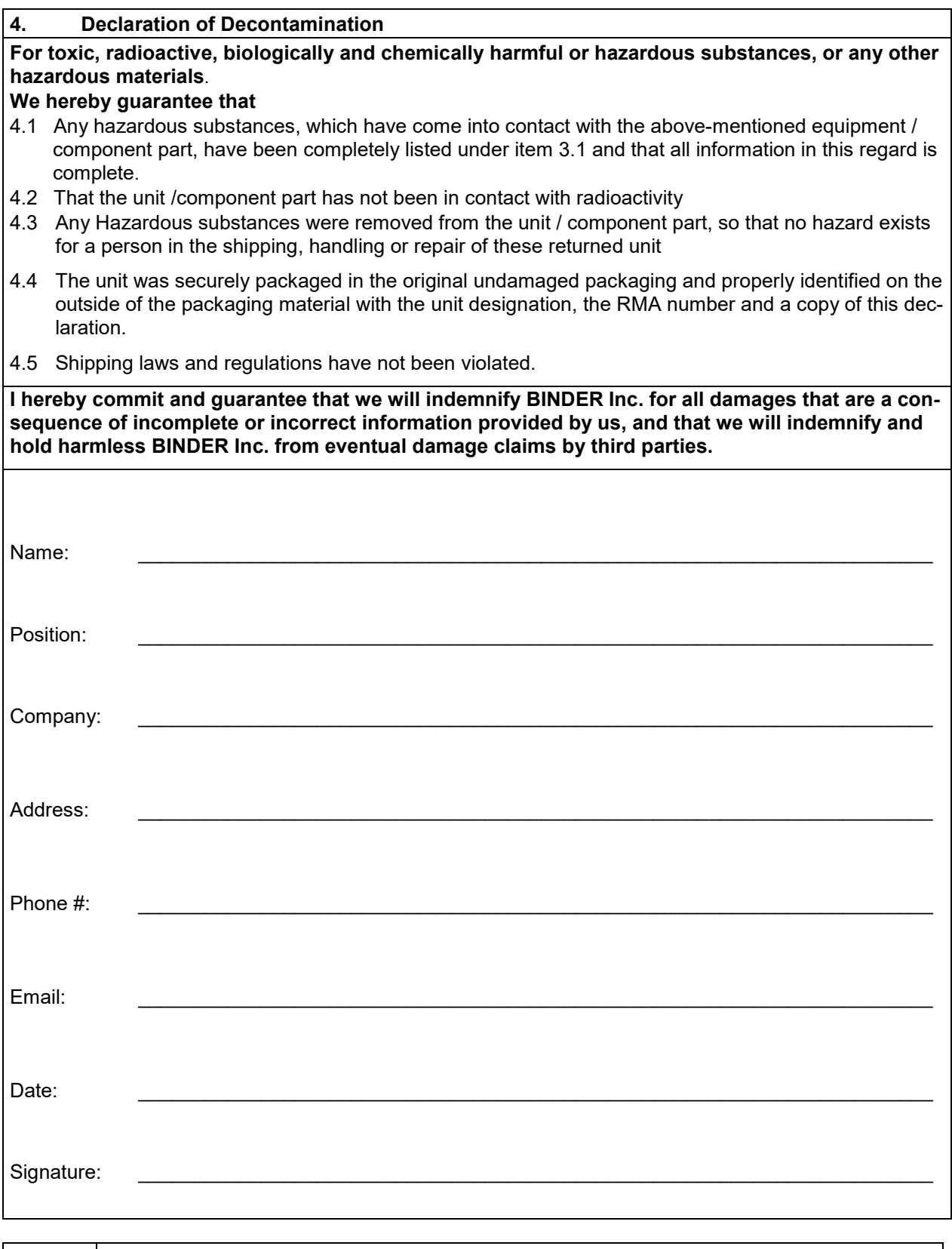

Equipment returned to the NY warehouse for repair must be accompanied by a completed customer decontamination declaration. For service and maintenance works on site, such a customer decontamination declaration must be submitted to the service technician before the start of work. No repair or maintenance of the equipment is possible without a completed form.

や